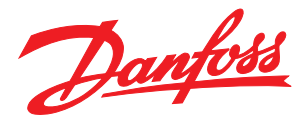

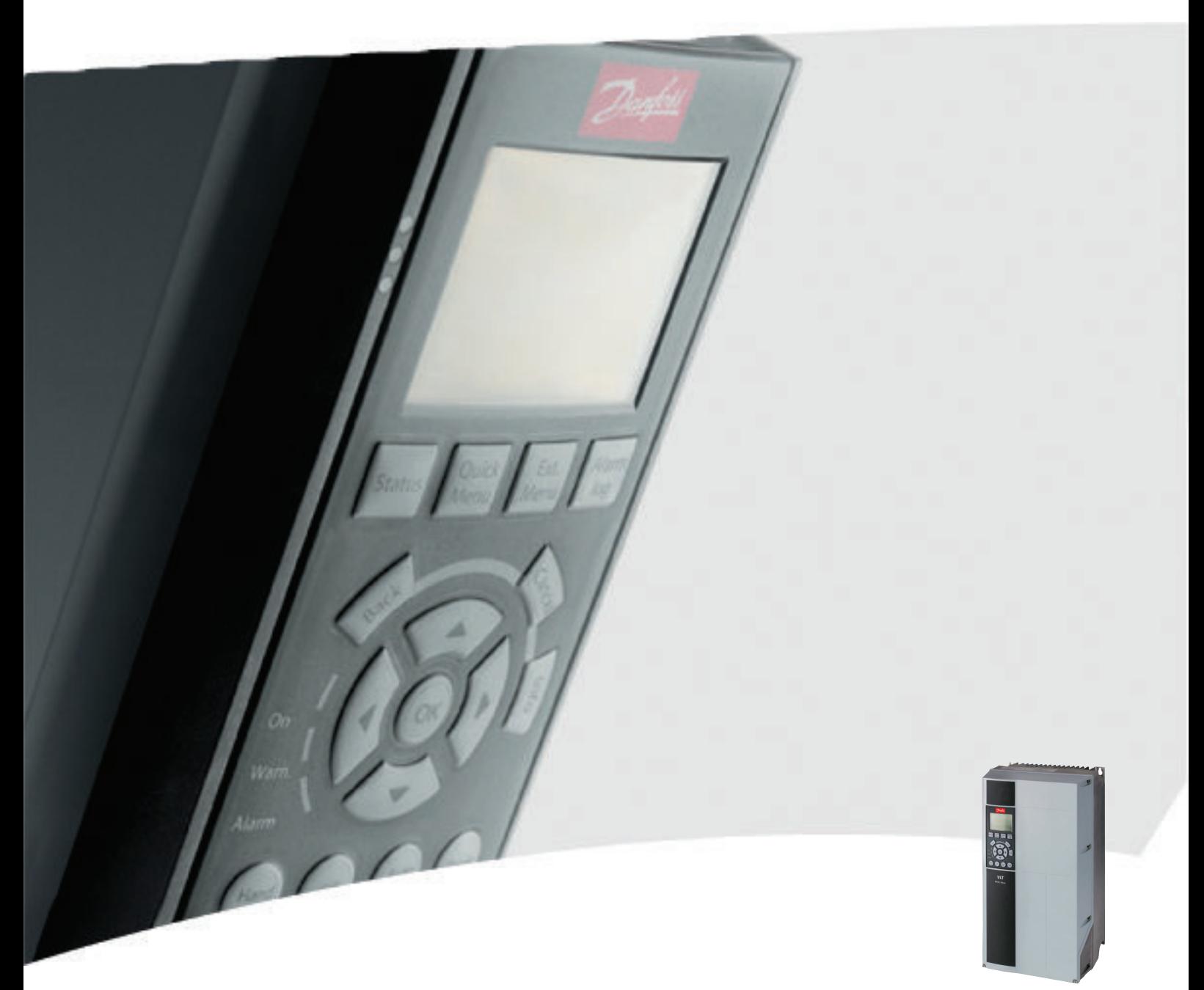

Инструкция по эксплуатации 12-Pulse High Power VLT® AQUA Drive FC 200

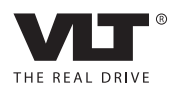

## Оглавление

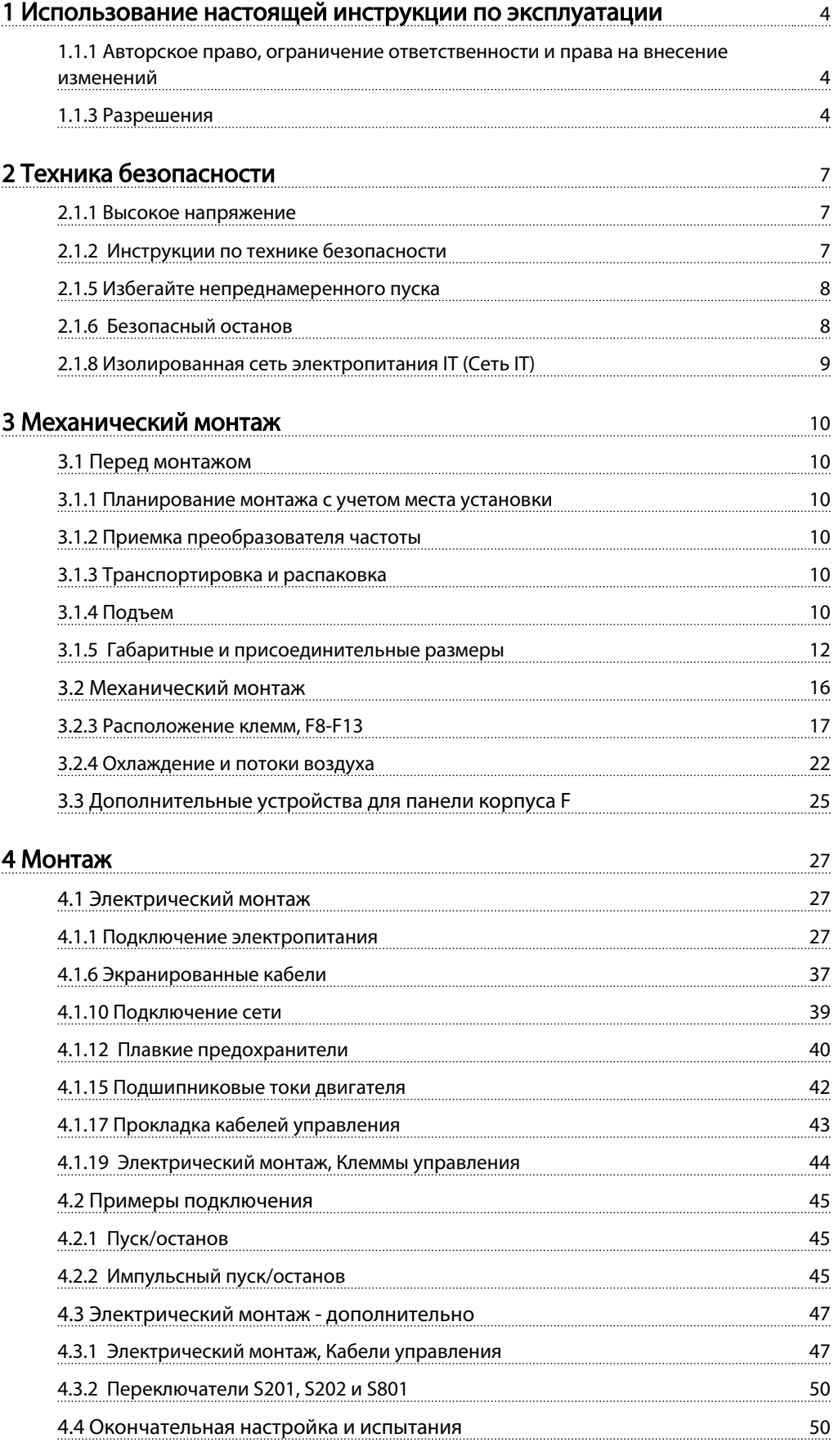

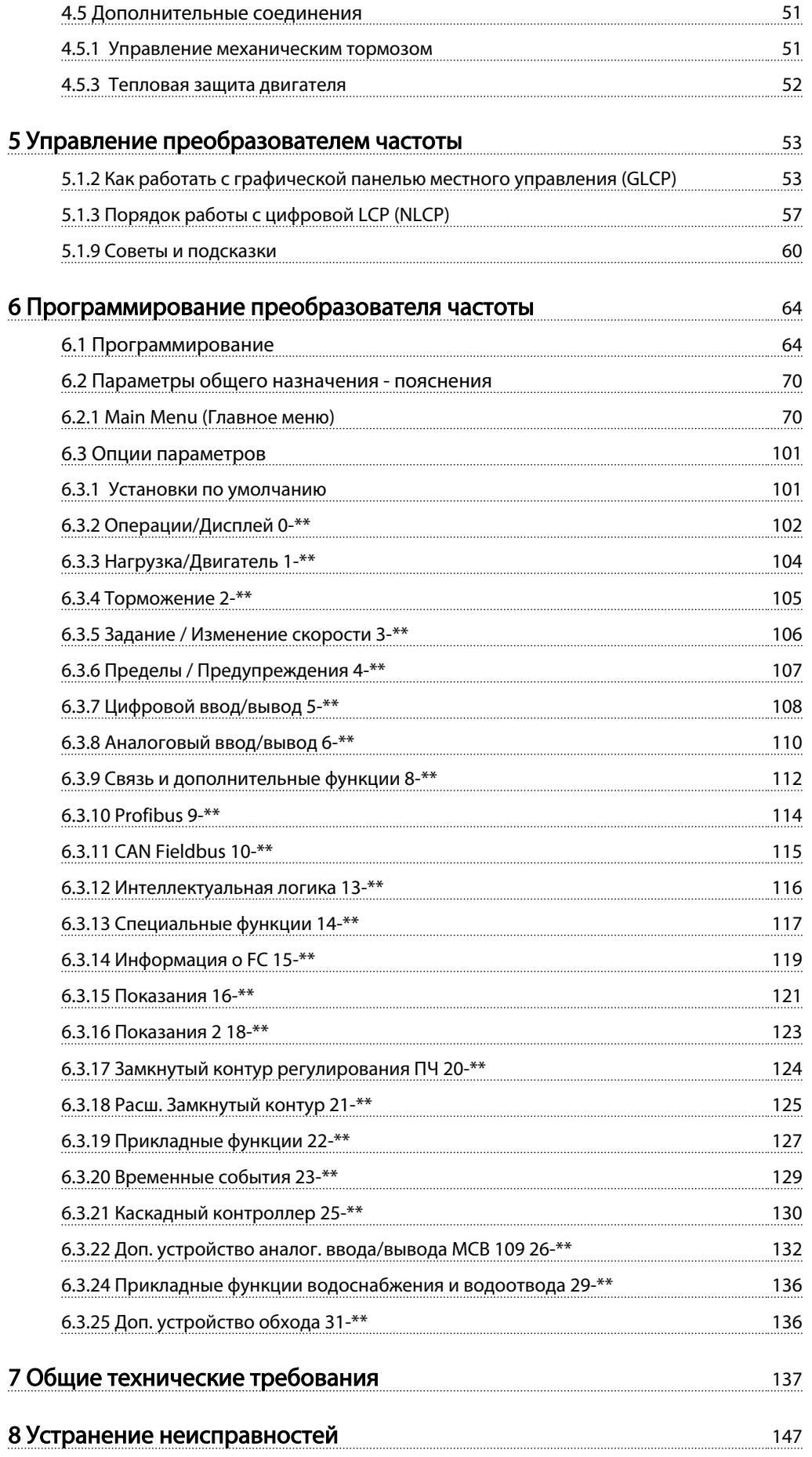

[Алфавитный указатель](#page-160-0) 160

# <span id="page-4-0"></span>1 Использование настоящей инструкции по эксплуатации

## 1.1.1 Авторское право, ограничение ответственности и права на внесение изменений

Настоящая публикация содержит сведения, являющиеся собственностью Danfoss. Принимая настоящее руководство и используя его, пользователь соглашается, что содержащиеся в руководстве сведения будут использоваться исключительно для эксплуатации оборудования, полученного от Danfoss, или оборудования других поставщиков при условии, что такое оборудование предназначено для связи с оборудованием Danfoss по линии последовательной связи. Данная публикация защищена законодательством об авторском праве Дании и большинства стран.

Danfossне гарантирует, что программа, созданная в соответствии с указаниями, приведенными в данном руководстве, будет действовать надлежащим образом в любой физической, аппаратной или программной среде.

Несмотря на то что документация, входящая в данное руководство, проверена и протестирована компанией Danfoss, Danfoss не предоставляет никакие гарантии или заверения, выраженные в прямом или косвенном виде, в отношении этой документации, в том числе относительно ее качества, оформления или пригодности для конкретной цели.

Ни при каких обстоятельствах Danfoss не несет ответственности за прямые, косвенные, фактические, побочные убытки, понесенные вследствие использования или ненадлежащего использования информации, содержащейся в настоящем руководстве, даже если указывается на возможность таких убытков. В частности, Danfoss не несет ответственности ни за какие расходы, включая, но не ограничиваясь, расходы, понесенные в результате потери прибыли или дохода, потери или повреждения оборудования, потери компьютерных программ и данных, расходы на замену указанных или иных элементов третьими лицами.

Danfoss сохраняет за собой право пересматривать настоящую публикацию в любое время и вносить изменения в ее содержание без предварительного уведомления или каких-либо обязательств уведомления прежних или настоящих пользователей о таких исправлениях или изменениях.

## 1.1.2 Символы

Знаки, используемые в руководстве

## ПРИМЕЧАНИЕ

Указывает, на что нужно обратить особое внимание.

Danfoss

# ПРЕДУПРЕЖДЕНИЕ

Общее предупреждение.

# ВНИМАНИЕ!

Предупреждение о высоком напряжении .

✮ Указывает установку по умолчанию

## 1.1.3 Разрешения

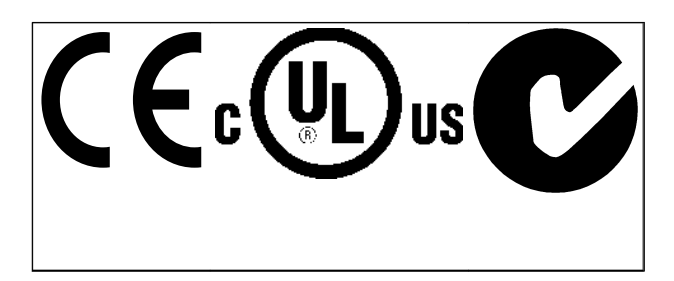

## 1.1.4 Имеющаяся документация по приводу VLT® AQUA FC 200

- Инструкция по эксплуатации привода VLT® AQUA MG.20.Mx.yy содержит информацию, необходимую для подготовки привода к работе и его эксплуатации.
- Инструкция по эксплуатации привода высокой мощности VLT® AQUA MG.20.Px.yy содержит информацию, необходимую для подготовки привода к работе и для его эксплуатации.
- Руководство по проектированию привода VLT® AQUA MG.20.NX.YY содержит всю техническую информацию о приводе, сведения о конструкциях, изготавливаемых по заказу, и примеры применения.
- Руководство по программированию VLT<sup>®</sup> AQUA MN.20.Ox.yy содержит сведения по программированию и включает полные описания параметров.
- Привод VLT® AQUA FC 200 Profibus MG.33.Cx.yy
- Привод VLT® AQUA FC 200 DeviceNet MG. 33.Dx.yy
- Руководство по проектированию выходного фильтра MG.90.Nx.yy

## Использование настоящей инс... Инструкции по эксплуатации привода VLT AQUA 12-Pulse High Power

- Привод VLT® AQUA FC 200 каскад-контроллер MI.38.Cx.yy
- Примечание MN20A102: Работа с погружным насосом
- Примечание MN20B102: Применение операции главный/подчиненный
- Примечание MN20F102: Замкнутый контур и режим ожидания привода
- Инструкция MI.38.Bx.yy: Руководство по установке корпусов с монтажными кронштейнами типа A5, B1, B2, C1 и C2 IP21, IP55 или IP66
- Инструкция MI.90.Lx.yy: Доп. устройство аналогового входа/выхода MCB109
- Инструкция MI.33.Hx.yy: Комплект для монтажа на сквозной панели

х = номер варианта

yy = код языка

Danfoss техническая документация также имеется в сети Интернет по адресу

*www.danfoss.com/BusinessAreas/DrivesSolutions/Documentations/Technical+Documentation.htm*.

Danfoss

## 1.1.5 Сокращения и стандарты

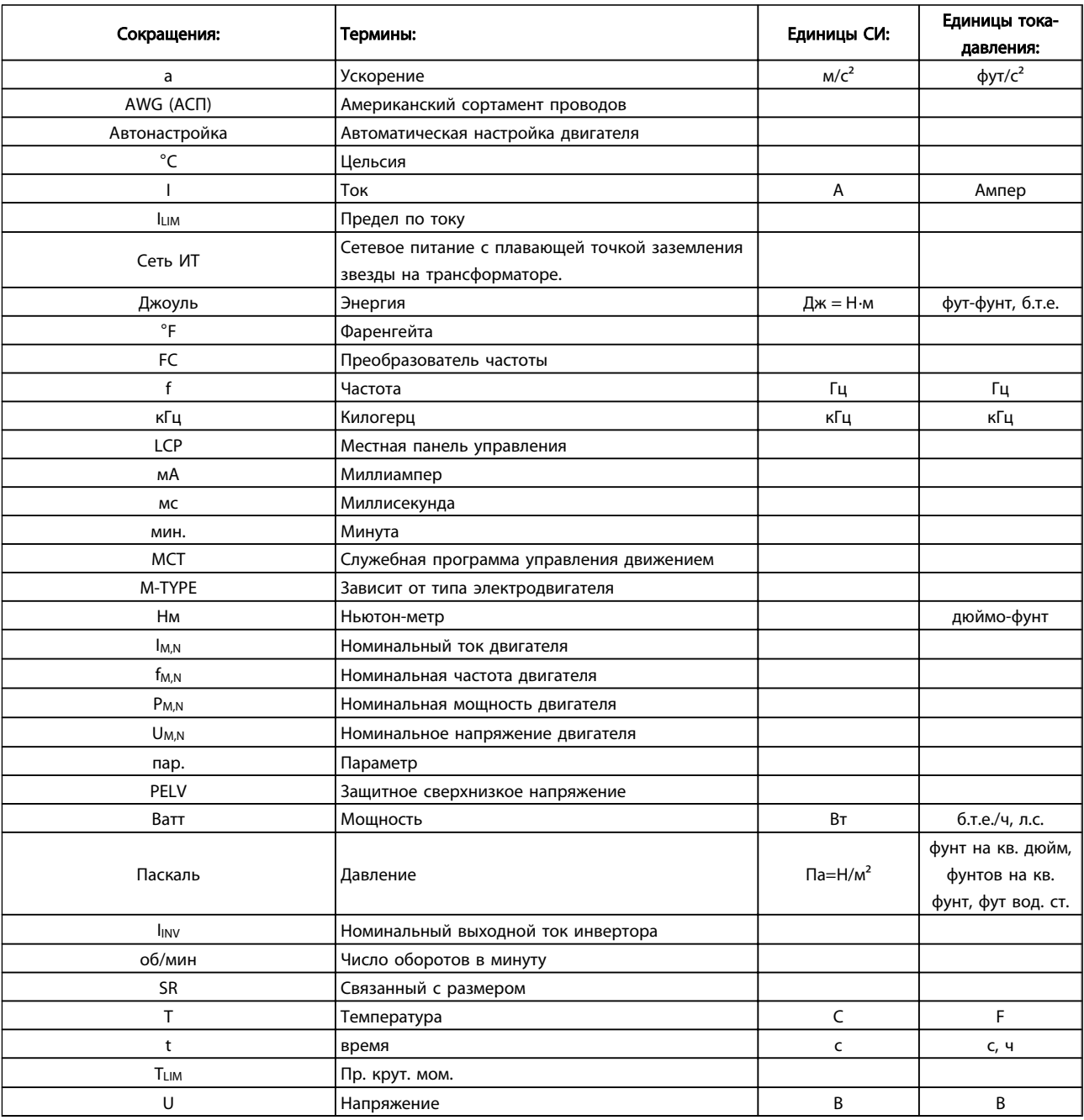

## Таблица 1.1 Таблица сокращений и стандартов

## 1.1.6 Указания по утилизации

Оборудование, содержащее электрические компоненты, запрещается утилизировать вместе с бытовыми отходами. Такое оборудование следует собирать вместе с электрическими и электронными компонентами, утилизируемыми в соответствии с действующими местными нормами и правилами.

# <span id="page-7-0"></span>2 Техника безопасности

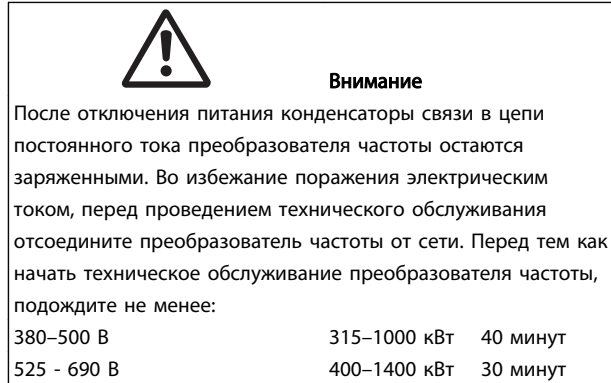

# VLT AQUA Drive Серия FC 200

# Версия программного обеспечения: 1.6x

Настоящее руководство может использоваться для всех преобразователей частоты с версией программного обеспечения выше 1.6x. Номер версии программного обеспечения можно увидеть с помощью *15-43 Версия ПО*.

## 2.1.1 Высокое напряжение

# **ABHUMAHUE!**

Напряжение преобразователя частоты опасно, если преобразователь подключен к сети переменного тока. Неправильный монтаж или эксплуатации двигателя или преобразователя частоты может стать причиной повреждения оборудования, серьезных травм персонала или даже смерти. Поэтому следует строго следовать указаниям настоящего руководства, а также надлежащим государственным и местным правилам и нормам по технике безопасности.

# ВНИМАНИЕ!

Установка на больших высотах

380 - 500В: В случае, если высота над уровнем моря превышает 3 км, свяжитесь с Danfoss по вопросу PELV. 525 - 690 В: В случае, если высота над уровнем моря превышает 2 км, свяжитесь с Danfoss по вопросу PELV.

## 2.1.2 Инструкции по технике безопасности

- Убедитесь, что преобразователь частоты надлежащим образом заземлен.
- Защитите пользователей от напряжения электропитания.
- Защитите двигатель от перегрузки в соответствии с требованиями государственных и местных норм и правил.
- Защита двигателя от перегрузки в настройки по умолчанию не включена. Для добавления данной функции установите *1-90 Тепловая защита двигателя* в значение *ЭТР отключение* или*ЭТР предупреждение*. Для Северной Америки: Функции ЭТР обеспечивают защиту двигателя от перегрузки по классу 20 согласно требованиям NEC.
- Ток утечки на землю превышает 3,5 мА.
- Кнопка [OFF] (Выкл.) не выполняет функции защитного переключателя. Она не отключает преобразователь частоты от сети.

<u>Danfoss</u>

### <span id="page-8-0"></span>Техника безопасности Инструкции по эксплуатации привода VLT AQUA 12-Pulse High Power

# 2.1.3 Общее предупреждение

# ВНИМАНИЕ!

## Предупреждение.

Прикосновение к токоведущим частям может привести к смертельному исходу - даже если оборудование отключено от сети.

Убедитесь также, что отключены все прочие входные напряжения, такие как системы разделения нагрузки (подключение промежуточной цепи постоянного тока), а также подключение двигателя для кинетического резервирования.

При использовании преобразователя частоты: подождите не менее 40 минут.

Более короткий промежуток времени допускается только в том случае, если это указано на паспортной табличке конкретного блока.

# ПРЕДУПРЕЖДЕНИЕ

### Ток утечки

Ток утечки на землю преобразователя частоты превышает 3,5 мА. Для обеспечения надежности механического крепления заземляющего кабеля к зажиму заземления (клемма 95) сечение кабеля должно быть не менее 10 мм², или же заземление должно быть выполнено двумя штатными проводами заземления, присоединенными отдельно. Информацию о заземлении в соответствии с EMC (ЭМС) см. в разделе *Заземление* главы *Монтаж*.

### Датчик остаточного тока

Данное изделие может вызвать появление постоянного тока в защитном проводнике. Если для дополнительной защиты используется датчик остаточного тока (RCD), то на стороне питания должен устанавливаться датчик остаточного тока только типа В (с временной задержкой). См. также Инструкцию по применению RCD, MN.90.Gx.02 (x=номер версии).

Защитное заземление преобразователя частоты и применение датчика остаточного тока должны соответствовать государственным и местным правилам.

## 2.1.4 Перед началом ремонтных работ

- 1. Отсоедините преобразователь частоты от сети
- 2. Отсоедините провода от клемм 88 и 89 шины постоянного тока при режимах распределения нагрузок
- 3. Подождите, пока закончится разряд цепи постоянного тока. Время разряда указано на предупреждающей табличке
- 4. Отсоедините кабель электродвигателя

## 2.1.5 Избегайте непреднамеренного пуска

Если преобразователь частоты подключен к сети, двигатель можно запускать/останавливать с помощью цифровых команд, команд с шины, заданий или используя панель местного управления (LCP):

<u>Danfoss</u>

- Отсоедините преобразователь частоты от сети, если для обеспечения безопасности персонала требуется защита от непреднамеренного пуска.
- Чтобы избежать непреднамеренного пуска, перед изменением параметров обязательно нажмите кнопку [OFF] (Выкл.).
- Отказ электронного оборудования, временная перегрузка, неисправность сетевого электропитания или обрыв соединения с двигателем могут привести к пуску остановленного двигателя. Преобразователь частоты с безопасным остановом обеспечивает защиту от непреднамеренного пуска, если клемма безопасного останова 37 деактивизирована или отсоединена.

## 2.1.6 Безопасный останов

может выполнять защитную функцию *Отключение по превышению крутящего момента* (как определено проектом стандарта CD IEC 61800-5-2) или *Функцию останова категории 0* (как определено в стандарте EN 60204-1).

Эти функции разработаны и утверждены в соответствии с требованиями категории безопасности 3 стандарта EN 954-1. Этот режим называется безопасным остановом. Перед внедрением и использованием в установке функции защитного останова необходимо выполнить тщательный анализ возможных рисков, чтобы определить, является ли функция защитного останова и категория безопасности подходящей и обоснованной. Чтобы установить и использовать функцию безопасного останова согласно требованиям категории безопасности 3 стандарта EN 954-1, необходимо следовать информации и указаниям Руководства по проектированию. Следует иметь в виду, что информации и указаний Инструкции по эксплуатации не достаточно для правильного и безопасного использования режима безопасного останова!

## <span id="page-9-0"></span>2.1.7 Система безопасного останова

## Чтобы произвести монтаж системы останова категории 0 (EN60204) в соответствии с категорией безопасности 3 (EN954-1), действуйте следующим образом:

- 1. Перемычку между клеммой 37 и напряжением 24 В= следует удалить. Разрезать или разорвать перемычку недостаточно. Удалите ее полностью, чтобы исключить короткое замыкание. См. перемычку на *Рисунок 2.1*.
- 2. Подсоедините клемму 37 к источнику напряжения 24 В= с помощью провода с защитой от короткого замыкания. Источник напряжения 24 В= должен быть таким, чтобы его можно было отключить с помощью устройства разрыва цепи (разъединителя) категории 3 по стандарту EN954-1. Если устройство разрыва цепи и размещаются на одной и той же монтажной панели, вместо экранированного кабеля можно использовать неэкранированный.

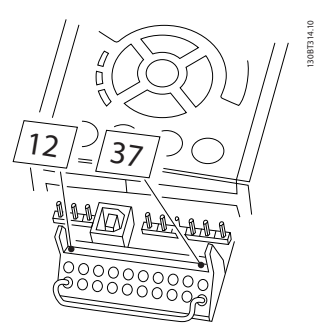

Рисунок 2.1 Соедините перемычкой клемму 37 и источник напряжения 24 В=.

На *Рисунок 2.2* показан останов категории 0 (EN 60204-1), отвечающий требованиям безопасности категории 3 (EN 954-1). Разрыв цепи производится контактом открывания дверцы. На рисунке также показано, как подключить аппаратный останов выбегом, не связанный с защитными средствами.

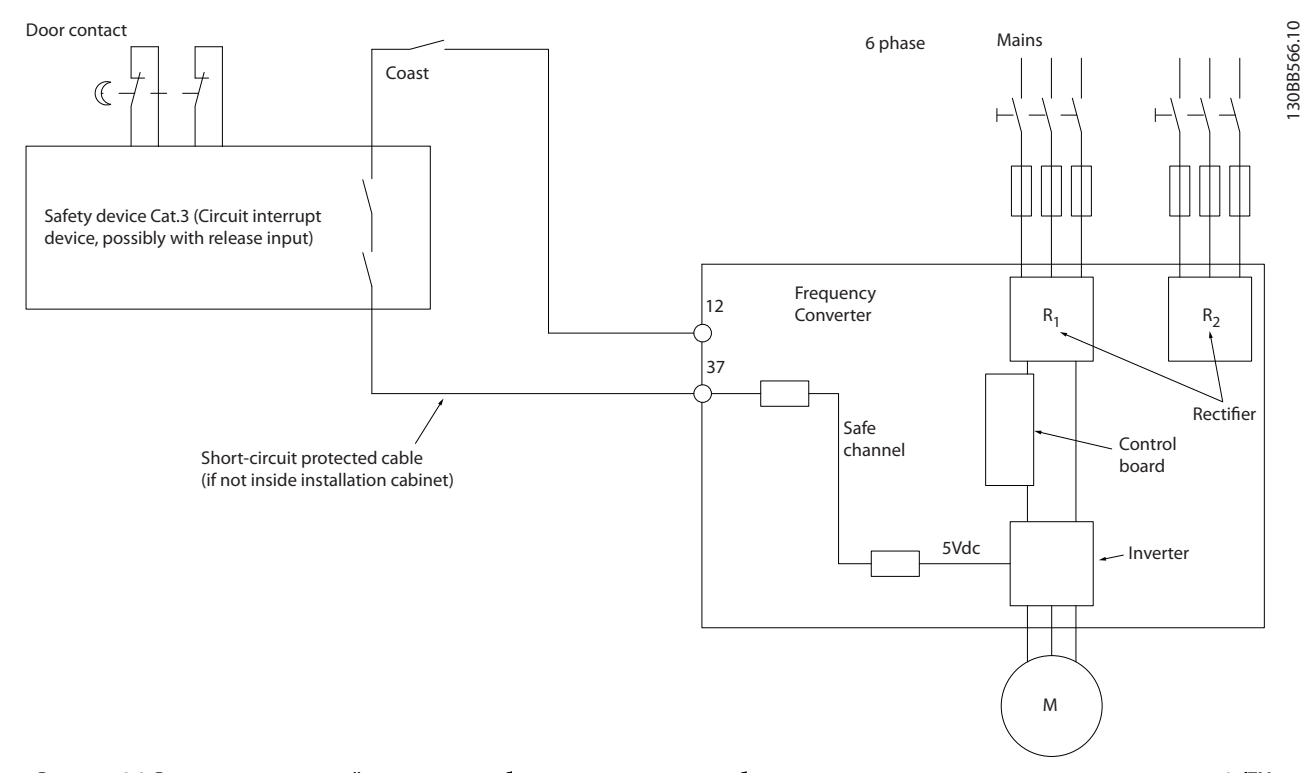

Рисунок 2.2 Рисунок, поясняющий основные особенности установки, необходимые для осуществления останова категории 0 (EN 60204-1), отвечающего требованиям категории безопасности 3 (EN 954-1).

## 2.1.8 Изолированная сеть электропитания IT (Сеть IT)

*14-50 Фильтр ВЧ-помех* может быть использован для разъединения внутренних конденсаторов фильтра ВЧпомех от земли в преобразователях частоты 380 - 500 В. Если это сделано, рабочие характеристики фильтра будут снижены до уровня A2. Для преобразователей

частоты 525 - 690 В, *14-50 Фильтр ВЧ-помех* не действует. Переключатель ВЧ-помех не открывается.

<u> Danfoss</u>

## <span id="page-10-0"></span>3 Механический монтаж

3.1 Перед монтажом

3.1.1 Планирование монтажа с учетом места установки

## ПРИМЕЧАНИЕ

Перед проведением монтажных работ необходимо разработать проект установки преобразователя частоты. Пренебрежение этой стадией может привести к дополнительным трудозатратам во время монтажа.

Выберите наилучшее возможное место эксплуатации с учетом следующих факторов (подробнее см. на следующих страницах и в соответствующих руководствах по проектированию):

- Рабочая температура окружающей среды
- Способ монтажа
- Способ охлаждения блока
- Положение преобразователя частоты
- Прокладка кабелей
- Убедитесь, что источники питания подают надлежащее напряжение и обеспечивают достаточный ток
- Убедитесь, что номинальный ток двигателя не превышает максимальный ток преобразователя частоты
- Если преобразователь частоты не имеет встроенных плавких предохранителей, убедитесь, что внешние предохранители рассчитаны на надлежащий ток.

## 3.1.2 Приемка преобразователя частоты

Во время приемки преобразователя частоты убедитесь в целостности упаковки и обратите внимание на любые повреждения, которые могли произойти во время транспортировки блока. При обнаружении повреждения немедленно обратитесь в транспортную компанию с соответствующей претензией.

## 3.1.3 Транспортировка и распаковка

Перед распаковкой преобразователя частоты рекомендуется поместить его как можно ближе к месту окончательной установки.

Удалите коробку и поместите преобразователь частоты на как можно более длинную паллету.

## 3.1.4 Подъем

Преобразователь частоты можно поднимать только за предназначенные для этого проушины. При работе со всеми корпусами D и E2 (IP00) используйте грузовой траверс, чтобы избежать изгиба подъемных петель преобразователя частоты.

<u>Danfoss</u>

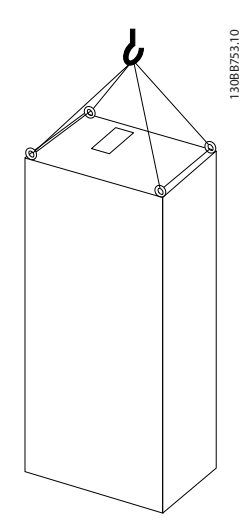

Рисунок 3.1 Рекомендуемый метод подъема, типоразмер F8.

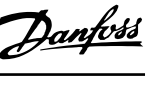

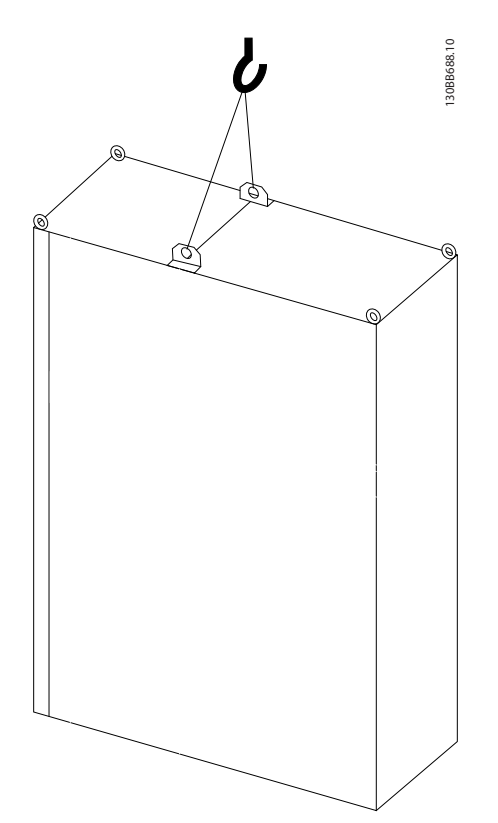

Рисунок 3.2 Рекомендуемый метод подъема, типоразмер F9/ F10.

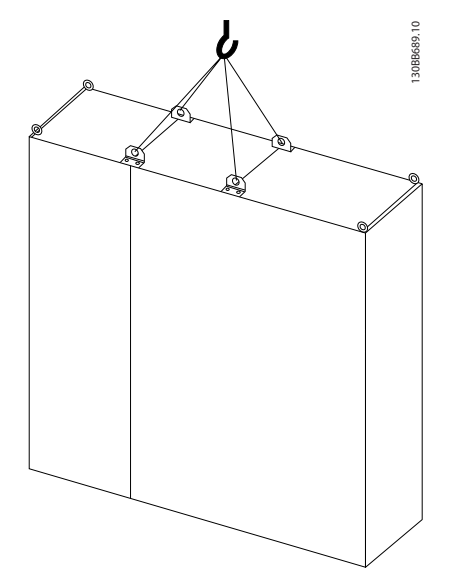

Рисунок 3.3 Рекомендуемый метод подъема, типоразмер F11/F12/F13.

## ПРИМЕЧАНИЕ

Следует учесть, что цоколь поставляется в той же упаковке, что и преобразователь частоты, но не крепится при транспортировке. Цоколь предназначен для подачи воздушного потока для надлежащего охлаждения привода. F корпуса следует установить поверх цоколя в месте окончательного монтажа. Угол между верхней частью привода и подъемным тросом должен составлять 60° C и более.

Кроме уже описанных на иллюстрациях возможностей, можно использовать траверсу для подъема корпуса F.

## <span id="page-12-0"></span>3.1.5 Габаритные и присоединительные размеры

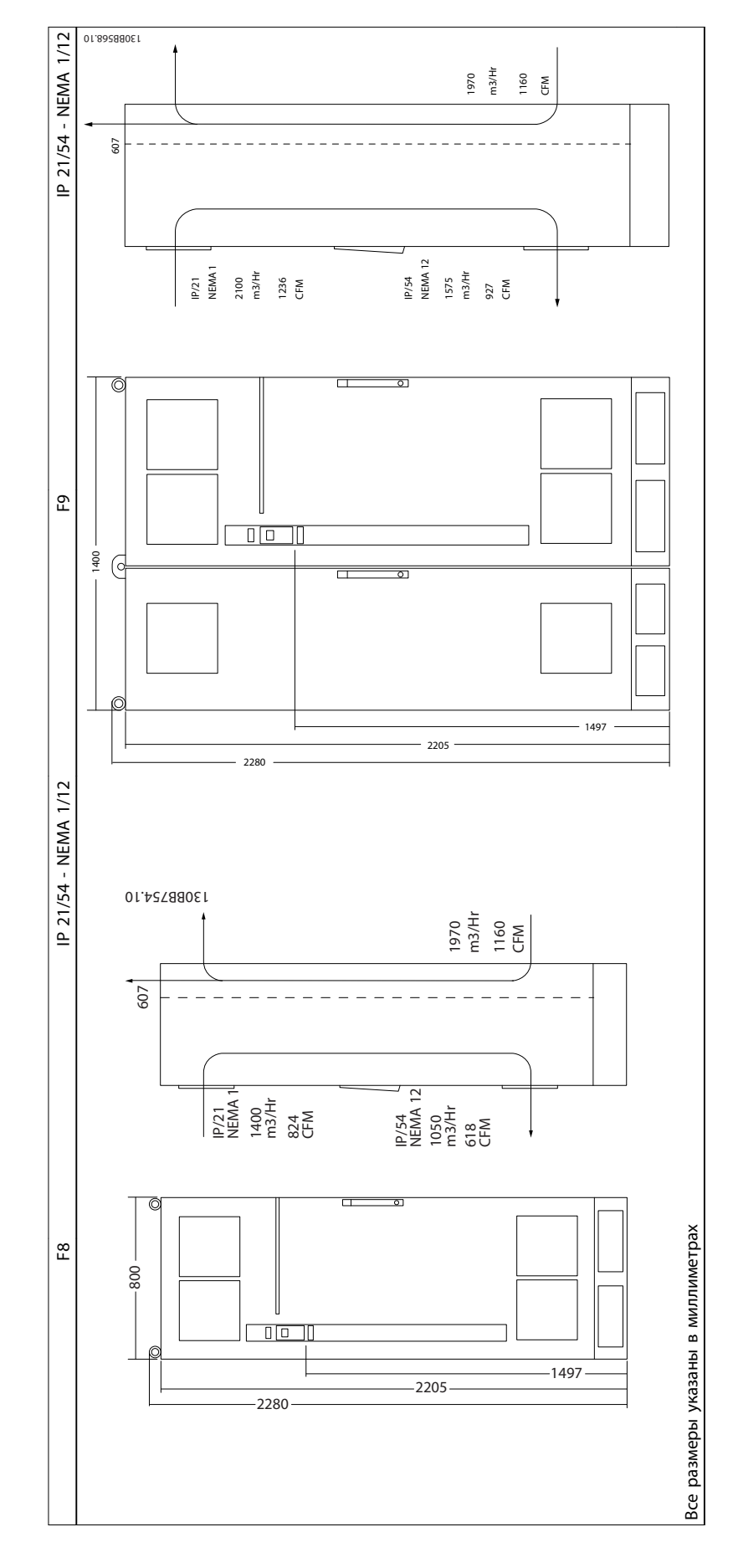

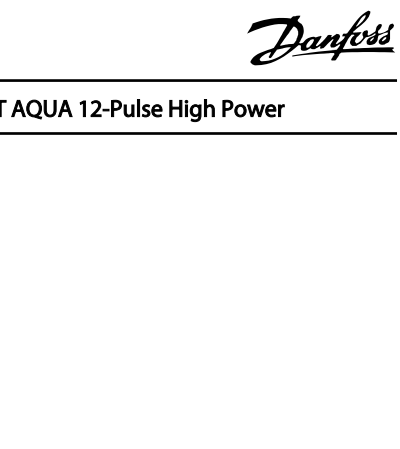

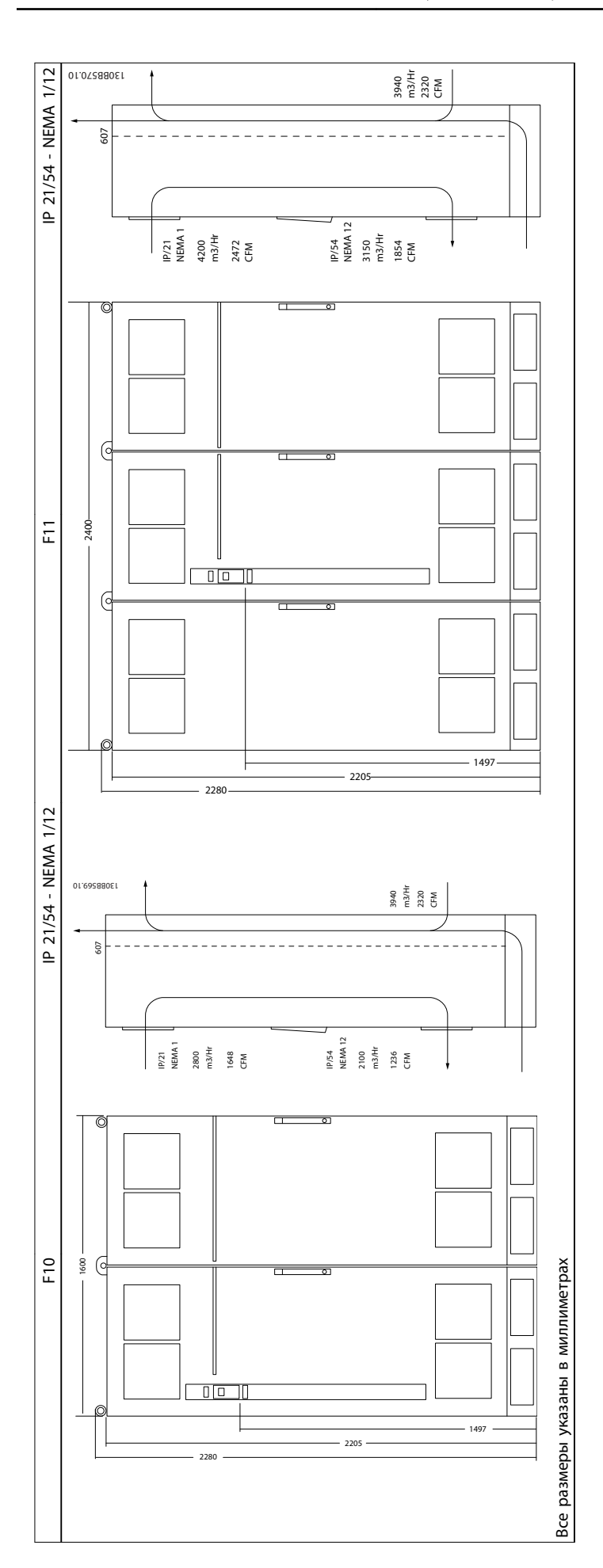

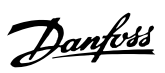

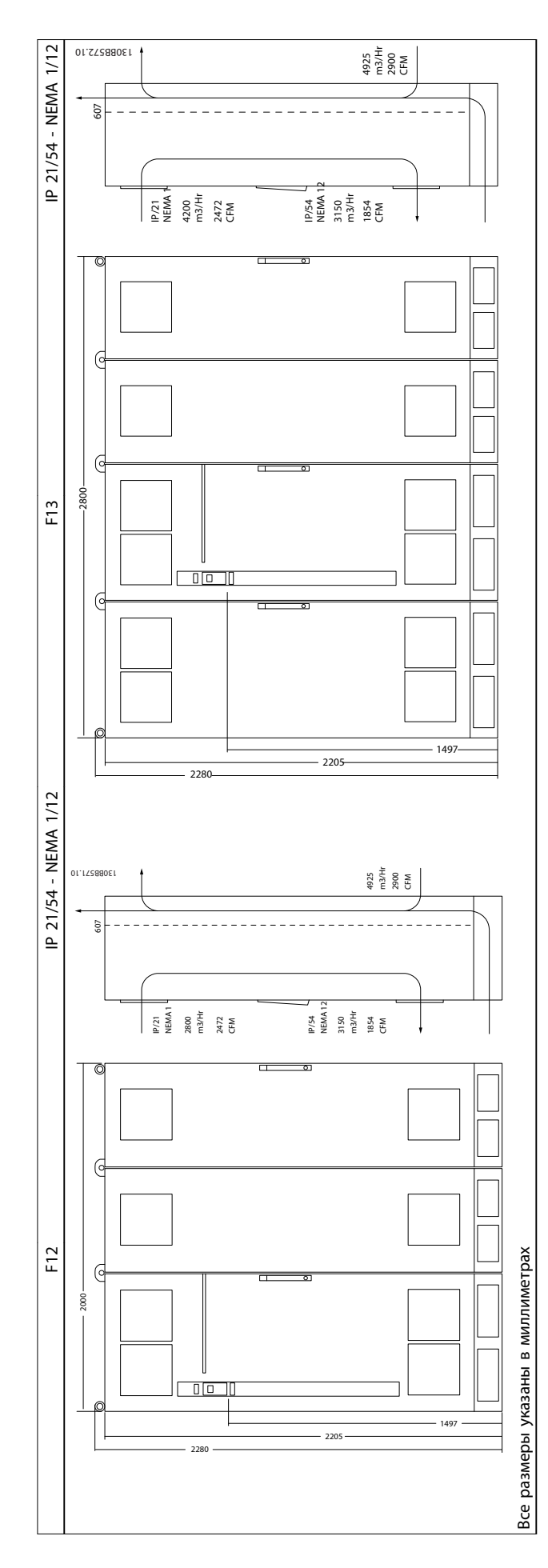

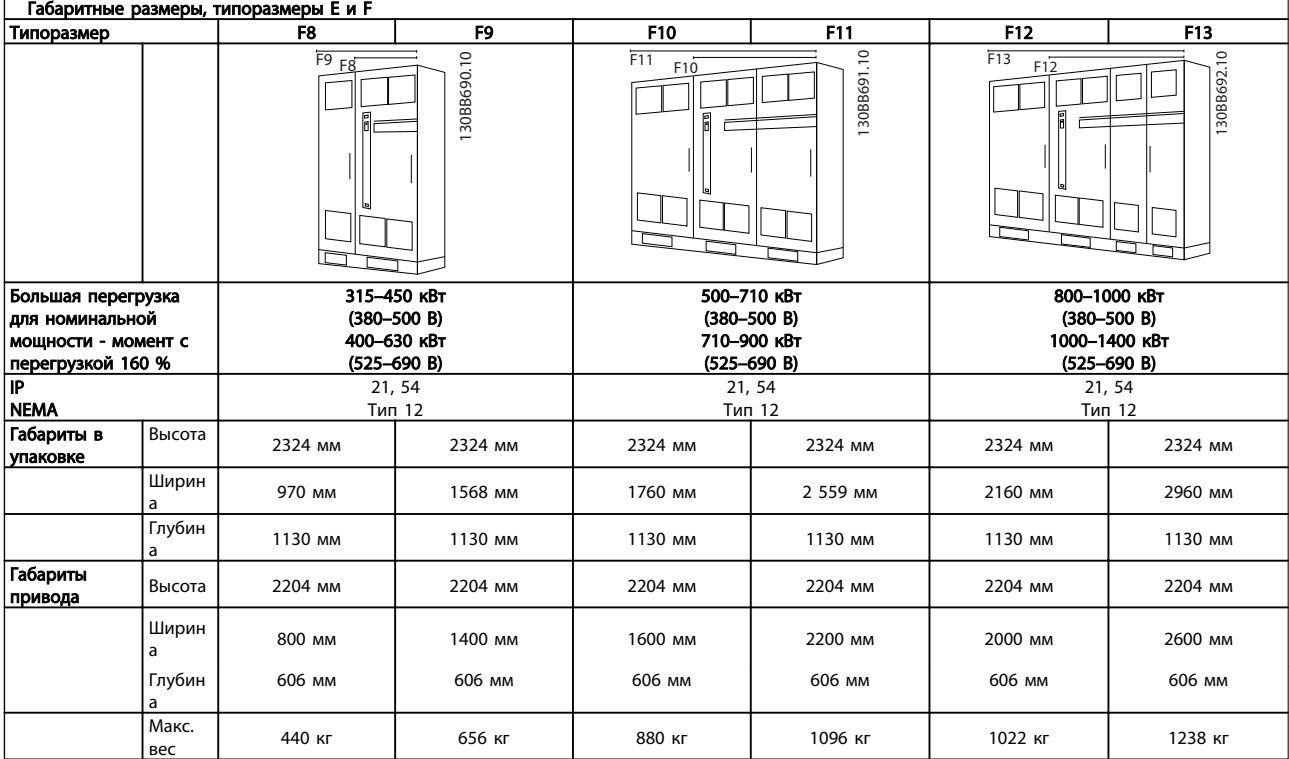

## ПРИМЕЧАНИЕ

Корпуса F имеют шесть разных размеров: F8, F9, F10, F11, F12 и F13 У F8, F10 и F12 состоит из шкафа инвертора справа и шкафа выпрямителя слева. У F9, F11 и F13 имеется шкаф для дополнительных устройств слева от шкафа для выпрямителя. F9 это F8 со шкафом для дополнительных устройств. F11 - это F10 со шкафом для дополнительных устройств. F13 - это F12 со шкафом для дополнительных устройств.

Danfoss

## <span id="page-16-0"></span>3.2 Механический монтаж

Чтобы обеспечить достижение надлежащих результатов без излишних трудозатрат во время монтажа, необходимо тщательно подготовиться к механическому монтажу преобразователя частоты. Сначала внимательно просмотрите механические чертежи в конце настоящей инструкции, чтобы ознакомиться с требованиями в отношении пространственного расположения. 2. Mexiative continues are considerable and the measurement of the proposition of the considerable and a measurement of the considerable and the considerable and the considerable and the considerable and the considerable

## 3.2.1 Необходимый инструмент

## Для выполнения механического монтажа требуется следующий инструмент:

- Дрель со сверлом диаметром 10 или 12 мм
- Рулетка
- Ключ с соответствующими метрическими головками (7-17 мм)
- Удлинители для ключа
- Пробойник листового металла для кабелепроводов или кабельных уплотнений в блоках IP 21/Nema 1 и IP 54
- Монтировка для подъема блока (стержень или труба Ø 25 мм (1 дюйм)), рассчитанная на подъем не менее 400 кг (880 фунтов).
- Кран или иной подъемник для установки преобразователя частоты на свое место.
- Необходим ключ Тorx T50 для установки E1 в типах корпуса IP21 и IP54 .

## 3.2.2 Общие соображения

### Свободное пространство

Убедитесь в наличии свободного пространства над и под преобразователем частоты, достаточного для потока воздуха и подвода кабелей. Кроме того, необходимо предусмотреть достаточно места перед блоком для открывания дверцы панели.

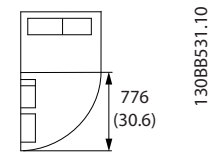

Рисунок 3.4 Пространство перед корпусом IP21/IP54,

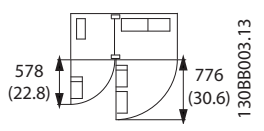

<u> Danfoss</u>

Рисунок 3.5 Пространство перед корпусом IP21/IP54, типоразмер F9

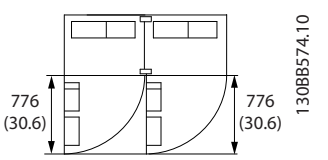

Рисунок 3.6 Пространство перед корпусом IP21/IP54, типоразмер F10

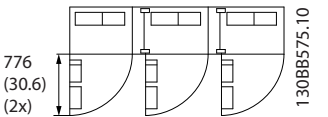

Рисунок 3.7 Пространство перед корпусом IP21/IP54, типоразмер F11

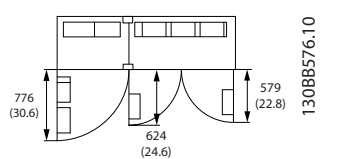

Рисунок 3.8 Пространство перед корпусом IP21/IP54, типоразмер F12

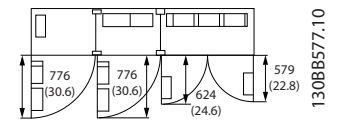

Рисунок 3.9 Пространство перед корпусом IP21/IP54, типоразмер F13

### Доступ к проводам

Убедитесь в достаточности пространства для доступа к кабелям с возможностью их изгибания.

## ПРИМЕЧАНИЕ

Все кабельные наконечники/муфты должны быть установлены в пределах ширины ламели концевой шины.

## <span id="page-17-0"></span>3.2.3 Расположение клемм, F8-F13

Корпуса F имеют шесть различных размеров: F8, F9, F10, F11, F12 и F13. F8, F10 и F12 состоят из шкафа инвертора справа и шкафа для выпрямителя слева. У F9, F11 и F13 имеется шкаф для дополнительных устройств слева от шкафа для выпрямителя. F9 это F8 со шкафом

Расположение клемм - инвертор и выпрямитель с типоразмерами F8 и F9

для дополнительных устройств. F11 - это F10 со шкафом для дополнительных устройств. F13 - это F12 со шкафом для дополнительных устройств.

### $\sqrt{2}$ 70. 239.6 [ 9.43 ] ſ۰ U/T1 96 V/T2 97 W/T3 98 S2/L22 92-1 T2/L32 93-1 160.0 [ 6.30 ] 1 R1/L11 S1/L21 92 T1/L31 93 56.6 [ 2.23 ]  $\bullet$ 0.0 [ 0.00 ]  $[8.90]$  $[6.85]$ 226.1 [ 8.90 ] 174.1 [ 6.85 ]  $[3.61]$ 91.8 [ 3.61 ] 39.8 [ 1.57 ]  $[0.00]$ 0.0 [ 0.00 ] 0.0 [ 0.00 ] 57.6 [ 2.27 ] 74.0 [ 2.91 ] 100.4 [ 3.95 ] 139.4 [ 5.49 ] 172.6 [ 6.80 ] 189.0 [ 7.44 ] 199.4 [ 7.85 ] 287.6 [ 11.32 ] 304.0 [ 11.97 ] 16.04] 407.3 [ 16.04 ] 18.28 464.4 [ 18.28 ] 20.56]<br>20.65 522.3 [ 20.56 ] 524.4 [ 20.65 ] 24.79]<br>25.09] 629.7 [ 24.79 ] 637.3 [ 25.09 ] **157** 8  $\frac{5}{90}$ 11.97 226.1 |  $174.1$  $0.0$  $\frac{3}{2}$ <br> $\frac{3}{2}$ <br> $\frac{3}{2}$ <br>0.0 00330038 04.0 407.3 164.4 29.7<br>37.3  $22.3$

Рисунок 3.10 Расположение клемм - шкаф инвертора и выпрямителя - F8 и F9 (вид спереди, слева и справа). Плата уплотнений расположена на 42 мм ниже уровня .0.

1) заземления

130BB534.10

30BB534.10

Danfoss

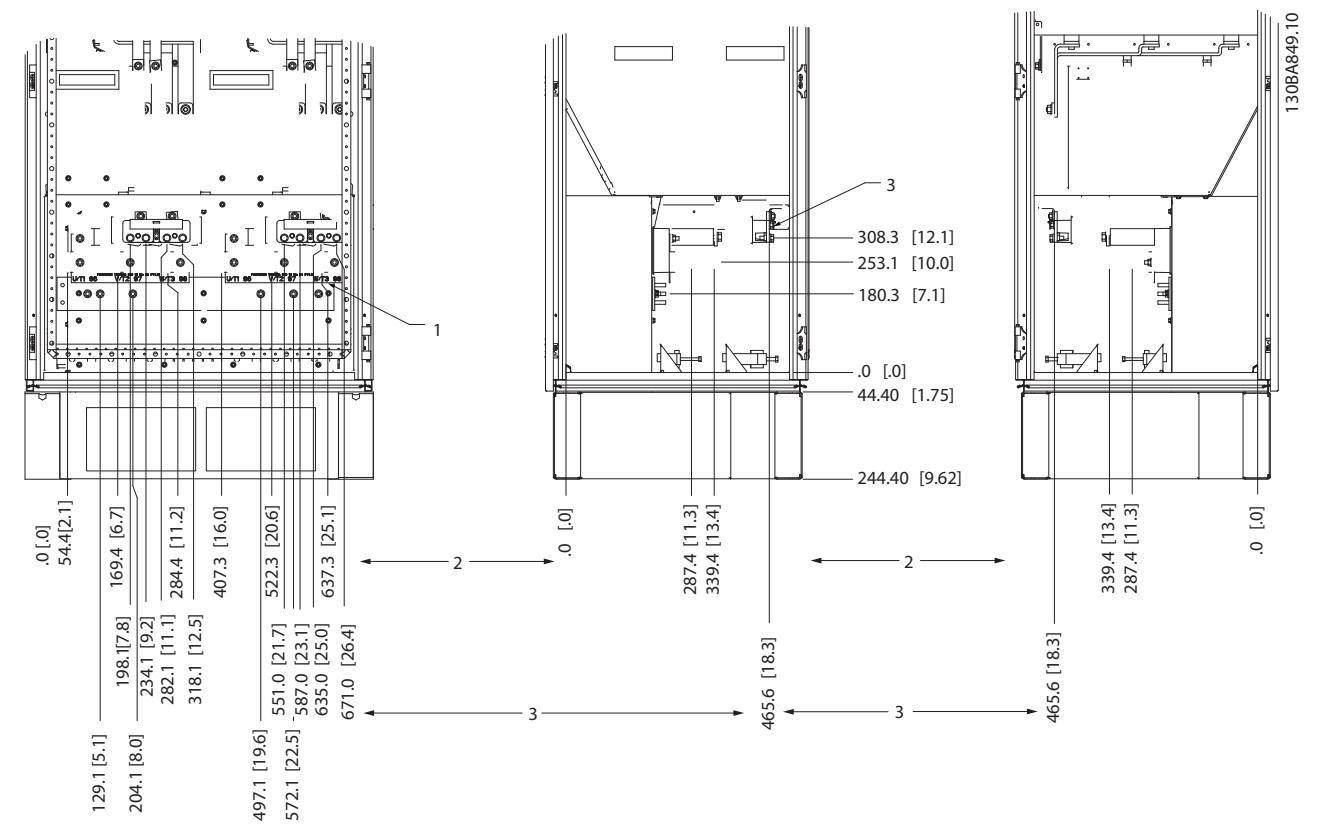

Расположение клемм - типоразмеры инверторов F10 и F11

Рисунок 3.11 Расположение клемм - шкаф инвертора - (вид спереди, слева и справа). Плата уплотнений расположена на 42 мм ниже уровня .0.

1) заземления

2) Зажимы электродвигателя

3) Клеммы подключения тормозного резистора

F13

Danfoss

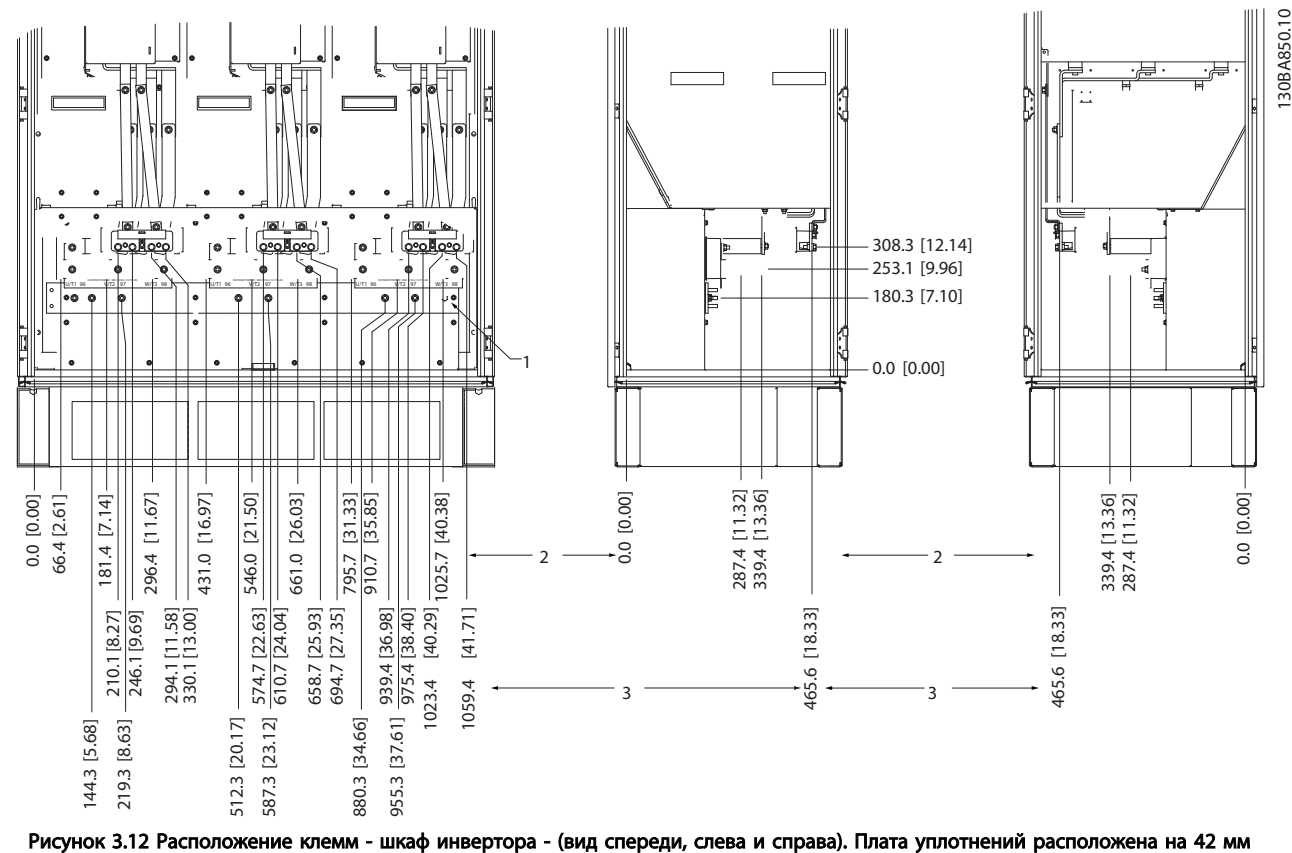

Расположение клемм - типоразмеры инвертора F12 и

ниже уровня .0.

1) заземления

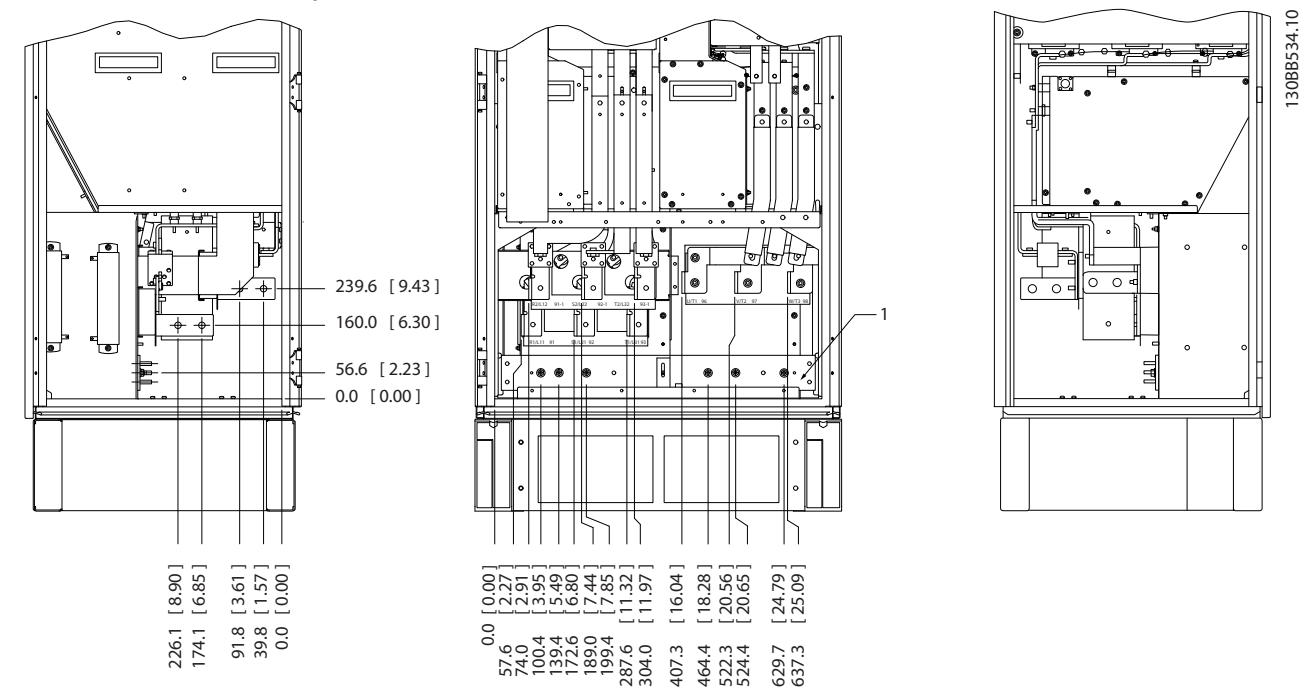

Расположение клемм - выпрямитель (F10, F11, F12 и F13)

Рисунок 3.13 Расположение клемм - выпрямитель (вид слева, спереди и справа). Плата уплотнений расположена на 42 мм ниже уровня .0.

1) Клемма разделения нагрузки (-)

2) заземления

3) Клемма разделения нагрузки (+)

Расположение клемм - типоразмер шкафа дополнительных устройств F9

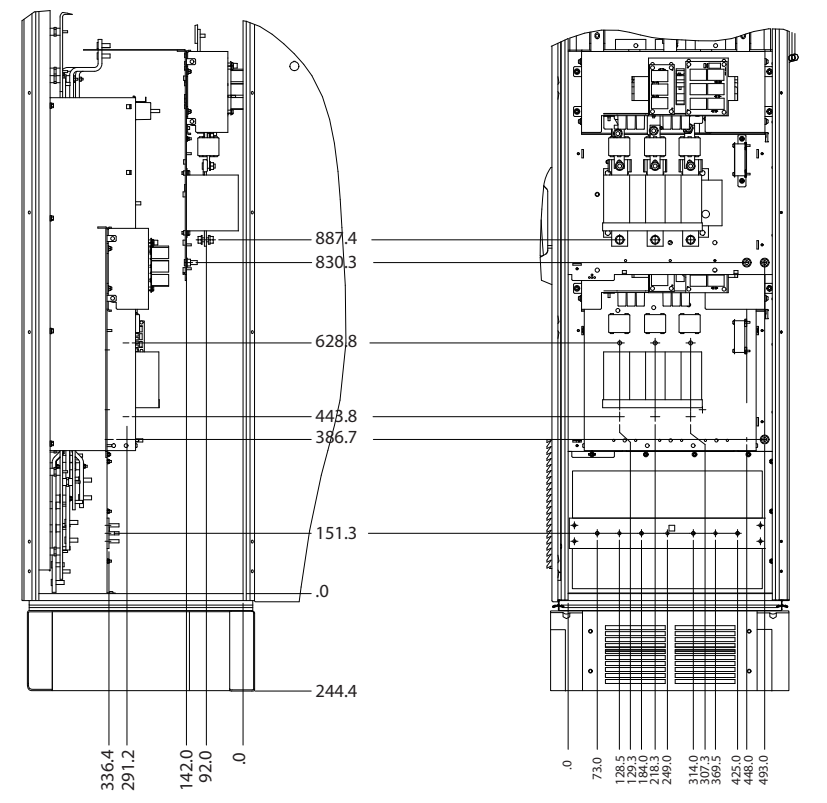

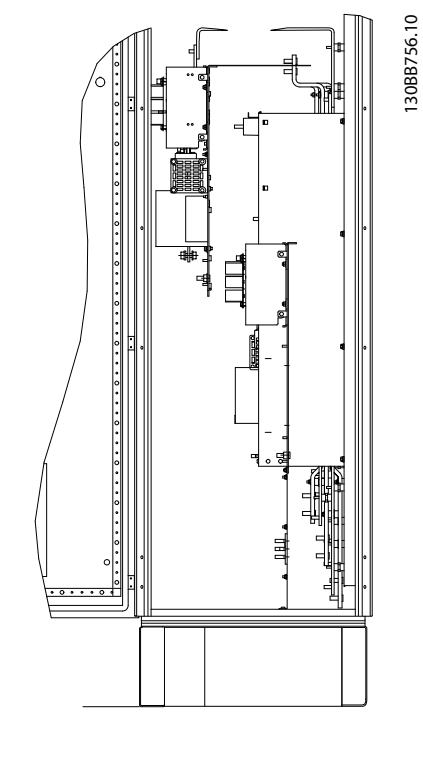

130BB757.10

30BB757.10

Рисунок 3.14 Расположение клемм - шкаф дополнительных устройств (вид слева, спереди и справа).

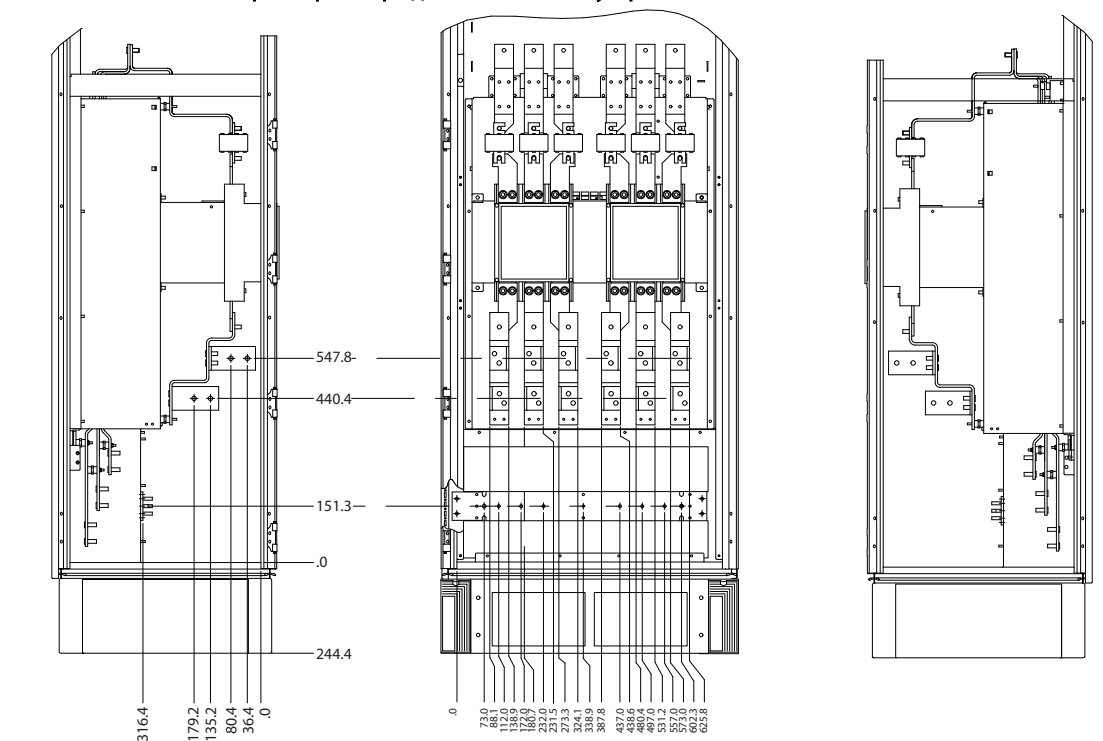

Расположение клемм - типоразмер шкафа дополнительных устройств F11/F13

Рисунок 3.15 Расположение клемм - шкаф дополнительных устройств (вид слева, спереди и справа).

<u>Danfoss</u>

## <span id="page-22-0"></span>3.2.4 Охлаждение и потоки воздуха

### Охлаждение

Охлаждение может осуществляться различными путями: с помощью вентиляционных каналов под и над блоком, с помощью впуска и выпуска воздуха в задней части блока и комбинированным способом.

### Охлаждение с помощью вентиляционного канала

Разработаны специальные дополнительные средства для оптимизации монтажа преобразователей частоты в корпусах Rittal TS8 с использованием собственного вентилятора преобразователя частоты для принудительного охлаждения в противоканале. Воздух из верхней части корпуса может выводиться наружу с таким расчетом, чтобы выделение тепла через противоканал не оставалось в помещении диспетчерской, что снижает потребности в охлаждении объекта.

### Охлаждение сзади

Циркуляционный воздух отводится через тыльную часть корпуса Rittal TS8. Такое решение предполагает забор воздуха вне объекта через канал в тыльной части и возврат нагретого воздуха наружу, снижая потребности в кондиционировании воздуха.

### Поток воздуха

Должен быть обеспечен необходимый поток воздуха для радиатора. Расход воздуха указан ниже.

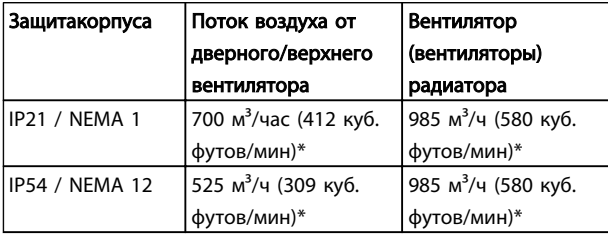

### Таблица 3.1 Поток воздуха для радиатора

*\* Подача воздуха от одного вентилятора. Типоразмер F содержит несколько вентиляторов.*

## ПРИМЕЧАНИЕ

Вентилятор включается по следующим причинам:

- 1. AMA
- 2. Уд. п. током
- 3. Pre-Mag
- 4. Торможение постоянным током
- 5. Превышение номинального тока на 60 %
- 6. Превышена температура конкретного радиатора (зависит от мощности).

После запуска вентилятор работает не менее 10 минут.

### Внешние вентиляционные каналы

Если к электрическому шкафу Rittal добавлена внешняя конструкция воздуховода, необходимо рассчитать перепад давления в вентиляционном канале. Воспользуйтесь схемами, приведенными ниже, для снижения номинальных значений преобразователя частоты в соответствии с падением давления.

<u>Danfoss</u>

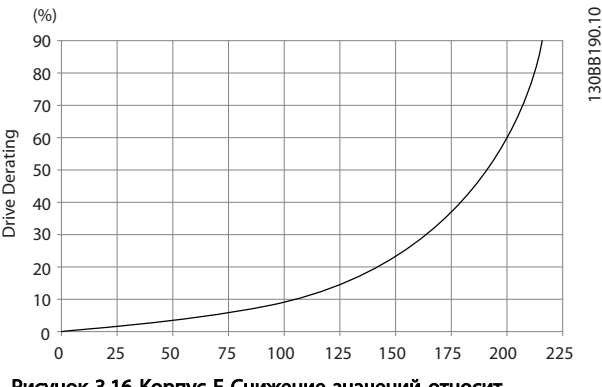

## Рисунок 3.16 Корпус F Снижение значений относит. изменения давления

Воздушный поток привода: 985 м<sup>3</sup>/час (580 куб. футов/мин)

## 3.2.5 Ввод с использованием уплотнения/ кабелепровода - IP21 (NEMA 1) и IP54 (NEMA12)

Кабели подключают через плату уплотнений снизу. Удалите плату и разметьте расположение уплотнений или кабелепроводов. Подготовьте отверстия в зоне, размеченной на чертеже.

## ПРИМЕЧАНИЕ

Плата уплотнений должна устанавливаться на преобразователь частоты для обеспечения определенной степени защиты, а также для надлежащего охлаждения блока. Если такая плата не установлена, преобразователь частоты может отключить аварийную сигнализацию 69, темп. силовой платы

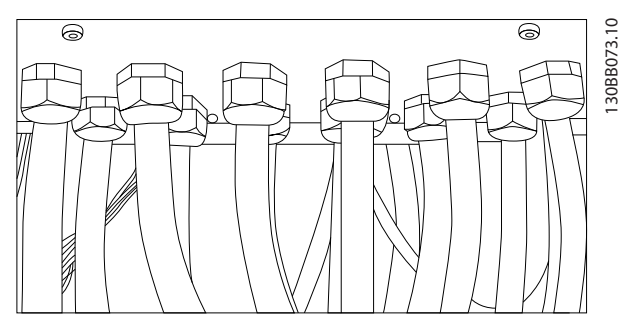

Рисунок 3.17 Пример правильной установки платы уплотнений.

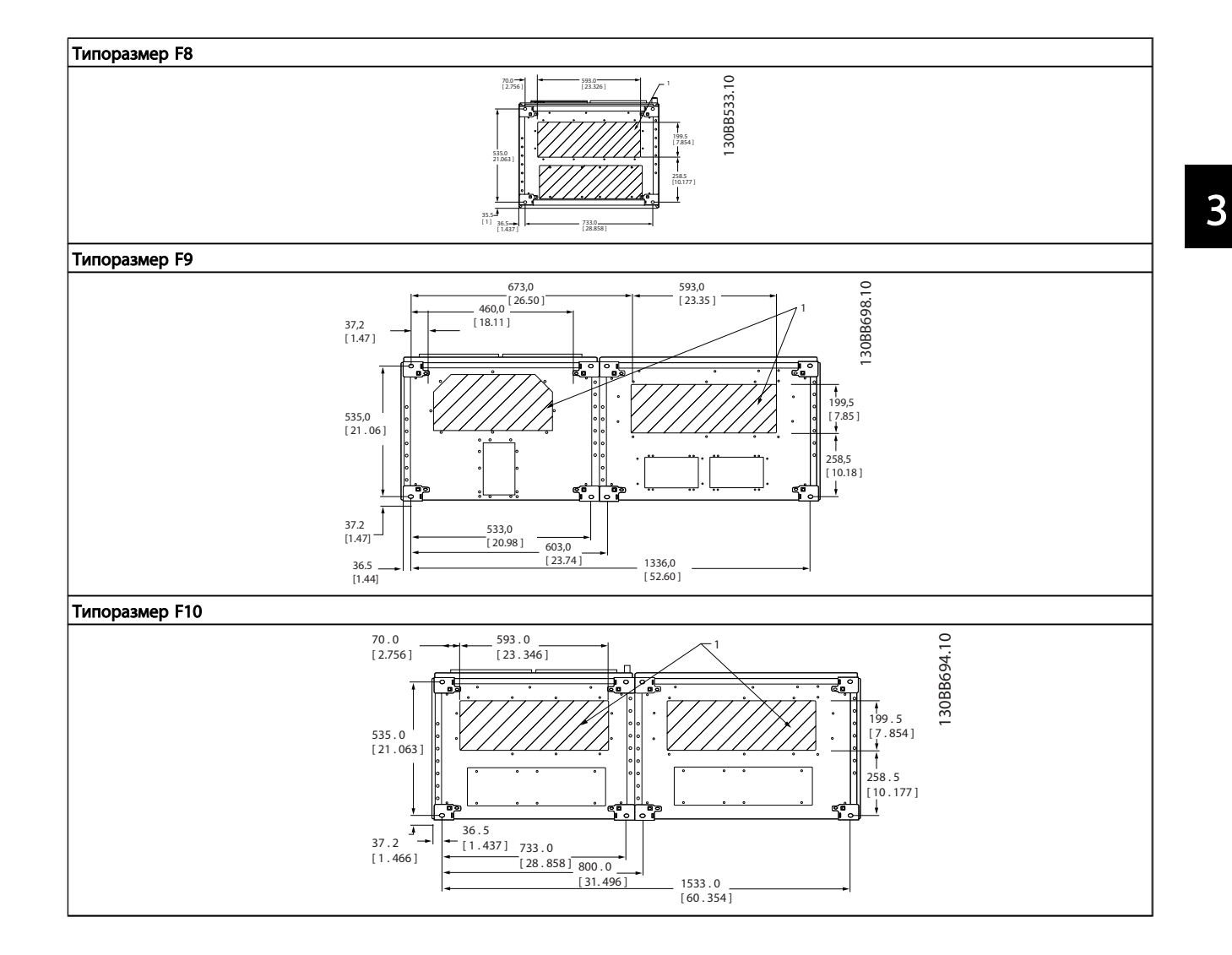

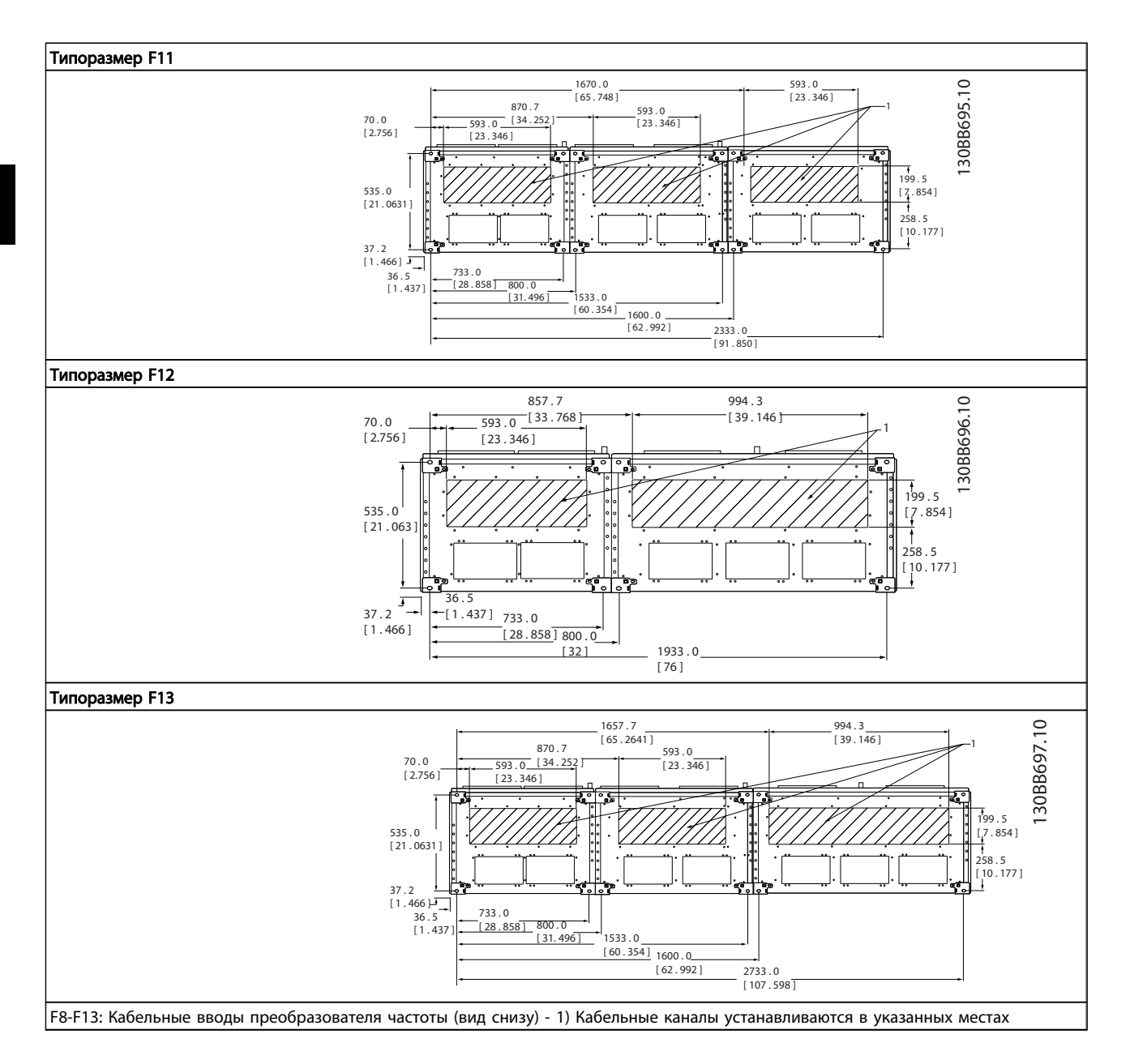

## <span id="page-25-0"></span>3.3 Дополнительные устройства для панели корпуса F

## Нагревательные приборы и термостат

Нагревательные приборы устанавливаются на внутренней стороне шкафа в корпусе преобразователя частоты с типоразмерами F10-F13, и регулируются автоматическими термостатами в целях поддержания требуемой влажности внутри корпуса, что продлевает срок службы узлов привода во влажных условиях. По умолчанию термостат включает нагреватели при температуре 10°C (50°F) и выключает при температуре 15,6°C (60°F).

### Освещение шкафа с розеткой питания

Осветительное устройство, установленное внутри шкафа с типоразмерами F10-F13 преобразователей частоты, повышает освещенность при обслуживании и ремонте. Цепь освещения включает розетку для подключения электроинструмента и иных устройств на два напряжения:

- 230 В, 50 Гц, 2,5 A, CE/ENEC
- 120 В, 60 Гц, 5 A, UL/cUL

### Обеспечение отводов трансформатора

При установке освещения и розетки и/или нагревательных приборов и термостата в шкафу, требуется регулировка ответвлений трансформатора Т1 на необходимые входные напряжения. Вначале блок с напряжением 380-480/500 В регулируется на напряжение отвода 525 В, а блок с напряжением 525-690В настраивается на напряжение ответвления 690В, что необходимо для предотвращения перенапряжения для вторичного оборудования, если изменения в отвод не вносятся до подачи питания. В *Таблица 3.2* показана правильная регулировка отвода на зажиме Т1, расположенном в шкафу выпрямителя. Расположение в преобразователе частот показано на рисунке выпрямителя в разделе *[4.1.1 Подключение](#page-27-0) [электропитания](#page-27-0)*.

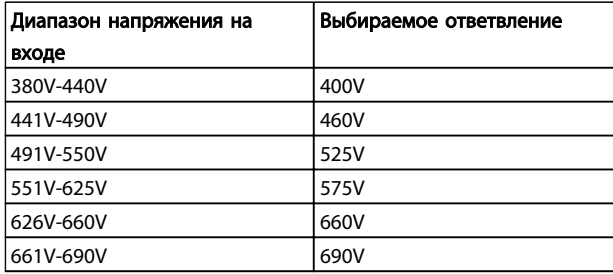

### Клеммы NAMUR

NAMUR- это международная ассоциация пользователей средств автоматики в обрабатывающей

промышленности, главным образом в химической и фармацевтической отраслях в Германии. Выбор такого варианта позволяет подобрать и отмаркировать клеммы для входов и выходов привода в соответствии с техническими условиями стандарта NAMUR. Это требует

подключения платы термистора MCB 112 PTC и расширенной релейной платы MCB 113.

### RCD (Датчик остаточного тока)

Используется балансовый метод для контроля замыкания на землю в заземленных системах и заземленных системах с высоким сопротивлением (системы TN и TT в терминологии IEC). Существует режим предварительного оповещения (50 % от уставки сигнализации) и уставка сигнализации. Аварийное реле SPDT для внешнего использования связано с каждой уставкой. Требуется внешний трансформатор тока с проемом для первичной цепи (поставляется и монтируется заказчиком).

- Включены в цепь безопасного останова привода
- Устройство IEC 60755 Тип B контролирует токи утечки на землю переменного тока, импульсного постоянного тока и чистого постоянного тока
- Шкальный индикатор уровня тока утечки на землю от 10 до 100 % от уставки на светодиодах
- Память отказов
- Кнопка КОНТРОЛЬ / СБРОС

### Контроль сопротивления изоляции (IRM)

Выполняет контроль сопротивления изоляции в незаземленных системах (системы IT в терминологии IEC) между фазными проводниками системы и землей. Для уровня изоляции существует омическая предаварийная уставка и уставка основной аварийной сигнализации. Аварийное реле SPDT для внешнего использования связано с каждой уставкой. Примечание. К каждой незаземленной (IT) системе можно подключить только одно устройство контроля изоляции.

- Включены в цепь безопасного останова привода
- LCD (ЖК) дисплей омического значения сопротивления изоляции
- Память отказов
- Кнопки ИНФО, КОНТРОЛЬ и СБРОС

### Аварийная остановка IEC с реле безопасности Pilz

Включает кнопку аварийной остановки в 4-проводном кабеле с резервированием, которая находится в передней части корпуса, и реле Pilz, которое контролирует ее вместе с цепью безопасного останова привода и контактором сети питания, находящимся в шкафу дополнительных устройств.

## Ручные пускатели двигателей

Подает 3-фазное питание на электровентиляторы, которые часто нужны для более мощных двигателей. Питание для пускателей подается со стороны нагрузки любого поставляемого контактора, рубильника или разъединителя. Перед пускателем каждого двигателя

<u>Danfoss</u>

имеется предохранитель, питание отключено, если питание, подаваемое на привод, отключено. Допускается до двух пускателей (один, если в заказе оговорена цепь на 30 А с защитой предохранителями). Включены в цепь безопасного останова привода. Конструктивными элементами блока являются:

- Включатель (вкл./выкл.)
- Цепь защиты от КЗ и перегрузок с функцией контроля
- Функция ручного сброса

### Клеммы 30 А с защитой предохранителями

- 3-фазное питание, соответствующее напряжению сети, для подключения вспомогательного оборудования заказчика
- Не предусмотрено, если заказаны два ручных пускателя двигателей
- Напряжение на клеммах отсутствует, если подача питания на привод отключена
- Питание на клеммы с предохранителями подается со стороны нагрузки любого поставляемого контактора, рубильника или разъединителя.

### Подача питания напряжением 24 В=

- $\bullet$  5 A, 120 B<sub>T</sub>, 24 B=
- Защита от выходных сверхтоков, перегрузки, КЗ и перегрева
- Для подачи питания на вспомогательные устройства заказчика (напр., датчики, входы/ выходы контроллеров, температурные зонды, индикаторные лампочки и/или иные электронные средства)
- Для диагностики предусматриваются сухой контакт контроля постоянного тока, зеленый светодиод контроля постоянного тока и красный светодиод перегрузки

## Контроль наружной температуры

Предназначен для контроля температур узлов внешних систем (напр., обмоток двигателя и/или подшипников). Включает 8 универсальных входных модулей и два специализированных входных термисторных модуля. Все 10 модулей могут включаться в цепь безопасного останова привода и контролироваться по сети шины (для этого требуется закупка отдельного блока сопряжения модуль/шина).

## Универсальные входы (8)

Типы сигнала:

- Входы РДТ (включая Pt100), на 3 или 4 провода
- Термопара
- Аналоговый ток или аналоговое напряжение

Дополнительные устройства:

• Один универсальный выход, настраиваемый на аналоговое напряжение или аналоговый ток

<u> Danfoss</u>

- Два выходных реле (НО)
- ЖК дисплей на две строки и светодиодная индикация диагностики
- Датчик выявления разрыва фаз, КЗ и неверной полярности
- ПО настройки интерфейса

## Специализированные входы для термисторов (2) Возможности:

- Каждый модуль может отслеживать до 6 термисторов последовательно
- Диагностика отказов при разрыве проводов или КЗ проводников датчиков
- Сертификация ATEX/UL/CSA
- При необходимости дополнительная плата МСВ 112 термистора РТС может обеспечить третий вход для термистора

## <span id="page-27-0"></span>4 Монтаж

## 4.1 Электрический монтаж

4.1.1 Подключение электропитания

## Кабели и предохранители ПРИМЕЧАНИЕ

Общая информация о кабелях

Все кабели должны соответствовать государственным и местным нормам и правилам по размеру сечения и температуре окружающей среды. Для применений, соответствующих требованиям UL, следует использовать медные проводники 75°C. Медные проводники 75 и 90°C термически подходят для использования с преобразователем частоты без соблюдения требований UL.

Силовые кабели подключают, как показано ниже. Сечения кабелей должны соответствовать номинальным токовым нагрузкам и местным нормативам. Подробные сведения см. в *7.1 Общие технические требования*.

Для защиты преобразователя частоты следует использовать рекомендуемые плавкие предохранители, или блок должен иметь встроенные предохранители. Рекомендуемые предохранители указаны в таблицах. Защита с помощью плавких предохранителей должна обязательно соответствовать местным нормам и правилам.

Подключение сети осуществляется через сетевой выключатель, если он предусмотрен.

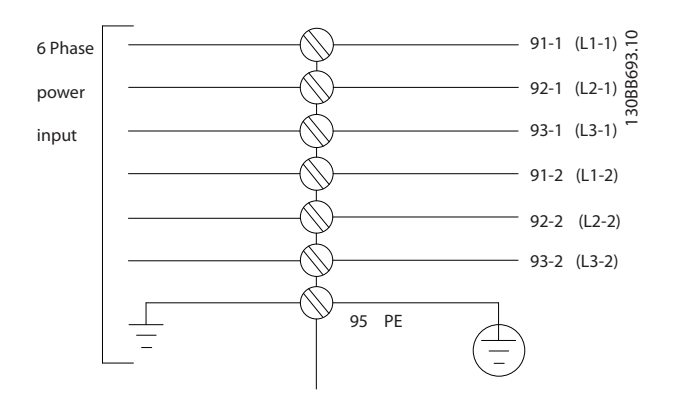

## ПРИМЕЧАНИЕ

Кабель двигателя должен быть экранированным/ бронированным. Если используется неэкранированный/ небронированный кабель, некоторые требования по электромагнитной совместимости (EMC) окажутся невыполненными. Для обеспечения выполнения требований по ограничению электромагнитного излучения, в соответствии с нормативами EMC (ЭМС) используйте для подключения двигателя экранированный/бронированный кабель. Дополнительные сведения см. *Технические требования по EMC (ЭМС)* в *Руководстве по проектированию.*

Сведения об определении размеров поперечного сечения и длины кабеля двигателя см. в *7.1 Общие технические требования*.

<u> Danfoss</u>

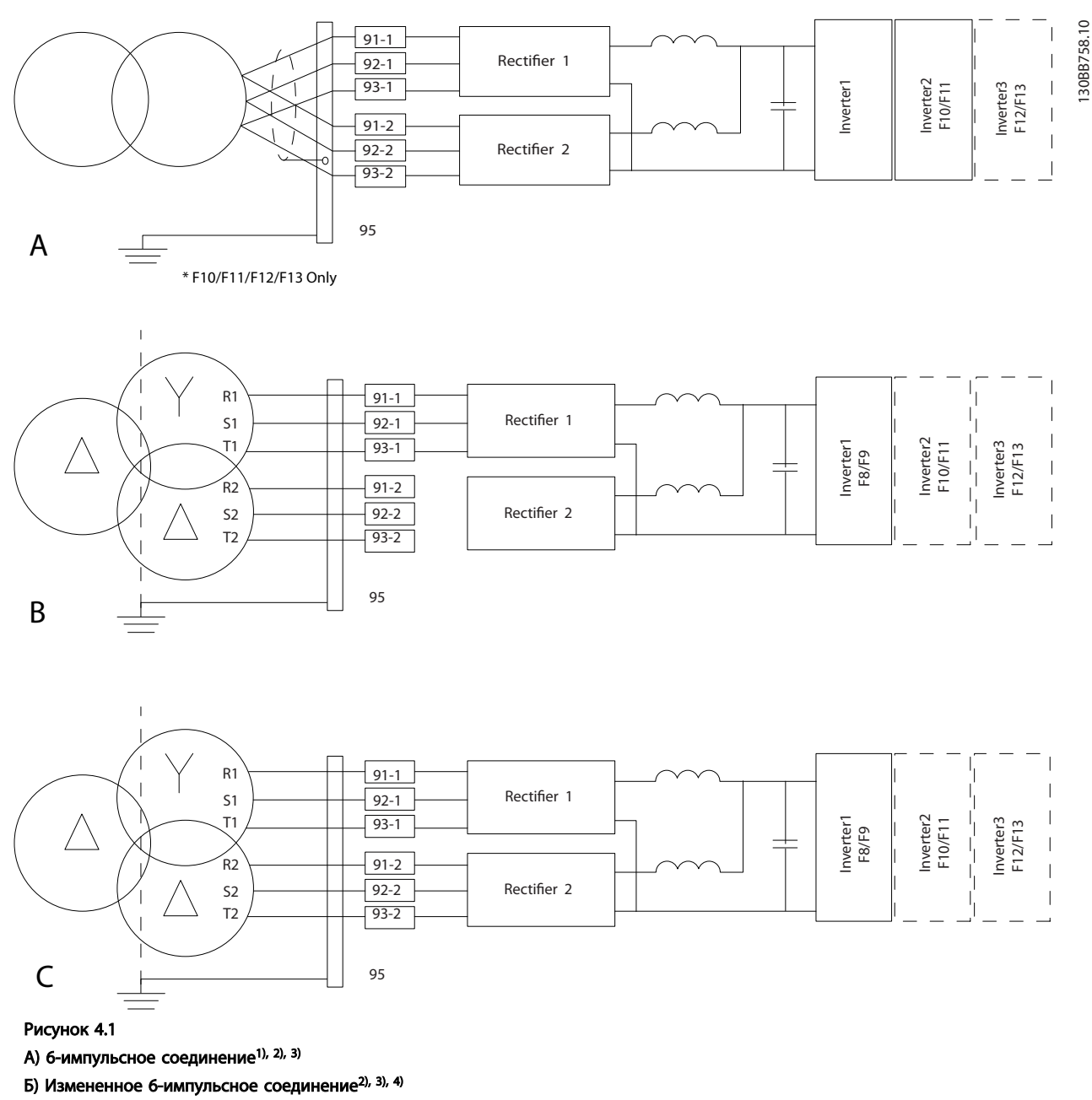

В) 12-импульсное соединение3), 5)

### Примечания:

1) Показано параллельное соединение. Можно использовать одиночный трехфазный кабель с достаточной пропускной способностью. Необходим монтаж замкнутых систем шин.

2) 6-импульсное соединение устраняет преимущества по снижению уровня гармоник 12-импульсного выпрямителя. 3) Подходит для подключения к сетям IT и TN.

4) В случае маловероятного выхода из строя модульного 6-импульсного выпрямителя, можно привести привод в действие при меньшей нагрузке с помощью одиночного 6-импульсного выпрямителя. Обратитесь к производителю за сведениями о переподключении.

5) Параллельное подключение сетей здесь не показано.

### Экранирование кабелей:

Избегайте производить монтаж с помощью скрученных концов экрана (оплетки). Это снижает эффективность экранирования на высоких частотах. Если необходимо разорвать экран для монтажа разъединителя или контактора двигателя, то далее следует восстановить его непрерывность, обеспечивая минимально возможный импеданс для высоких частот.

Присоедините экран кабеля двигателя к развязывающей панели преобразователя частоты и к металлическому корпусу двигателя.

При подключении экрана обеспечьте максимально возможную площадь контакта (применяйте кабельный зажим). Для этих работ используются монтажные

приспособления из комплекта поставки преобразователя частоты.

### Длина и сечение кабелей:

Преобразователь частоты протестирован на EMC (ЭМС) при заданной длине кабеля. Для снижения уровня помех и токов утечки кабель двигателя должен быть как можно короче.

### Частота коммутации:

При использовании преобразователей частоты совместно с синусоидальными фильтрами, предназначенными для снижения акустического шума двигателя, частота коммутации должна устанавливаться в соответствии с указаниями в *14-01 Частота коммутации*.

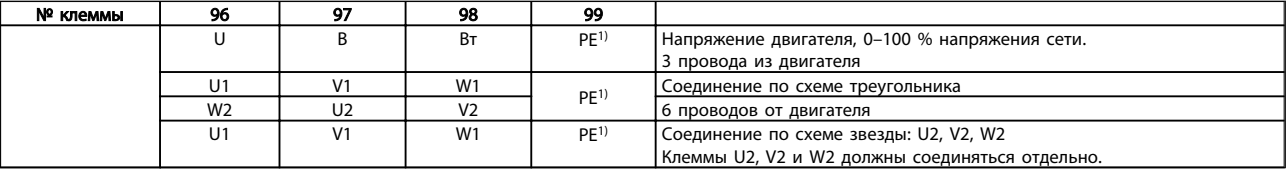

*1)Подключение защитного заземления*

При использовании двигателей без бумажной изоляции фазной обмотки или другой усиленной изоляции, пригодной для работы от такого источника напряжения, как преобразователь частоты, на выходе преобразователя частоты следует установить синусоидальный фильтр.

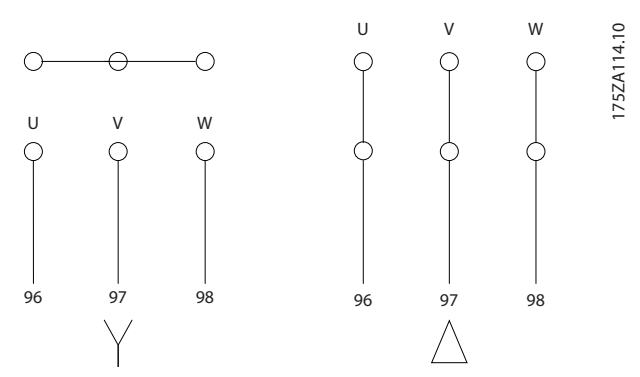

<u> )anfoss</u>

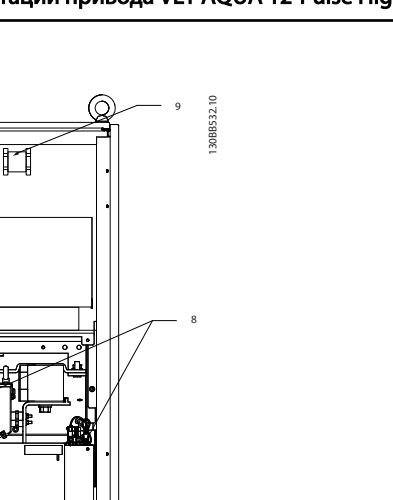

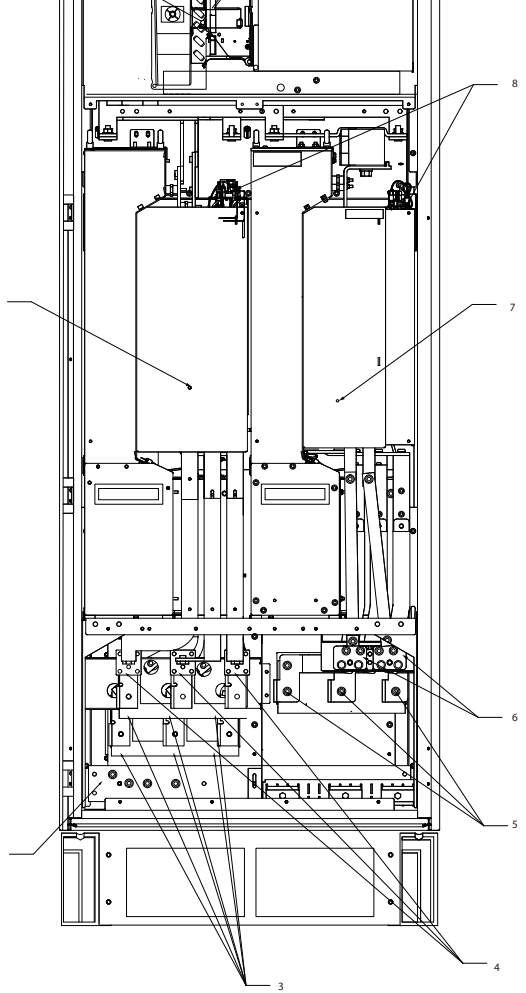

Рисунок 4.2 Шкаф выпрямителя и инвертора, типоразмеры F8 и F9

2

1

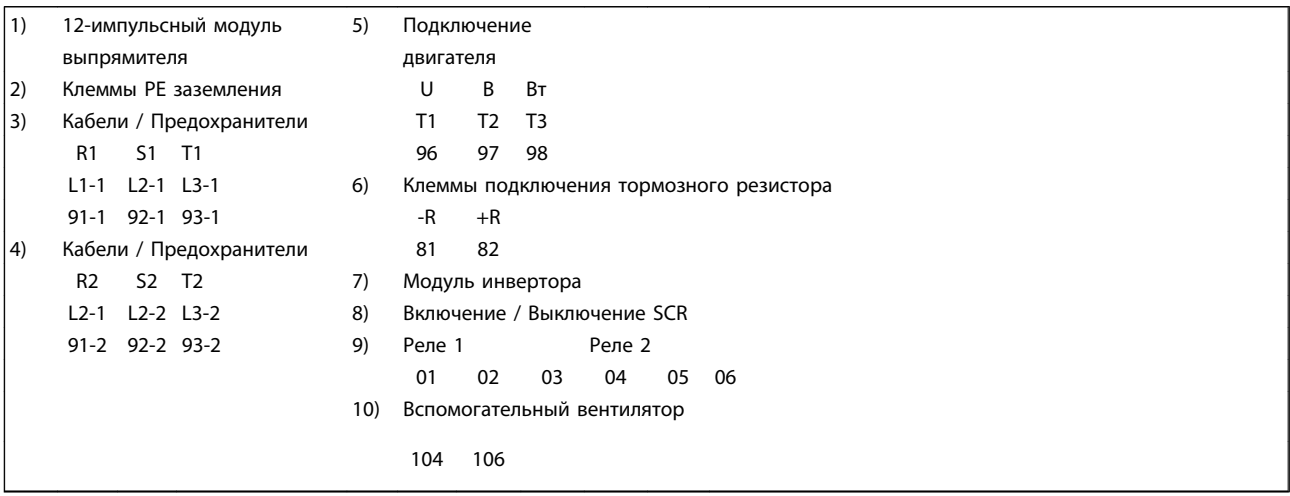

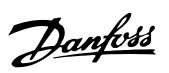

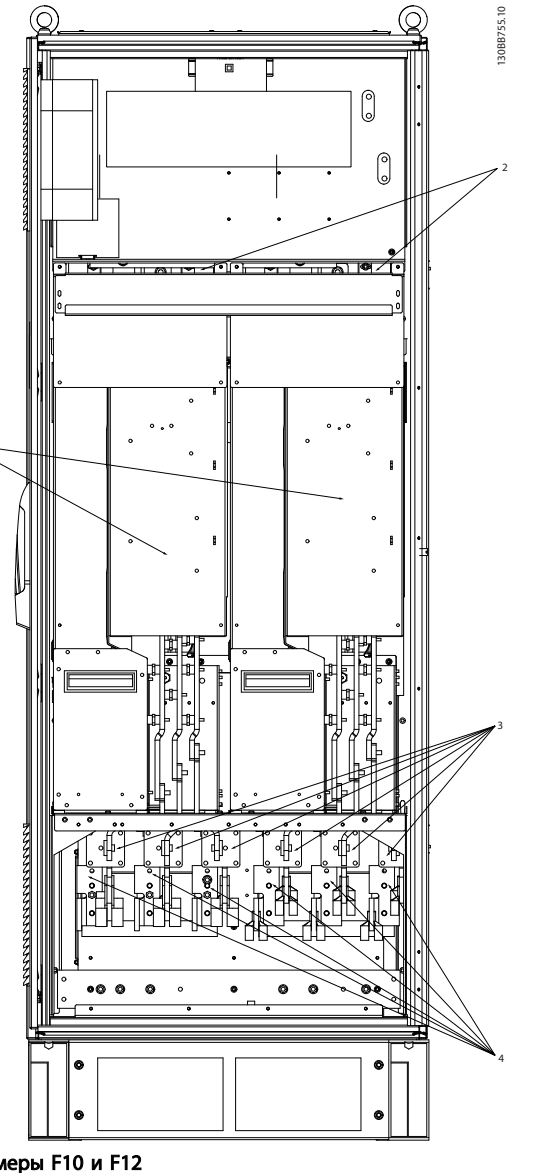

Рисунок 4.3 Шкаф выпрямителя, типоразмеры F10 и F12

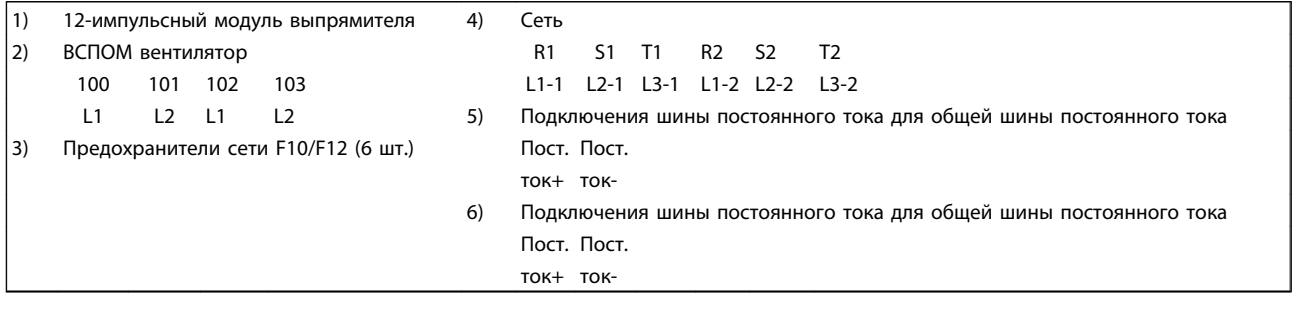

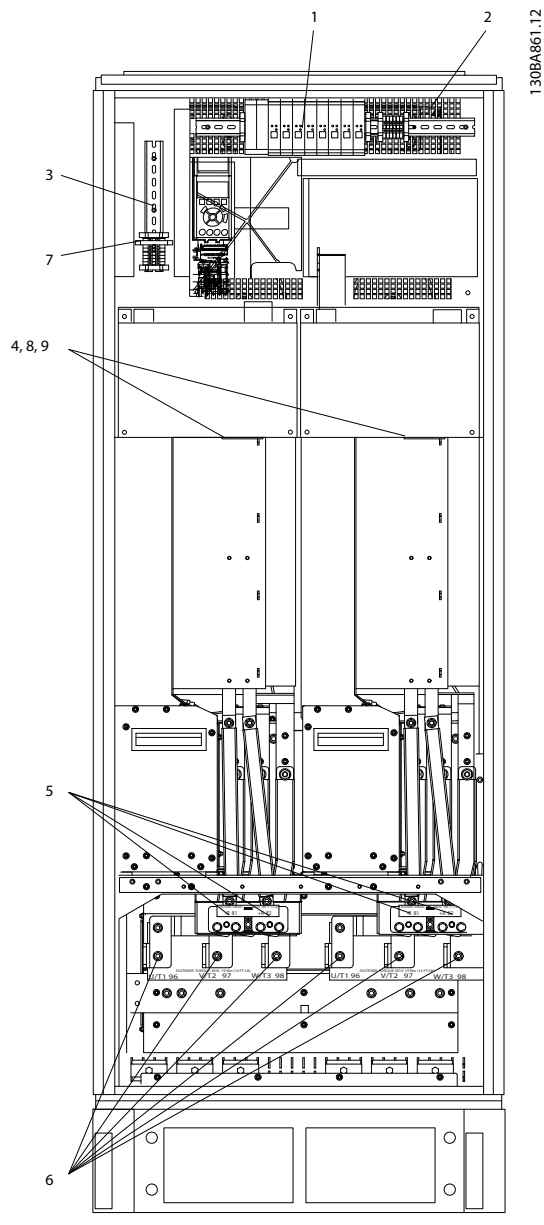

Рисунок 4.4 Шкаф инвертора, типоразмеры F10 и F11

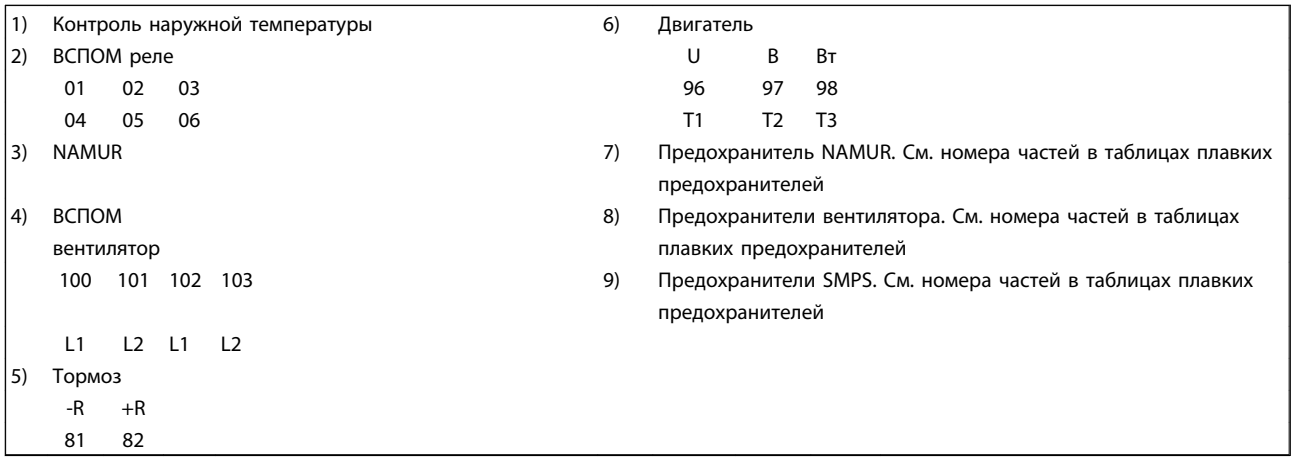

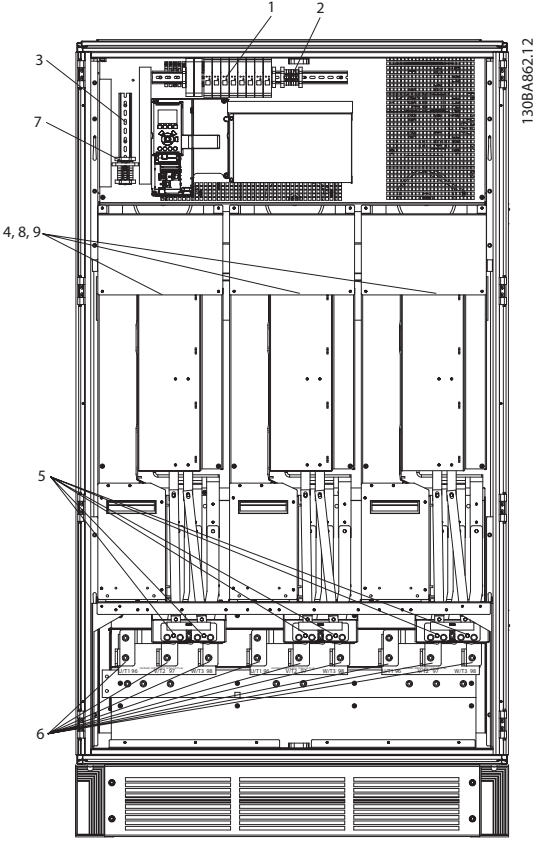

## Рисунок 4.5 Шкаф инвертора, типоразмеры F12 и F13

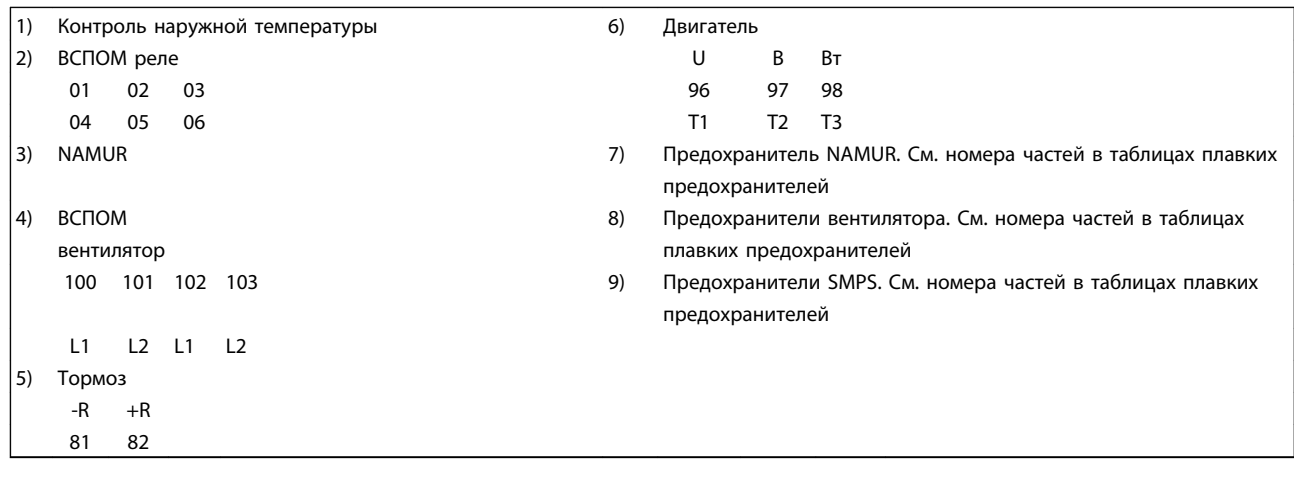

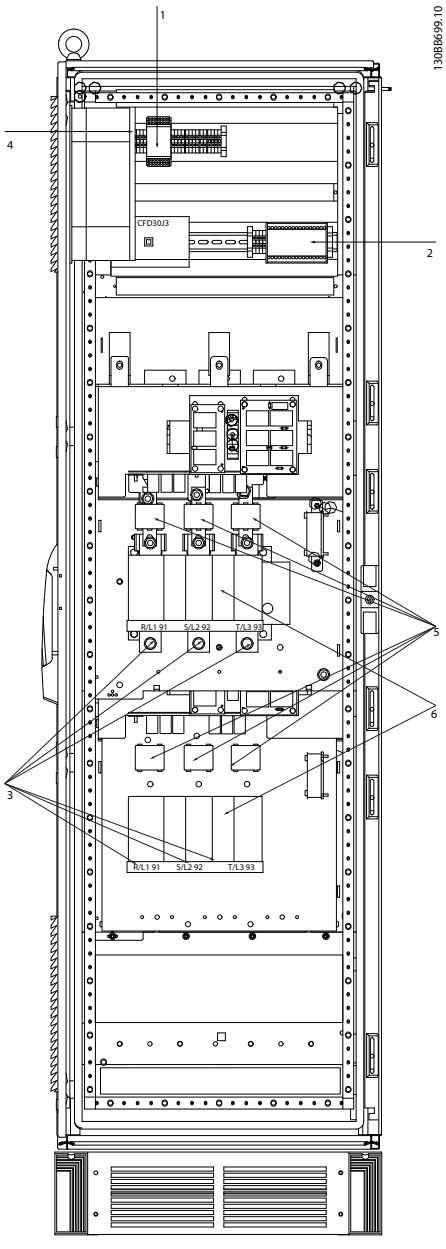

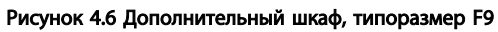

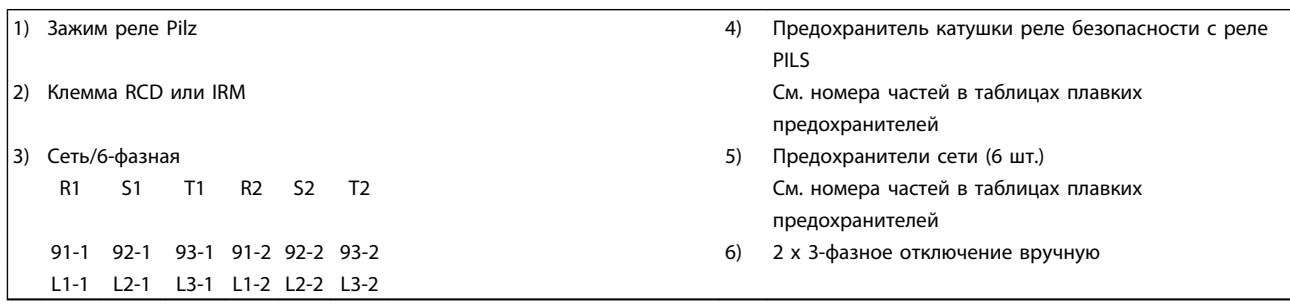

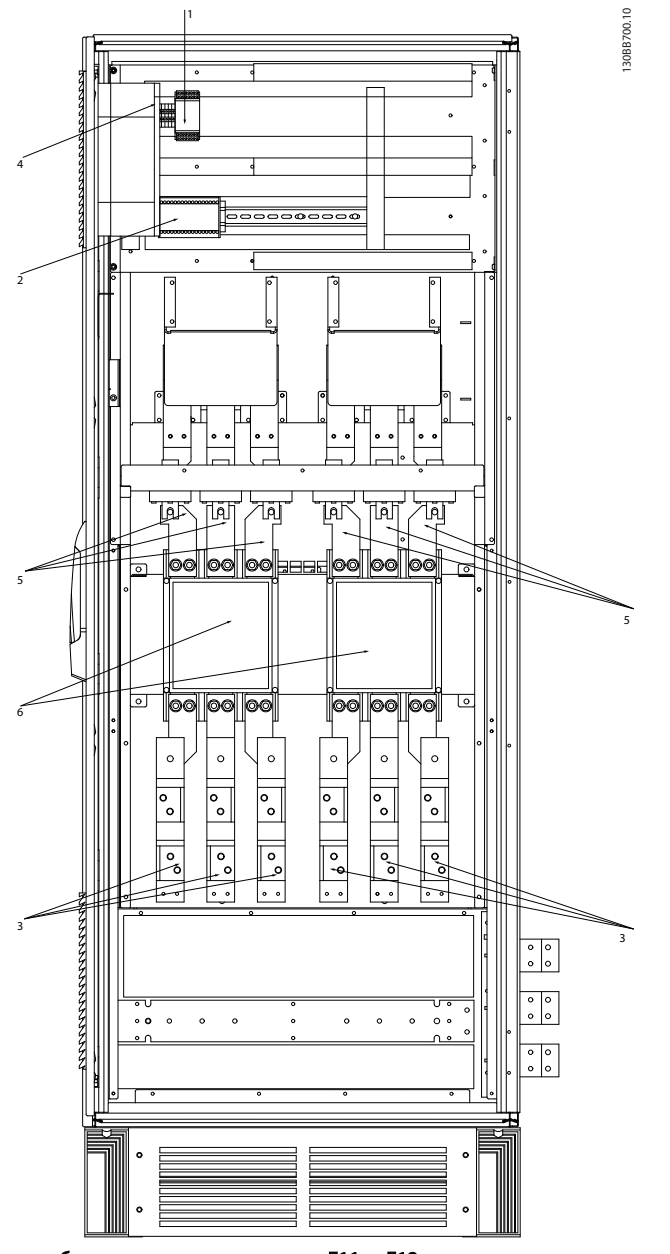

## Рисунок 4.7 Шкаф дополнительного оборудования, типоразмеры F11 и F13

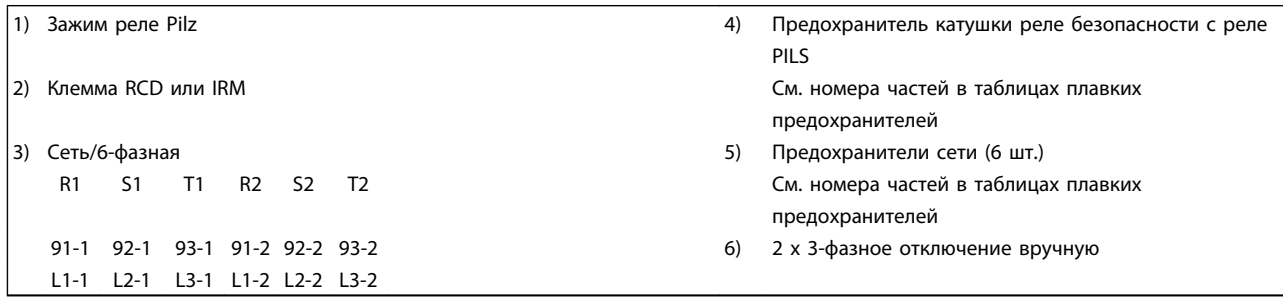
## 4.1.2 Заземление

Для обеспечения электромагнитной совместимости (EMC) при установке преобразователя частоты необходимо выполнить следующие требования:

- Защитное заземление: имейте в виду, что преобразователь частоты имеет большой ток утечки, и для обеспечения безопасности его следует надлежащим образом заземлить. При этом следует соблюдать местные правила техники безопасности.
- Высокочастотное заземление: заземляющие провода должны быть как можно короче.

Подключайте различные системы заземления с использованием проводников с минимально возможным импедансом. Минимальный импеданс обеспечивается применением как можно более коротких проводников и использованием максимально возможной площади поверхности. Металлические корпуса различных устройств монтируются на задней панели шкафа, при этом достигается минимальное сопротивление по высокой частоте. Это позволяет устранить различие высокочастотных напряжений, присутствующих на отдельных устройствах, и избежать опасности протекания токов высокочастотных помех в соединительных кабелях между устройствами. Таким образом, снижается уровень высокочастотных помех. Для получения низкого сопротивления на высокой частоте следует использовать в качестве высокочастотных соединителей с задней панелью шкафа крепежные болты устройств. В точках крепления необходимо снять изолирующую краску или подобные изоляционные покрытия.

## 4.1.3 Дополнительная защита (RCD)

Для дополнительной защиты могут использоваться реле ELCB, многократное защитное заземление или обычное заземление при условии соблюдения местных норм и правил техники безопасности.

В случае пробоя на землю составляющая постоянного тока может превратиться в ток короткого замыкания.

При использовании реле ELCB должны соблюдаться местные нормы и правила. Реле должны быть рассчитаны на защиту трехфазного оборудования с мостовым выпрямителем и на кратковременный разряд при включении питания.

См. также раздел *Особые условия* в Руководстве по проектированию.

## 4.1.4 Выключатель фильтра ВЧ-помех

<u>Danfoss</u>

#### Сетевой источник питания изолирован от земли

Если преобразователь частоты питается от сети, изолированной от земли ( IT-сеть, плавающий треугольник или заземленный треугольник) или от сети TT/TN-S с заземленной ветвью, выключатель фильтра ВЧ-помех рекомендуется перевести в положение OFF (Выкл.) 1) с помощью *14-50 Фильтр ВЧ-помех* на приводе и *14-50 Фильтр ВЧ-помех* на фильтре. За дополнительной информацией обратитесь к стандарту IEC 364-3. Если требуются оптимальные характеристики EMC (ЭМС), при подключенных параллельных двигателях или при длине кабеля двигателя больше 25 м, рекомендуется установить в *14-50 Фильтр ВЧ-помех* положение [ON] (Вкл.).

1) Не доступно для преобразователей частоты 525-600/690В.

В выключенном положении (OFF) встроенные конденсаторы защиты от ВЧ-помех (конденсаторы фильтра) между шасси и промежуточной цепью выключаются во избежание повреждения промежуточной цепи и для уменьшения емкостных токов на землю (согласно стандарту IEC 61800-3). См. также замечание по применению преобразователя *VLT в сети IT, MN.90.CX.02*. Необходимо использовать датчики контроля изоляции, которые могут применяться с силовой электроникой (IEC 61557-8).

## 4.1.5 Крутящий момент

При затягивании электрических соединений важно затягивать их с указанным моментом. Слишком малый или слишком большой момент затяжки приводит к ненадежному электрическому соединению. Для обеспечения правильного момента затяжки пользуйтесь динамометрическим ключом.

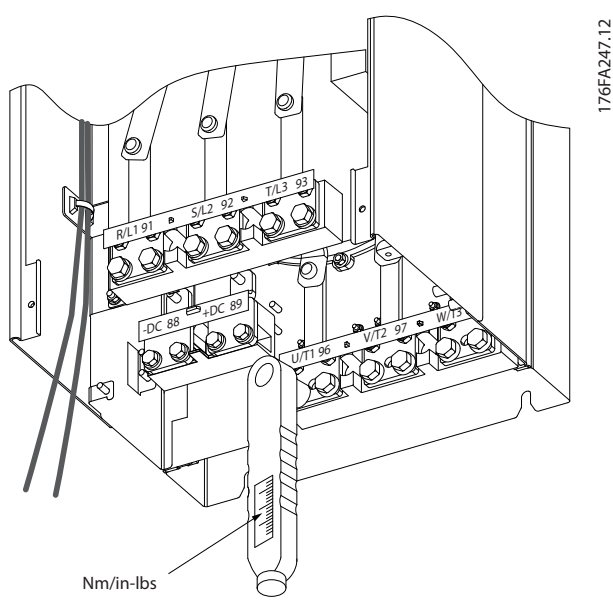

Рисунок 4.8 Для затягивания болтов всегда применяйте динамометрический ключ.

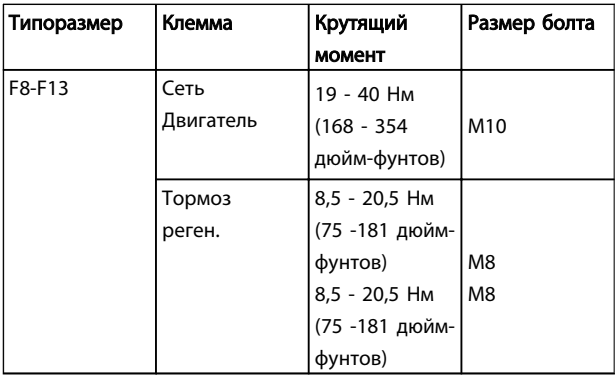

#### Таблица 4.1 Моменты затяжки резьбовых соединений

## 4.1.6 Экранированные кабели

## ПРИМЕЧАНИЕ

Danfoss рекомендует использовать экранированные кабели между фильтром LCL и блоком AFE. Неэкранированные кабели можно использовать между трансформатором и входной стороной фильтра LCL.

Чтобы обеспечить высокую помехоустойчивость и низкий уровень создаваемых помех в соответствии с требованиями EMC (ЭМС), экранированные и армированные кабели должны подключаться надлежащим образом.

#### Соединения следует выполнять с использованием либо кабельных уплотнений, либо кабельных зажимов:

• Кабельные уплотнения, соответствующие требованиям EMC (ЭМС): для обеспечения оптимальных соединений, соответствующих требованиям EMC (ЭМС), могут использоваться обычные кабельные уплотнения.

• Кабельные зажимы, соответствующие требованиям EMC (ЭМС): зажимы, позволяющие легко выполнять соединения, входят в комплект поставки преобразователя частоты.

## 4.1.7 Кабель электродвигателя

Двигатель должен подключаться к клеммам U/T1/96, V/ T2/97, W/T3/98. Заземление подключите к клемме 99. С преобразователем частоты могут использоваться стандартные трехфазные асинхронные двигатели всех типов. Заводская настройка задает вращение по часовой стрелке, при этом выход преобразователя частоты подключается следующим образом:

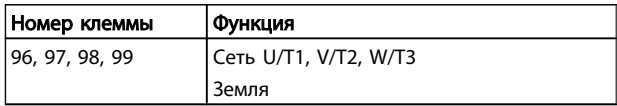

- Клемма U/T1/96 соединяется с фазой U
- Клемма V/T2/97 соединяется с фазой V
- Клемма W/T3/98 соединяется с фазой W

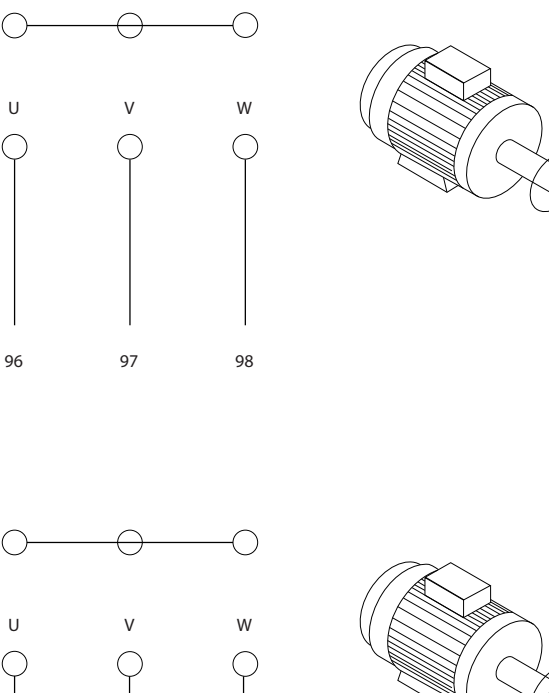

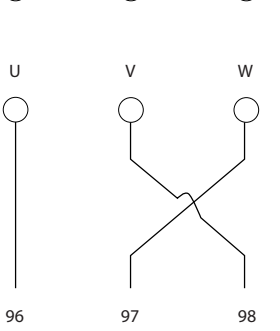

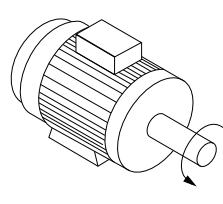

Направление вращения может быть изменено путем переключения двух фаз в кабеле двигателя или

130HA036.10

30HA036.10

посредством замены установки в *4-10 Направление вращения двигателя*.

#### Типоразмер F Требования

F8/F9, требования: Рекомендуется одинаковая длина кабелей в пределах 10% между клеммами модуля инвертора и первой общей точкой фазы. Рекомендуемая общая точка - клеммы двигателя.

F10/F11, требования: Число фазных кабелей на двигатель должно быть равным 2, 4, 6 или 8 (кратным 2; 1 кабель не допускается), что обеспечивает равное количество проводов, подключаемых к обеим клеммам модуля инвертора. Рекомендуется одинаковая длина кабелей в пределах 10% между клеммами модуля инвертора и первой общей точкой фазы. Рекомендуемая общая точка - клеммы двигателя.

F12/F13 , требования: Число фазных кабелей на двигатель должно быть равным 3, 6, 9 или 12 (кратным 3; 1 или 2 кабеля не допускается), что обеспечивает равное количество проводов, подключаемых к обеим клеммам модуля инвертора. Рекомендуется одинаковая длина кабелей в пределах 10% между клеммами модуля инвертора и первой общей точкой фазы. Рекомендуемая общая точка - клеммы двигателя.

Требования к выходной клеммной коробке: Длина - не менее 2,5 м, количество кабелей должно быть равным от каждого модуля инвертора до общей клеммы в

## клеммной коробке. ПРИМЕЧАНИЕ

Если по условиям модернизации требуется неравное количество проводов на каждую фазу, следует обратиться к изготовителю и уточнить требования, а также запросить документацию, либо же использовать шкаф с верхним/нижним вводом.

## 4.1.8 Кабель тормозного резистора Приводы с заводской установкой тормозного прерывателя

(Только стандартный с буквой B в позиции 18 кода типа.)

Соединительный кабель к тормозному резистору должен быть экранированным, и его длина от преобразователя частоты до шины постоянного тока должна быть не более 25 метров (82 фута).

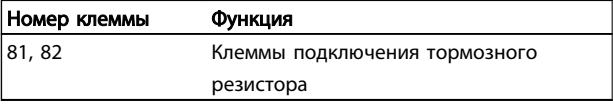

Соединительный кабель к тормозному резистору должен быть экранированным. Присоедините экран с

Направление вращения двигателя можно проверить, используя *1-28 Проверка вращения двигателя* путем выполнения шагов, отображаемых дисплеем.

<u> Danfoss</u>

помощью кабельных зажимов к проводящей задней плате у преобразователя частоты и к металлическому кожуху тормозного резистора.

Сечение тормозного кабеля должно соответствовать тормозному моменту. Для дополнительной информации о безопасном монтаже см. также И*нструкцию по тормозу MI.90.Fx.yy* и *MI.50.Sx.yy*.

# **ABHUMAHUE!**

Имейте в виду, что на зажимах могут возникать напряжения до 1099 В постоянного тока в зависимости от напряжения питания.

#### Требования к корпусу F

Тормозные резисторы следует подключать к клеммам тормоза в каждом модуле инвертора.

## 4.1.9 Экранирование от электрических помех

Перед монтажом кабеля питающей сети установите металлическую крышку EMC (ЭМС) для обеспечения наилучших характеристик EMC (ЭМС).

## ПРИМЕЧАНИЕ

Металлическая крышка EMC (ЭМС) включена только в комплект блоков, снабженных фильтром ВЧ-помех

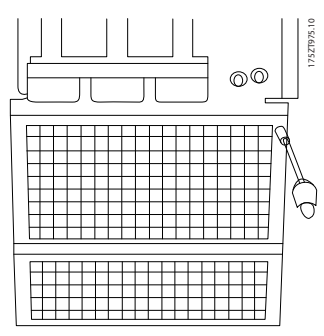

Рисунок 4.9 Монтаж экрана EMC (ЭМС).

## 4.1.10 Подключение сети

Сеть должна подключаться к клеммам 91-1, 92-1, 93-1, 91-2, 92-2 и 93-2 (см. *Таблица 4.2*). Заземление подключается к клемме, находящейся справа от клеммы 93.

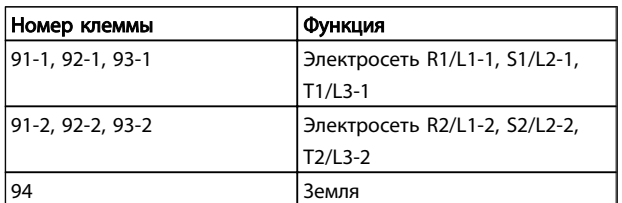

## ПРИМЕЧАНИЕ

По паспортной табличке убедитесь, что напряжение питания преобразователя частоты соответствует напряжению источника питания вашего предприятия.

Убедитесь, что этот источник питания способен подавать в преобразователь частоты необходимый ток.

Если блок не имеет встроенных плавких предохранителей, убедитесь, что применяемые предохранители рассчитаны на надлежащий ток.

## 4.1.11 Питание внешнего вентилятора

В случае питания преобразователя частоты постоянным током или, если вентилятор должен работать независимо от этого источника питания, может быть использован внешний источник питания. Подключение выполняется на плате питания.

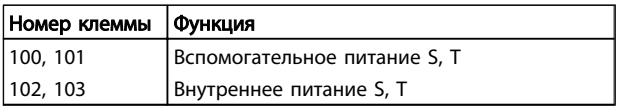

Подключение напряжения питания для вентиляторов охлаждения производится с помощью разъема, находящегося на плате питания. При поставке с заводаизготовителя вентиляторы подключены для питания от обычной сети переменного тока (установлены перемычки между клеммами 100-102 и 101-103). Если требуется перейти на внутреннее питание, необходимо удалить указанные перемычки и подключить питание к клеммам 100 и 101. Для защиты требуется предохранитель на 5 А. В установках, соответствующих требованиям UL, необходимо использовать предохранитель LittelFuse KLK-5 или эквивалентный ему.

### 4.1.12 Плавкие предохранители

#### Защита параллельных цепей:

Чтобы защитить установку от перегрузки по току и пожара, все параллельные цепи в установке, коммутационные устройства, машины и т.д. должны иметь защиту от короткого замыкания и перегрузки по току в соответствии с государственными/ международными правилами.

#### Защита от короткого замыкания:

Чтобы избежать возникновения пожара и опасности поражения электрическим током преобразователь частоты должен быть защищен от короткого замыкания. Danfoss рекомендует применять указанные ниже предохранители для защиты обслуживающего персонала и оборудования в случае внутренней неисправности в приводе. Преобразователь частоты обеспечивает полную защиту в случае короткого замыкания на выходе, к которому подключается двигатель.

#### Защита от перегрузки по току

Обеспечьте защиту от перегрузки для предотвращения опасности пожара из-за перегрева кабелей в установке. Преобразователь частоты снабжен внутренней защитой

от превышения тока, которая может использоваться для защиты от перегрузки входных цепей (за исключением исполнений, соответствующих требованиям UL) См. *4-18 Предел по току*. Кроме того, для защиты от перегрузки по току могут использоваться плавкие предохранители или автоматические выключатели в установке. Защита от перегрузки по току должна выполняться в соответствии с государственными нормативами.

Danfoss

#### Соответствие техническим условиям UL

Предохранители могут использоваться в схеме, способной выдавать ток 100000 А (симметричный) при напряжении 240, 480, 500 или 600 В в зависимости от номинального напряжения привода. При использовании надлежащего типа предохранителей номинальный ток короткого замыкания (SCCR) составляет 100000 А.

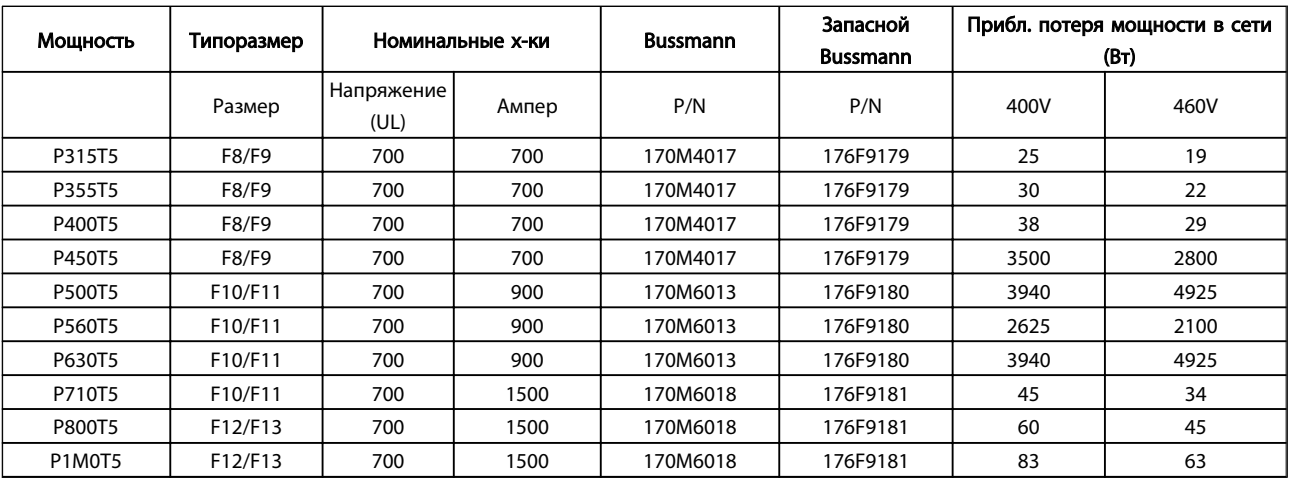

#### Таблица 4.2 Предохранители сети, 380 - 500 В

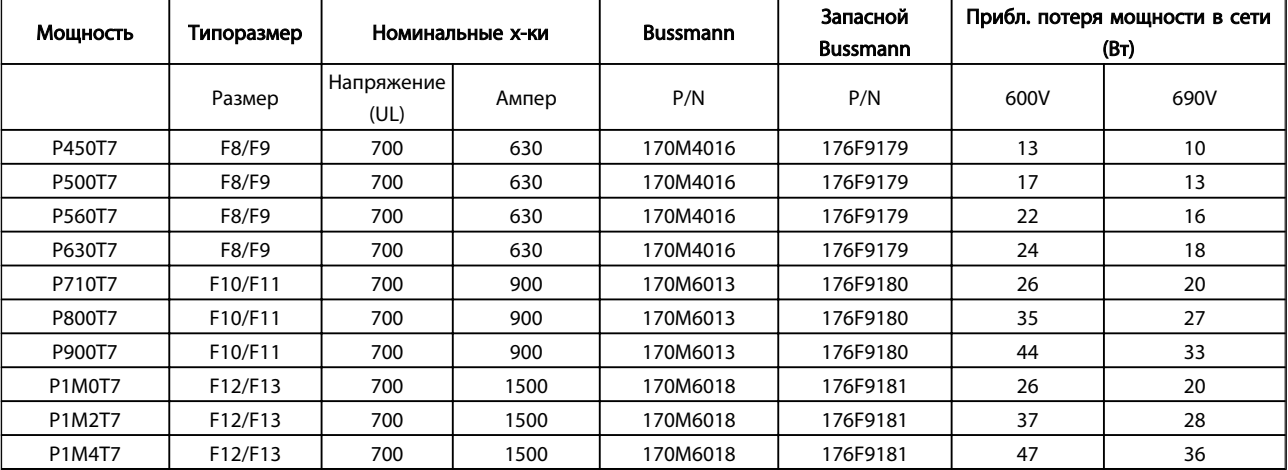

#### Таблица 4.3 Предохранители сети, 525 - 690 В

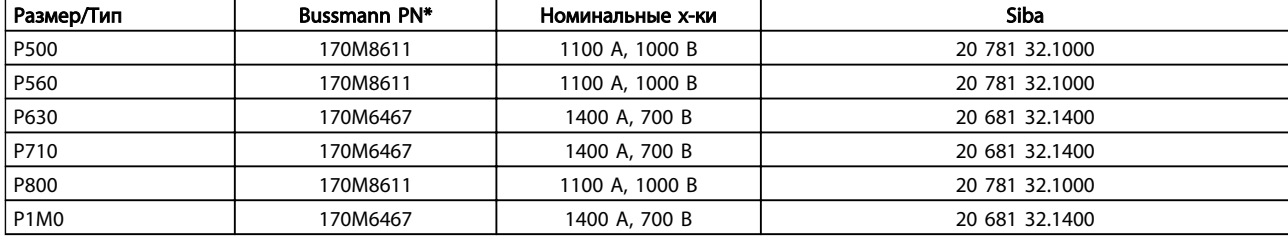

#### Таблица 4.4 Пластинчатые предохранители постоянного тока модуля инвертора, 380 -500В

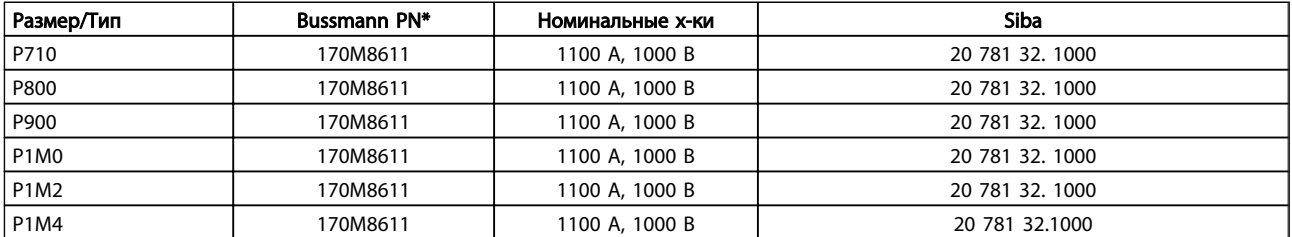

Таблица 4.5 Пластинчатые предохранители постоянного тока для модуля инвертора, 525 - 690 В

*\*Для наружного использования указанные предохранители 170M*

*Bussmann могут быть заменены либо визуальным*

*индикатором -/80, либо предохранителями с индикатором -*

*TN/80 тип T, -/110 или TN/110 тип T того же типоразмера и*

*рассчитанного на тот же ток.*

#### Дополнительные предохранители

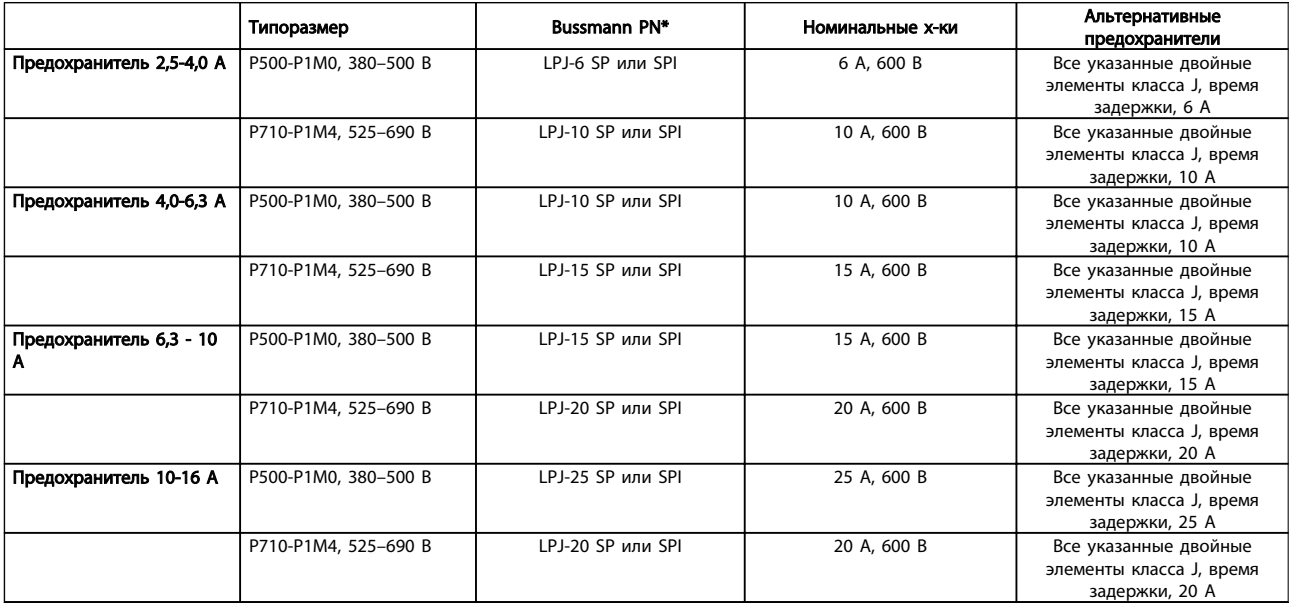

#### Таблица 4.6 Плавкие предохранители ручного контроллера двигателя

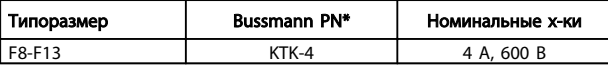

Таблица 4.7 Плавкие предохранители SMPS

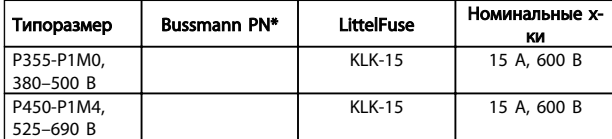

Таблица 4.8 Предохранители вентилятора

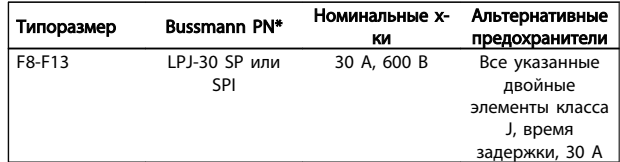

Таблица 4.9 Предохранителя защиты сети питания 30 A

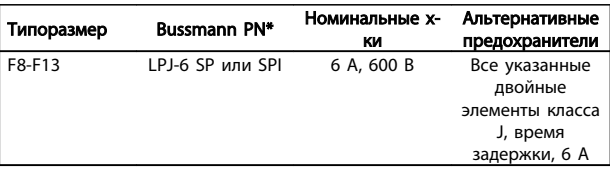

Таблица 4.10 Плавкие предохранители управляющего трансформатора

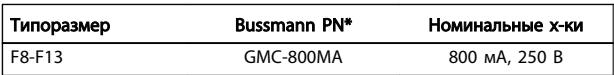

#### Таблица 4.11 Предохранитель NAMUR

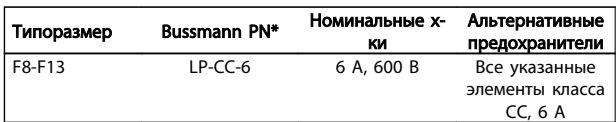

#### Таблица 4.12 Предохранитель катушки реле безопасности с реле PILS

#### 4.1.13 Разъединители питающей сети

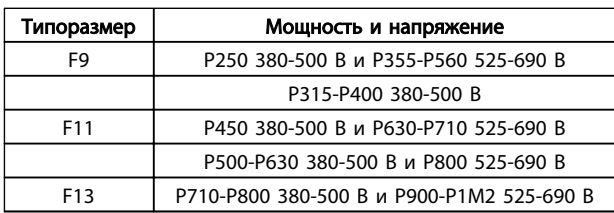

### 4.1.14 Изоляция двигателя

Для кабелей двигателя длиной ≤ максимальной длины кабеля, указанной в таблицах Общей спецификации, рекомендуются следующие номинальные значения изоляции двигателя, поскольку максимальное напряжение может быть в два раза больше напряжения цепи постоянного тока, в 2,8 раз больше напряжения сети из-за трансмиссии, которой подвергается линия в кабеле двигателя. Если двигатель имеет низкий уровень изоляции, рекомендуется использовать фильтр du/dt или синусоидальный фильтр.

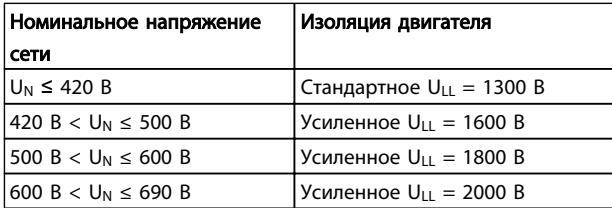

## 4.1.15 Подшипниковые токи двигателя

Все двигатели, используемые с приводами мощностью 315 кВт и выше, должны иметь изолированные подшипники NDE (Non-Drive End) для устранения подшипниковых токов. Для минимизации DE (сторон присоединения привода) токов подшипников и вала требуется надлежащее заземление привода, двигателя, подключенной машины и надежное подключение двигателя к машине.

#### Стандартные компенсационные меры:

- 1. Использование изолированных подшипников
	- 2. Четкое соблюдение процедур установки
		- Убедитесь в осевой совместимости двигателя и нагрузки
		- Четкое соблюдение установочных рекомендаций в соответствии с электромагнитной совместимостью (EMC)
		- Выполните усиление заземления (PE) для уменьшения высокочастотного импеданса заземления (PE) в сравнении с входными силовыми проводами
		- Обеспечение надежного высокочастотного соединения между двигателем и преобразователем частоты; например с использованием экранированного кабеля с соединением 360° в двигателе и преобразователе частоты
		- Убедитесь в том, что импеданс от частотного преобразователя на землю здания ниже импеданса заземления машины Это может представлять проблему при использовании насосов
		- Организуйте прямое подключение заземления между двигателем и нагрузкой
- 3. Опустите частоту коммутации IGBT
- 4. Измените форму колебаний инвертора, 60° AVM по ср. с SFAVM
- 5. Используйте систему заземления вала или изолированную муфту
- 6. Используйте токопроводящую смазку
- 7. Если возможно, используйте минимальные уставки скорости
- 8. Постарайтесь обеспечить баланс напряжения линии с землей. Это может быть трудновыполнимым для систем IT, TT, TN-CS или систем с заземленной опорой

4 4

9. Используйте фильтр dU/dt или синусоидальный фильтр

## 4.1.16 Термореле тормозного резистора.

Крутящий момент: 0,5 - 0,6 Нм (5 дюйм-фунтов) Размер винтов: M3

Этот вход может использоваться для контроля температуры тормозного резистора, подключенного снаружи. Если вход между клеммами 104 и 106 замыкается, преобразователь частоты будет отключен с предупреждением/аварийным сигналом 27 «Тормозной IGBT». Если соединение между клеммами 104 и 105 замыкается, преобразователь частоты будет отключен с предупреждением/аварийным сигналом 27 «Тормозной IGBT».

Необходимо установить реле KLIXON с нормально замкнутыми контактами. Если данная функция не используется, клеммы 106 и 104 необходимо замкнуть накоротко.

Нормально замкнутый: 104-106 (перемычка установлена на заводе-изготовителе)

Нормально разомкнутый: 104-105

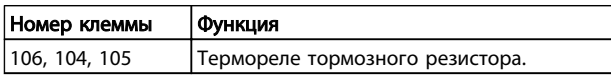

Если температура тормозного резистора становится слишком высокой и срабатывает термореле, торможение двигателя преобразователем частоты прекращается. Двигатель начинает останавливаться по инерции (выбегом).

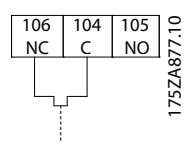

## 4.1.17 Прокладка кабелей управления

Закрепите стяжками все провода управления на указанном маршруте прокладки управляющего кабеля, как показано на рисунке. Не забудьте правильно подключить экраны, чтобы обеспечить оптимальную стойкость к электрическим помехам.

#### соединение периферийной шины

Подключения производятся к соответствующим на плате управления. Подробнее см. соответствующиеинструкции для периферийной шины. Кабель должен быть проложен по подготовленному каналу внутри преобразователя частоты и связан с другими проводами цепей управления.

Монтаж внешнего источника питания 24 В=

Крутящий момент: 0,5 - 0,6 Нм (5 дюйм-фунтов) Размер винтов: M3

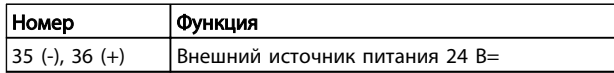

Внешний источник питания 24 В= может быть использован в качестве низковольтного источника питания платы управления и любых других установленных дополнительных . Он обеспечивает полноценную работу LCP местной панели управления (включая установку параметров) без подключения к электросети. Обратите внимание на то, что после присоединения источника 24 В= появляется предупреждение о низком напряжении; однако, отключение при этом не выполняется.

# ВНИМАНИЕ!

Чтобы обеспечить надлежащую гальваническую развязку (типа PELV) клемм управления преобразователя частоты, используйте источник 24 В= типа PELV.

## 4.1.18 Доступ к клеммам управления

Все клеммы кабелей управления расположены под LCP. Для доступа необходимо открыть дверцу для исполнения IP21/ 54 или удалить крышки для исполнения IP00 .

44 MG.20.Y1.50 - VLT® является зарегистрированным товарным знаком компании Danfoss

4 4

4.1.19 Электрический монтаж, Клеммы управления

## Для подключения провода к клемме:

1. Зачистите изоляцию на длину 9-10 мм.

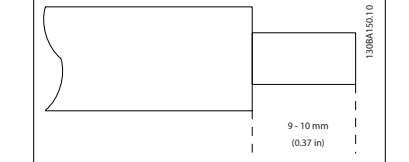

- 2. Вставьте отвертку1) в квадратное отверстие.
- 3. Вставьте провод в соседнее круглое отверстие.

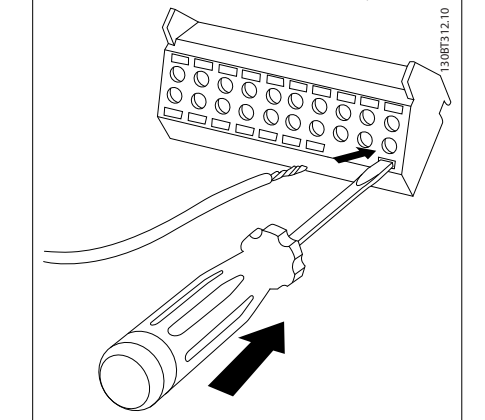

4. Выньте отвертку. Теперь провод закреплен в клемме.

## Чтобы извлечь провод из клеммы:

- 1. Вставьте отвертку<sup>1)</sup> в квадратное отверстие.
- 2. Вытяните провод.

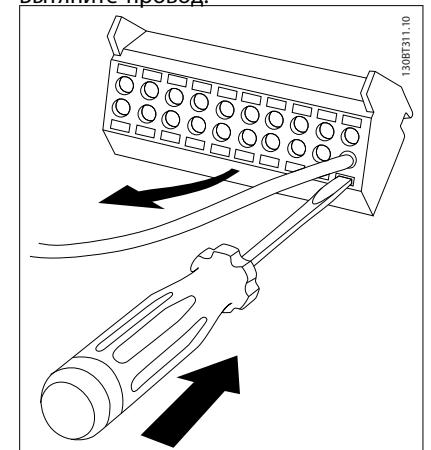

 $1)$  Не более 0,4 х 2,5 мм

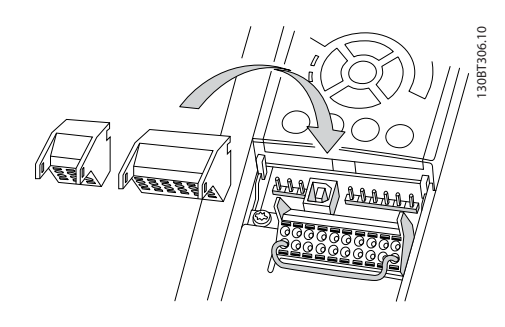

## 4.2 Примеры подключения

## 4.2.1 Пуск/останов

Клемма 18 = *5-10 Клемма 18, цифровой вход* [8] *Пуск* Клемма 27 = *5-12 Клемма 27, цифровой вход* [0] *Не используется (*по умолчанию *остановка выбегом, инверсная)*

Клемма 37 = Безопасный останов

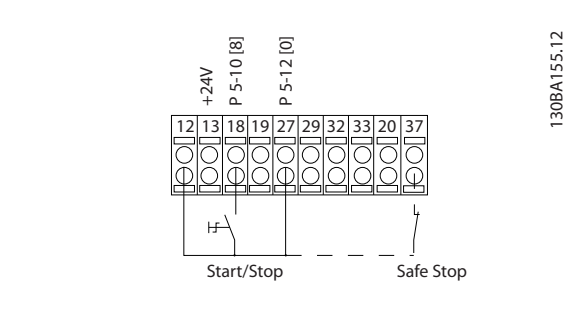

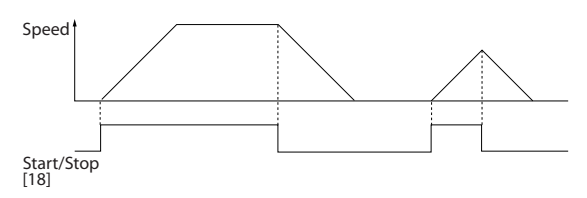

## 4.2.2 Импульсный пуск/останов

Клемма 18 = *5-10 Клемма 18, цифровой вход* [9] *Импульсный запуск*

Клемма 27= *5-12 Клемма 27, цифровой вход* [6] *Останов, инверсный*

Клемма 37 = Безопасный останов

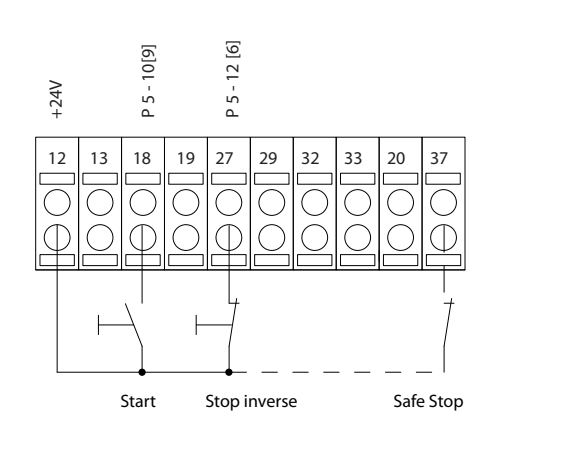

30BA156.12 130BA156.12

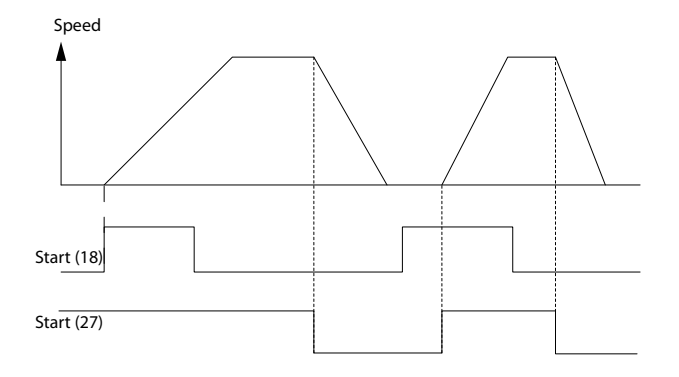

## 4.2.3 Увеличение/снижение скорости

#### Клеммы 29/32 = Увеличение/снижение скорости

Клемма 18 = *5-10 Клемма 18, цифровой вход*[9], пуск (по умолчанию)

Клемма 27 = *5-12 Клемма 27, цифровой вход* [19], зафиксиров. задание

Клемма 29 = *5-13 Клемма 29, цифровой вход* [21], увеличение скорости

Клемма 32 = *5-14 Клемма 32, цифровой вход* [22], снижение скорости

ПРИМЕЧАНИЕ. Клемма 29 только в FC x02 (x=серия).

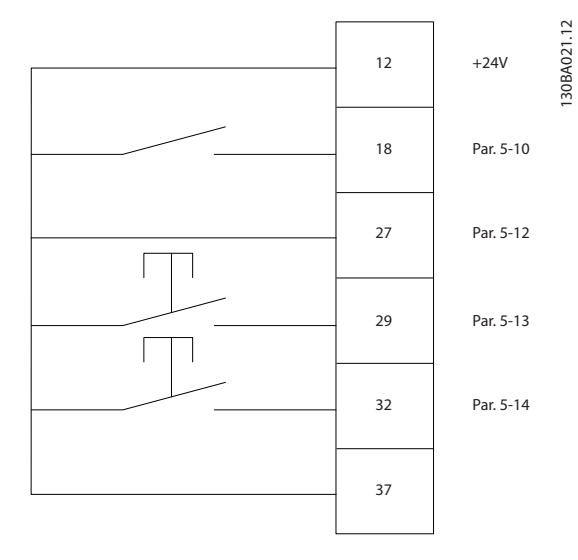

4.2.4 Задание от потенциометра

#### Задание напряжения потенциометром

Источник задания 1 = [1] *Аналоговый вход 53* (по умолчанию)

Клемма 53, низкое напряжение = 0 В

Клемма 53, высокое напряжение = 10 В

Клемма 53, низк. задание/обратная связь = 0 об./мин

Клемма 53, макс. задание/обратная связь = 1500 об./мин

Переключатель S201 = OFF (Выкл.) (U)

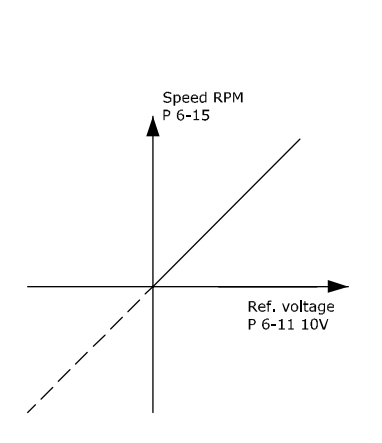

130BA154.11

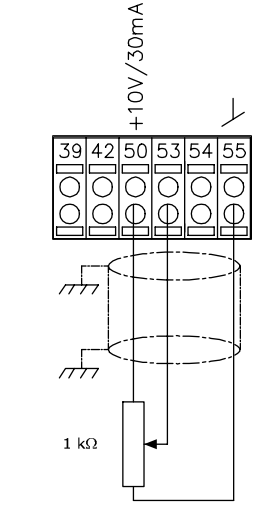

## 4.3 Электрический монтаж дополнительно

## 4.3.1 Электрический монтаж, Кабели управления

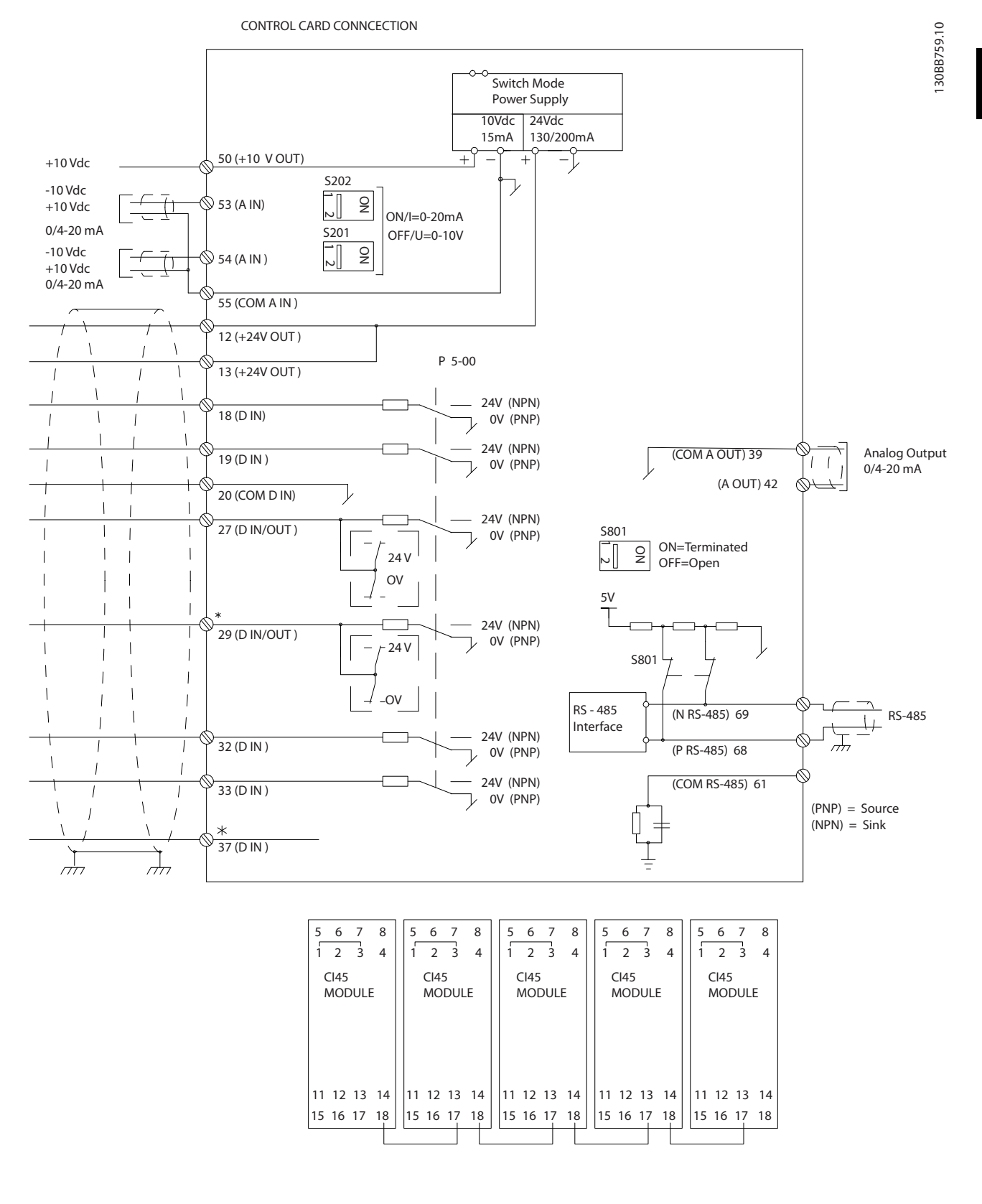

<u>Danfoss</u>

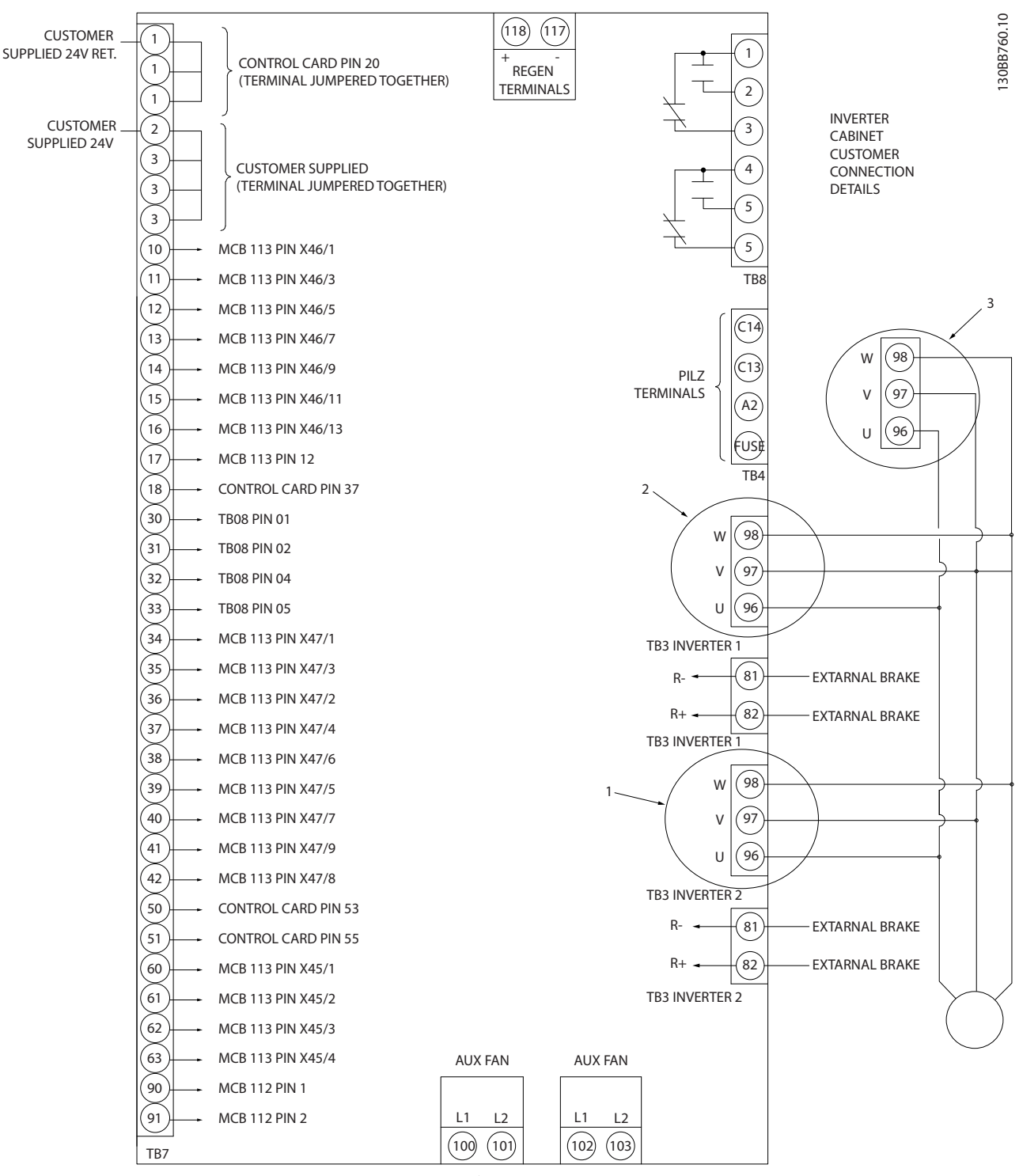

Рисунок 4.10 На схеме показаны все электрические клеммы без дополнительных устройств.

Клемма 37 является входной для применения безопасного останова. Указания по установке безопасного останова приведены в руководстве по проектированию преобразователя частоты, раздел *Система безопасного останова*. См также разделы «Безопасный останов» и «Система безопасного останова».

1) F8/F9 = (1) набор клемм.

2) F10/F11 = (2) набора клемм.

3) F12/F13 = (3) набора клемм.

В редких случаях и в зависимости от монтажа большая длина кабелей управления и кабелей аналоговых сигналов может служить причиной образования контуров заземления для токов частотой 50/60 Гц, обусловленных помехами от кабелей сети электропитания.

В таком случае следует разорвать экран кабеля или установить между экраном и шасси конденсатор емкостью 100 нФ.

Цифровые и аналоговые входы и выходы следует подключать к общим входам преобразователя частоты (клеммы 20, 55, 39) отдельными проводами, чтобы исключить взаимное влияние токов заземления сигналов обеих групп. Например, переключение цифрового входа может создавать помехи для сигнала аналогового входа.

#### Входная полярность клемм управления

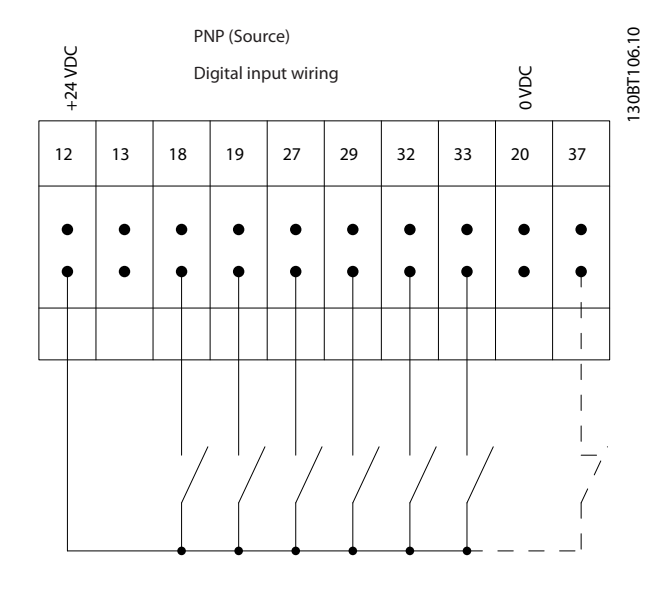

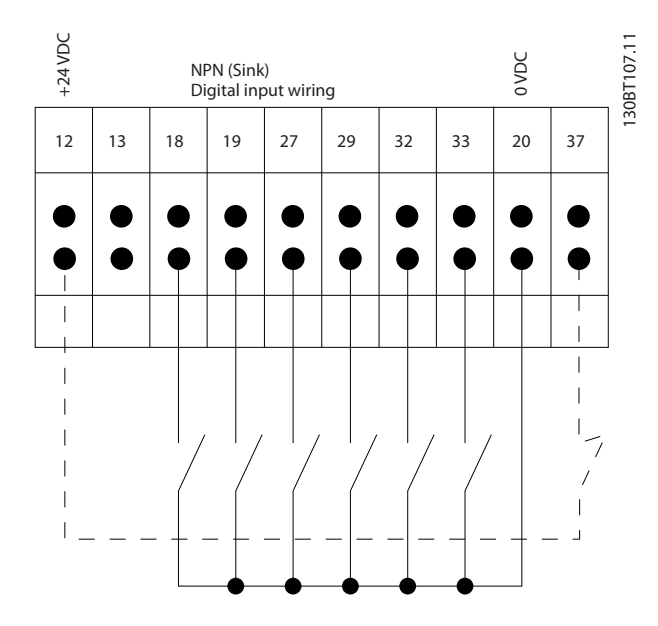

## ПРИМЕЧАНИЕ

Кабели управления должны быть экранированными/ бронированными.

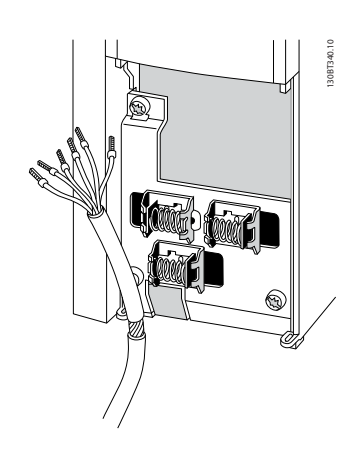

Подключите провода в соответствии с указаниями инструкции по эксплуатации преобразователя частоты. Не забудьте правильно подключить экраны, чтобы обеспечить оптимальную стойкость к электрическим помехам.

## 4.3.2 Переключатели S201, S202 и S801

Переключатели S201 (A53) и S202 (A54) используются для выбора сигнала аналогового входа — токового сигнала (0–20 мА) или сигнала напряжения (от -10 до 10 В), входные клеммы 53 и 54 соответственно.

Переключатель S801 (BUS TER.) можно использовать для включения оконечной нагрузки для порта RS-485 (клеммы 68 и 69).

См. рисунок *Схема всех электрических клемм* в разделе *Электрический монтаж*.

#### Установки по умолчанию:

S201 (A53) = OFF (Выкл.) (вход напряжения)

S202 (A54) = OFF (Выкл.) (вход напряжения)

S801 (оконечная нагрузка шины) = OFF (Выкл.)

## ПРИМЕЧАНИЕ

При изменении функции переключателя S201, S202 или S801 будьте осторожны и не прикладывайте большого усилия для переключения. При работе с

переключателями рекомендуется снятьLCP крепление (опорную раму) панели местного управления. Не допускается работа с переключателями при наличии питания на преобразователе частоты.

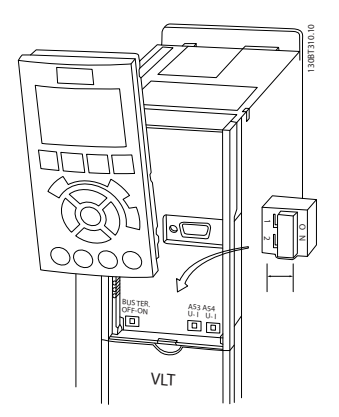

## 4.4 Окончательная настройка и испытания

Для проверки настройки и работоспособности преобразователя частоты выполните следующие операции.

## Операция 1. Найдитепаспортную табличку двигателя ПРИМЕЧАНИЕ

Двигатель может быть подключен по схеме звезды (Y) или треугольника (Δ). Эти сведения указаны в данных с паспортной таблички электродвигателя.

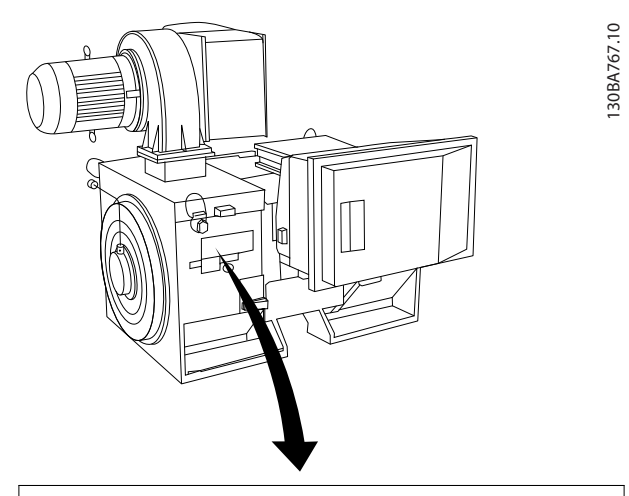

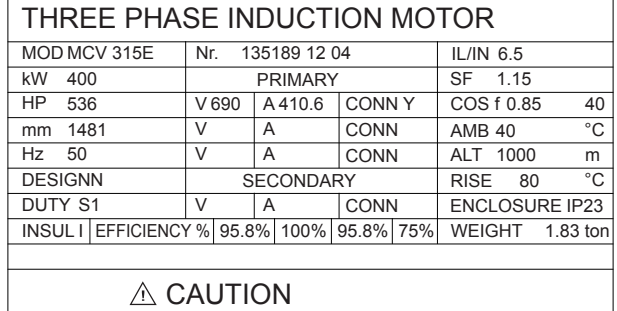

### Операция 2. Введите данные с паспортной таблички двигателя в этот перечень параметров.

Для доступа к перечню сначала нажмите кнопку [QUICK MENU] (Быстрое меню), затем выберите пункт«Q2 Быстрая настройка».

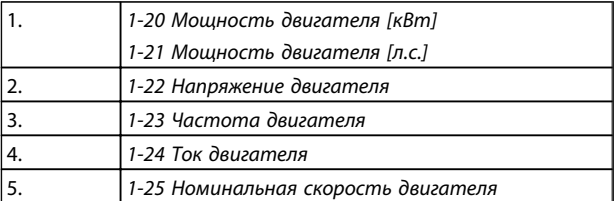

#### Операция 3. Запустите автоматическую адаптацию двигателя (ААД)

Выполнение AАД обеспечит оптимальные характеристики привода. В режиме AАД измеряются значения параметров эквивалентной схемы модели двигателя.

- 1. Подсоедините клемму 37 к клемме 12 (если имеется клемма 37).
- 2. Подсоедините клемму 27 к клемме 12 или установите *5-12 Клемма 27, цифровой вход* для «Не используется» (*5-12 Клемма 27, цифровой вход* [0])
- 3. Запустите AАД *1-29 Авто адаптация двигателя (AАД)*.
- 4. Выберите между полным или сокращенным режимом AАД. Если установлен синусоидальный фильтр, запустите только сокращенный режим AАД, или удалите синусоидальный фильтрна время выполнения процедурыAАД .
- 5. Нажмите кнопку [OK]. На дисплее появится сообщение «Нажмите [Hand on] (Ручной режим) для запуска».
- 6. Нажмите кнопку [Hand on] (Ручной режим). Индикатор выполнения операции показывает ход процесса AАД.

## Выключите режимAАД в процессе выполнения операции

1. Нажмите кнопку [OFF] (Выкл.) преобразователь частоты переключится в режим аварийной сигнализации, и на дисплее появится сообщение о том, AАД была прекращена пользователем.

#### Успешно выполнена AАД

- 1. На дисплее появится сообщение «Нажмите [OK] для завершения AАД».
- 2. Нажмите кнопку [OK], чтобы выйти из режима AАД.

#### Ошибка при выполнении AАД

- 1. Преобразователь частоты переключится в режим аварийной сигнализации. Описание аварийного сигнала приведено в главе *Аварийные сигналы и предупреждения*.
- 2. В записи «Отчетное значение» в журнале аварий [Alarm Log] будет указан последний ряд измерений, выполненных в режиме AАД, до переключения преобразователя частоты в аварийный режим. Этот номер и описание аварийного сообщения помогут пользователю при поиске и устранении неисправностей. В случае обращения в сервисную службу Danfoss следует указать номер и содержание аварийного сообщения.

## ПРИМЕЧАНИЕ

Невозможность успешного завершения AАД часто связана с ошибками при регистрацииданных из паспортной таблички двигателя, а также с большим различием мощностей двигателя и преобразователя частоты.

#### Шаг 4. Установка предела скорости вращения и времени изменения скорости

*3-02 Мин. задание 3-03 Макс. задание*

Таблица 4.13 Задайте требуемые пределы скорости вращения и время измен

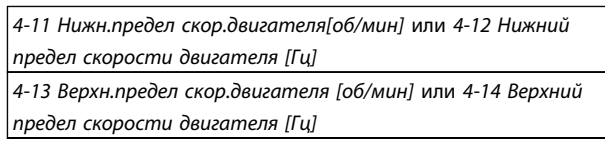

*3-41 Время разгона 1 3-42 Время замедления 1*

## 4.5 Дополнительные соединения

## 4.5.1 Управление механическим тормозом

#### При использовании привода в оборудовании для подъема-опускания грузов должна быть возможность управления электромеханическим тормозом:

- Управление тормозом осуществляется с использованием выхода реле или цифрового выхода (клемма 27 или 29).
- Пока преобразователь частоты не может «поддерживать» двигатель, например когда нагрузка слишком велика, выход должен быть замкнут (напряжение должно отсутствовать).
- Следует выбрать *Управление механическим тормозом* [32] в группе параметров 5-4\* для оборудования с электромеханическим тормозом.
- Тормоз отпущен, когда ток двигателя превышает значение, заданное в *2-20 Ток отпускания тормоза*.
- Тормоз срабатывает, если выходная частота меньше частоты, установленной в *2-21 Скорость включения тормоза [об/мин]*или *2-22 Скорость включения тормоза [Гц]*, и только в том случае, если преобразователь частоты выполняет команду останова.

Если преобразователь частоты находится в аварийном режиме или в случае перенапряжения, механический тормоз немедленно срабатывает.

 $\boldsymbol{A}$ 

## 4.5.2 Параллельное соединение двигателей

Преобразователь частоты может управлять несколькими двигателями, включенными параллельно. Общий ток, потребляемый двигателями, не должен превышать номинальный выходной ток I<sub>M,N</sub> преобразователя частоты.

## ПРИМЕЧАНИЕ

Монтаж с кабелями, соединенными в общей точке, как показано на приведенном ниже рисунке, рекомендуется только при небольшой длине кабелей.

## ПРИМЕЧАНИЕ

Если двигатели соединены параллельно, то параметр *1-29 Авто адаптация двигателя (AАД)* использоваться не может.

## ПРИМЕЧАНИЕ

В системах с двигателями, соединенными параллельно, электронное тепловое реле (ЭТР) преобразователя частоты нельзя использовать для защиты отдельных двигателей. Следует предусмотреть дополнительную защиту двигателей, например с помощью термисторов в каждом двигателе или индивидуальных термореле (автоматические выключатели для использования в качестве защитных устройств не подходят).

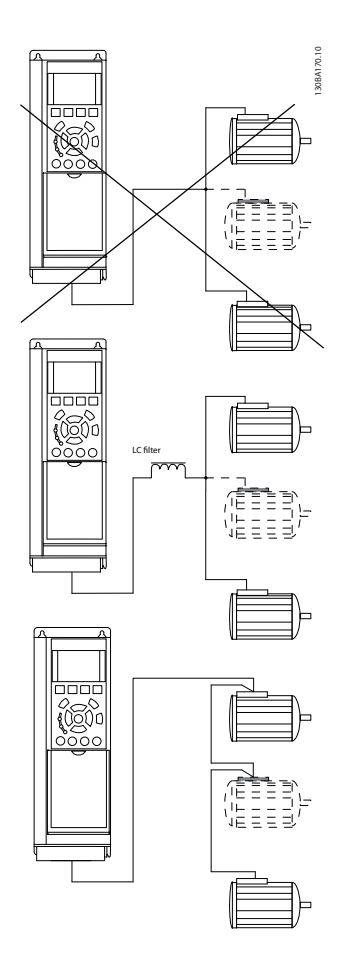

Если мощности двигателей значительно различаются, то могут возникать проблемы при пуске и на малых скоростях вращения, поскольку относительно большое активное сопротивление статора маломощных двигателей требует более высокого напряжения при пуске и на малых оборотах.

## 4.5.3 Тепловая защита двигателя

Электронное тепловое реле преобразователя частоты имеет аттестацию UL для защиты одного двигателя, когда для параметра *1-90 Тепловая защита двигателя*установлено значение *ЭТР Отключение*, а для параметра *1-24 Ток двигателя* — значение номинального тока двигателя (см. паспортную табличку двигателя).

Для тепловой защиты двигателя можно также использовать дополнительную плату термисторов PTC MCB 112. Эта плата отвечает требованиям сертификата ATEX по защите двигателей во взрывоопасных областях — зоне 1/21 и зоне 2/22. Более полная информация приводится в *Руководстве по проектированию*.

# 5 Управление преобразователем частоты

## 5.1.1 Способы управления

#### Управление частотным преобразователем может осуществляться тремя способами:

- 1. С графической панели местного управления (GLCP), см. п. 6.1.2
- 2. С цифровой панели местного управления (NLCP), см. п. 6.1.3
- 3. Через последовательный порт связи RS-485 или через порт USB; оба способа служат для связи с компьютером, см. п. 6.1.4

Если частотный преобразователь оснащен шиной fieldbus, обратитесь к соответствующей документации.

## 5.1.2 Как работать с графической панелью местного управления (GLCP)

Для графической панели управления GLCP (LCP 102) действительно следующее:

### GLCP (Графическая панель местного управления) разделена на четыре функциональные зоны:

- 1. Графический дисплей со строками состояния.
- 2. Кнопки меню и световые индикаторы (светодиоды), позволяющие выбирать режим, изменять параметры и переключать функции дисплея.
- 3. Кнопки навигации и световые индикаторы (светодиоды).
- 4. Кнопки навигации и световые индикаторы (cветодиоды).

#### Графический дисплей:

жидкокристаллический дисплей имеет фоновую подсветку и шесть буквенно-цифровых строк. В режиме [Status] (Состояние) на дисплее LCP может отображаться до пяти рабочих переменных.

#### Строки дисплея:

- a. Строка состояния: сообщения о состоянии с отображением пиктограмм и графических изображений.
- b. Строка 1-2: строки данных оператора для отображения заданных или выбранных пользователем данных. Нажав кнопку [Status] (Состояние), можно добавить одну дополнительную строку.
- c. Строка состояния: текстовые сообщения о состоянии.

Дисплей разделен на три части.

#### Верхняя часть (a)

в режиме отображения состояния показывает состояния. В другом режиме и в случае аварийного сигнала/предупреждения на этой строке отображается до двух переменных.

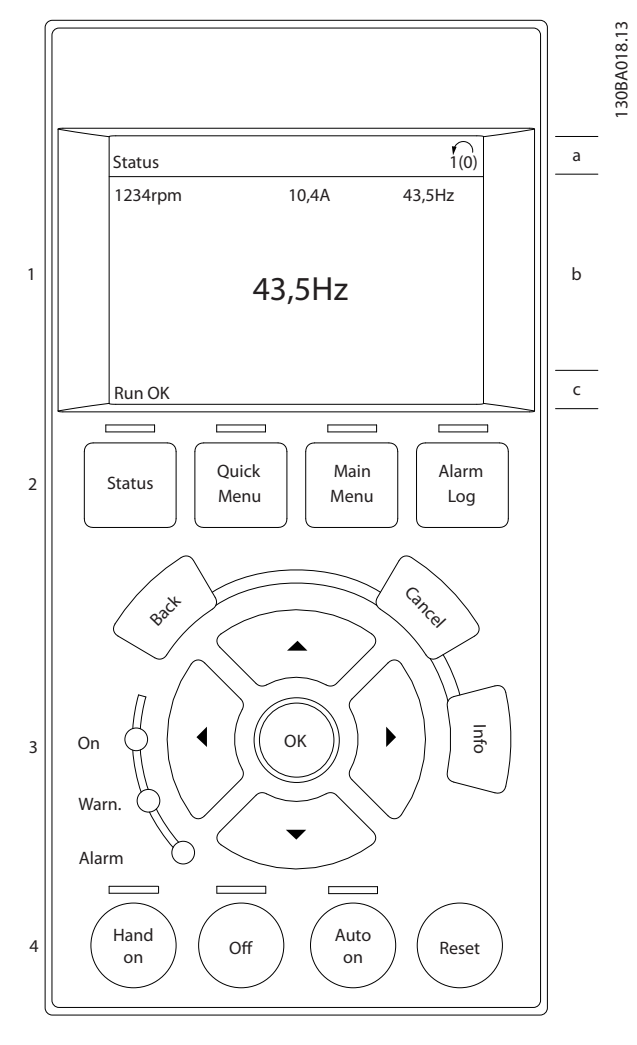

Отображается номер активного набора параметров (набор, выбранный в качестве активного в параметре 0-10). Если программируется набор параметров, отличный от активного, то справа появляется номер программируемого набора (в скобках).

<u>Danfoss</u>

#### Средняя часть (b)

отображает до 5 переменных с указанием соответствующего блока, независимо от состояния. В случае аварийного сигнала / предупреждения вместо переменных отображается предупреждение.

Нажатием кнопки [Status] (Состояние) можно переключаться между тремя экранами индикации состояния.

На каждом экране состояния отображаются рабочие переменные в различном формате (см. ниже).

С каждой из отображаемых рабочих переменных могут быть связаны несколько значений или результатов измерения. Отображаемые значения / результаты измерения можно определить с помощью параметров 0-20, 0-21, 0-22, 0-23 и 0-24, которые могут быть вызваны кнопкой [QUICK MENU] (Быстрое меню) и выбором «Q3 Настройки функций», «Q3-1 Общие настройки» и «Q3-11 Настройки дисплея».

Каждый выводимый параметр значения / результата измерения, выбранный с помощью параметров 0-20 - 0-24, имеет собственный масштаб и количество знаков после возможной десятичной запятой. Большие численные значения отображаются несколькими знаками после десятичной запятой. Пр.: показание тока

5,25 A; 15,2 A; 105 A.

#### Экран состояния I

Это состояние вывода на экран является стандартным после запуска или после инициализации.

Для получения информации относительно связей значения/результата измерения с отображаемыми рабочими переменными (1.1, 1.2, 1.3, 2 и 3) используйте кнопку [INFO] (Информация).

См. рабочие переменные, показанные на экране на этом рисунке. 1.1, 1.2 и 1.3 приводятся в уменьшенном виде. 2 и 3 даны в среднем размере.

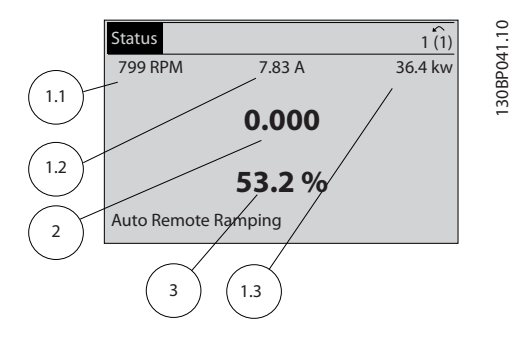

#### Экран состояния II:

Обратите внимание на рабочие переменные (1.1, 1.2, 1.3 и 2), отображаемые на экране, на этом рисунке. В этом примере в качестве переменных в первой и второй строках выбраны скорость, ток двигателя, мощность двигателя и частота.

1.1, 1.2 и 1.3 отображаются в малом формате. 2 отображается в крупном формате.

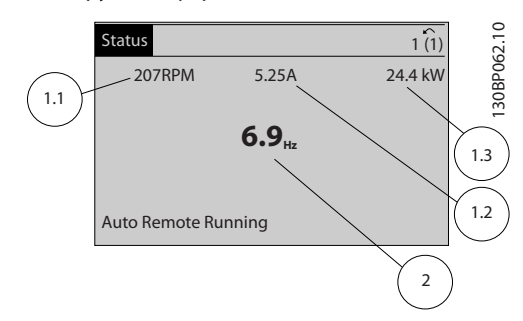

<u> Danfoss</u>

#### Экран состояния III:

Это состояние отображает событие и действие интеллектуального логического управления. Дополнительную информацию можно найти в разделе *Интеллектуальное логическое управление*.

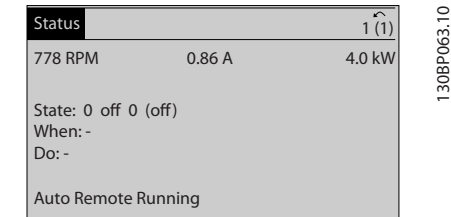

#### Нижняя часть

в режиме состояния всегда показывает состояние преобразователя частоты.

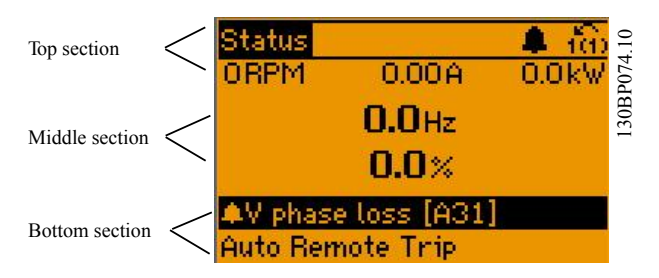

#### Регулировка контрастности изображения

Нажмите [status] (Состояние) и [▲] для снижения яркости изображения

Нажмите [status] (Состояние) и [▼] для повышения яркости изображения.

#### Световые индикаторы (светодиоды):

Если превышаются некоторые определенные пороговые значения, то загораются светодиоды аварийной и/или предупредительной сигнализации. На панели управления появляется текст с информацией о состоянии и аварийной ситуации. Светодиод включения On горит, когда на преобразователь частоты поступает напряжение питания от сети, с шины постоянного тока или от внешнего источника питания 24 В. Одновременно включается задняя подсветка.

- Зеленый светодиод/On (Вкл.): секция управления работает.
- Желтый светодиод/предупр.: обозначает предупреждение.
- Мигающий красный светодиод/ авар. сигн.: обозначает аварийный сигнал.

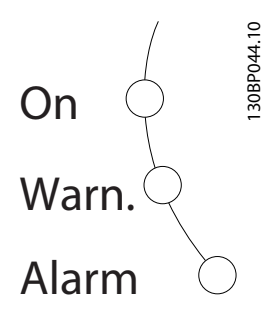

#### Кнопки графической панели управления Кнопки меню

Кнопки меню разделяются по функциям. Кнопки под дисплеем и световыми индикаторами используются для набора параметров, включая выбор индикации на дисплее во время нормальной работы.

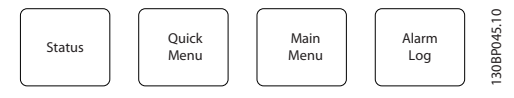

#### [Status] (Состояние)

служит для индикации состояния преобразователя частоты и/или двигателя. Нажатием кнопки [Status] (Состояние) можно вывести 3 различных отсчета: показания на 5 строках, показания на 4 строках или интеллектуальное логическое управление. Кнопка [Status] (Состояние) используется для выбора режима отображения или для возврата в режим отображения из режима быстрого меню, режима главного меню или режима аварийной сигнализации. Кнопка [Status] (Состояние) используется также для переключения между режимами одиночного и двойного показания.

#### [Quick Menu] (Быстрое меню)

Кнопка [Quick Menu] (Быстрое меню) позволяет выполнять быструю настройку преобразователя частоты. Здесь могут быть запрограммированы наиболее часто используемые функции.

#### [Quick Menu] (Быстрое меню) содержит следующие пункты:

- Q1: Персональное меню
- Q2: Быстрая настройка
- Q3: Настройка функций
- Q5: Внесенные изменения
- Q6: Регистрация

Для большинства применений в водоснабжении и водоотводе, включая устройства с регулируемым крутящим моментом и постоянным крутящим моментом, насосы, дозировочные насосы, погружные насосы, подкачивающие насосы, смесительные насосы, вентиляционные установки и прочие применения насосов и вентиляторов, наиболее простой и быстрый доступ ко всем параметрам, которые обычно требуются, обеспечивает настройка функций. Наряду с другими особенностями, она также включает параметры для выбора переменных, отображаемых на дисплее панели LCP, предустановленных цифровых значений скорости, масштабирования аналоговых заданий, систем обратной связи с одной или несколькими зонами и специальных функций, связанных с водоснабжением и водоотводом.

Параметры быстрого меню могут быть просмотрены непосредственно (при условии, что с помощью параметров 0-60, 0-61, 0-65 или 0-66 не был создан пароль).

Имеется возможность прямого переключения между режимом Quick Menu (быстрого меню) и режимом Main Menu (главного меню).

#### [Main Menu] (Главное меню)

Кнопка «Main Menu» (Главное меню) используется для программирования всех параметров.

Параметры главного меню могут быть вызваны непосредственно (при условии, что с помощью параметров 0-60, 0-61, 0-65 или 0-66 не был создан пароль). Для большинства применений в водоснабжении и водоотводе нет необходимости в вызове параметров главного меню, но оно используется вместо быстрого меню, быстрой настройки и настройки функций, обеспечивая наиболее простой и быстрый доступ к параметрам, которые обычно требуются. Возможно прямое переключение между режимом главного меню и режимом быстрого меню. Быстрый вызов параметра может быть произведен нажатием кнопки [Main Menu] (Главное меню) и удержанием ее в этом состоянии в течение 3 секунд. Быстрый вызов параметра позволяет осуществить непосредственный доступ к любому параметру.

#### [Alarm Log] (Журнал аварий)

Кнопка [Alarm Log] (Журнал аварий) отображает перечень пяти последних аварийных сигналов (имеющих номера A1-A5). Для вывода дополнительных сведений об аварийном сигнале при помощи кнопок со стрелками перейдите к требуемому номеру аварийного сигнала и нажмите кнопку [OK]. При этом отображается информация о состоянии частотного преобразователя перед тем, как он вошел в аварийный режим.

#### [Back] (Назад)

Кнопка [Back] (Назад) позволяет возвратиться к предыдущему шагу или уровню в структуре перемещений.

<u>Danfoss</u>

#### [Cancel] (Отмена)

Кнопка [Cancel] (Отмена) служит для отмены последнего изменения или команды. Действует до тех пор, пока дисплей не будет изменен.

#### [Info] (Информация)

Кнопка [Info] (Информация) выдает информацию о команде, параметре или функции в любом окне дисплея. Кнопка [Info] (Информация) предоставляет подробные сведения всегда, когда в этом есть необходимость.

Выход из информационного режима осуществляется нажатием любой из кнопок [Info] (Информация), [Back] (Назад) или [Cancel] (Отмена).

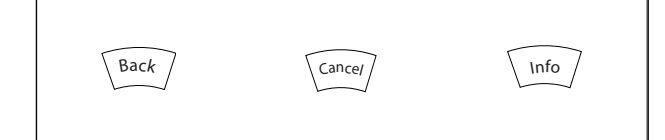

#### Кнопки навигации

Перемещения между различными вариантами, предоставляемыми режимами [Quick Menu] (Быстрое меню), [Main Menu] (Главное меню) и [Alarm Log] (Журнал аварий) осуществляются с помощью четырех навигационных кнопок со стрелками. Эти кнопки используются для перемещения курсора.

#### [OK]

Кнопка [OK] предназначена для выбора параметра, на который указывает курсор, и для выполнения изменения параметра.

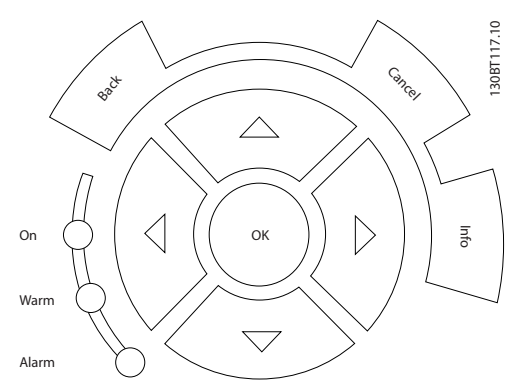

#### Кнопки управления

местного управления находятся внизу панели управления.

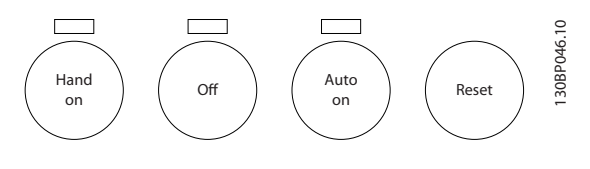

## [Hand on] (Ручной пуск)

Кнопка [Hand On] (Ручной пуск) позволяет управлять преобразователем частоты с графической панели местного управления (GLCP). Кнопка [Hand on] (Ручной пуск) также выполняет пуск двигателя, что делает

возможным ввод задания скорости вращения двигателя с помощью кнопок со стрелками. При помощи параметра 0-40 *Кнопка [Hand on] на LCP* может быть выбрано действие кнопки: *Разрешено* [1] или *Запрещено* [0].

<u>Danfoss</u>

#### При нажатии кнопки [Hand on] (Ручной пуск) остаются активными следующие сигналы управления:

- [Hand on] (Ручной пуск) [Off] (Выкл.) [Auto on] (Автоматический пуск)
- Сброс
- Останов выбегом, инверсный (вращение двигателя по инерции до останова)
- Реверс
- Выбор конфигурации «младший бит» выбор конфигурации «старший бит»
- Команда останова, поданная по последовательному каналу связи
- Быстрый останов
- Торможение постоянным током

Сигналы внешнего останова, активизированные с помощью сигналов управления или переданные по последовательной шине, отменяют команду «пуск», поданную с панели управления.

#### [Off] (Выкл.)

останавливается подключенный двигатель. При помощи пар. 0-41 *Кнопка [Off] на LCP* действие кнопки может быть выбрано как *Разрешено* [1] или *Запрещено* [0]. Если функция внешнего останова не выбрана и кнопка [Off] не нажата, двигатель можно остановить путем отключения питающей сети.

#### [Auto on] (Автоматический пуск)

позволяет управлять преобразователем частоты через клеммы управления и/или последовательную связь. Когда на клеммы управления и/или на шину управления поступает сигнал пуска, преобразователь частоты запускается. При помощи параметра 0-42 *Кнопка [Auto on] на LCP* действие кнопки может быть *Разрешено* [1] или *Запрещено* [0].

Сигнал HAND-OFF-AUTO, передаваемый через цифровые входы, имеет более высокий приоритет по сравнению с сигналами, выдаваемыми кнопками управления [Hand on] (Ручной пуск) – [Auto on] (Автоматический пуск).

#### [Reset] (Сброс)

[Reset] (Сброс) применяется для возврата преобразователя частоты в исходное состояние после аварийного сигнала (отключения). При помощи параметра 0-43 *Кнопка [Reset] на LCP* действие кнопки может быть *Разрешено* [1] или *Запрещено* [0].

<u> Danfoss</u>

Быстрый вызов параметра

может быть произведен нажатием кнопки [Main Menu] (Главное меню) и удержанием ее в этом состоянии в течение 3 секунд. Быстрый вызов параметра позволяет осуществить непосредственный доступ к любому параметру.

## 5.1.3 Порядок работы с цифровой LCP (NLCP)

Следующие указания относятся к цифровой панели местного управленияNLCP (LCP 101).

#### Панель управления разделена на четыре функциональные зоны:

- 1. Цифровой дисплей.
- 2. Кнопки меню и световые индикаторы (светодиоды), позволяющие изменять параметры и переключать функции дисплея.
- 3. Кнопки навигации и световые индикаторы (cветодиоды).
- 4. Кнопки навигации и световые индикаторы (cветодиоды).

## ПРИМЕЧАНИЕ

Цифровая панель местного управления LCP 101 не позволяет копировать параметры.

#### Выберите один из следующих режимов:

Режим отображения состояния: отображает состояние преобразователя частоты или двигателя.

При появлении аварийного сигнала панель NLCP автоматически переключается в режим отображения состояния.

Возможно отображение нескольких аварийных сигналов.

## Режим быстрой настройки или главного меню:

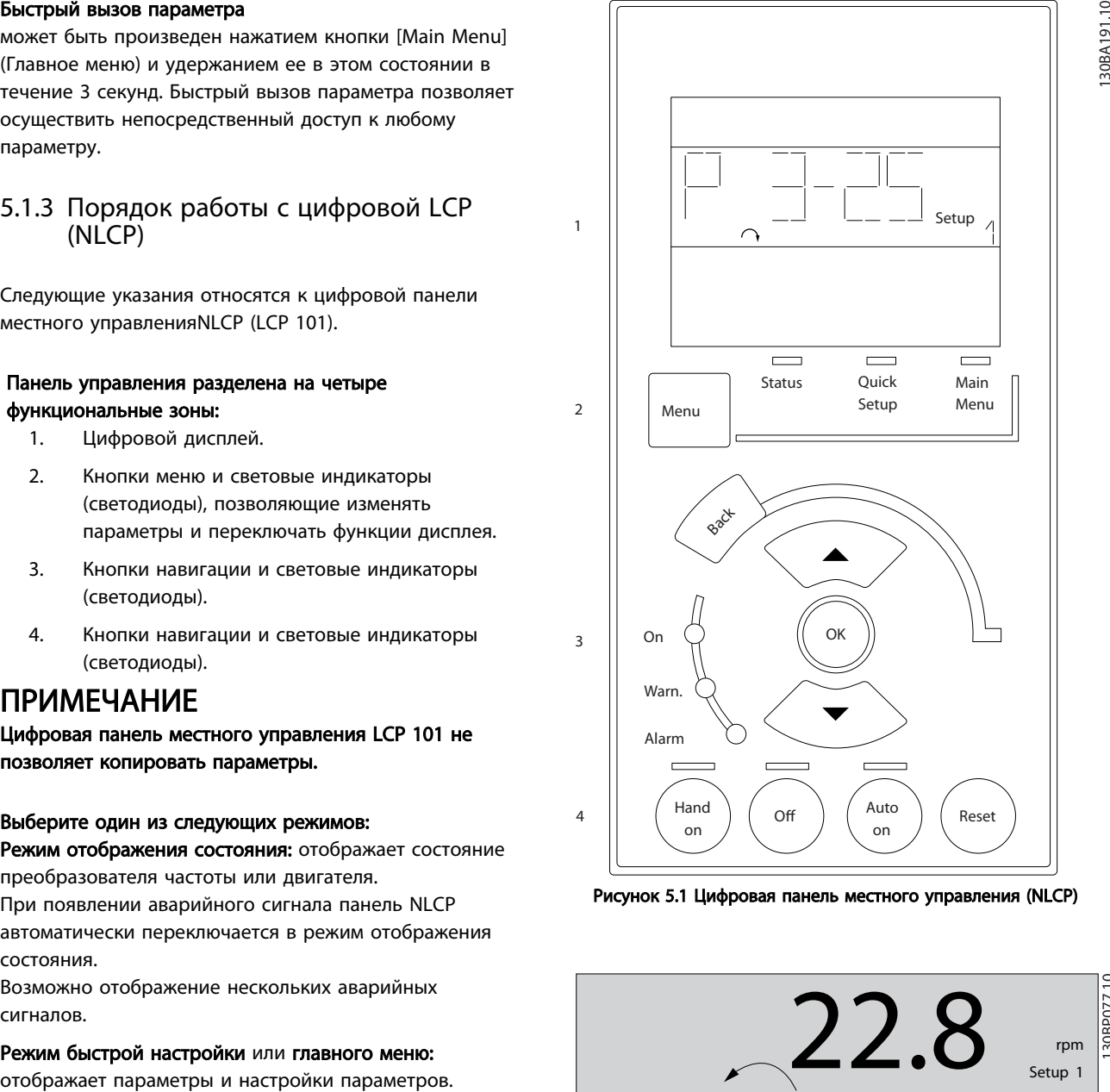

Рисунок 5.1 Цифровая панель местного управления (NLCP)

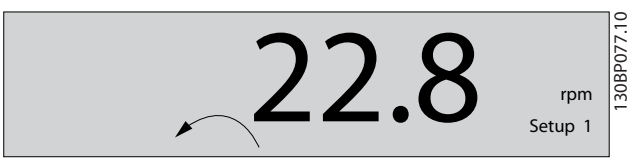

Рисунок 5.2 Пример отображения состояния

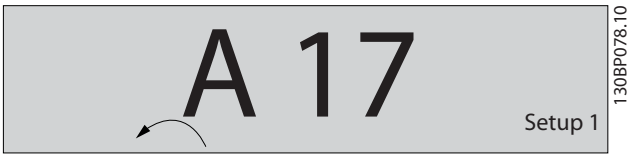

Рисунок 5.3 Пример отображения аварийного сигнала

#### Световые индикаторы (светодиоды):

- Зеленый светодиод/On (Вкл.): указывает включенное состояние секции управления.
- Желтый светодиод/ Wrn. (Предупреждение): обозначает предупреждение.

• Мигающий красный светодиод/Alarm (Аварийный сигнал): обозначает аварийный сигнал.

#### Кнопка меню

Выберите один из следующих режимов:

- Status (Состояние)
- Quick Setup (Быстрая настройка)
- Main Menu (Главное меню)

#### Main Menu (Главное меню)

используется для программирования всех параметров. Параметры могут быть просмотрены немедленно кроме случаев, когда пароль был создан с помощью *0-60 Пароль главного меню*, *0-61 Доступ к главному меню без пароля*, *0-65 Пароль персонального меню* или *0-66 Доступ к быстрому меню без пароля*.

Quick Setup (Быстрая настройка) используется для настройки преобразователя частоты с заданием только наиболее существенных параметров.

Значения параметров можно изменять, пользуясь кнопками со стрелками вверх/вниз, когда соответствующая величина мигает.

Выберите главное меню, нажимая кнопку [Menu] (Меню) несколько раз, пока не загорится светодиод Main Menu (Главное меню).

Выберите группу параметров [xx-\_\_] и нажмите [OK] Выберите параметр [ - xx] и нажмите [ОК] Если параметр является массивом, выберите номер массива и нажмите [OK]

Выберите требуемое значение и нажмите [OK]

#### Кнопки навигации

[Back] (Назад)

для возврата назад

#### Кнопки со стрелками [▲] [▼]

предназначены для перехода между группами параметров, параметрами и в пределах параметров

#### [OK]

Кнопка [OK] предназначена для выбора параметра, на который указывает курсор, и для выполнения изменения параметра.

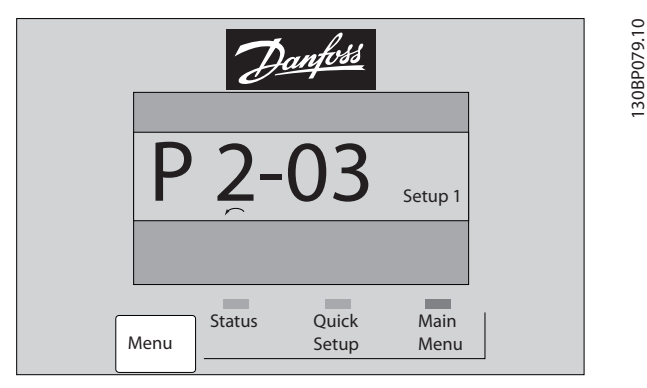

Рисунок 5.4 Пример отображения

#### Кнопки управления

Кнопки местного управления находятся в нижней части панели управления.

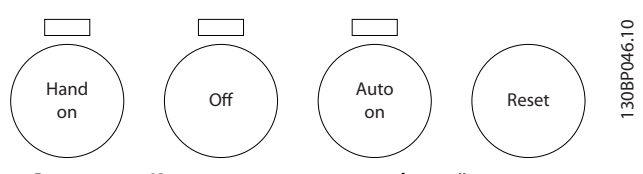

Рисунок 5.5 Кнопки управления на цифровой панели управления (NLCP)

## [Hand on] (Ручной пуск)

позволяет управлять преобразователем частоты с помощью LCP. Кнопка [Hand on] (Ручной пуск) также обеспечивает пуск двигателя, после чего с помощью кнопок со стрелками можно вводить значения скорости вращения двигателя. Действие кнопки может быть выбрано как *Разрешено* [1] или *Запрещено* [0] с помощью *0-40 Кнопка [Hand on] на LCP*.

Внешние сигналы останова, активизированные с помощью сигналов управления или переданные по последовательной шине, отменяют команду «пуск», поданную с LCP.

#### При нажатии кнопки [Hand on] (Ручной пуск) остаются активными следующие сигналы управления:

- [Hand on] (Ручной пуск) [Off] (Выкл.) [Auto on] (Автоматический пуск)
- Сброс
- Инверсный останов выбегом
- Реверс
- Выбор конфигурации «младший бит» выбор конфигурации «старший бит»
- Команда останова, поданная по последовательному каналу связи
- Быстрый останов
- Торможение постоянным током

#### [Off] (Выкл.)

останавливается подключенный двигатель. Действие кнопки может быть выбрано как *Разрешено* [1] или *Запрещено* [0] с помощью *0-41 Кнопка [Off] на МПУ*.

Если функция внешнего останова не выбрана и кнопка [Off] (Выкл.) не активизирована, двигатель можно остановить путем отключения питающей сети.

#### [Auto on] (Автоматический пуск)

позволяет управлять преобразователем частоты через клеммы управления и/или последовательную связь. Когда на клеммы управления и/или на шину управления поступает сигнал пуска, преобразователь частоты запускается. Действие кнопки может быть выбрано как

*Разрешено* [1] или *Запрещено* [0] с помощью *0-42 Кнопка [Auto on] на МПУ*.

## ПРИМЕЧАНИЕ

Активный сигнал HAND-OFF-AUTO (РУЧНОЕ-ВЫКЛ-АВТО), поступающий через цифровые входы, имеет более высокий приоритет, чем кнопки управления [Hand on] (Ручной пуск) и [Auto on] (Автоматический пуск).

### [Reset] (Сброс)

применяется для возврата преобразователя частоты в исходное состояние после аварийного сигнала (отключения). Действие кнопки может быть выбрано как *Разрешено* [1] или *Запрещено* [0] с помощью *0-43 Кнопка [Reset] на LCP*.

## 5.1.4 Изменение данных

- 1. Нажмите кнопку [Quick Menu] (быстрое меню) или [Main Menu] (главное меню).
- 2. При помощи кнопок [▲] и [▼] найдите группу параметров, подлежащую редактированию.
- 3. Нажмите кнопку [OK].
- 4. При помощи кнопок [▲] и [▼] найдите параметр, подлежащий редактированию.
- 5. Нажмите кнопку [OK].
- 6. При помощи кнопок [▲] и [▼] установите требуемое значение параметра. Или при помощи кнопок со стрелками влево и вправо сдвигайте курсор к тем или иным цифрам числа. Курсор указывает на цифру, выбранную для изменения. Кнопкой [▲] значение увеличивают, кнопкой [▼] - уменьшают.
- 7. Нажмите кнопку [Cancel] для отмены изменения или [OK] для подтверждения изменения и ввода следующей новой настройки.

## 5.1.5 Изменение текстовой величины

Если выбранный параметр представляет собой текст, он изменяется с помощью кнопок навигации «вверх»/ «вниз».

Кнопка со стрелкой вверх увеличивает значение, вниз – уменьшает. Поместите курсор на значение, которое требуется сохранить, и нажмите кнопку [OK].

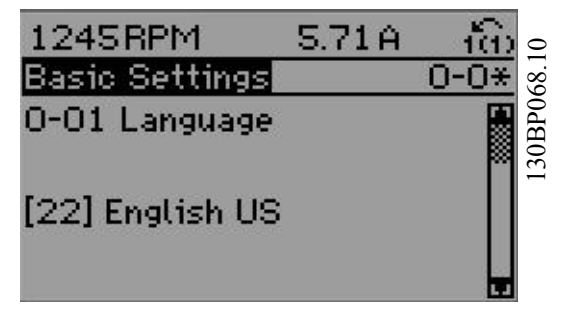

Рисунок 5.6 Пример отображения.

### 5.1.6 Изменение группы численных значений

Если выбранный параметр представляет собой численное значение, выбранное численное значение изменяется с помощью кнопок навигации [◄] и [►], а также кнопок навигации «вверх»/«вниз» [▲] [▼]. Кнопки навигации◄] и [►] используются для перемещения курсора по горизонтали.

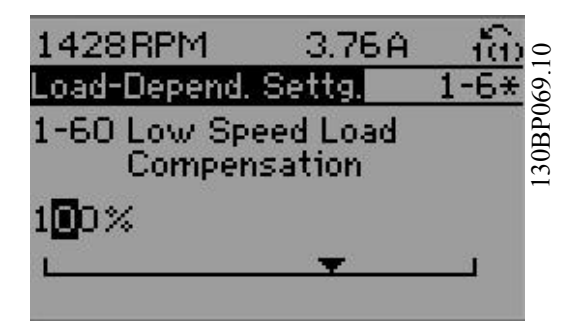

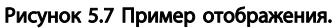

Кнопки навигации «вверх»/«вниз» используются для изменения значения параметра. Кнопка «вверх» увеличивает значение, а кнопка «вниз» – уменьшает его. Поместите курсор на значение, которое требуется сохранить, и нажмите кнопку [OK].

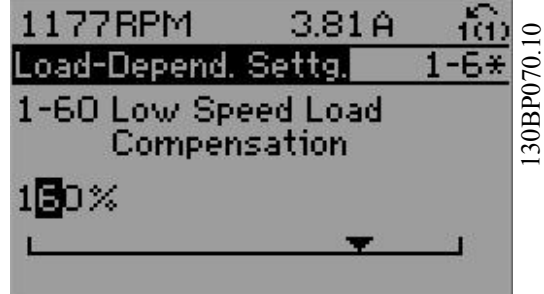

Рисунок 5.8 Пример отображения.

<u> Ganfoss</u>

## 5.1.7 Ступенчатое изменение значения параметра

Некоторые параметры можно изменять как ступенчато, так и плавно. Это относится к *[1-20 Мощность двигателя](#page-76-0) [\[кВт\]](#page-76-0)*, *[1-22 Напряжение двигателя](#page-76-0)* и *[1-23 Частота](#page-76-0) [двигателя](#page-76-0)*.

Указанные параметры изменяются либо как группа численных величин, либо как плавно изменяемые численные величины.

## 5.1.8 Считывание и программирование индексированных параметров

Параметры нумеруются при вводе в просматриваемый стек.

*15-30 Жур.авар: код ошибки* - *15-32 Жур.авар: время* содержат журнал отказов, данные из которого можно выводить на экран. Выберите параметр, нажмите кнопку [OK] и с помощью кнопок навигации «вверх»/«вниз» просматривайте зарегистрированные значения.

<u>Danfoss</u>

#### В качестве другого примера рассмотрим *[3-10 Предустановленное задание](#page-77-0)*:

Выберите параметр, нажмите кнопку [OK] и с помощью кнопок навигации «вверх»/«вниз» перемещайтесь по индексированным значениям. Чтобы изменить значение параметра, выберите индексированное значение и нажмите кнопку [OK]. Измените значение с помощью кнопок «вверх»/«вниз». Чтобы принять новое значение, нажмите кнопку [OK]. Нажмите [Cancel], чтобы прервать. Чтобы выйти из параметра, нажмите кнопку [Back].

## 5.1.9 Советы и подсказки

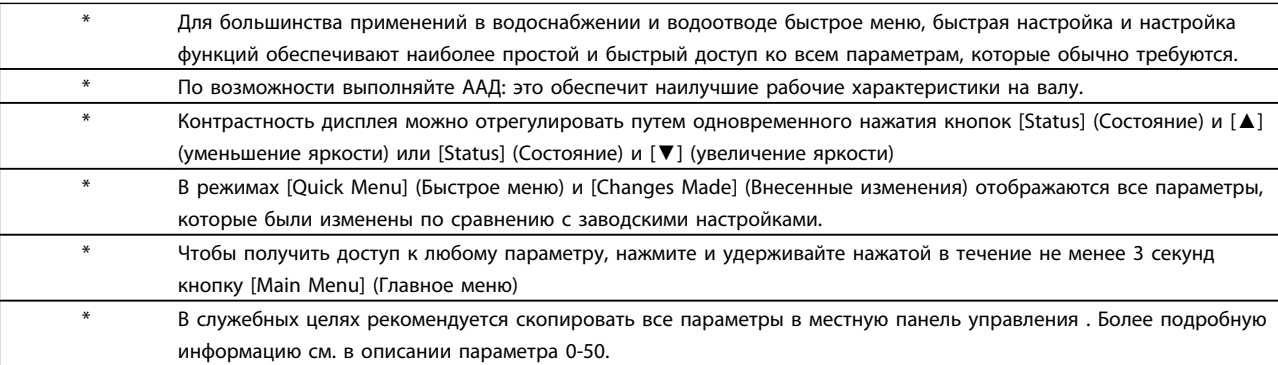

Таблица 5.1 Советы и подсказки

#### 5.1.10 Быстрый перенос установок параметров при использовании панели GLCP

После завершения настройки преобразователя частоты рекомендуется сохранить (сделать резервную копию) значения параметров в GLCP или в ПК при помощи программного средства настройки MCT 10.

# ВНИМАНИЕ!

#### Перед выполнением любой из этих операций остановите двигатель

#### Сохранение данных в LCP:

- 1. Перейдите к *0-50 Копирование с LCP*
- 2. Нажмите кнопку [OK]
- 3. Выберите «Все в LCP»
- 4. Нажмите кнопку [OK]

Настройки всех параметров теперь будут сохранены в панели GLCP при этом ход процесса сохранения указывает индикатор выполнения. После достижения 100 % нажмите кнопку [OK].

Теперь панель GLCP может быть подключена к другому преобразователю частоты, и значения параметров могут быть скопированы на этот преобразователь.

#### Передача данных из LCP в преобразователь частоты:

- 1. Перейдите к *0-50 Копирование с LCP*
- 2. Нажмите кнопку [OK]
- 3. Выберите «Все из LCP»
- 4. Нажмите кнопку [OK]

Значения параметров, сохраненные в панели GLCP , будут перенесены в преобразователь частоты; ход процесса переноса отображается индикатором выполнения. После достижения 100 % нажмите кнопку  $[OK]$ .

## 5.1.11 Приведение к установкам по умолчанию

Предусмотрено два способа задания исходных установок преобразователя частоты: рекомендуется инициализация и инициализация вручную. Следует учесть, что способы инициализации приводят к разным результатам (см. описание ниже).

#### Рекомендуется инициализация (с применением *14-22 Режим работы*)

- 1. Значение *14-22 Режим работы*
- 2. Нажмите [OK]
- 3. Выберите «Инициализация» (в случае цифровой панели местного управления выберите «2»)
- 4. Нажмите [OK]
- 5. Отключите электропитание преобразователя и подождите, пока не погаснет дисплей.
- 6. Снова включите питание. При этом будет произведена переустановка преобразователя. Обратите внимание, что первый пуск занимает несколько большее время
- 7. Нажмите кнопку [Reset] (Сброс).

*14-22 Режим работы* возвращает в исходное положение все настройки, за исключением: *14-50 Фильтр ВЧ-помех 8-30 Протокол 8-31 Адрес 8-32 Скорость передачи данных 8-35 Мин. задержка реакции 8-36 Макс. задержка реакции 8-37 Макс. задержка между символами 15-00 Время работы в часах* до *15-05 Кол-во перенапряжений 15-20 Журнал регистрации: Событие* до *15-22 Журнал регистрации: Время 15-30 Жур.авар: код ошибки* до *15-32 Жур.авар: время*

## ПРИМЕЧАНИЕ

При возврате к установкам по умолчанию значения параметров, выбранные в *0-25 Моё личное меню*, остаются в силе.

Инициализация вручную

## ПРИМЕЧАНИЕ

При выполнении ручной инициализации можно переустановить последовательный канал связи, настройки фильтра ВЧ-помех и настройки журнала отказов.

Удаляются параметры, выбранные в *0-25 Моё личное меню*.

> 1. Отключите преобразователь от сети и подождите, пока не выключится дисплей.

2a. При подаче питания на графическую панель GLCPнажмите одновременно [Status] (Состояние) - [Main Menu] (Главное меню) - [OK].

2b. Нажмите кнопку [Menu] (Меню) при подаче питания на панель LCP 101 с цифровым дисплеем.

3. Отпустите кнопки через 5 с.

4. Теперь преобразователь частоты запрограммирован в соответствии с настройками по умолчанию

<u> Danfoss</u>

Этот параметр инициализирует все, за исключением:

- *15-00 Время работы в часах*
- *15-03 Кол-во включений питания*
- *15-04 Кол-во перегревов*
- *15-05 Кол-во перенапряжений*

## 5.1.12 Подключение шины RS-485

При помощи стандартного интерфейса RS-485 к одному контроллеру (или главному устройству) могут быть подключены один или несколько преобразователей частоты. Клемма 68 соединяется с сигнальным проводом P (TX+, RX+), а клемма 69 – с сигнальным проводом N (TX-,RX-).

Если к главному устройству подключается более одного преобразователя частоты, используется параллельное соединение.

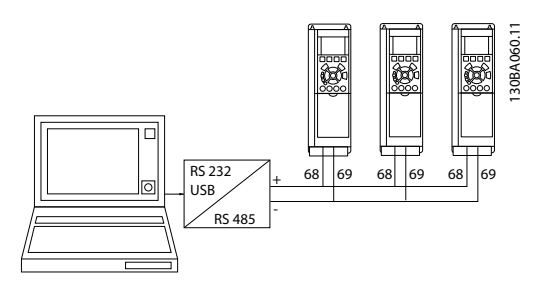

Рисунок 5.9 Пример подключения.

Чтобы избежать появления в экране токов выравнивания потенциалов, заземлите экран кабеля с помощью клеммы 61, которая соединена с корпусом через RC-цепочку.

#### Оконечная нагрузка шины

На обоих концах шина RS-485 должна заканчиваться резисторами. Если привод является первым или последним устройством в контуре RS-485, установите переключатель S801 на плате управления в положение ON (Вкл.).

Более подробная информация приведена в разделе *Переключатели S201, S202 и S801*.

## 5.1.13 Подключение персонального компьютера к

Для управления или для его программирования с помощью ПК установите служебную программу настройки TDU на базе ПК.

ПК подключается стандартным кабелем USB (главное устройство/устройство) или через интерфейс , как показано в *Руководстве по проектированию* , *глава Монтаж* > *Различные подключения.*

## ПРИМЕЧАНИЕ

Соединение USB имеет гальваническую развязку от напряжения питания (с защитой PELV) и других высоковольтных клемм. Разъем USB подключен к защитному заземлению в . К разъему связи USB на может подключаться только изолированный переносной персональный компьютер.

<u> Danfoss</u>

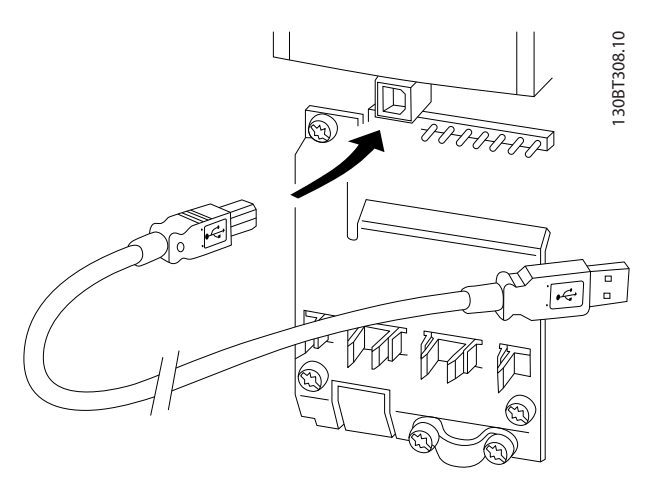

Рисунок 5.10 Подключение кабелей управления описано в разделе *Клеммы управления.*

## 5.1.14 Программное обеспечение ПК

#### На базе ПК Средство конфигурирования МСT 10

Все преобразователи частоты имеют последовательный порт связи данных. Danfoss обеспечивает программное средство для связи между ПК и преобразователем частоты на базе ПК Служебная программа настройки MCT 10. Подробные сведения по данной программе можно найти в разделе *Доступная документаци*я.

#### Программа настройки MCT 10

MCT 10 разработана в качестве удобного, интерактивного средства для настройки параметров преобразователей частоты. Программный продукт можно загрузить со страницы Danfoss *в* Интернете *http://www.*Danfoss *com/BusinessAreas/DrivesSolutions/ Softwaredownload/DDPC+Software+Program.htm*. Программа настройки MCT 10 может использоваться в следующих целях:

- Планирование сети в автономном режиме. MCT 10содержит полную базу данных по преобразователям частоты
- Ввод преобразователей частоты в эксплуатацию в оперативном режиме
- Сохранение настроек для всех преобразователей частоты
- Замена преобразователя частоты в сети

- Простое и точное документирование настроек преобразователя частоты после ввода в эксплуатацию.
- Расширение существующей сети
- Предусмотрена поддержка приводов, которые будут разработаны в дальнейшем

Программа настройкиMCT 10 поддерживает Profibus DP-V1 путем подключения главного устройства класса 2. Это позволяет производить считывание/запись параметров преобразователя частоты в онлайновом режиме через сеть Profibus. Тем самым исключается необходимость в дополнительной коммуникационной сети.

#### Сохранение настроек преобразователя частоты:

- 1. Подключите ПК к устройству через порт USB. (ПРИМЕЧАНИЕ. Используйте ПК, который изолирован от сети питания и имеет порт USB. В противном случае оборудование может выйти из строя.)
- 2. Запустите программу настройки MCT 10
- 3. Выберите «Read from drive» (Чтение данных с привода)
- 4. Выберите операцию «Save as» (Сохранить как)

Значения всех параметров будут сохранены в ПК.

#### Загрузка настроек преобразователя частоты:

- 1. Соедините ПК с преобразователем через коммуникационный порт USB
- 2. Запустите программу настройки MCT 10
- 3. Выберите операцию «Open» (Открыть) на экране будут показаны сохраненные файлы
- 4. Откройте требуемый файл
- 5. Выберите «Write to drive» (Запись данных на привод)

Все значения параметров будут переданы на преобразователь частоты.

Имеется специальное руководство для программы настройки MCT 10*: MG.10.Rx.yy*.

#### Модули программы настройки MCT 10

В программный пакет включены следующие модули:

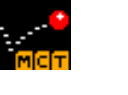

#### Программа настройки MCT 10

Настройка параметров Копирование в преобразователь частоты и из него Документирование и распечатка значений параметров, включая схемы Расширенный интерфейс пользователя

## График профилактического обслуживания

Настройка тактового генератора Последовательное во времени программирование настройки интеллектуального логического контроллера

#### Номер для заказа:

Рекомендуем заказывать CD с программой настройки MCT 10 с указанием номера кода 130B1000.

Программа настройки MCT 10 может быть загружена через Danfoss Интернет: *WWW.DANFOSS.COM, Направления бизнеса: Motion Controls (средства управления движением)*.

<u> Danfoss</u>

# 6 Программирование преобразователя частоты

## 6.1 Программирование

## 6.1.1 Настройка параметров

#### Обзор групп параметров

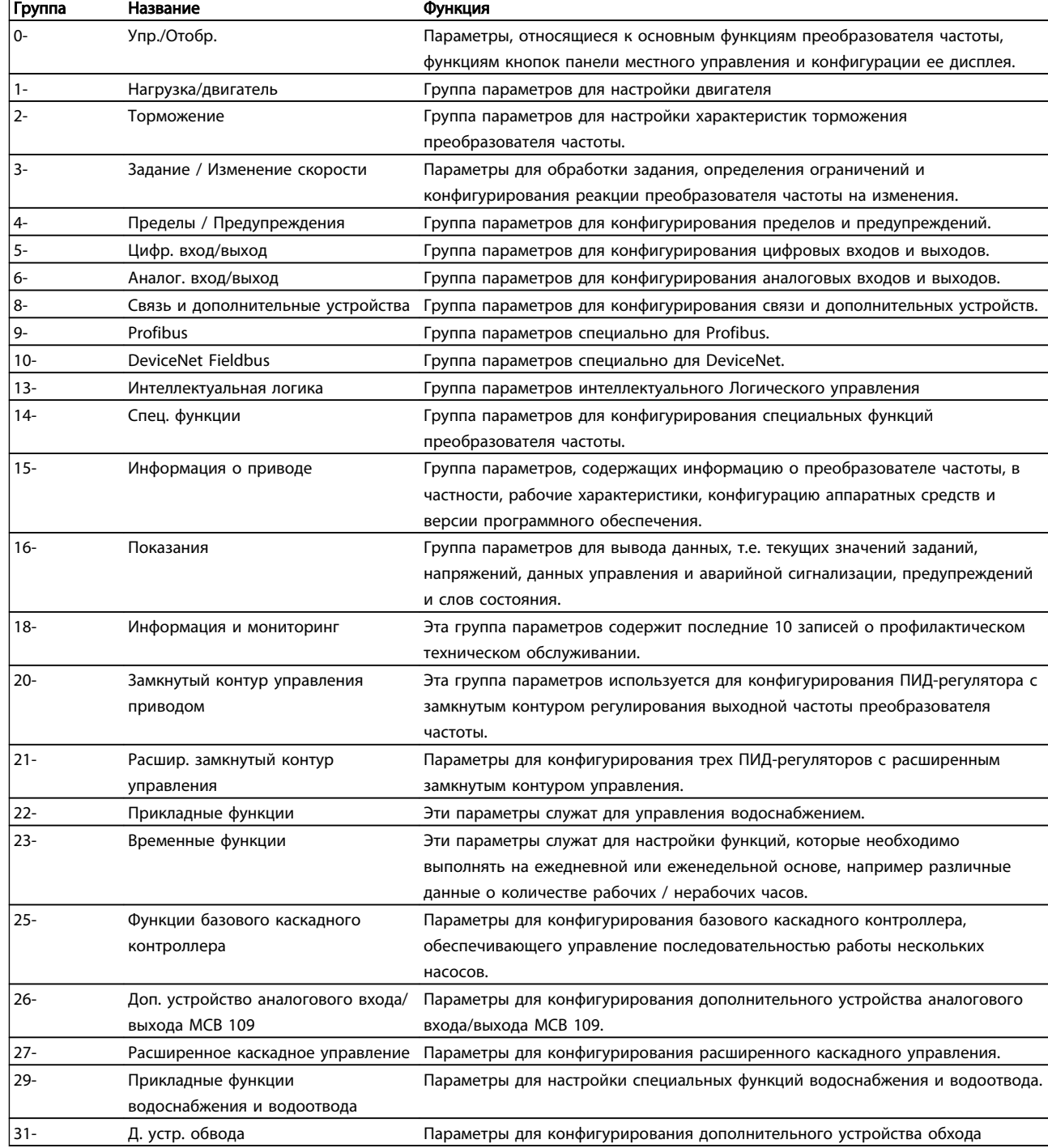

Описания и выбор параметров отображаются на дисплее графической (GLCP) или цифровой (NLCP) панели управления. (Подробнее см. в разделе 5.) Доступ к параметрам осуществляется путем нажатия кнопки [Quick Menu] (Быстрое меню) или [Main Menu] (Главное меню) на панели управления. Быстрое меню (Quick menu) используется при первоначальном пуске привода и служит для ввода параметров, необходимых для того, чтобы начать работу. Главное меню (Main Menu) используется для вызова всех параметров с целью детального прикладного программирования.

Все цифровые и аналоговые входы/выходы являются многофункциональными. Все клеммы имеют функции, установленные по умолчанию и пригодные для большинства прикладных задач водоснабжения. Если же требуются другие специальные функции, их следует запрограммировать с помощью группы параметров 5 или 6.

## 6.1.2 РежимБыстрое меню

Панель управления GLCP обеспечивает доступ ко всем параметрам, перечисленным в быстром меню. Чтобы настроить параметры с помощью кнопки [Quick Menu] (Быстрое меню):

При нажатии кнопки [Quick Menu] (Быстрое меню) появляется список различных областей, содержащихся в быстром меню.

#### Эффективная настройка параметров для прикладных задач водоснабжения

Для огромного большинства областей применения в водоснабжении и водоотводе параметры могут быть легко настроены при помощи кнопки [Quick Menu] (Быстрое меню).

#### Оптимальная настройка параметров через [Quick Menu] (Быстрое меню) осуществляется следующим образом:

- 1. Нажмите [Quick Setup] (Быстрая настройка) для выбора базовых настроек двигателя, длительности изменения скорости и т.п.
- 2. Нажмите [Function Setups] (Настройка функций) для настройки необходимых функций преобразователя частоты – если они не настроены через меню [Quick Setup] (Быстрая настройка).
- 3. Выберите *Общие настройки*, *Настройки разомкнутого контура* или *Настройки замкнутого контура.*

Рекомендуется производить настройку в порядке перечисленных операций.

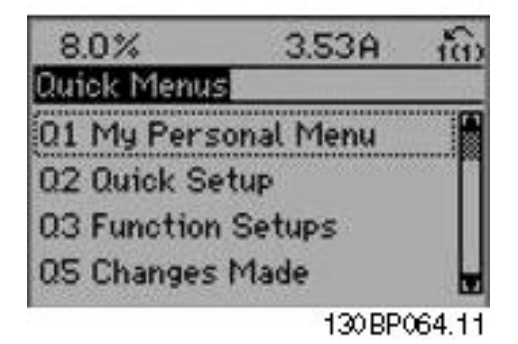

Рисунок 6.1 Вид быстрого меню.

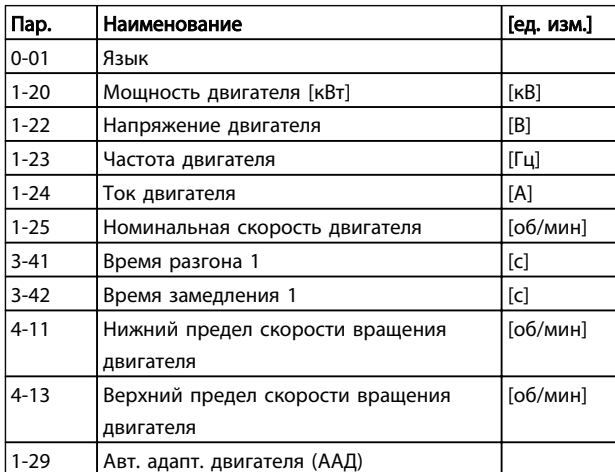

#### Таблица 6.2 Параметры быстрой настройки. См. раздел См. раздел *Параметры общего назначения — пояснения*

Если для клеммы 27 выбрано значение *Не используется*, соединять клемму 27 с источником +24 В для разрешения пуска не требуется.

Если для клеммы 27 запрограммировано (по заводским настройкам) Выбег, *инверсный*, для разрешения пуска необходимо соединить клемму 27 с источником +24 В.

Подробное описание параметров приводится в следующем разделе *Параметры общего назначения пояснения.*

## 6.1.3 Персональное меню Q1

Параметры заданные пользователем можно включить в Персональное меню Q1.

Выберите *Персональное меню* для отображения только тех параметров, которые были предварительно выбраны и запрограммированы как персональные. Например, для упрощения ввода в эксплуатацию / точной настройки кондиционера или насоса OEM на месте эксплуатации эти параметры могут быть предварительно запрограммированы в персональном меню во время заводской наладки. Эти параметры выбираются в параметре 0-25 *Персональное меню.* В указанном меню может быть определено до 20 различных параметров.

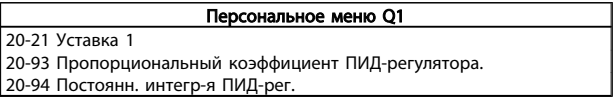

## 6.1.4 Быстрое меню Q2

Параметры в Быстрое меню Q2 являются основными они нужны для подготовки преобразователя частоты к работе.

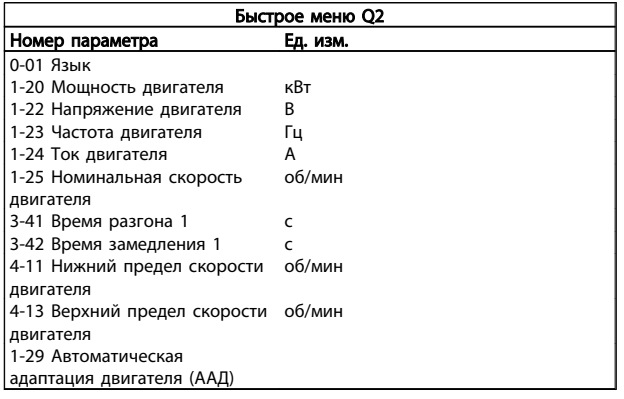

## 6.1.5 Q3: Настройка функций

Для большинства типов оборудования в водоснабжении и водоотводе, включая устройства с регулируемым крутящим моментом и постоянным крутящим моментом, насосы, дозировочные насосы, погружные насосы, подкачивающие насосы, смесительные насосы, вентиляционные установки и прочие применения насосов и вентиляторов, наиболее простой и быстрый доступ ко всем параметрам, которые обычно требуются, обеспечивает настройка функций. Наряду с другими особенностями, она также включает параметры для выбора переменных, отображаемых на дисплее панели LCP, предустановленных цифровых значений скорости, масштабирования аналоговых заданий, систем обратной

связи с одной или несколькими зонами и специальных функций, связанных с водоснабжением и водоотводом.

<u> Ganfoss</u>

#### Доступ к настройке функции (пример):

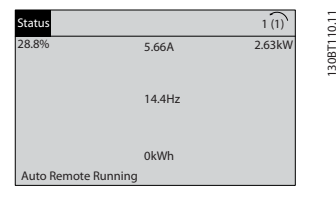

Рисунок 6.2 Операция 1: Включите преобразователь частоты (зажигается светодиод On)

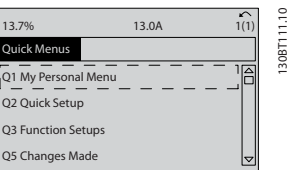

Рисунок 6.3 Операция 2: Нажмите кнопку [Quick Menus] (Быстрые меню) (появляются быстрые меню).

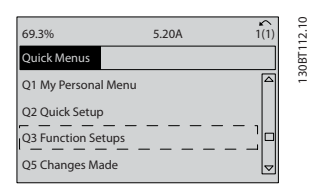

Рисунок 6.4 Операция 3: С помощью навигационных кнопок «вверх»/«вниз» выберите настройку функций. Нажмите [OK].

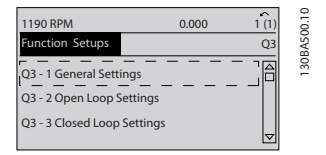

Рисунок 6.5 Операция 4: Появляется меню настройки функций. Выберите 03-1 *Общие настройки*. Нажмите [OK].

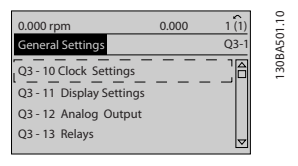

Рисунок 6.6 Операция 5: С помощью навигационных кнопок «вверх»/«вниз» выберите, например, 03-12 *Аналоговые выходы.* Нажмите [OK].

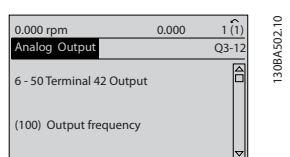

Рисунок 6.7 Операция 6: Выберите параметр 6-50 *Клемма 42, Выход*. Нажмите [OK].

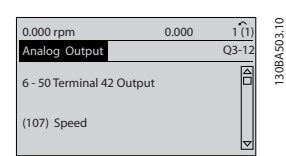

Рисунок 6.8 Операция 7: Кнопками навигации «вверх»/«вниз» выберите значение параметра. Нажмите [OK].

Danfoss

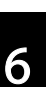

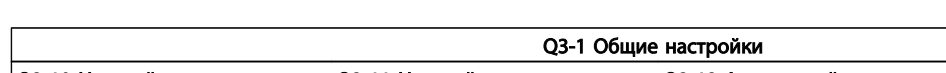

Параметры настройки функций группируются следующим образом:

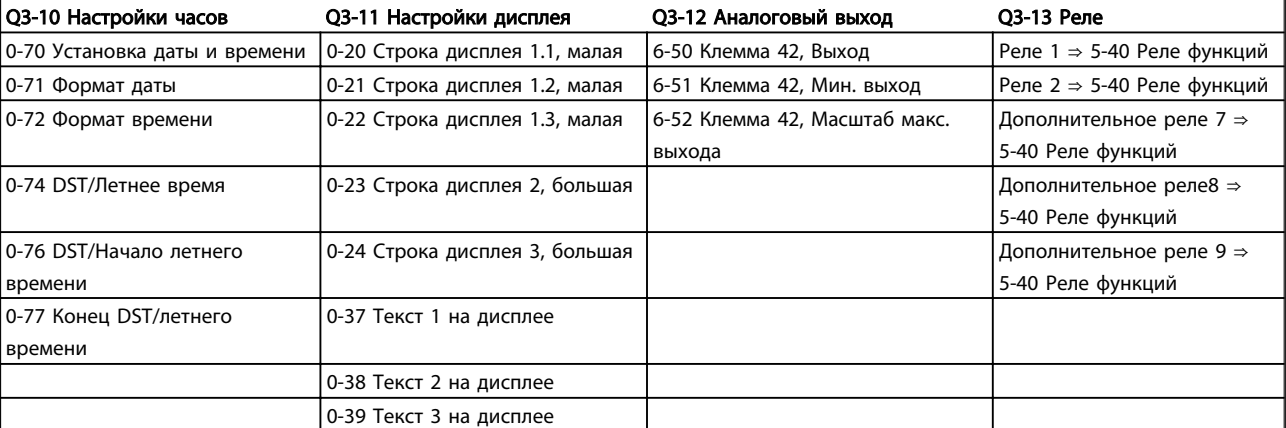

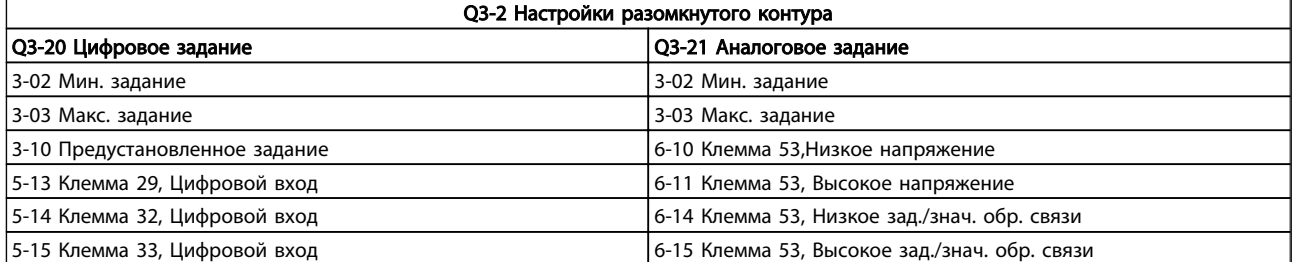

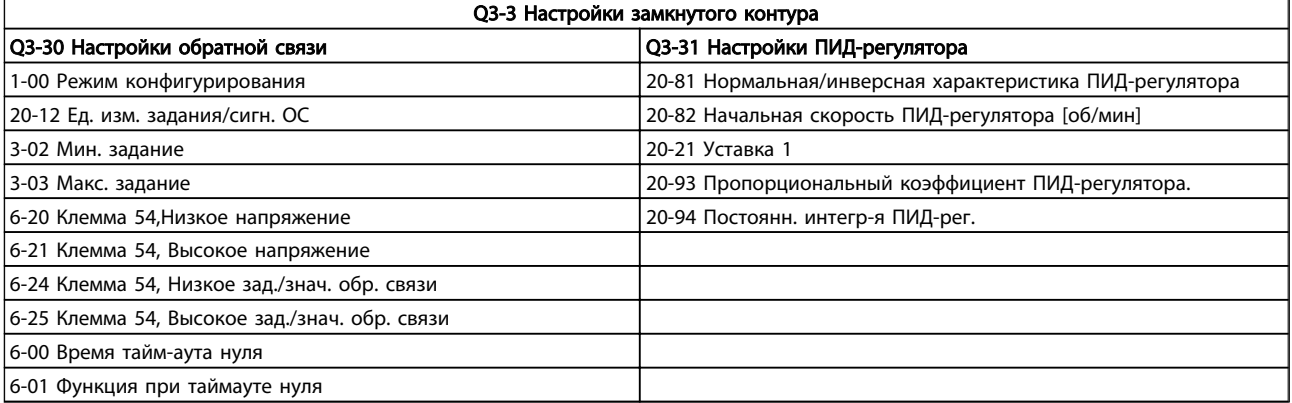

#### 6.1.6 Q5 Внесенные изменения

Q5 Внесенные изменения могут быть использованы при поиске неисправности

#### Выберите *Внесенные изменения*, чтобы получить сведения:

- о 10 последних изменениях. Для перехода между 10 последними измененными параметрами используйте навигационные кнопки вверх/вниз;
- изменений, внесенных относительно заводских установок.

Чтобы получить сведения о показаниях строк дисплея, выберите *Регистрация*. Информация отображается в графической форме.

Можно просматривать только те отображаемые параметры, которые выбраны в параметрах 0-20 и 0-24. Для последующей справки можно хранить в памяти до 120 выборок.

Следует учесть, что параметры в таблицах, приведенных ниже, для Q5 даны только в качестве примеров, так как они меняются в зависимости от порядка программирования конкретного преобразователя частоты.

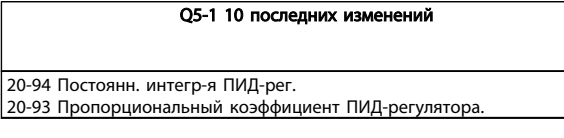

Q5-2 После заводской установки 20-93 Пропорциональный коэффициент ПИД-регулятора. 20-94 Постоянн. интегр-я ПИД-рег.

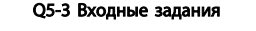

Аналоговый вход 53 Аналоговый вход 54

## 6.1.7 Q6: Регистрация

Q6 Регистрацию можно использовать для поиска неисправностей.

Следует учесть, что параметры, указанные в таблице ниже для Q6, приводятся только в качестве примеров, так как они меняются в зависимости от порядка программирования конкретного преобразователя частоты

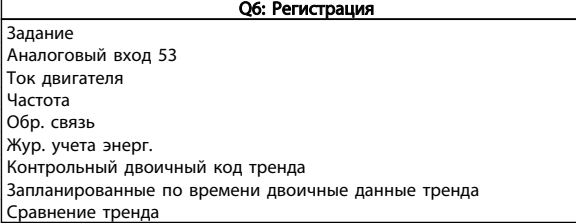

## 6.1.8 Режим главного меню

GLCP и NLCP обеспечивают доступ к режиму главного меню. Выберите режим главного меню нажатием кнопки [Main Menu] (Главное меню). На дисплее панели GLCPпоявляется отображаемая информация (рис. 6.2). В строках 2-5 показывается перечень групп параметров, которые можно выбрать при помощи кнопок «вверх» и «вниз».

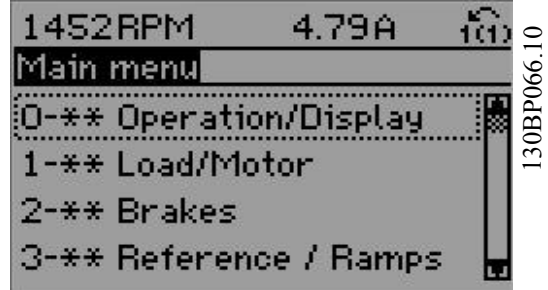

Рисунок 6.9 Пример отображения.

Каждый параметр имеет наименованиe и номер, которые остаются неизменными независимо от режима программирования. В режиме главного меню параметры делятся на группы. Первый знак номера параметра (отсчитывая слева) является номером группы параметров. Далее

В главном меню можно изменять все параметры. Конфигурация привода (*[1-00 Режим конфигурирования](#page-76-0)*) определяет другие параметры, доступные для программирования. Например, выбор замкнутого контура позволяет программировать дополнительные параметры, относящиеся к работе привода с обратной связью. Установка в блок дополнительных плат позволяет программировать дополнительные параметры, связанные с тем или иным дополнительным устройством.

## 6.1.9 Выбор параметров

В режиме главного меню параметры делятся на группы. Группа параметров выбирается при помощи кнопок навигации.

Доступны следующие группы параметров:

<u> Danfoss</u>

٦

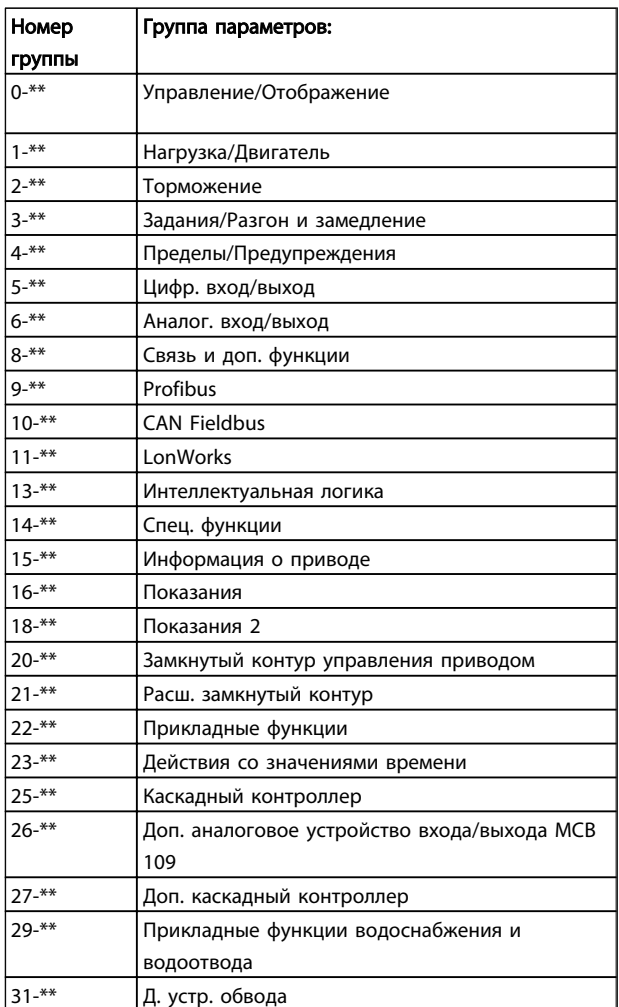

После выбора группы параметров выберите требуемый параметр при помощи кнопок навигации. В средней части дисплея панели GLCP отображается номер и наименование параметра, а также его

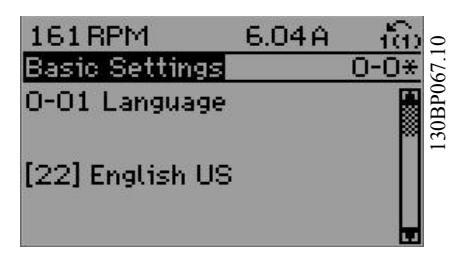

Рисунок 6.10 Пример отображения.

выбранное значение.

6 6

## 6.2 Параметры общего назначения пояснения

## 6.2.1 Main Menu (Главное меню)

Главное меню охватывает все заложенные параметры в преобразователе частоты VLT® AQUA Drive FC 200.

Все параметры сведены в логические группы с именем, которое указывает на предназначение данной группы параметров.

Все параметры перечислены с названием и номером в разделе *Выбор параметров* в данной Инструкции по эксплуатации

Все параметры в быстрых меню (Q1, Q2, Q3, Q5 и Q6) можно найти, как указано ниже.

Самые часто используемые параметры для VLT® AQUA Drive также разъяснены в последующем разделе.

Подробности по всем параметрам изложены в Руководстве по программированию MG.20.OX.YYдля VLT® AQUA , которое можно найти на сайте www.danfoss.com или заказав в местном отделении Danfoss .

Параметры, относящиеся к основным функциям , функциям кнопок LCP и конфигурации дисплея LCP.

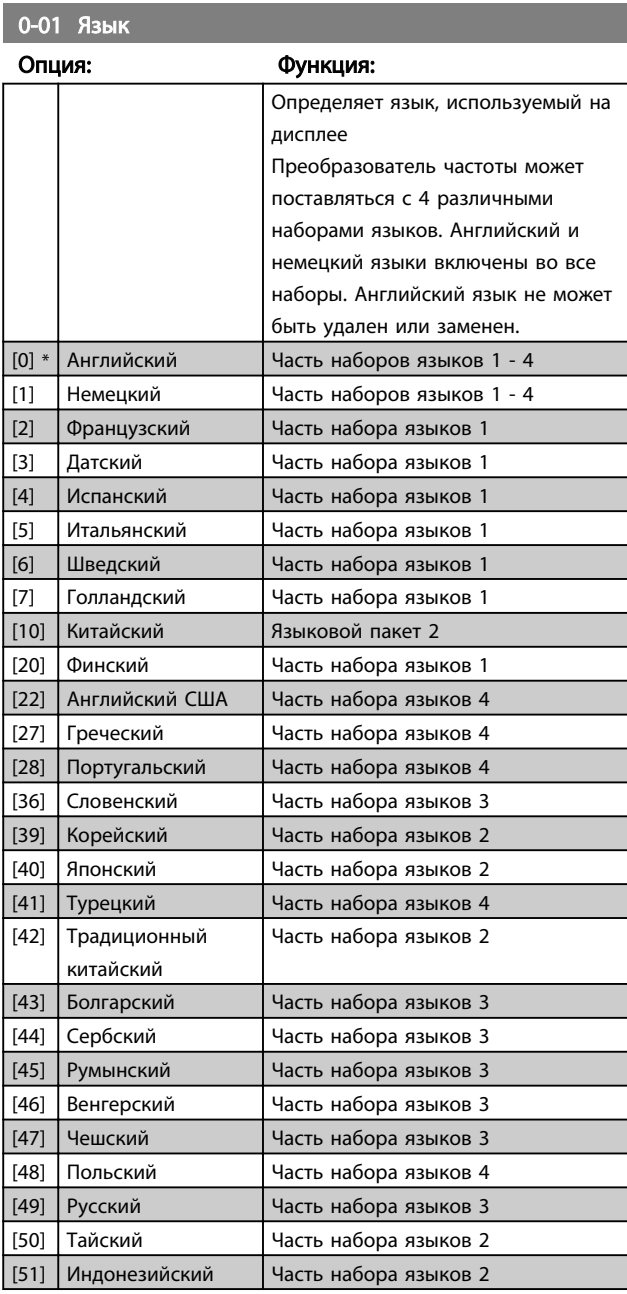

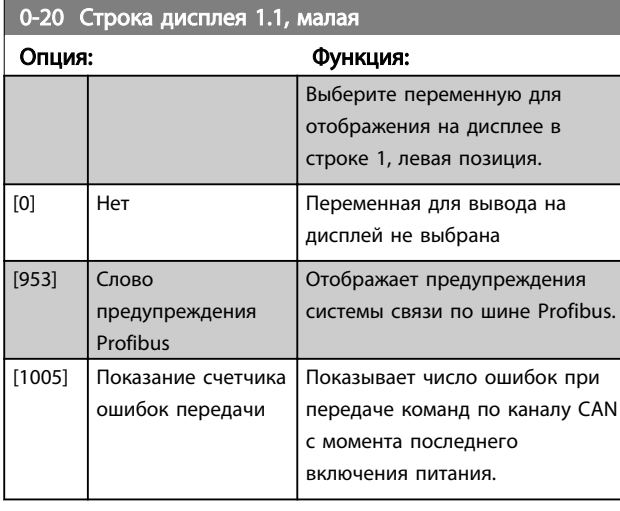

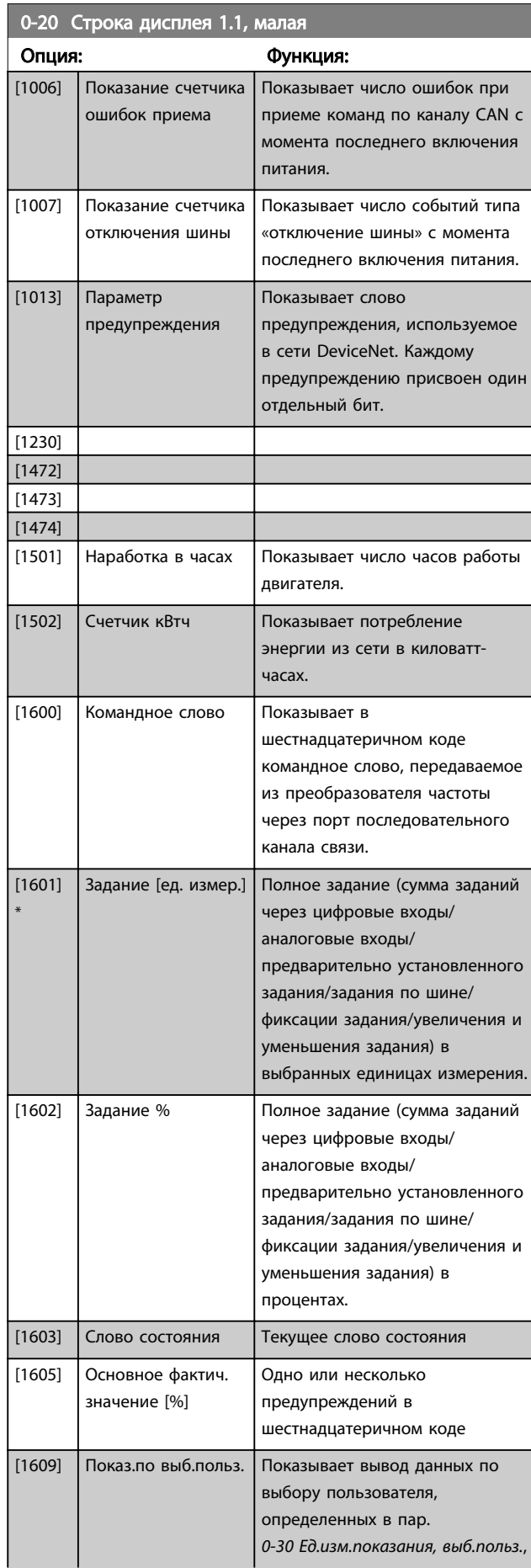
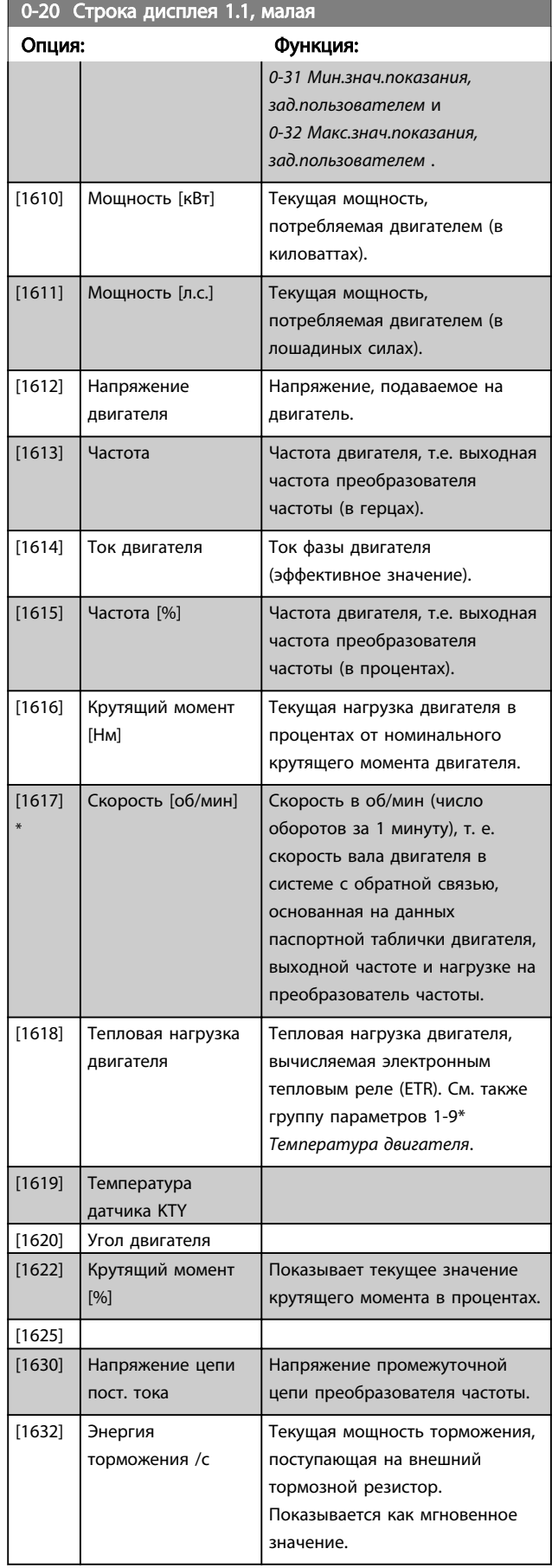

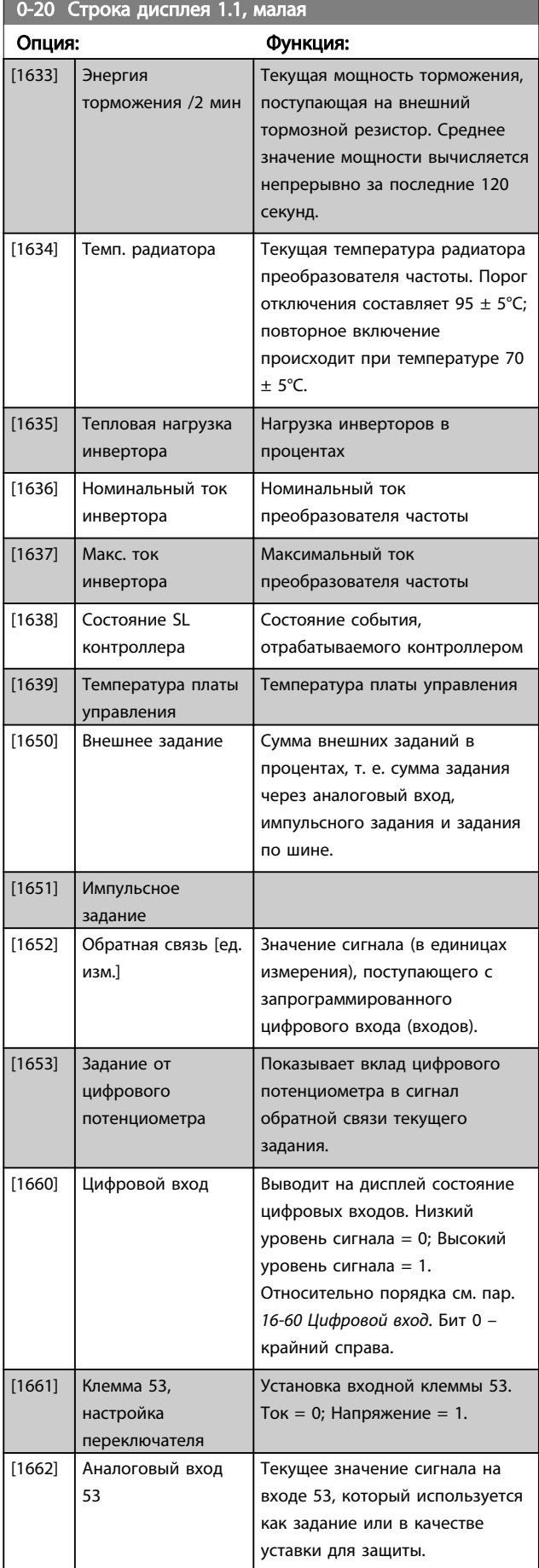

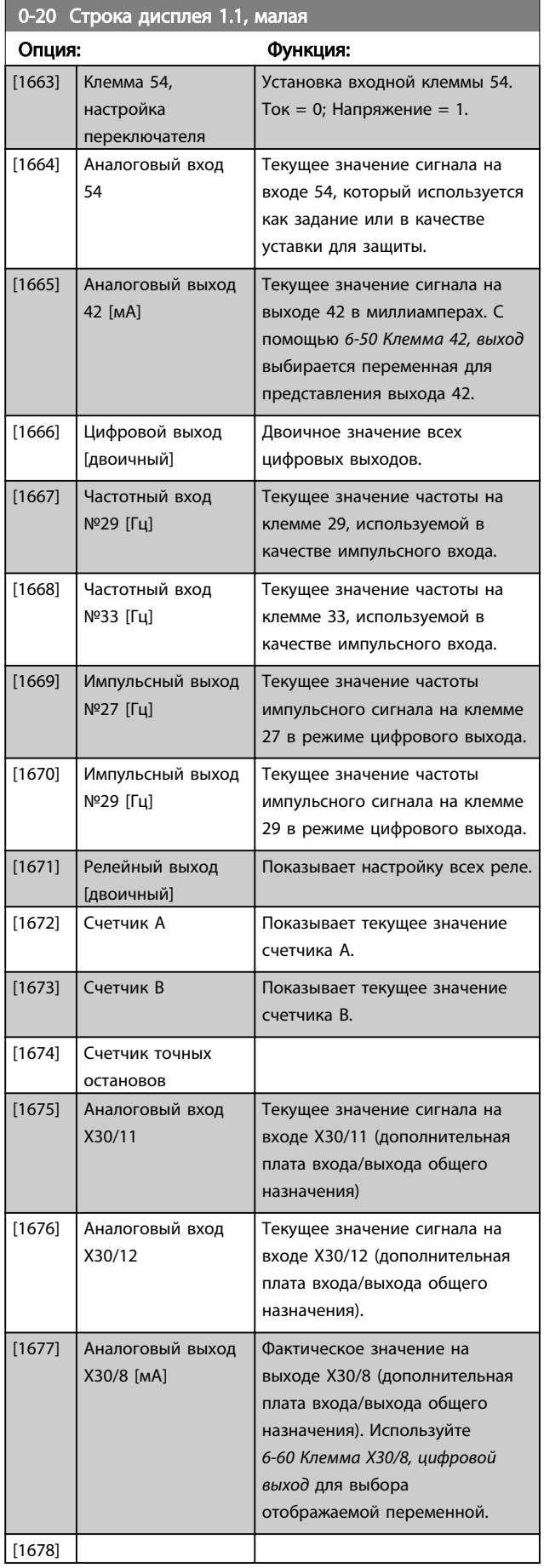

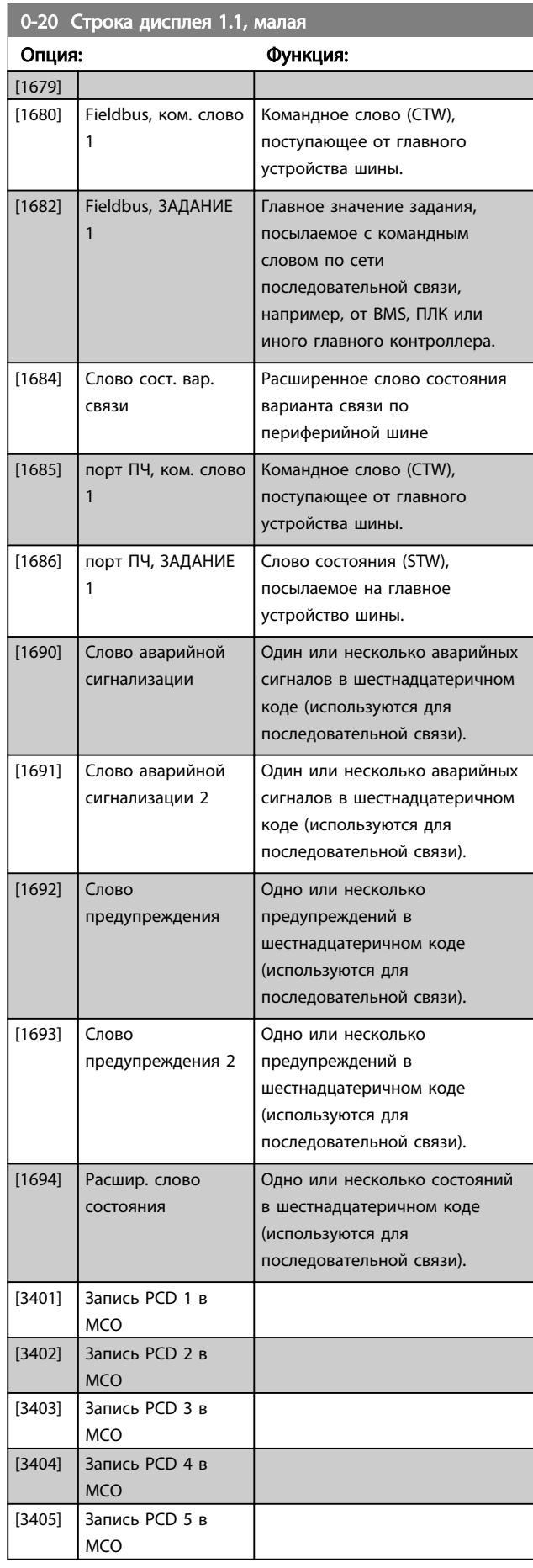

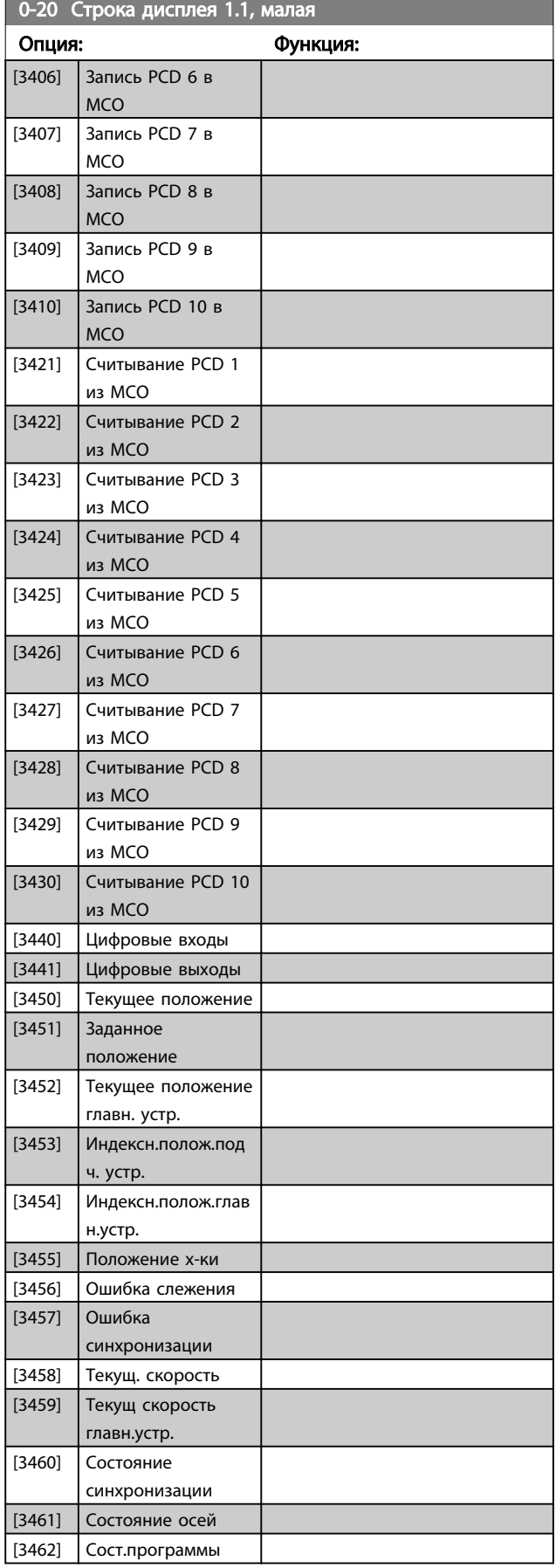

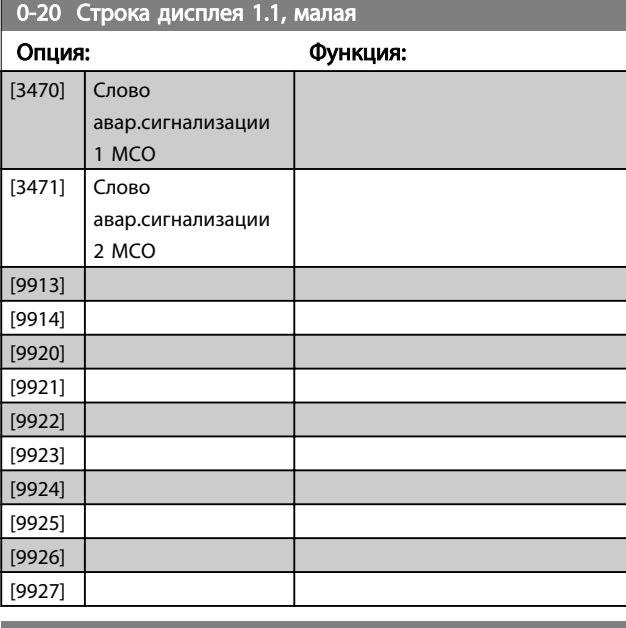

### 0-21 Строка дисплея 1.2, малая

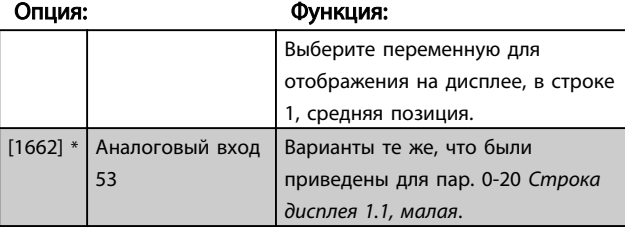

### 0-22 Строка дисплея 1.3, малая

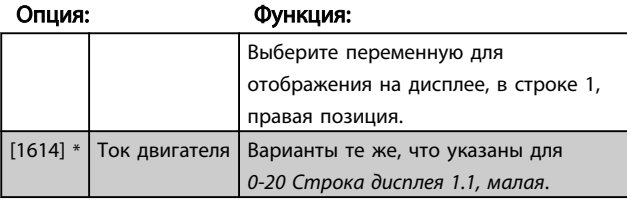

### 0-23 Строка дисплея 2, большая

Опция: Функция:

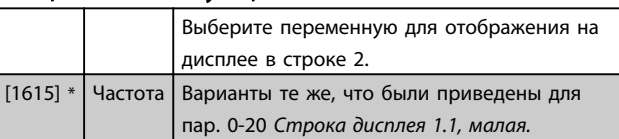

### 0-24 Строка дисплея 3, большая

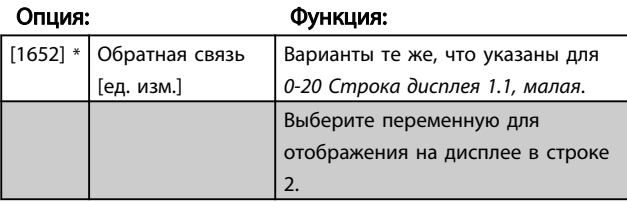

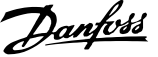

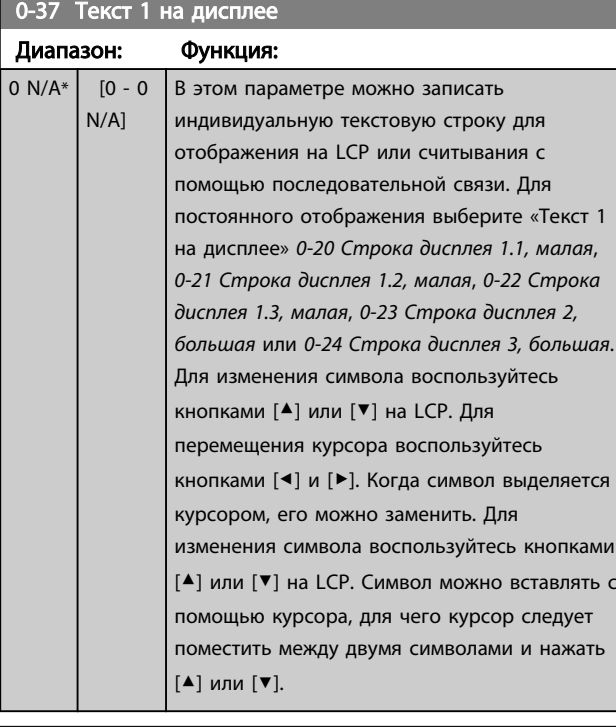

#### 0-38 Текст 2 на дисплее Диапазон: Функция: 0 N/A\*  $[0 - 0$ N/A] В этом параметре можно записать индивидуальную текстовую строку для отображения на LCP или считывания с помощью последовательной связи. Для постоянного отображения выберите «Текст 2 на дисплее» в *0-20 Строка дисплея 1.1, малая*, *0-21 Строка дисплея 1.2, малая*, *0-22 Строка дисплея 1.3, малая*, *0-23 Строка дисплея 2, большая* или *0-24 Строка дисплея 3, большая*. Для изменения символа воспользуйтесь кнопками [▲] или [▼] на LCP. Для перемещения курсора воспользуйтесь кнопками [◀] и [▶]. Когда символ выделен

курсором, его можно изменить. Символ можно вставлять с помощью курсора, для чего курсор следует поместить между двумя символами и нажать [▲] или [▼].

### 0-39 Текст 3 на дисплее Диапазон: Функция: 0 N/A\* | [0 - 0 | В этом параметре можно записать

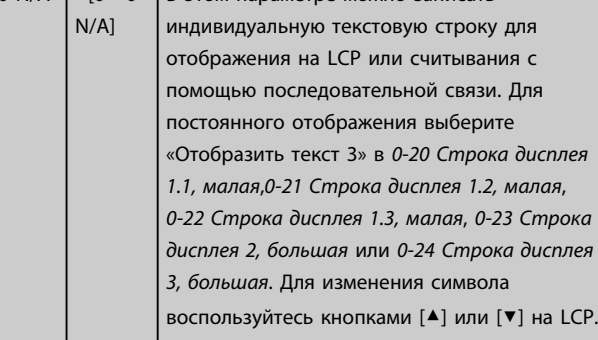

## 0-39 Текст 3 на дисплее

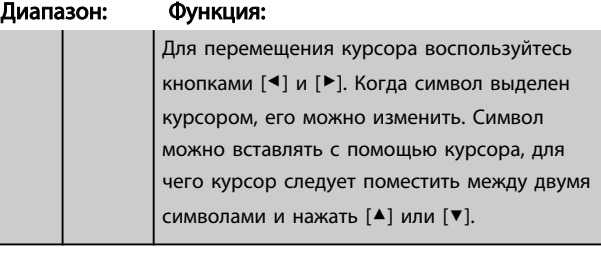

### 0-70 Дата и время

Диапазон: Функция: В соответствии с типоразмером\*  $\begin{bmatrix} 0 & -0 \end{bmatrix}$ 

#### 0-71 Формат даты

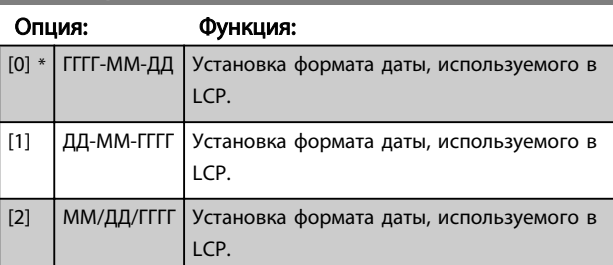

#### 0-72 Формат времени

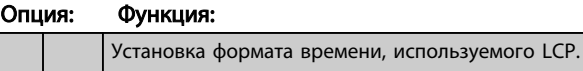

### $[0]$  \* 24 ч

 $[0]$  \* Выкл.

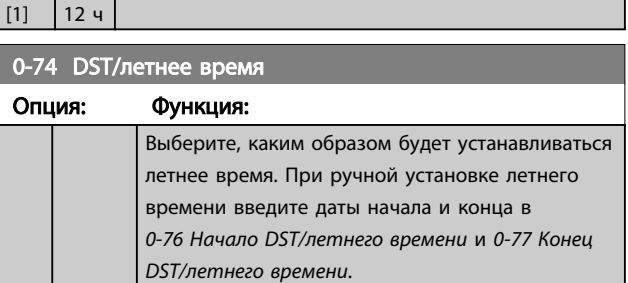

[2] Ручной 0-76 Начало DST/летнего времени

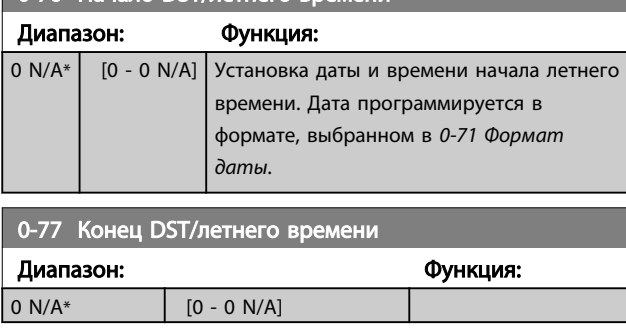

### 6.2.2 1-0\* Общие настройки

Определяют, работает ли преобразователь частоты в системе с разомкнутым или замкнутым контуром регулирования.

<span id="page-76-0"></span>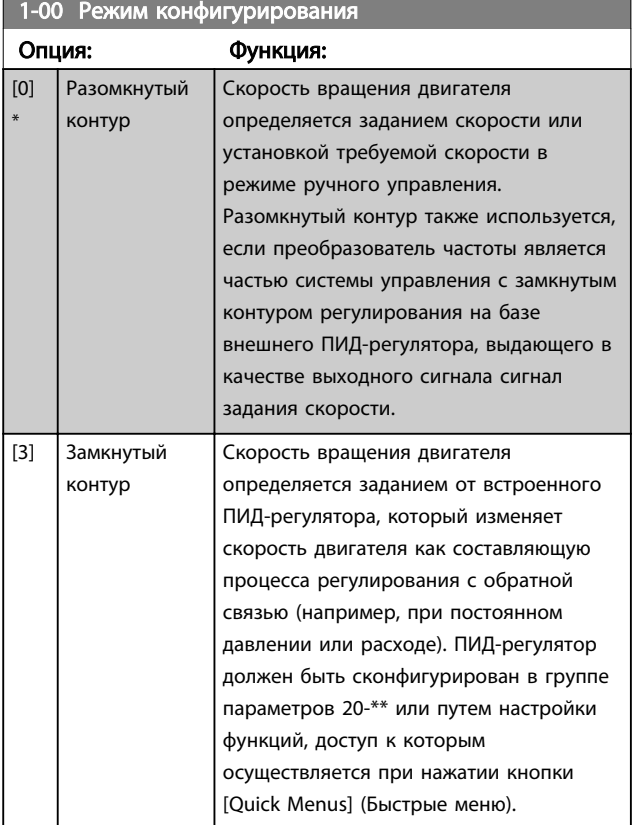

### ПРИМЕЧАНИЕ

Во время работы двигателя эти параметры изменять нельзя.

### ПРИМЕЧАНИЕ

Если задан замкнутый контур, команды реверса или запуска и реверса не изменяют направления вращения двигателя.

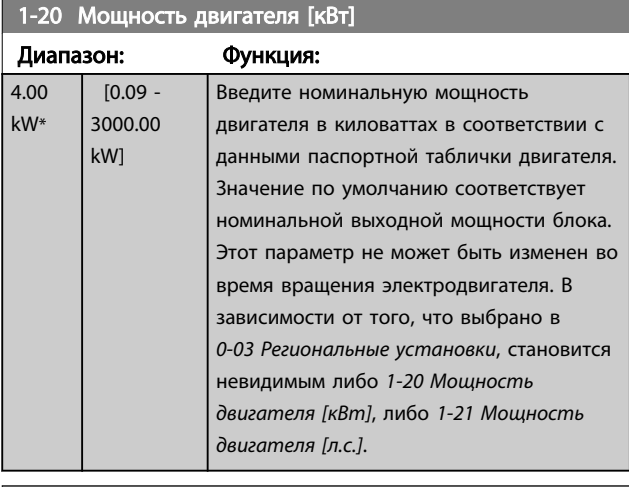

### 1-22 Напряжение двигателя

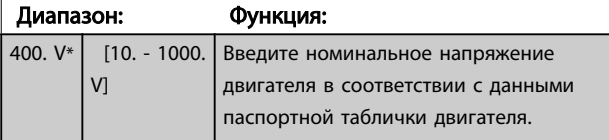

### 1-22 Напряжение двигателя

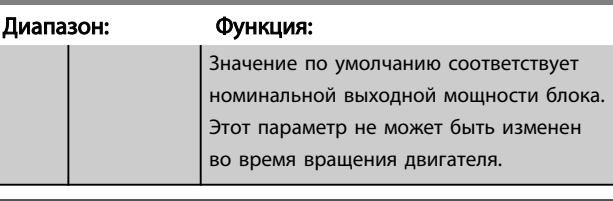

#### 1-23 Частота двигателя Диапазон: Функция:

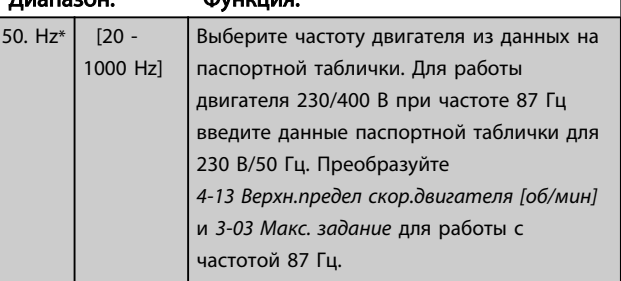

### ПРИМЕЧАНИЕ

Этот параметр не может быть изменен во время вращения двигателя.

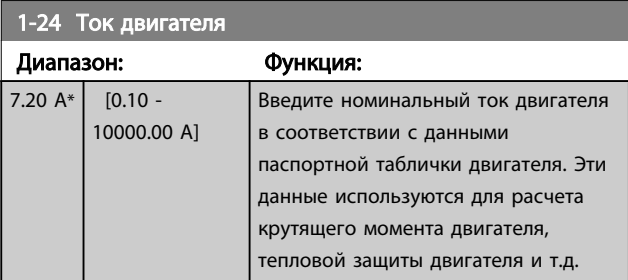

### ПРИМЕЧАНИЕ

Этот параметр не может быть изменен во время вращения двигателя.

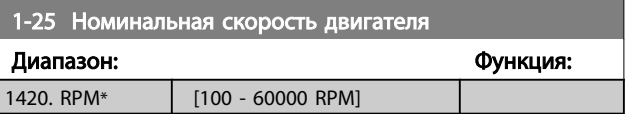

### ПРИМЕЧАНИЕ

Этот параметр не может быть изменен во время вращения двигателя.

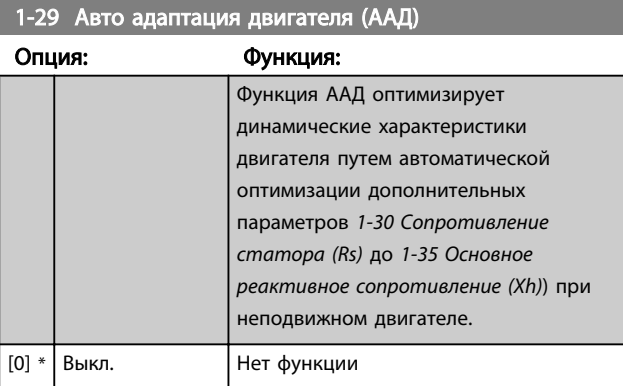

<span id="page-77-0"></span>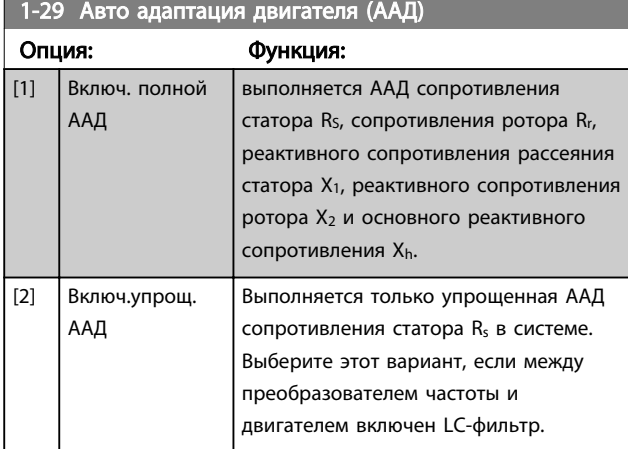

После выбора [1] или [2] активизируйте функцию ААД нажатием кнопки [Hand on] (Ручной пуск). См. также пункт *Автоматическая адаптация двигателя* в Руководстве по проектированию. После выполнения обычной последовательности операций на дисплее появится сообщение: На дисплее появится сообщение «Нажмите [OK] для завершения ААД». После нажатия кнопки [OK] преобразователь частоты будет готов к работе.

### ПРИМЕЧАНИЕ

- Для наилучшей адаптации преобразователя частоты выполняйте автонастройку ААД на холодном двигателе.
- Автонастройка не может проводиться на работающем двигателе.

### ПРИМЕЧАНИЕ

При выполнении автонастройки внешний крутящий момент не должен воздействовать на двигатель.

### ПРИМЕЧАНИЕ

При изменении одного из значений в группе параметров 1-2\* данные двигателя изменяются ( *1-30 Сопротивление статора (Rs)* на *1-39 Число полюсов двигателя*), определяющие дополнительные данные двигателя, возвращаются к установкам по умолчанию.

Этот параметр не может быть изменен во время вращения двигателя.

### ПРИМЕЧАНИЕ

Полная ААД должна выполняться без фильтра, и только упрощенная ААД выполняется с фильтром.

См. раздел: *Примеры применения > Автоматическая адаптация двигателя* в Руководстве по проектированию.

### 6.2.3 3-0\* Пределы задания

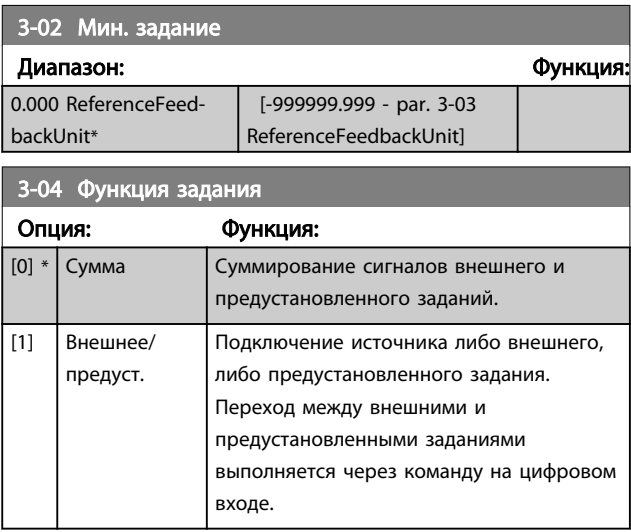

3-10 Предустановленное задание

Массив [8]

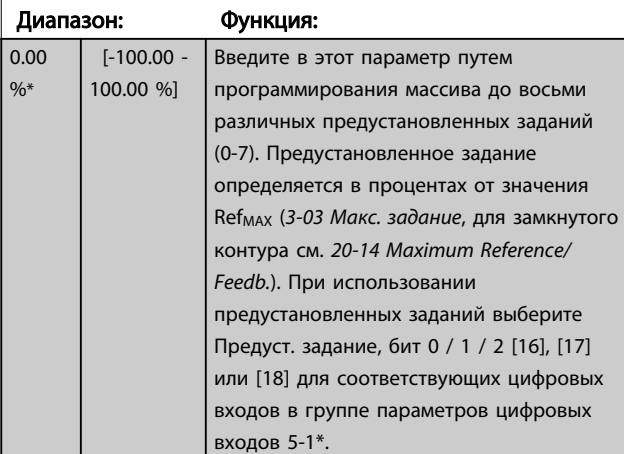

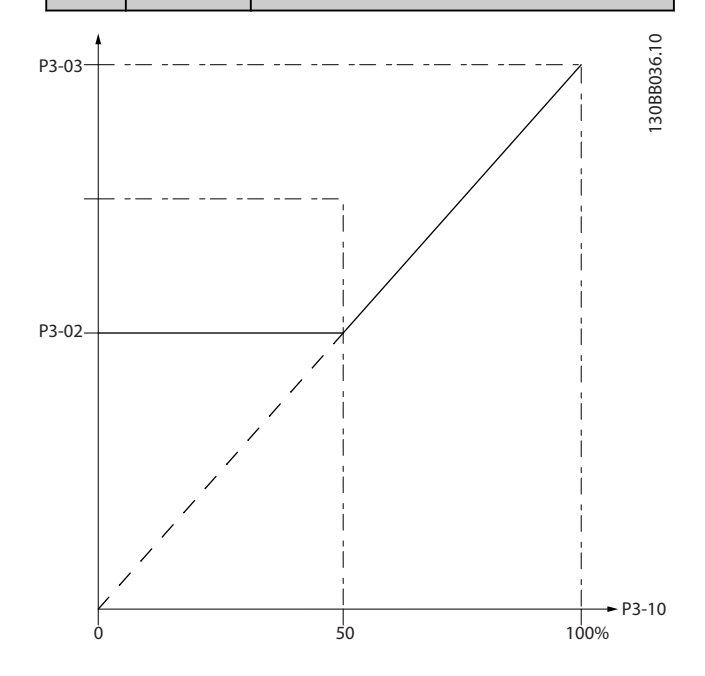

<span id="page-78-0"></span>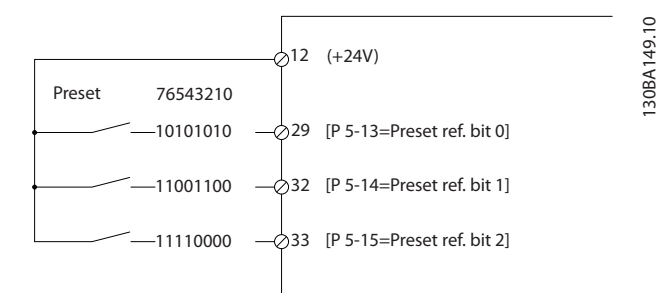

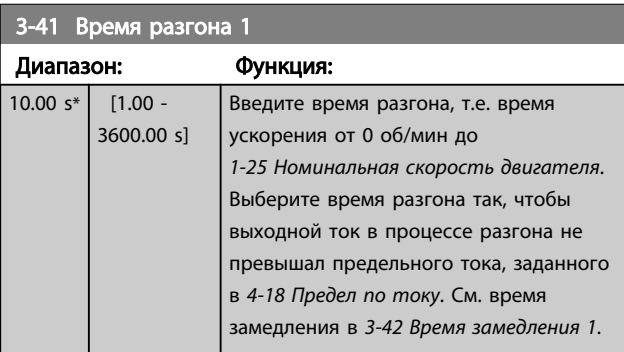

### пар. 3 – 41 = <del>tyck. × пнорм. [пар. 1 – 25]</del>[c<br>задан. [об/мин]

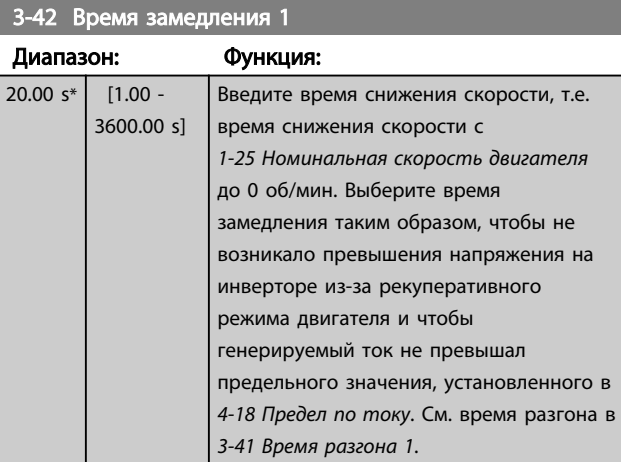

### пар. 3 – 42 = <del>tзамедл. × пнорм. [пар. 1 – 25]</del><br>задан. [об/мин]

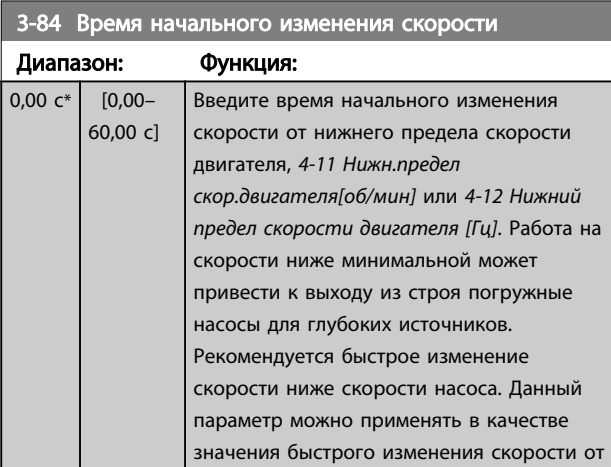

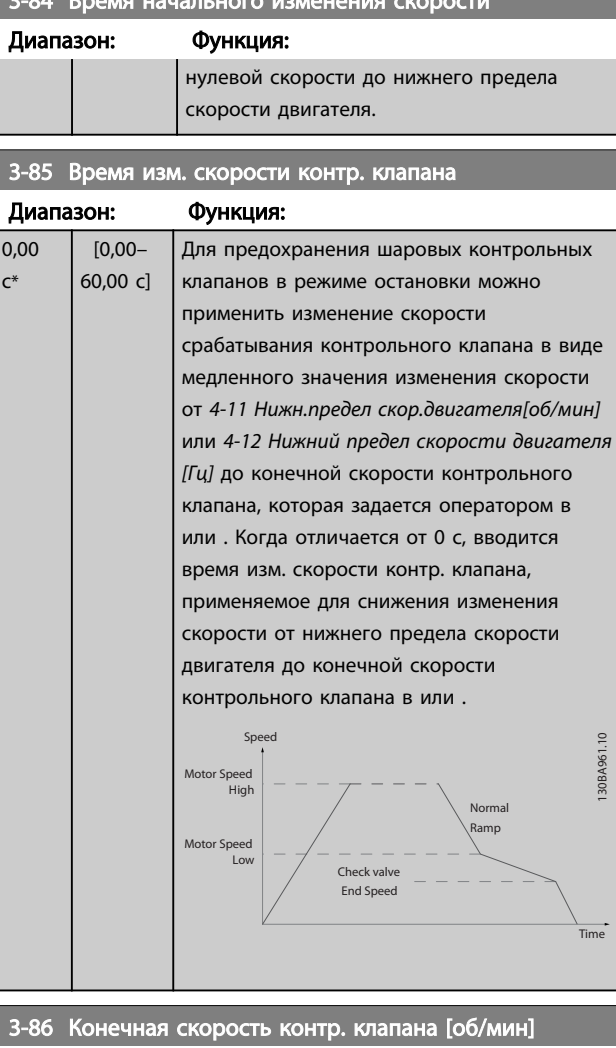

3-84 Время начального изменения скорости

# Диапазон: Функция:

3-87 Конечная скорость контр. клапана [Гц]

Диапазон: Функция:

3-88 Время конечного изменения скорости

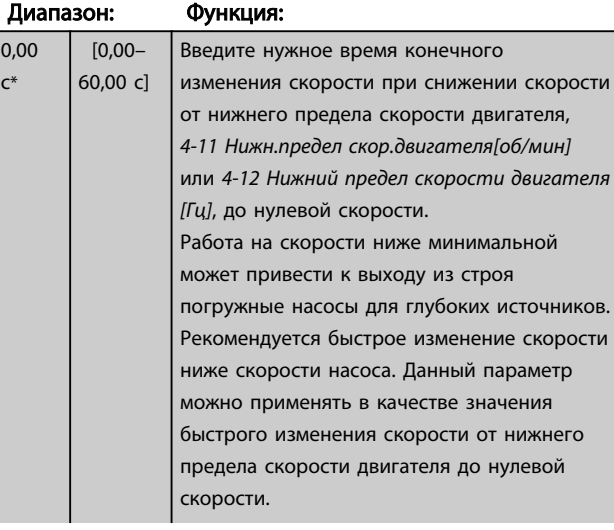

<span id="page-79-0"></span>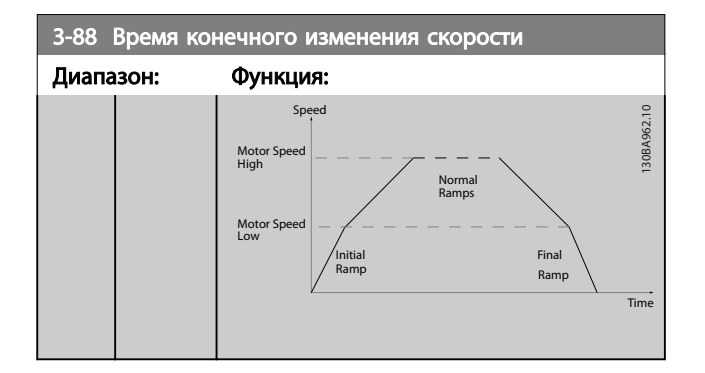

### 6.2.4 4-\*\* Пределы и Предупреждения

Группа параметров для конфигурирования пределов и предупреждений.

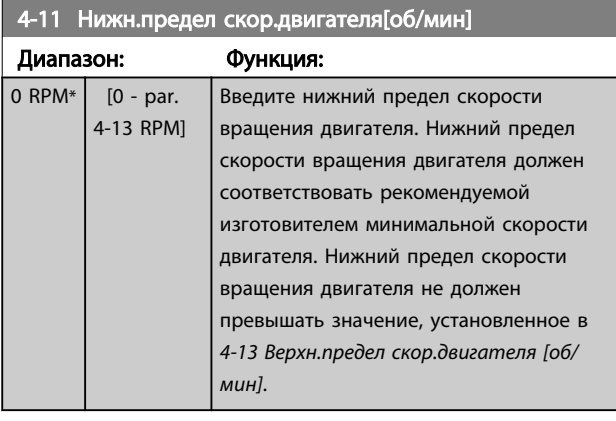

### 4-13 Верхн.предел скор.двигателя [об/мин]

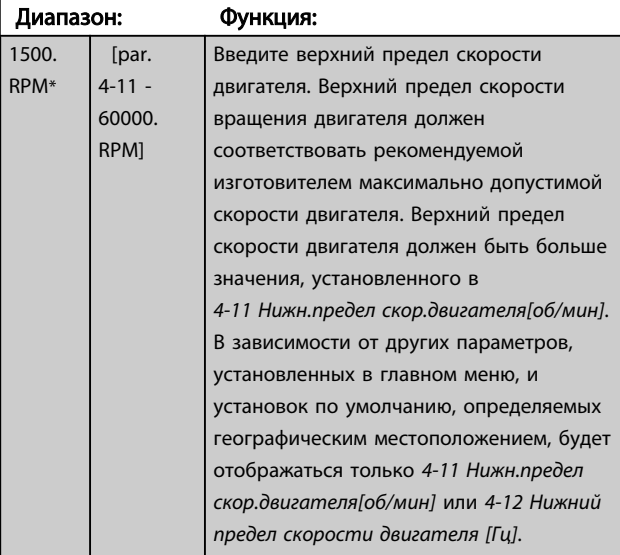

### ПРИМЕЧАНИЕ

Максимальная выходная частота не может превышать 10 % от частоты коммутации инвертора (*14-01 Частота коммутации*).

### ПРИМЕЧАНИЕ

При изменениях в *4-13 Верхн.предел скор.двигателя [об/ мин]* значение в *4-53 Предупреждение: высокая скорость* переустановится на ту же величину, что и заданная в *4-13 Верхн.предел скор.двигателя [об/мин]*.

#### Группа параметров для конфигурирования цифровых входов и выходов

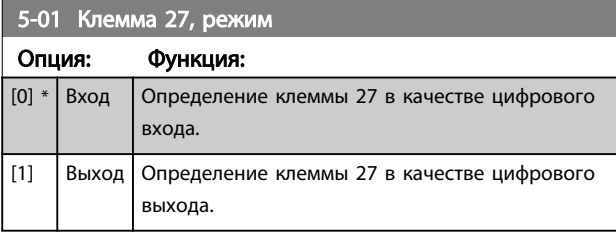

### 6.2.5 5-1\* Цифровые входы

Параметры для конфигурирования входных функций для входных клемм.

Цифровые входы используются для выбора различных функций преобразователя частоты. Для любого цифрового входа может быть задано выполнение одной из следующих функций:

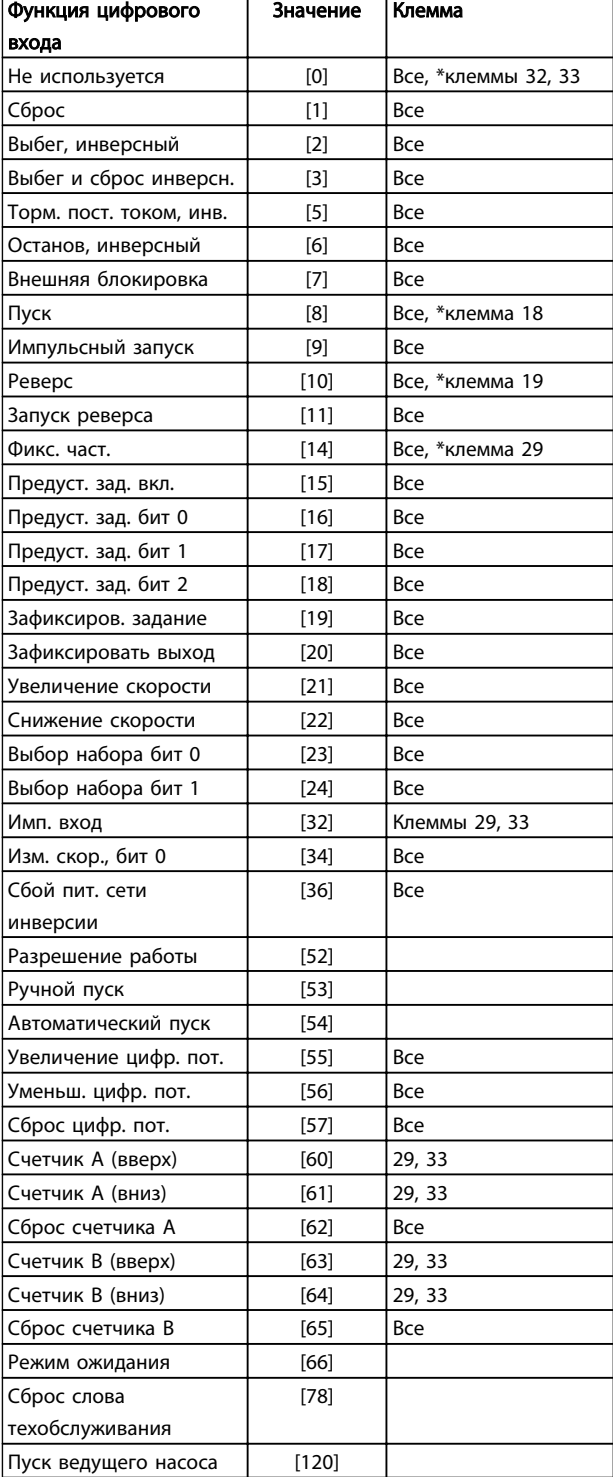

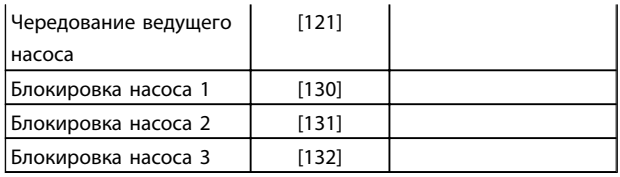

Все = клеммы 18, 19, 27, 29, 32, X30/2, X30/3, X30/4. X30/ являются клеммами на MCB 101.

Функции, предназначенные только для одного цифрового входа, указываются в соответствующем параметре.

Для любого цифрового входа может быть задано выполнение следующих функций:

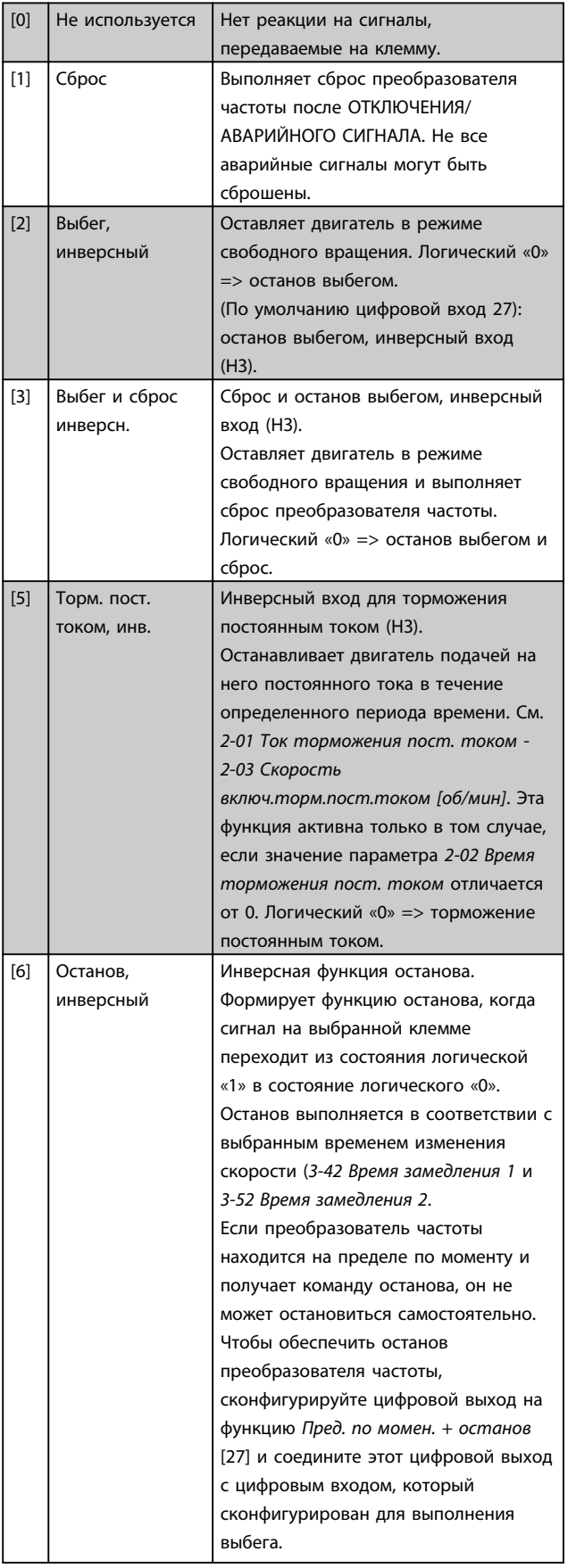

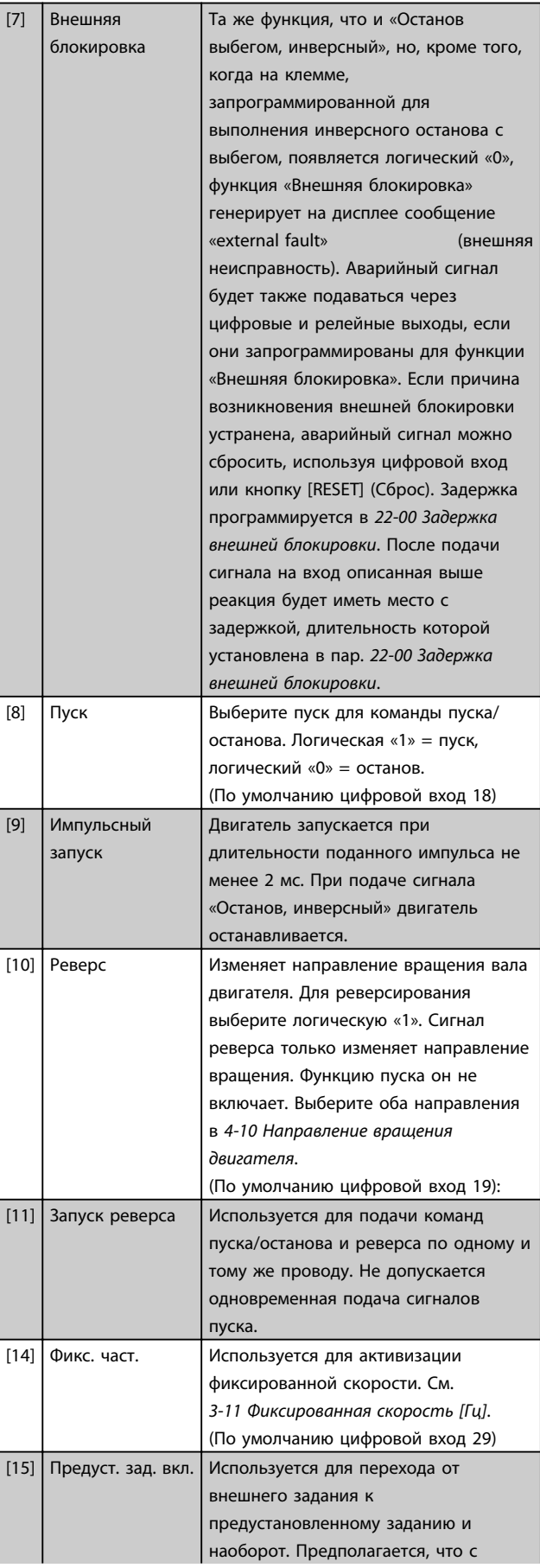

# Danfoss

### Программирование преобразов... Инструкции по эксплуатации привода VLT AQUA 12-Pulse High Power

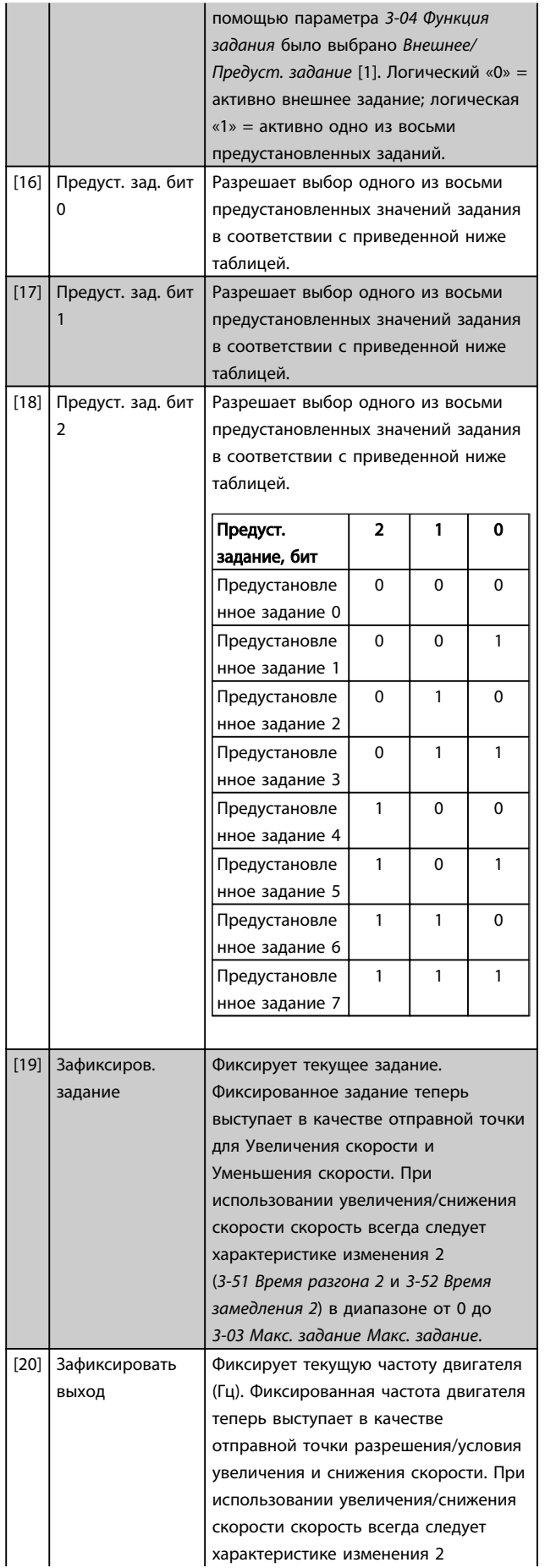

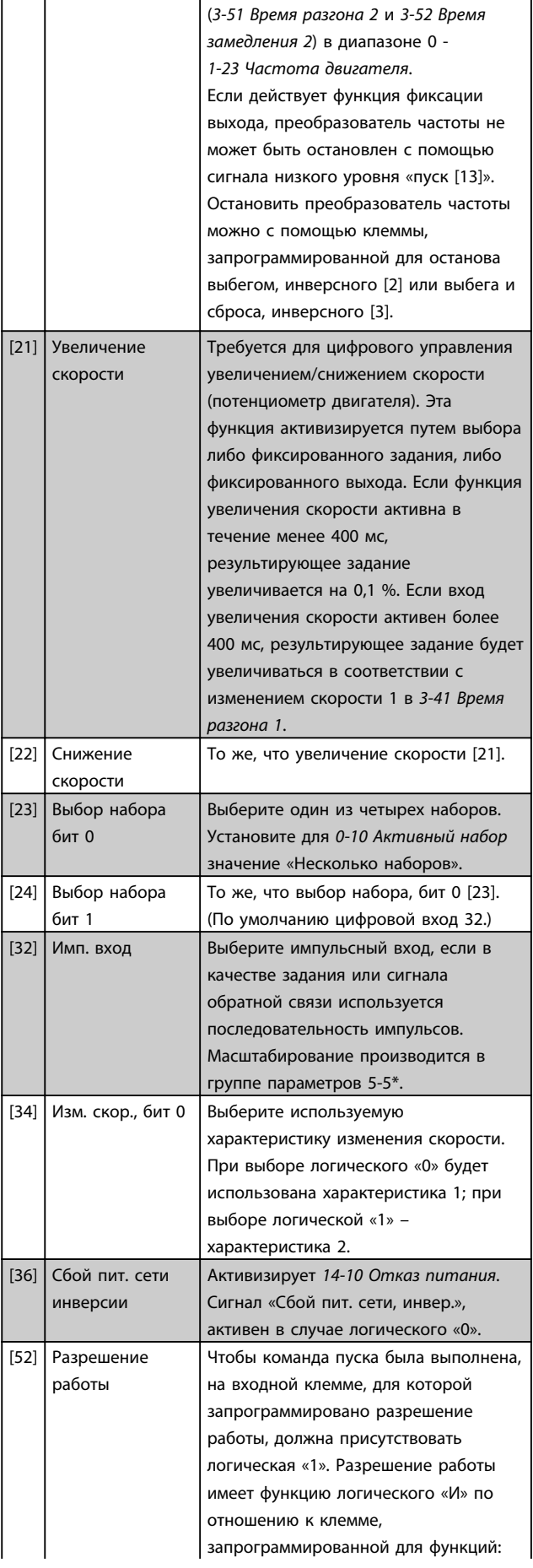

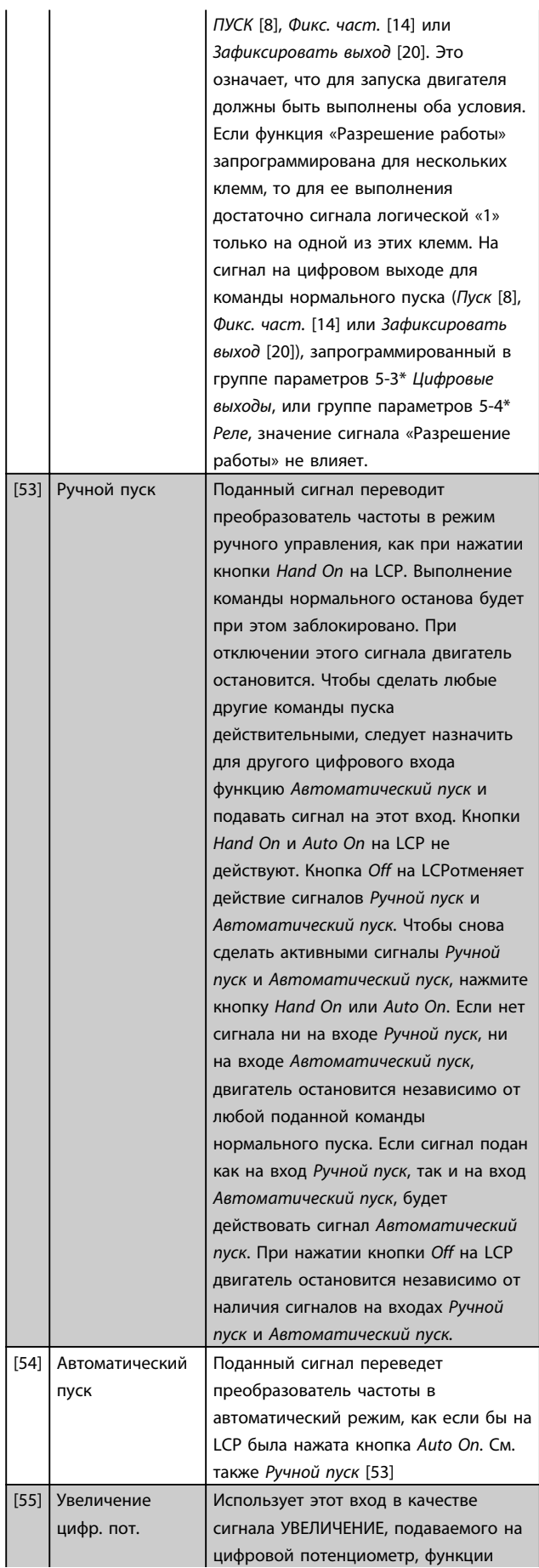

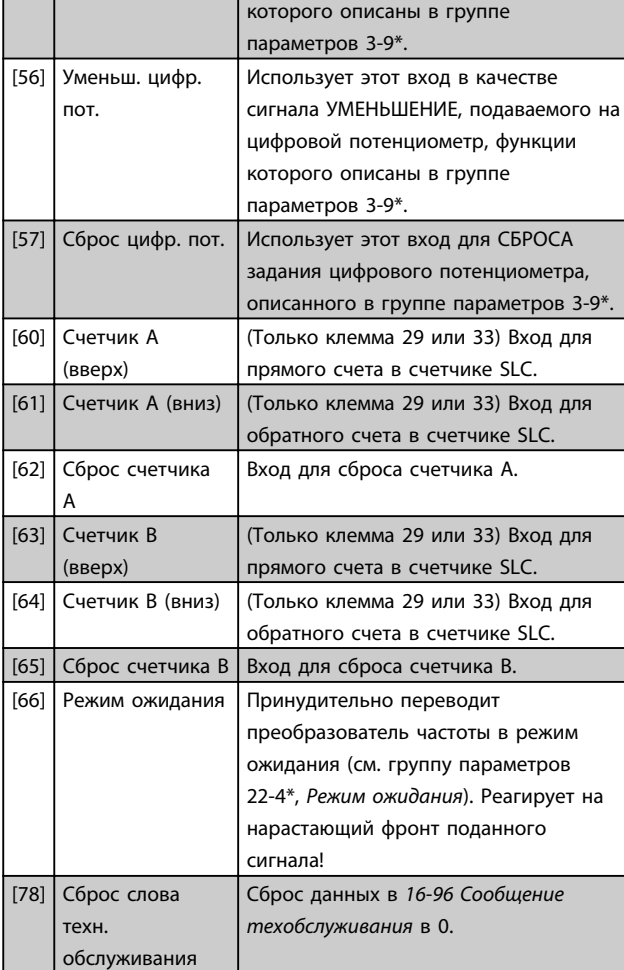

Приведенные ниже варианты настроек относятся к каскадному контроллеру. Более подробное описание схем соединений и настроек параметра см. в группе параметров 25-\*\*.

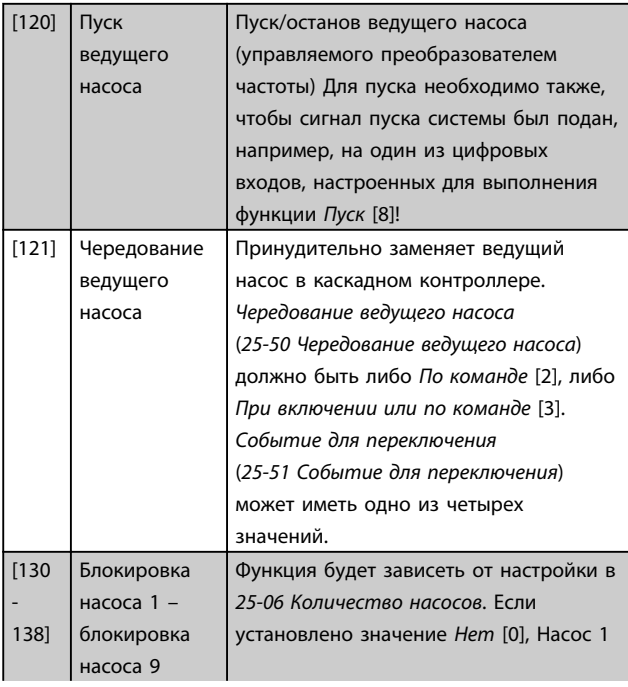

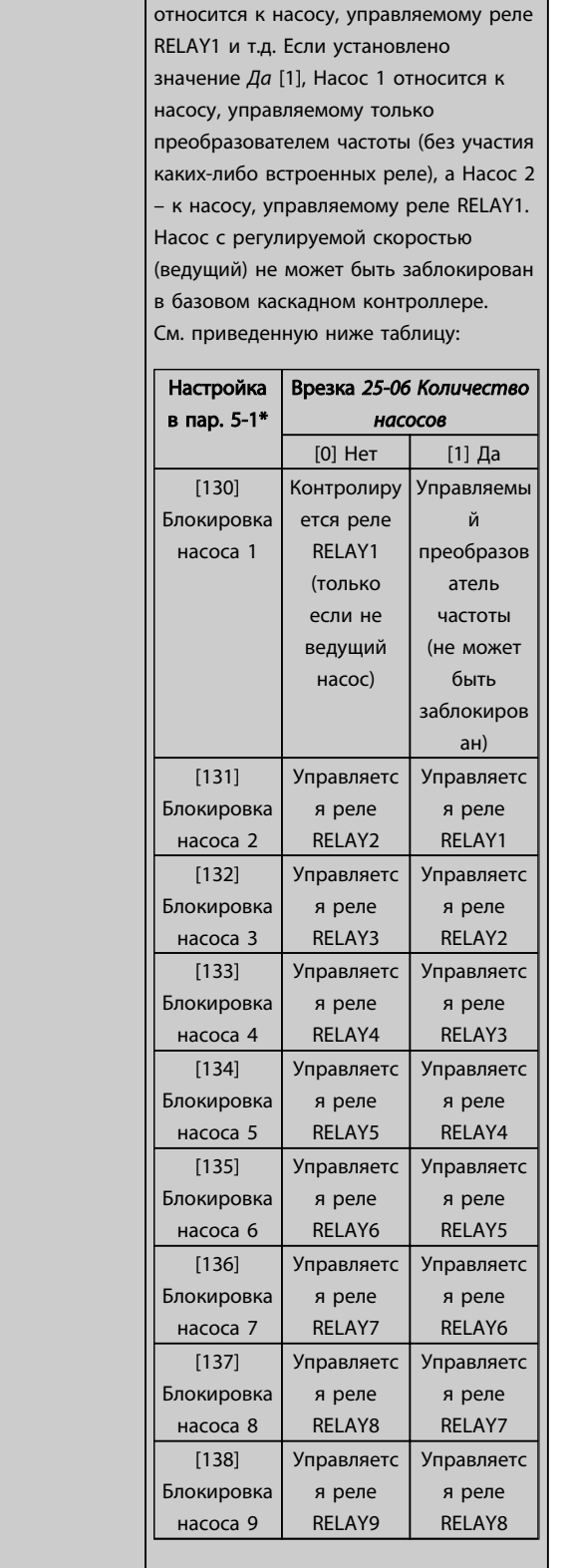

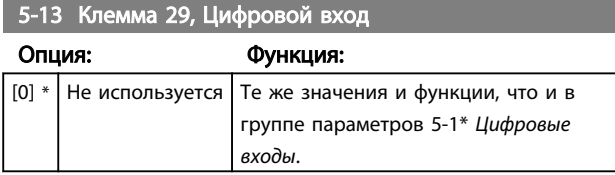

## 5-14 Клемма 32, Цифровой вход

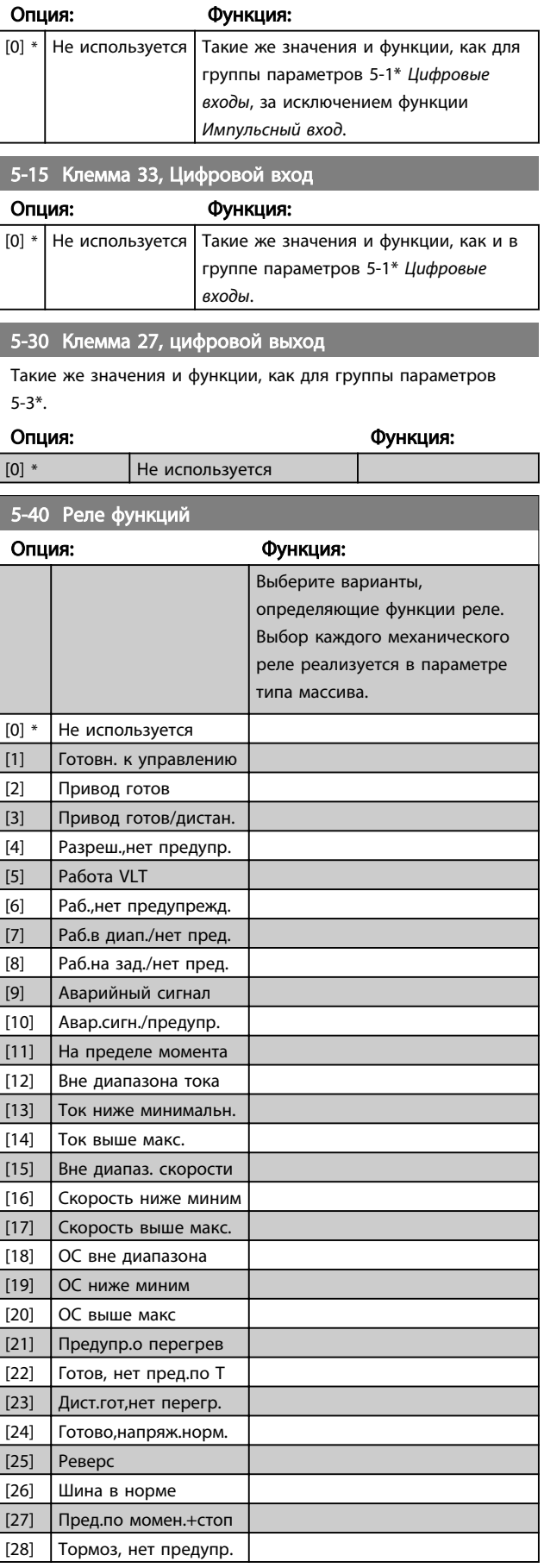

<span id="page-85-0"></span>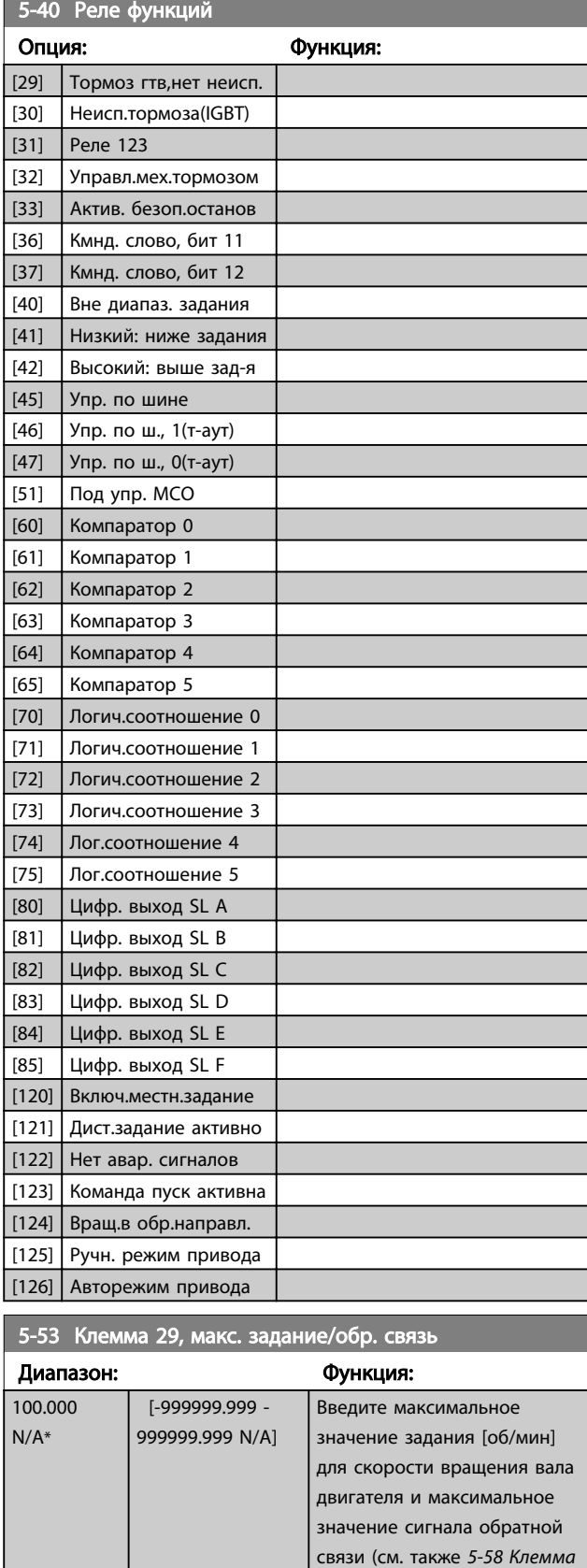

### 6.2.6 6-\*\* Aналоговый вход/выход

Группа параметров для конфигурирования аналоговых входов и выходов.

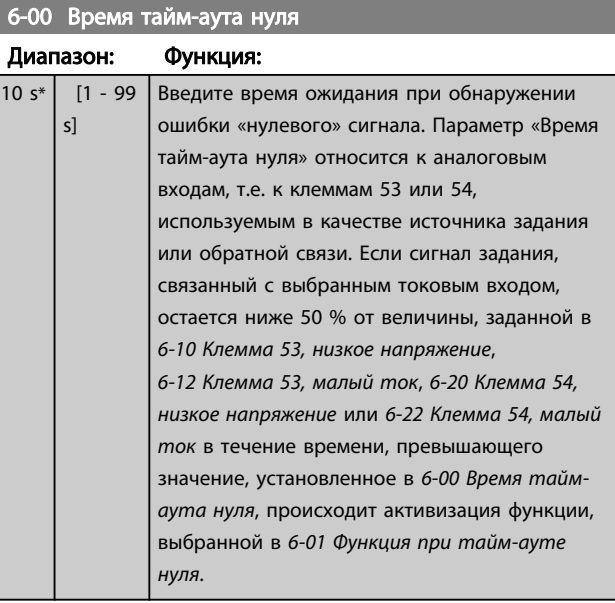

Danfoss

*33, макс. задание/обр. связь*.).

<span id="page-86-0"></span>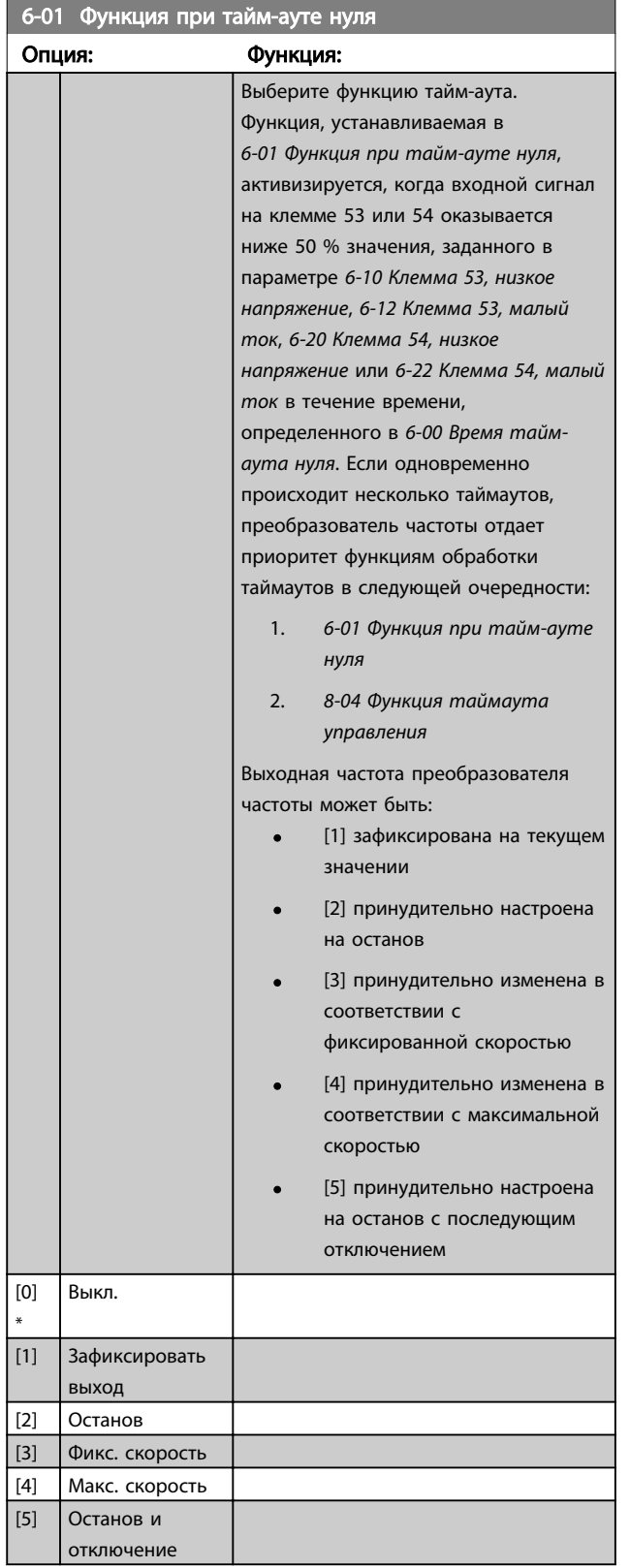

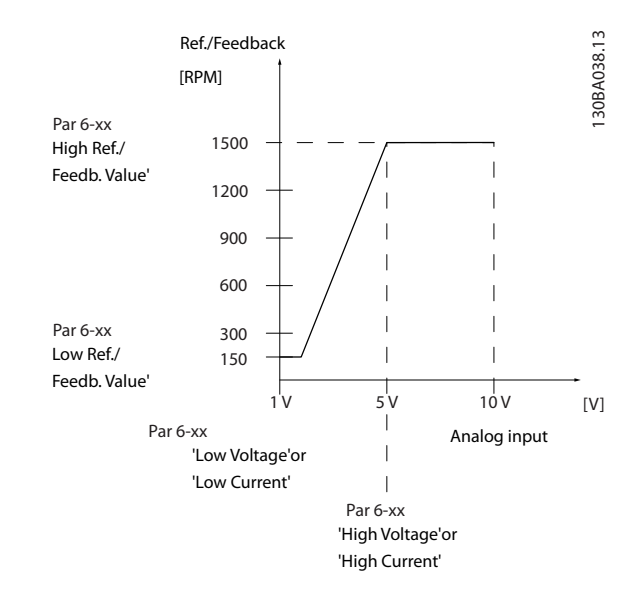

### 6-10 Клемма 53, низкое напряжение

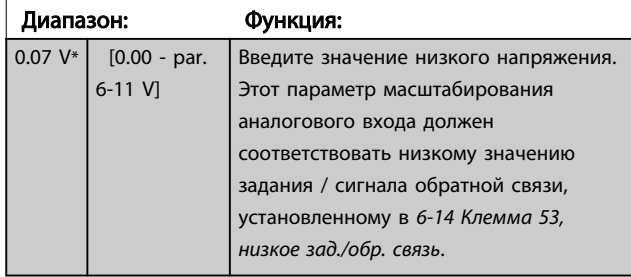

### 6-11 Клемма 53, высокое напряжение

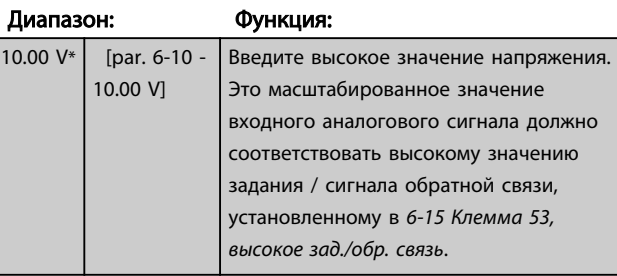

#### 6-14 Клемма 53, низкое зад./обр. связь

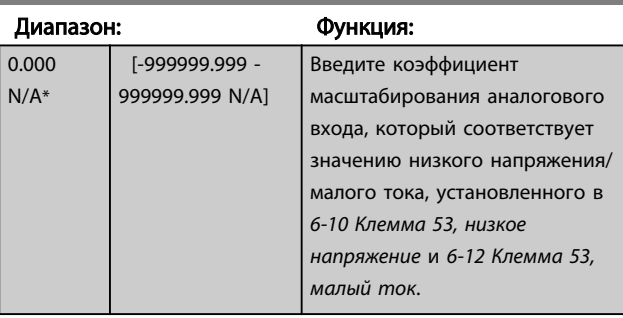

6-50 Клемма 42, выход

<span id="page-87-0"></span>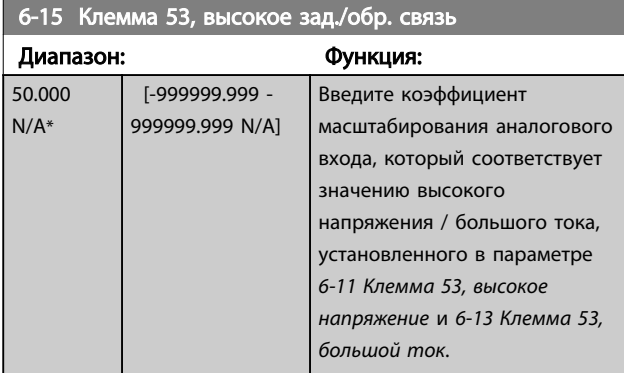

### 6-20 Клемма 54, низкое напряжение

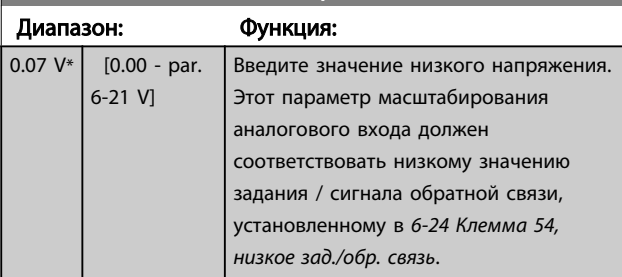

### 6-21 Клемма 54, высокое напряжение

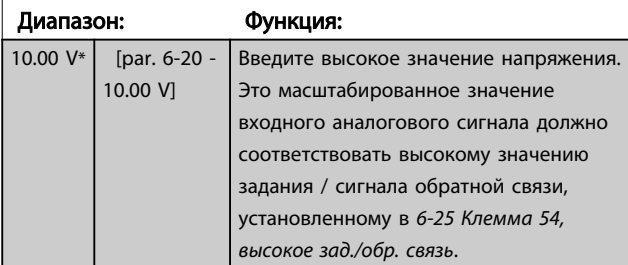

### 6-24 Клемма 54, низкое зад./обр. связь

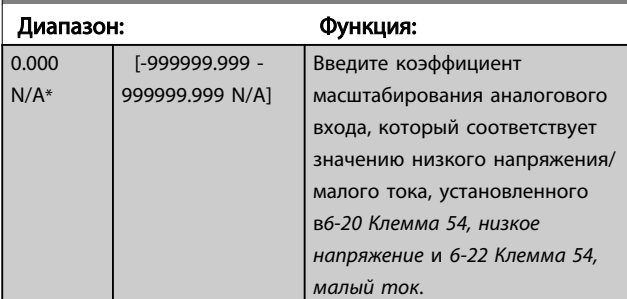

### 6-25 Клемма 54, высокое зад./обр. связь

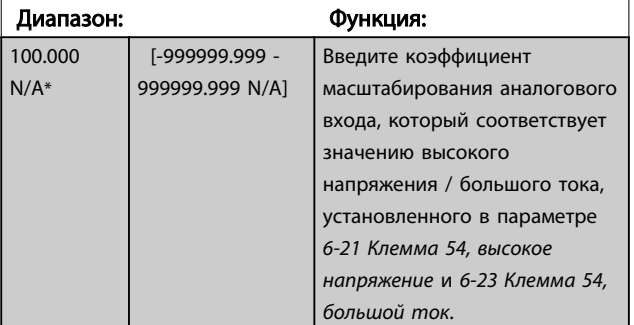

# Опция: Функция: Выберите функцию для клеммы 42, действующей в качестве аналогового токового выхода. Ток электродвигателя 20 мA cоответствует Imax. [0] \* Не используется мA)

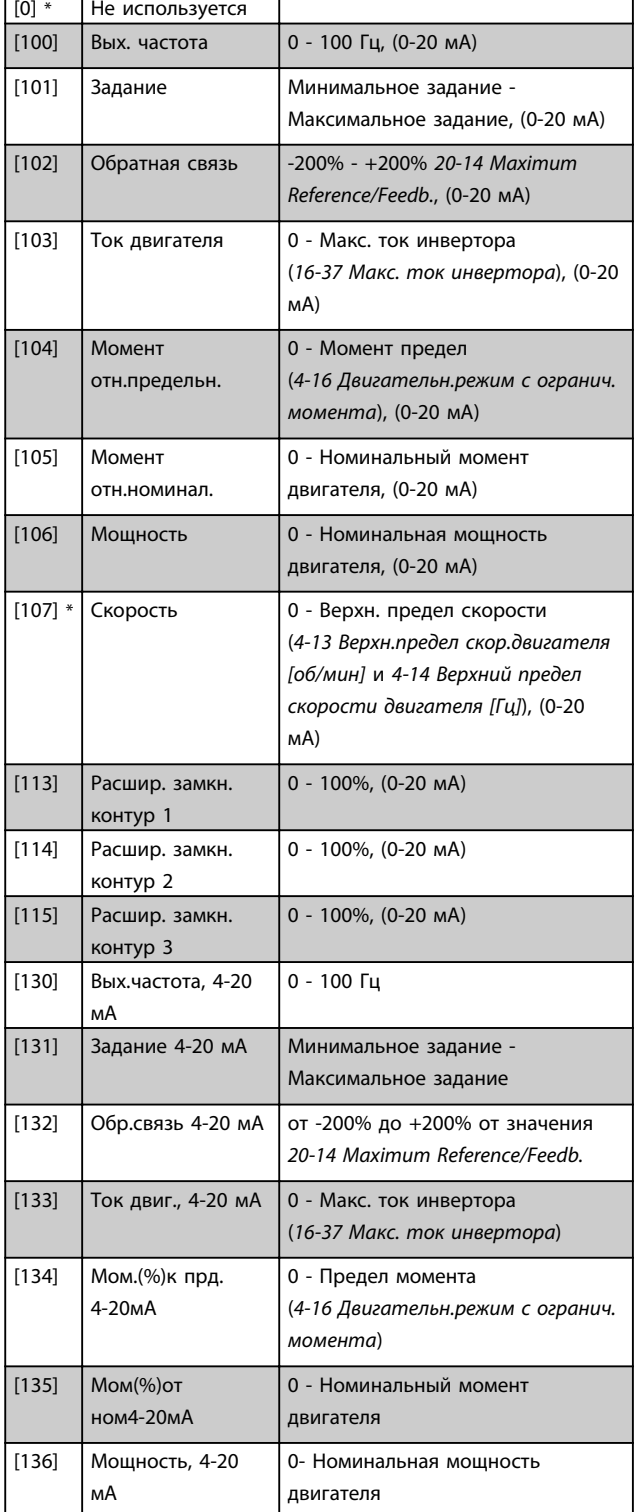

<span id="page-88-0"></span>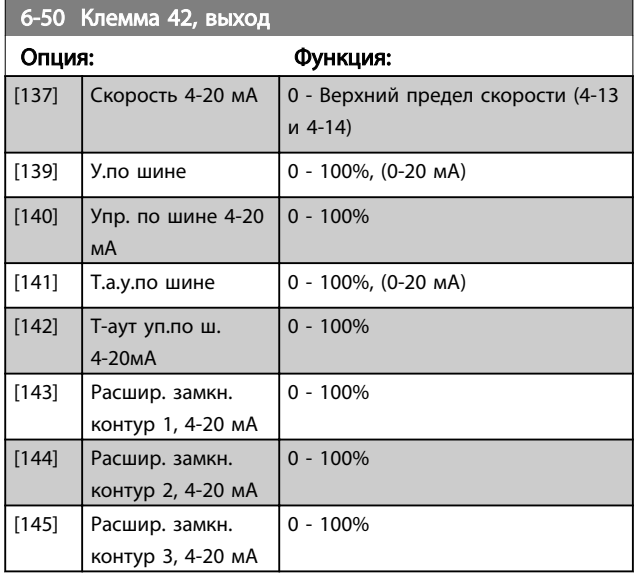

### ПРИМЕЧАНИЕ

Значения для ввода минимального задания приведены в пар. Разомкнутый контур *[3-02 Мин. задание](#page-77-0)* и Замкнутый контур *20-13 Minimum Reference/Feedb.* значения для ввода максимального задания приведены в пар. Разомкнутый контур *3-03 Макс. задание* и Замкнутый контур *20-14 Maximum Reference/Feedb.*.

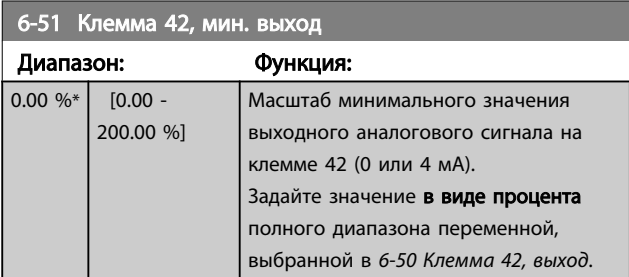

#### 6-52 Клемма 42, макс. выход

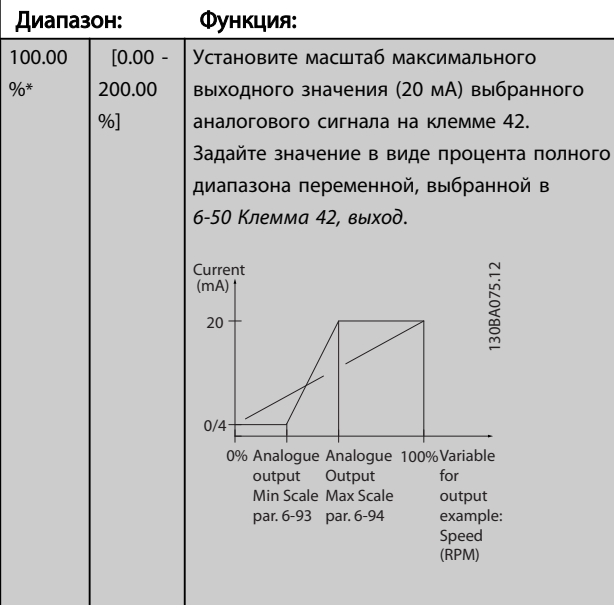

### 6-52 Клемма 42, макс. выход

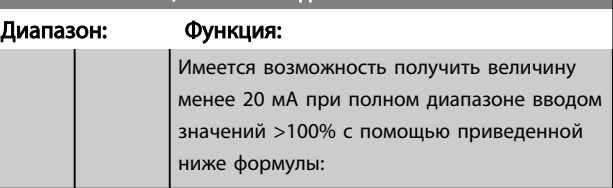

20 *MA* / *требуемый макс. ток* × 100 %  
т. .e.. 10*MA* : 
$$
\frac{20 \text{ } MA}{10 \text{ } MA} \times 100 \text{ %} = 200 \text{ %}
$$

ПРИМЕР 1:

Значение переменной = ВЫХОДНАЯ ЧАСТОТА, диапазон  $= 0 - 100$  Гц

Диапазон, требуемый для выхода = 0-50 Гц

Выходной сигнал 0 или 4 мA требуется при 0 Гц (0% диапазона) - установите *6-51 Клемма 42, мин. выход* на 0%

выходной сигнал 20 мA требуется при 50 Гц (50% диапазона) - установите *6-52 Клемма 42, макс. выход* на 50%

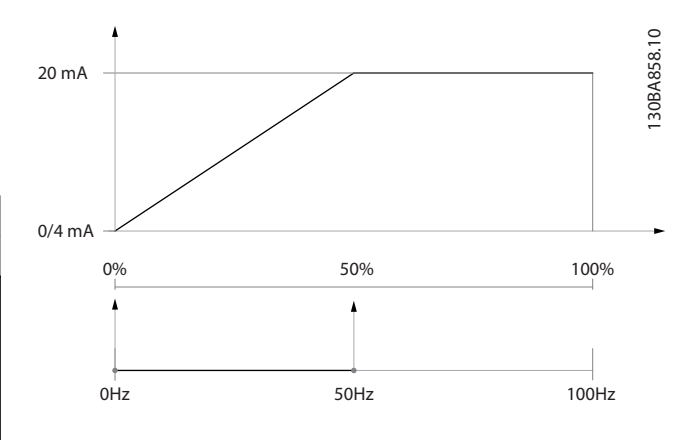

#### ПРИМЕР 2:

Переменная= ОБРАТНАЯ СВЯЗЬ, диапазон= -200% - +200%

Диапазон, необходимый для выхода = 0-100% Выходной сигнал 0 или 4 мА требуется при 0% (50% диапазона) - установите *6-51 Клемма 42, мин. выход* на 50%

Выходной сигнал 20 мА требуется при 100% (75% диапазона) - установите *6-52 Клемма 42, макс. выход* на 75%

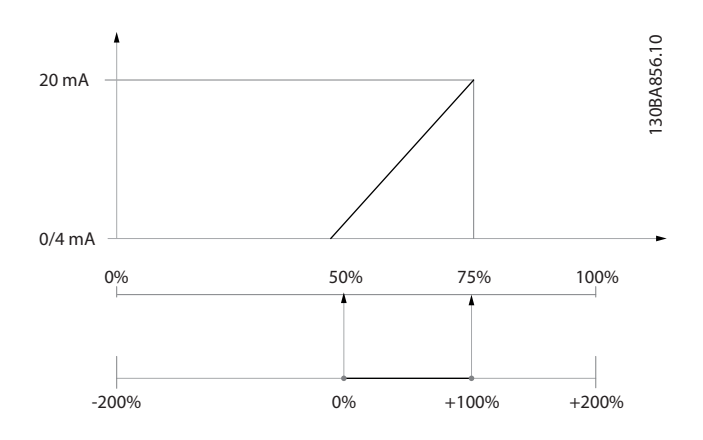

#### ПРИМЕР 3:

Переменное значение = ЗАДАНИЕ, диапазон= мин. задан. - макс. задан.

Диапазон, требуемый для выхода = мин задание (0%) макс задание (100%), 0-10 мA

Выходной сигнал 0 или 4 мA требуется при мин задании - установите *[6-51 Клемма 42, мин. выход](#page-88-0)* на 0%

Выходной сигнал 10 мA требуется при макс задании (100% диапазона) - установите *[6-52 Клемма 42, макс.](#page-88-0) [выход](#page-88-0)* на 200%

(20 мA / 10 мA x 100%=200%).

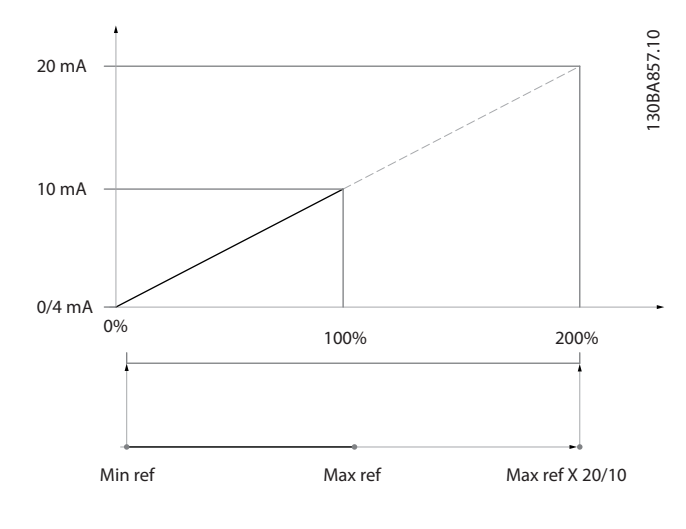

#### 6.2.7 Замкнутый контур упр. приводом,  $20 -$ \*\*

Эта группа параметров используется для конфигурирования ПИД-регулятора с замкнутым контуром регулирования выходной частоты преобразователя.

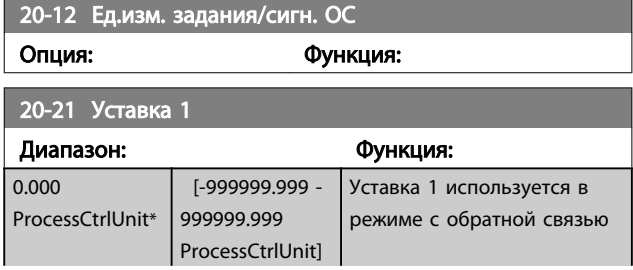

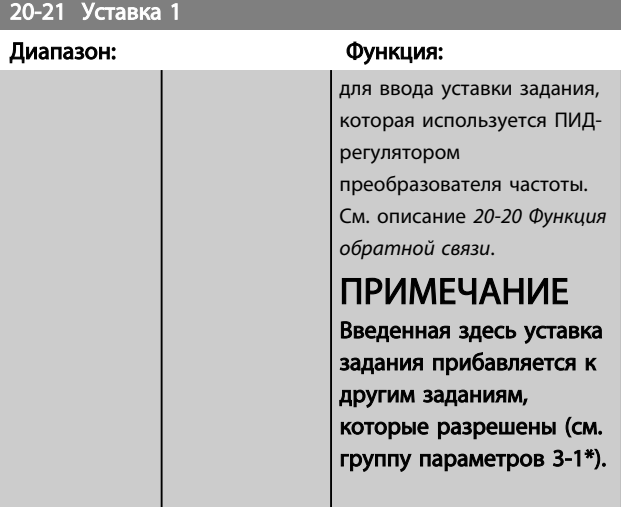

### 20-81 Нормальная/инверсная характеристика ПИДрегулятора

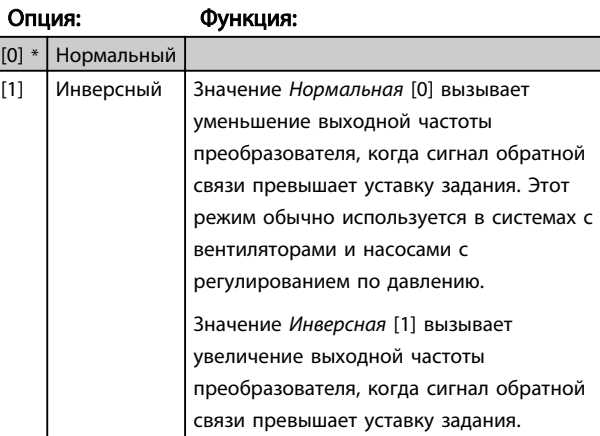

#### 20-82 Начальная скорость ПИД-регулятора [об/мин]

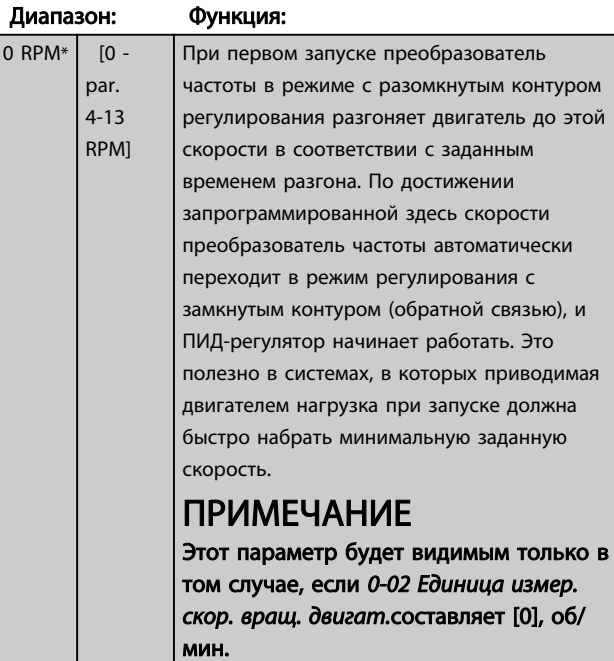

<span id="page-90-0"></span>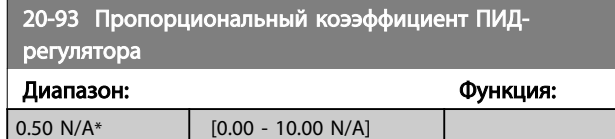

Если (ошибка х усиление) равны значению,

установленному в *20-14 Maximum Reference/Feedb.* ПИДрегулятор попытается изменить выходную скорость, равную той, что установлена в *[4-13 Верхн.предел](#page-79-0) [скор.двигателя \[об/мин\]](#page-79-0)* / *4-14 Верхний предел скорости двигателя [Гц]* но на практике ограниченную данной установкой.

Пропорциональная полоса частот (ошибка, меняющая выход с 0 до 100 %) может быть рассчитана при помощи следующей формулы:

## $\left(\frac{1}{\textit{P1}$ ропорц. Усиление $\right)$   $\times$  (Макс. Задание)

ПРИМЕЧАНИЕ

Прежде чем устанавливать значения для ПИДрегулятора в группе параметров 20-9\*, всегда устанавливайте значение для *20-14 Maximum Reference/ Feedb.*.

20-94 Интегральный коэффициент ПИД-регулятора

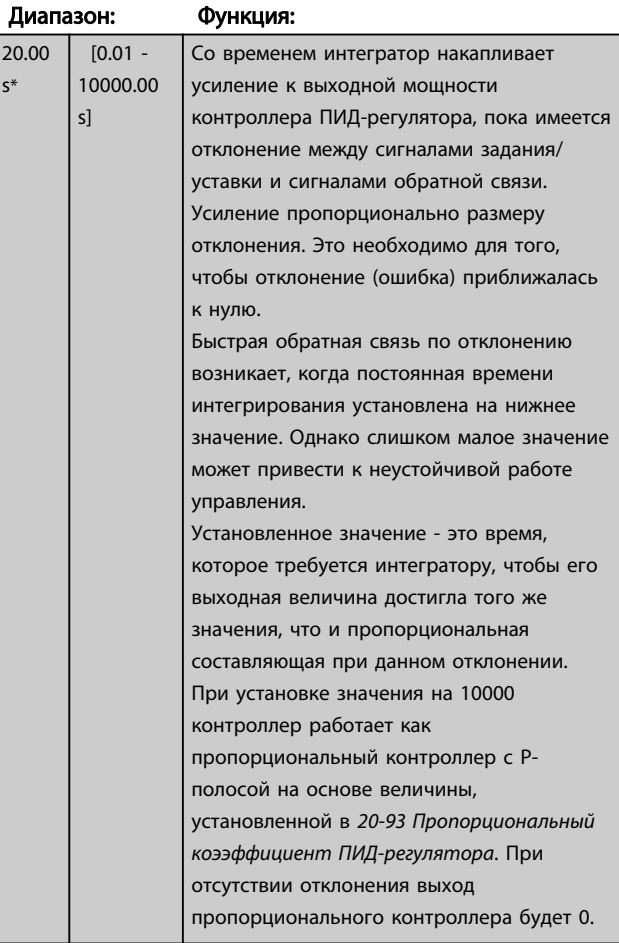

### 6.2.8 22-\*\* Разное

Эта группа содержит параметры, используемые для контроля систем водоснабжения и водоотвода.

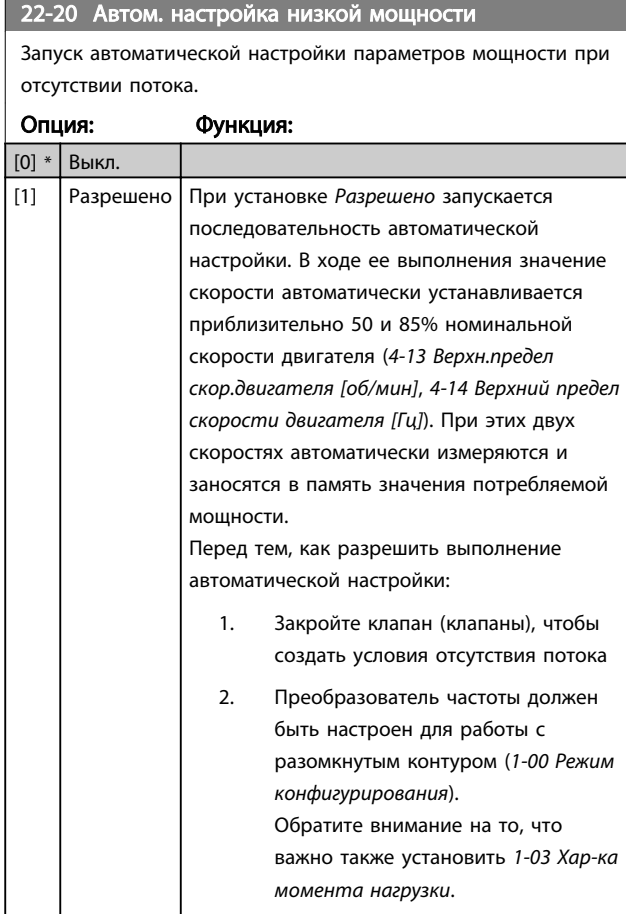

### ПРИМЕЧАНИЕ

Автоматическая настройка должна выполняться, когда система достигла нормальной рабочей температуры!

### ПРИМЕЧАНИЕ

Важно, чтобы *[4-13 Верхн.предел скор.двигателя \[об/мин\]](#page-79-0)* или *4-14 Верхний предел скорости двигателя [Гц]* был установлен в соответствии с максимальной рабочей скоростью вращения двигателя!

Автоматическую настройку следует производить перед конфигурированием встроенного ПИ-регулятора, поскольку при изменении настройки с замкнутого контура регулирования на разомкнутый в *[1-00 Режим](#page-76-0) [конфигурирования](#page-76-0)* настройки будут сброшены.

### ПРИМЕЧАНИЕ

Выполните настройку с теми же установками в *1-03 Харка момента нагрузки*, как для работы после настройки.

<span id="page-91-0"></span>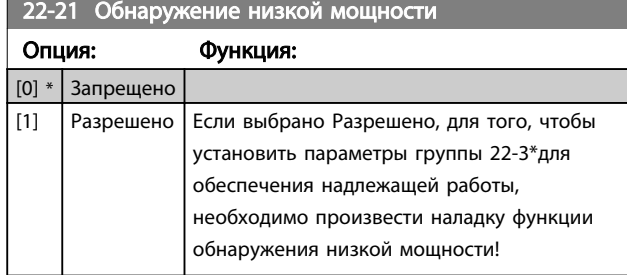

### 22-22 Обнаружение низкой скорости

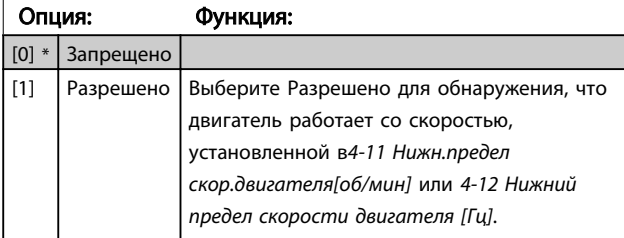

#### 22-23 Функция при отсутствии потока

Общие действия для обнаружения низкой мощности и обнаружения низкой скорости (индивидуальные настройки невозможны).

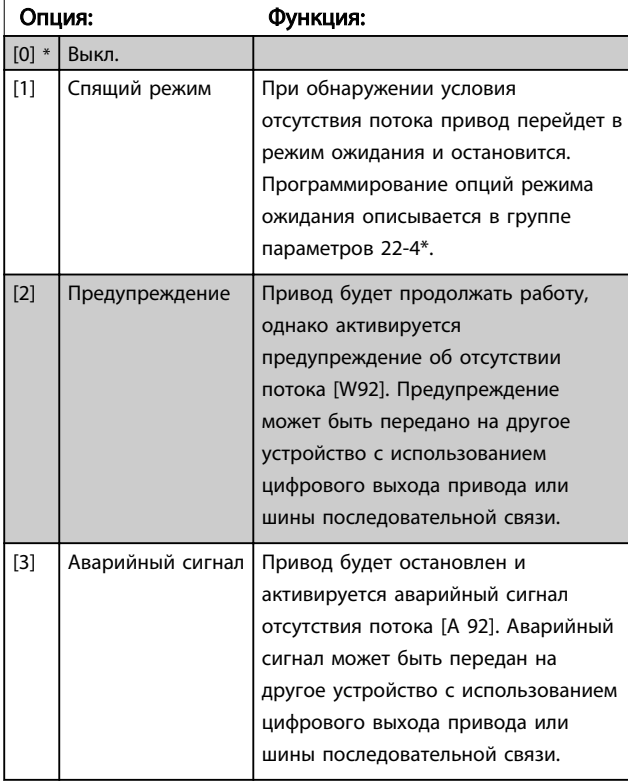

### ПРИМЕЧАНИЕ

Запрещается устанавливать параметр *14-20 Режим сброса* в значение [13] Беск. число автосбр, если параметр *22-23 Функция при отсутствии потока*имеет значение [3] Аварийный сигнал. Несоблюдение данного требования может привести к зацикливанию привода при обнаружении условия отсутствия потока.

### ПРИМЕЧАНИЕ

Если привод использует постоянное исключение скорости через функцию автоматического обвода, которая активизирует обвод, если привод сталкивается с постоянными сигналами аварийных условий, убедитесь в том, что функция автоматического обвода отключена в том случае, если параметр [3] Аварийный сигнал имеет значение Функция при отсутствии потока.

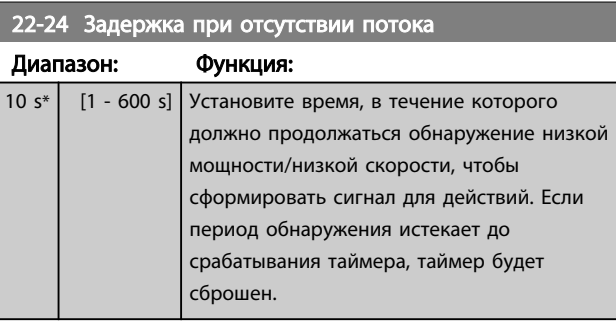

#### 22-26 Функция защиты насоса от сухого хода

Выбор действия, выполняемого при сухом ходе насоса.

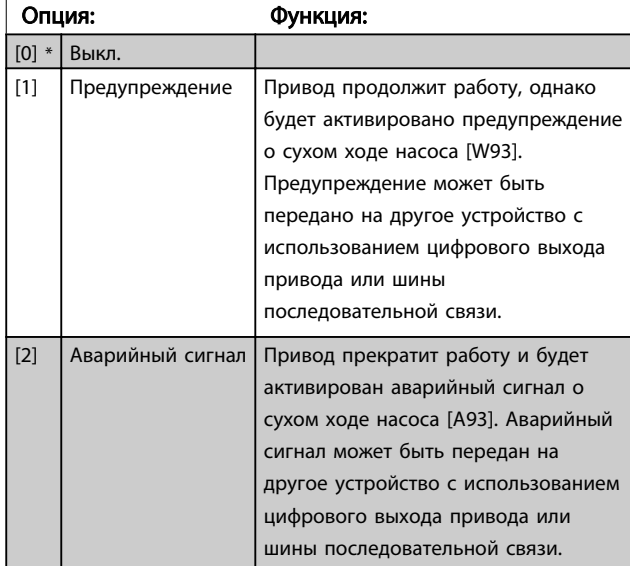

### ПРИМЕЧАНИЕ

Чтобы использовать функцию обнаружения работы насоса всухую необходимо разрешить *Обнаружение низкой мощности* (*22-21 Обнаружение низкой мощности*) и произвести наладку (используя либо группу параметров 22-3\*, *Настройка мощности в отсутствие потока* либо *[22-20 Автом. настройка](#page-90-0) [низкой мощности](#page-90-0)*).

<u>Danfoss</u>

### ПРИМЕЧАНИЕ

Запрещается устанавливать параметр *14-20 Режим сброса* в значение [13] Беск. число автосбр, если параметр *[22-26 Функция защиты насоса от сухого](#page-91-0) [хода](#page-91-0)*имеет значение [2] Аварийный сигнал. Несоблюдение данного требования может привести к зацикливанию привода при обнаружении условия работы насоса всухую.

### ПРИМЕЧАНИЕ

Если привод использует постоянное исключение скорости через функцию автоматического обвода, которая активизирует обвод, если привод сталкивается с постоянными сигналами аварийных условий, убедитесь в том, что функция автоматического обвода отключена в том случае, если параметр [2] Аварийный сигнал или [3] Ручн. сброс авар. сигнала имеет значение Функция работы при сухом ходе насоса.

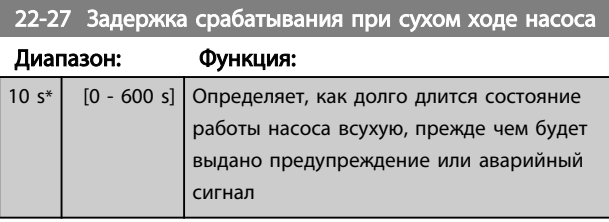

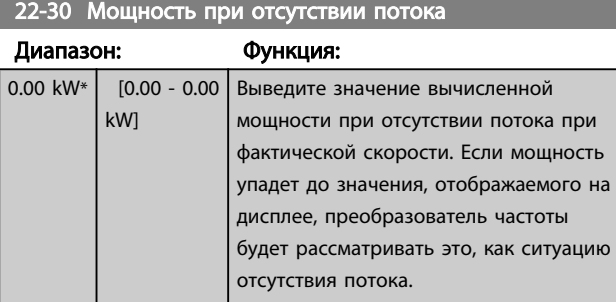

### 22-31 Поправочный коэффициент мощности

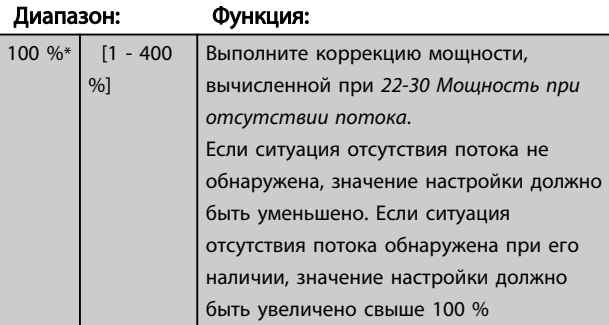

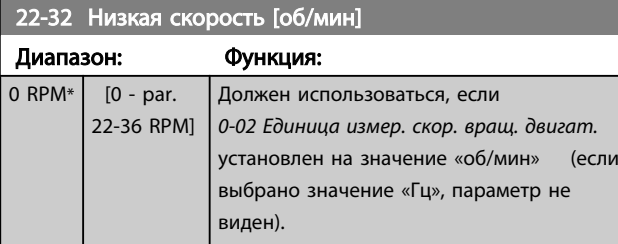

### 22-32 Низкая скорость [об/мин]

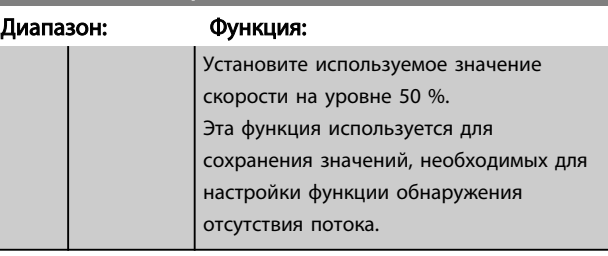

### 22-33 Низкая скорость [Гц]

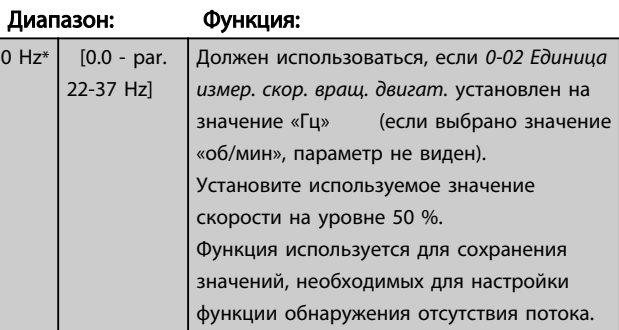

### 22-34 Мощность при низкой скорости [кВт]

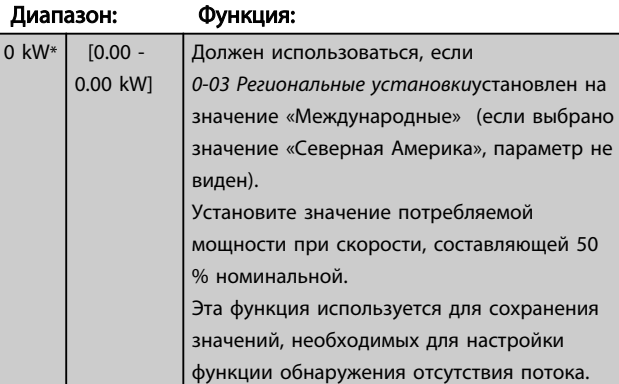

#### 22-35 Мощность при низкой скорости [л.с.]

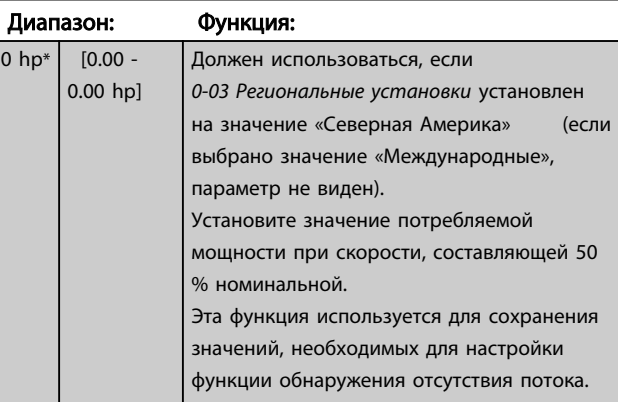

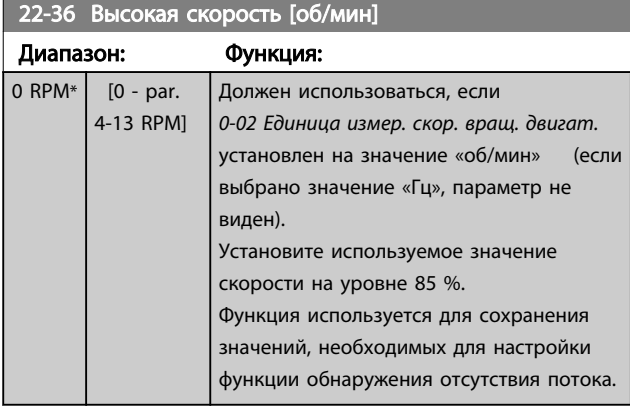

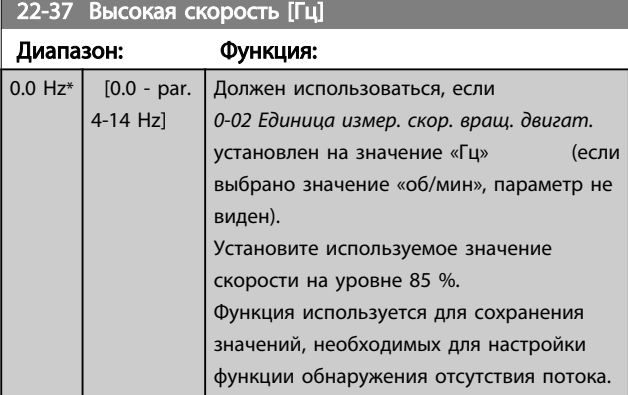

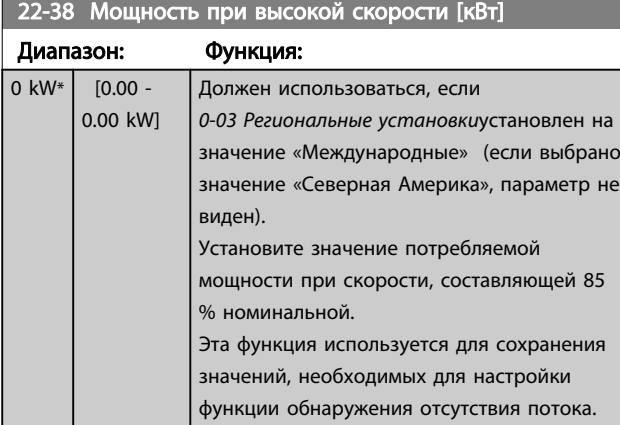

### 22-39 Мощность при высокой скорости [л.с.]

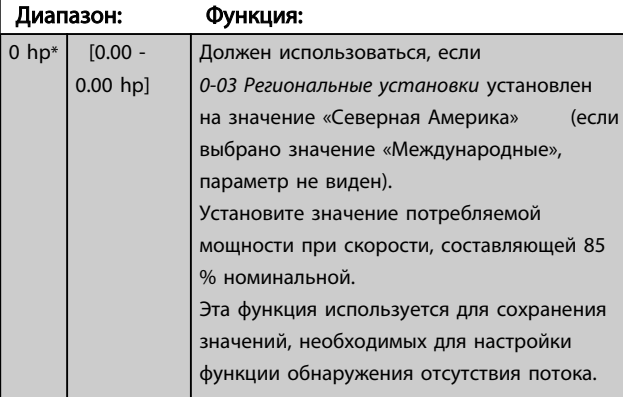

### 22-40 Мин. время работы

 $\boxed{0}$ 

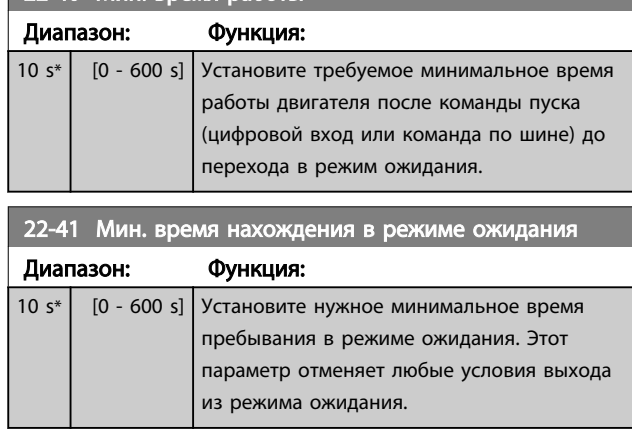

#### 22-42 Скорость при выходе из режима ожидания [об/ мин]

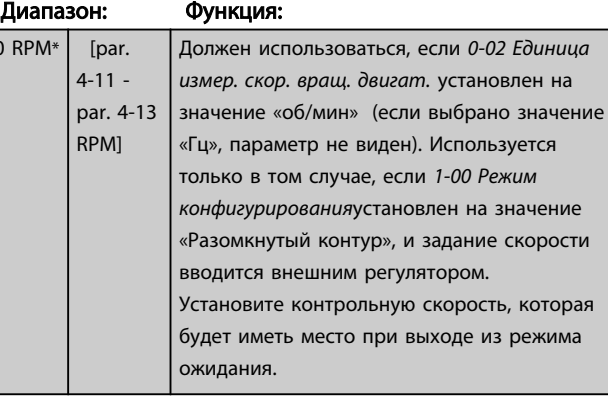

### 22-43 Скорость при выходе из режима ожидания [Гц]

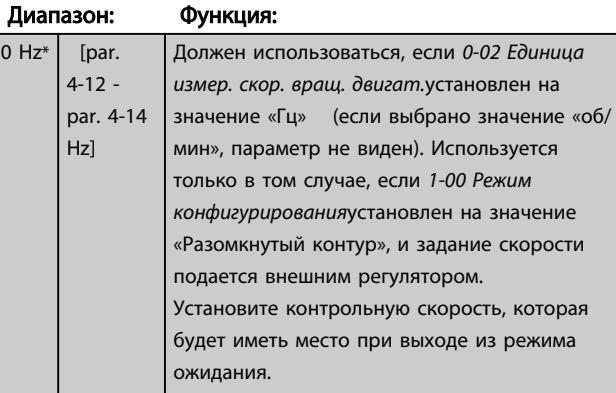

22-44 Задание при выходе из режима ожидания/ Разность ОС

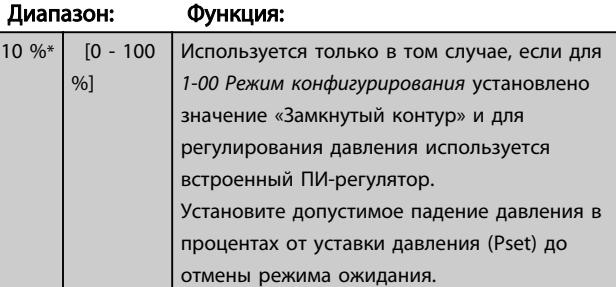

6 6

<span id="page-94-0"></span>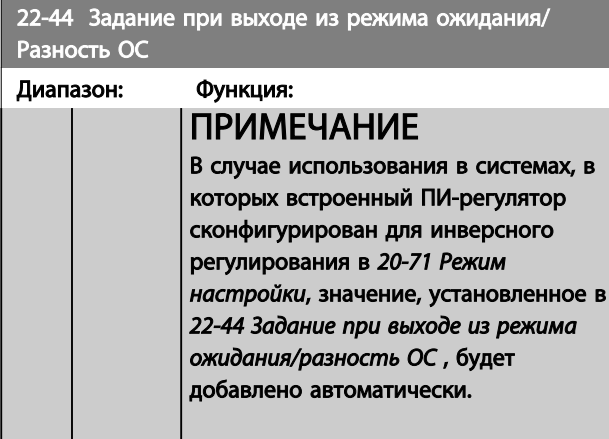

#### 22-45 Увеличение уставки

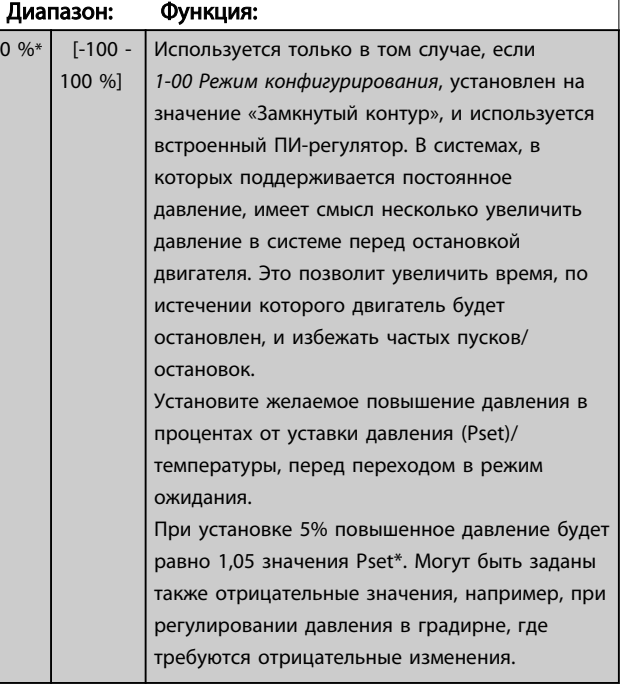

### 22-46 Макс. время форсирования

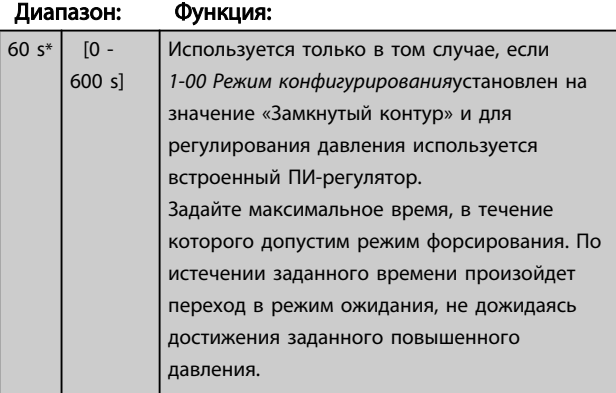

22-50 Функция на конце характеристики

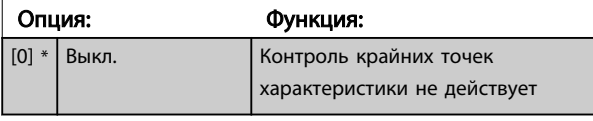

### 22-50 Функция на конце характеристики

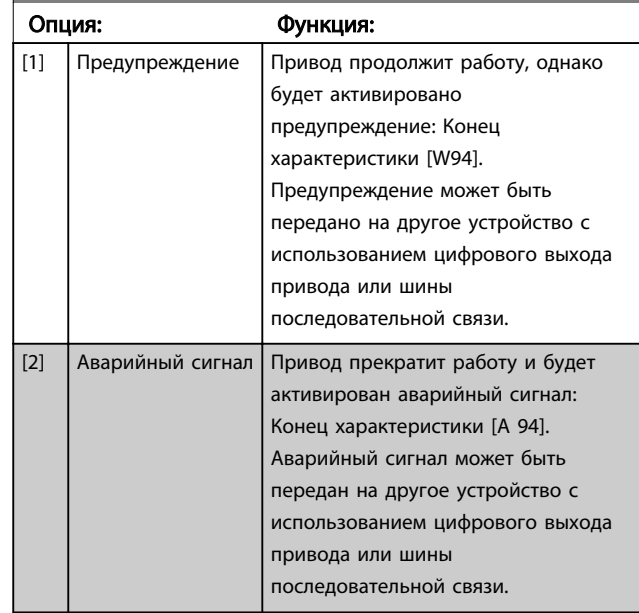

### ПРИМЕЧАНИЕ

При автоматическом перезапуске аварийный сигнал сбрасывается, и система запускается вновь.

### ПРИМЕЧАНИЕ

Запрещается устанавливать параметр *14-20 Режим сброса* в значение [13] Беск. число автосбр, если параметр *22-50 Функция на конце характеристики*имеет значение [2] Аварийный сигнал. Несоблюдение данного требования может привести к зацикливанию привода при обнаружении условия конца характеристики.

### ПРИМЕЧАНИЕ

Если привод использует постоянное исключение скорости через функцию автоматического обвода, которая активизирует обвод, если привод сталкивается с постоянными сигналами аварийных условий, убедитесь в том, что функция автоматического обвода отключена в том случае, если параметр [2] Аварийный сигнал или [3] Ручн. Сброс аварийного сигнала действует как функция в крайних точках характеристики.

<span id="page-95-0"></span>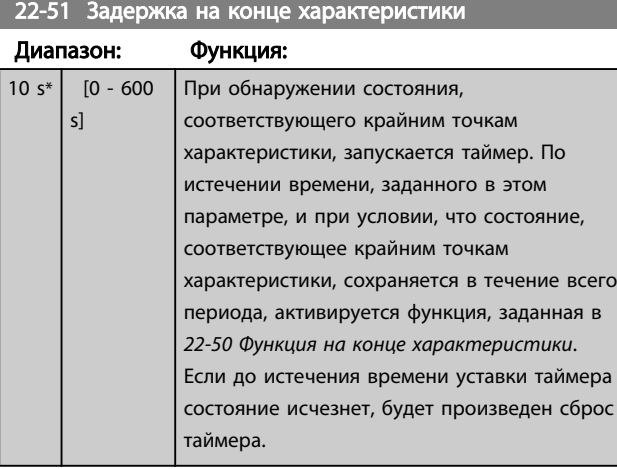

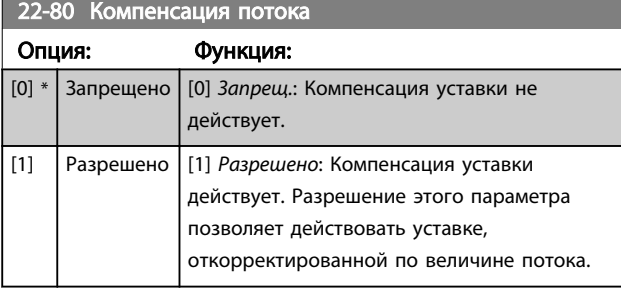

22-81 Квадратично-линейная аппроксимация характеристики

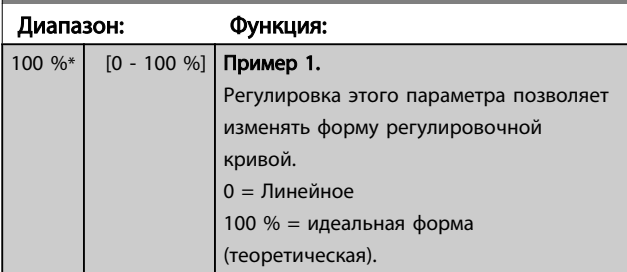

### ПРИМЕЧАНИЕ

Не отображается, если работает в каскадной схеме.

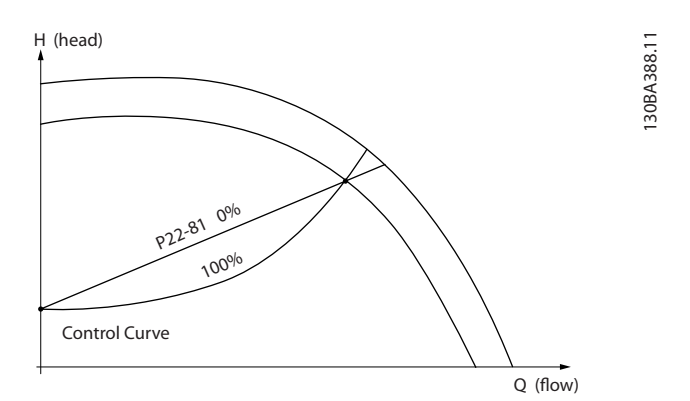

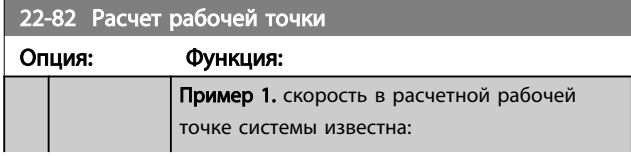

### 22-82 Расчет рабочей точки

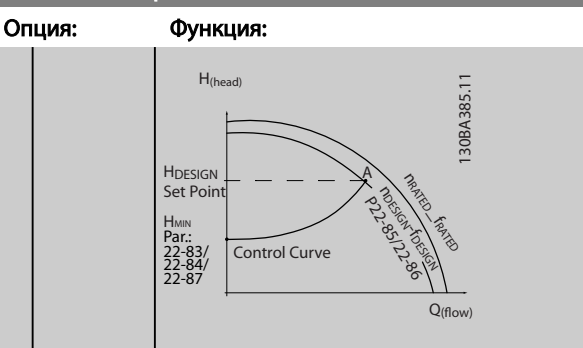

Рабочую точку A, которая является расчетной рабочей точкой системы, можно найти, если провести линии из точки Ноезиан и точки QDESIGN, значения которых берутся из листа технических данных для конкретного оборудования на различных скоростях. Необходимо определить характеристики насоса в этой точке и запрограммировать соответствующую скорость. Закрывание клапанов и снижение скорости вращения до тех пор пока не будет достигнуто минимальное давление H<sub>MIN</sub>, позволяет определить скорость в точке с нулевым потоком.

После этого путем регулировки характеристики *22-81 Квадратично-линейная аппроксимация характеристики* можно плавно изменять форму регулировочной кривой.

#### Пример 2:

скорость в расчетной рабочей точке системы не известна: если скорость в расчетной рабочей точке системы не известна, необходимо с помощью листа технических данных определить другую точку задания на регулировочной кривой. Можно определить поток QRATED при давлении (HDESIGN) как поток в точке пересечения линии этого расчетного давления с кривой номинальной скорости вращения (точка C). Подобным образом, если провести линию расчетного потока (QDESIGN) до пересечения с вышеуказанной кривой (точка D), то можно определить давление H<sub>D</sub> при этом потоке. Если известны эти две точки на характеристике насоса, а также величина Н<sub>МІ</sub>, как описано выше, преобразователь частоты может вычислить опорную точку B и, следовательно, вычертить регулировочную кривую, которая содержит также расчетную рабочую точку системы A.

<u>Danfoss</u>

22-82 Расчет рабочей точки и стандарти.<br>22-82 рабочей точки при политический точки при политический серверований при политический серверований с при п

#### <span id="page-96-0"></span>Программирование преобразов... Инструкции по эксплуатации привода VLT AQUA 12-Pulse High Power

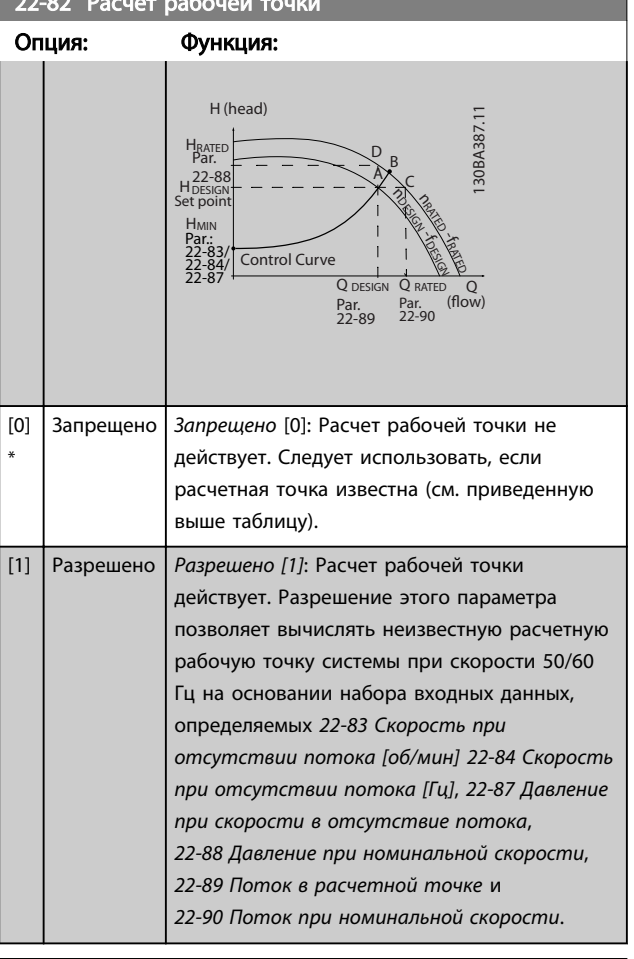

### 22-84 Скорость при отсутствии потока [Гц]

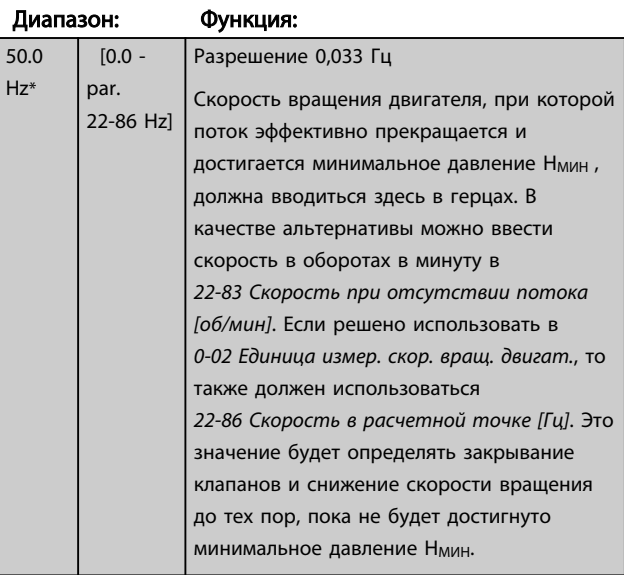

22-85 Скорость в расчетной точке [об/мин]

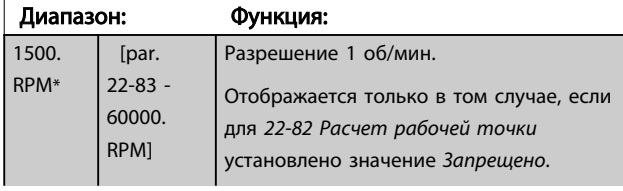

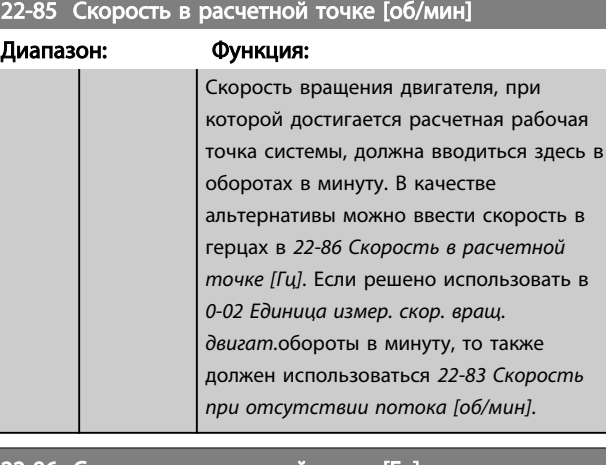

#### 22-86 Скорость в расчетной точке [Гц]

 $Hz^3$ 

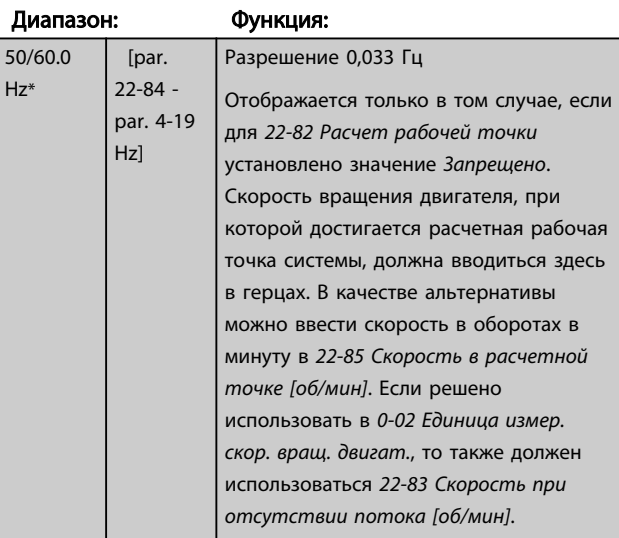

### 22-87 Давление при скорости в отсутствие потока

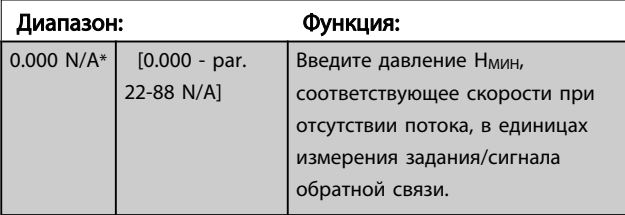

См. также *[22-82 Расчет рабочей точки](#page-95-0)* точка D.

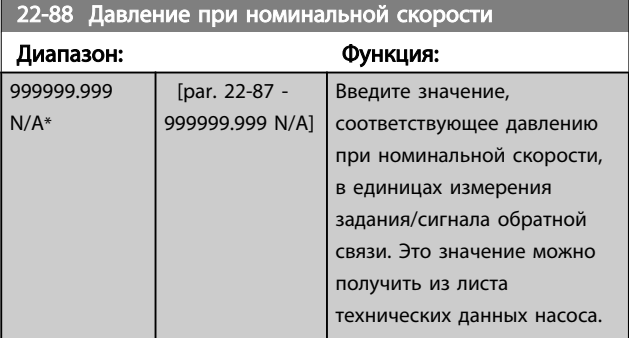

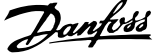

<span id="page-97-0"></span>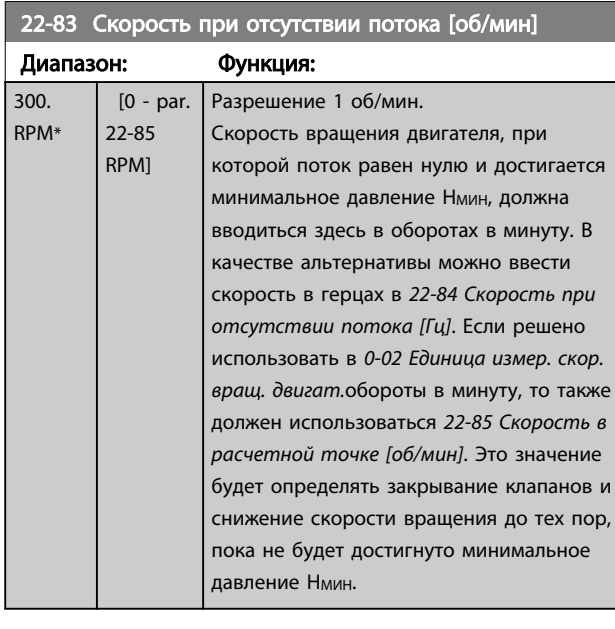

См. также *[22-82 Расчет рабочей точки](#page-95-0)* точка C.

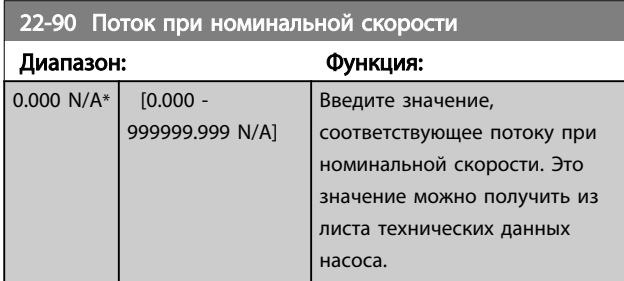

### 6.2.9 23-0\* Временные события

Параметр *Временные события* используется для настройки действий, которые необходимо выполнять на ежедневной или еженедельной основе, например на основе различных данных о количестве рабочих / нерабочих часов. В преобразователе частоты могут быть запрограммированы до 10 временных событий. Номер временного события выбирается из перечня при входе в группу параметров 23-0\* с LCP. *[23-00 Время](#page-98-0) [включения](#page-98-0)* – *[23-04 Появление](#page-99-0)*, затем обратитесь к выбранному номеру временного события. Каждое временное событие подразделяется на время включения (ON) и выключения (OFF), когда могут быть выполнены два различных действия.

Параметры контроля (группа параметров *0-7\* Настройки часов*) временных событий можно изменять с *Автомат.вр.события* (управляемые часами) на *Запрещ.врем.события*, *Пост.откл.события* или *Пост.включ.события* в*T-08 Timed Actions Mode* или при помощи команд для цифровых входов (*[68] Запрещ.врем.события, [69] Пост.откл.события или [70] Пост.включ.события*, в группе параметров *5-1\* Цифровые входы*.

Строки дисплея 2 и 3 в LCP отражают статус Режима врем. событий (*0-23 Строка дисплея 2, большая* и *0-24 Строка дисплея 3, большая*, настройка *[1643] Состе врем.событий[1243] Сост-е врем.событий*).

### ПРИМЕЧАНИЕ

Изменение режима с помощью цифровых входов возможно только, если для *T-08 Timed Actions Mode* выбран параметр *[0] Автомат.вр.события.* При одновременном введении команд для параметров «Постоянное включение» и «Постоянное отключение» для цифровых входов режим временных событий будет изменен на «Автоматические временные события», а команды будут проигнорированы. Если параметр *0-70 Установка даты и времени* не

выбран или преобразователь частоты находится в РУЧНОМ РЕЖИМЕ или ВЫКЛЮЧЕН (например, с помощью LCP), режим временных событий изменится на *Запрещ. врем.события*.

Временные события имеют более высокий приоритет по сравнению с событиями/командами, активированными с помощью цифровых входов или интеллектуального логического контроллера.

Действия, программируемые во временной последовательности, объединяются с соответствующими действиями цифровых входов, командным словом через шину и интеллектуальный логический контроллер в соответствии с правилами объединения, заданными в группе параметров 8-5\* Цифровое/Шина.

### ПРИМЕЧАНИЕ

Для обеспечения правильного функционирования временной последовательности действий часы (группа параметров 0-7\*) должны быть правильно запрограммированы.

### ПРИМЕЧАНИЕ

Если установлена дополнительная плата аналогового входа/выхода MCB109, то предусмотрено резервное питание для функции даты и времени.

### ПРИМЕЧАНИЕ

Служебная программа настройки на базе ПК МСТ 10 имеет специальное руководство по доступному программированию временных событий.

<span id="page-98-0"></span>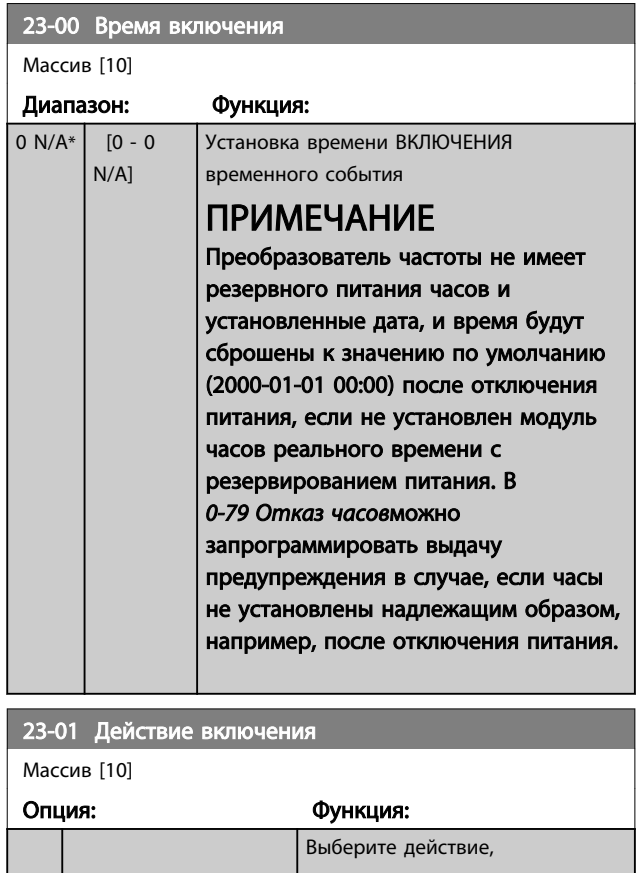

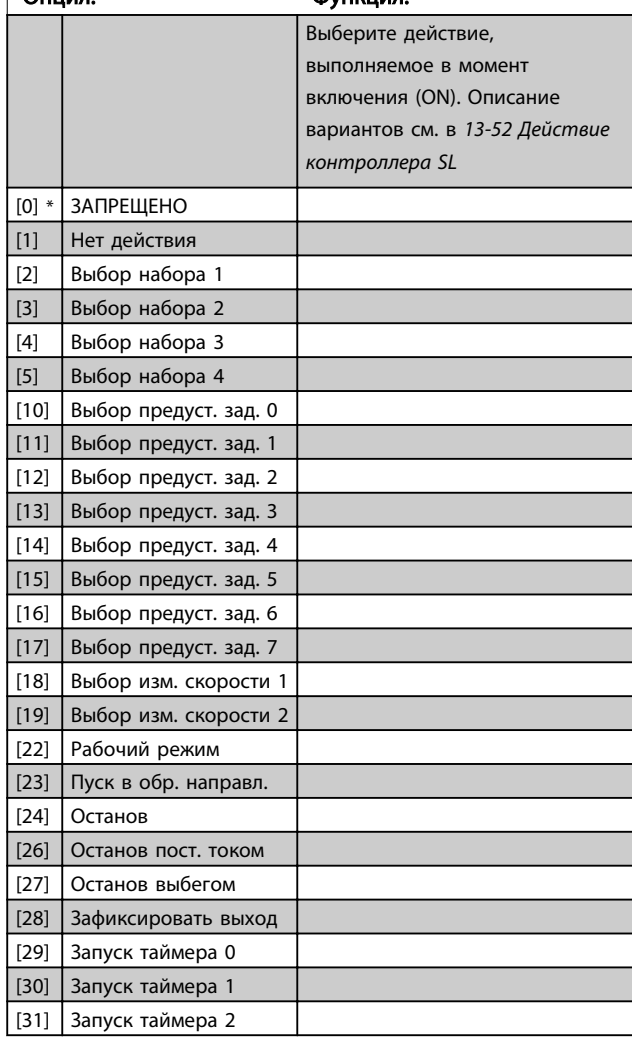

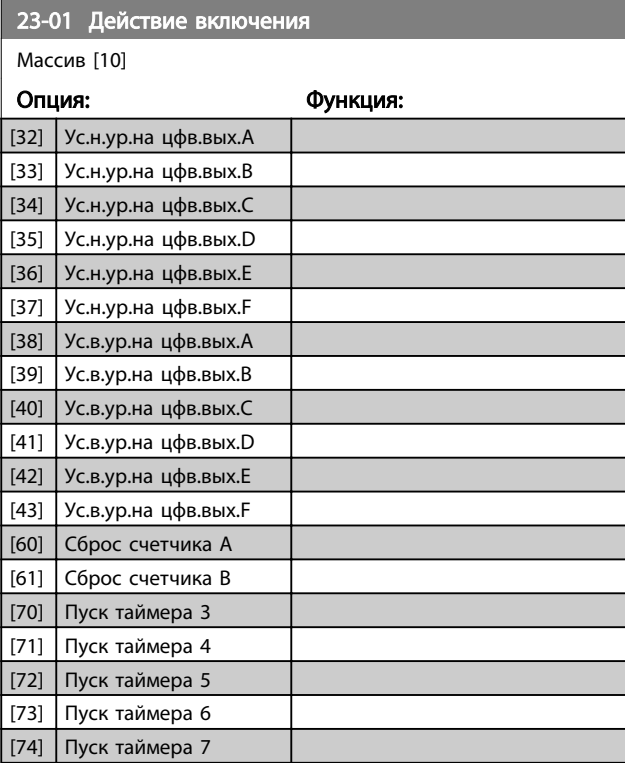

### ПРИМЕЧАНИЕ

При выборе [32] - [43] см. также группу параметров 5-3\*, *Цифровые выходы* и 5-4\*, *Реле*.

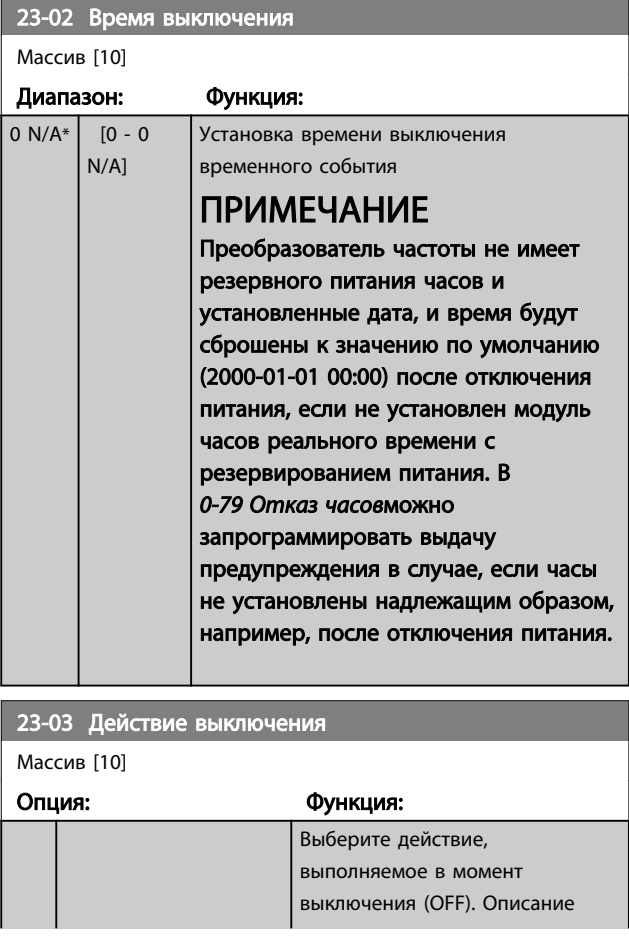

[1] Рабочие дни [2] Нерабочие дни [3] Понедельник [4] Вторник [5] Среда [6] Четверг [7] Пятница [8] Суббота [9] Воскресенье

<span id="page-99-0"></span>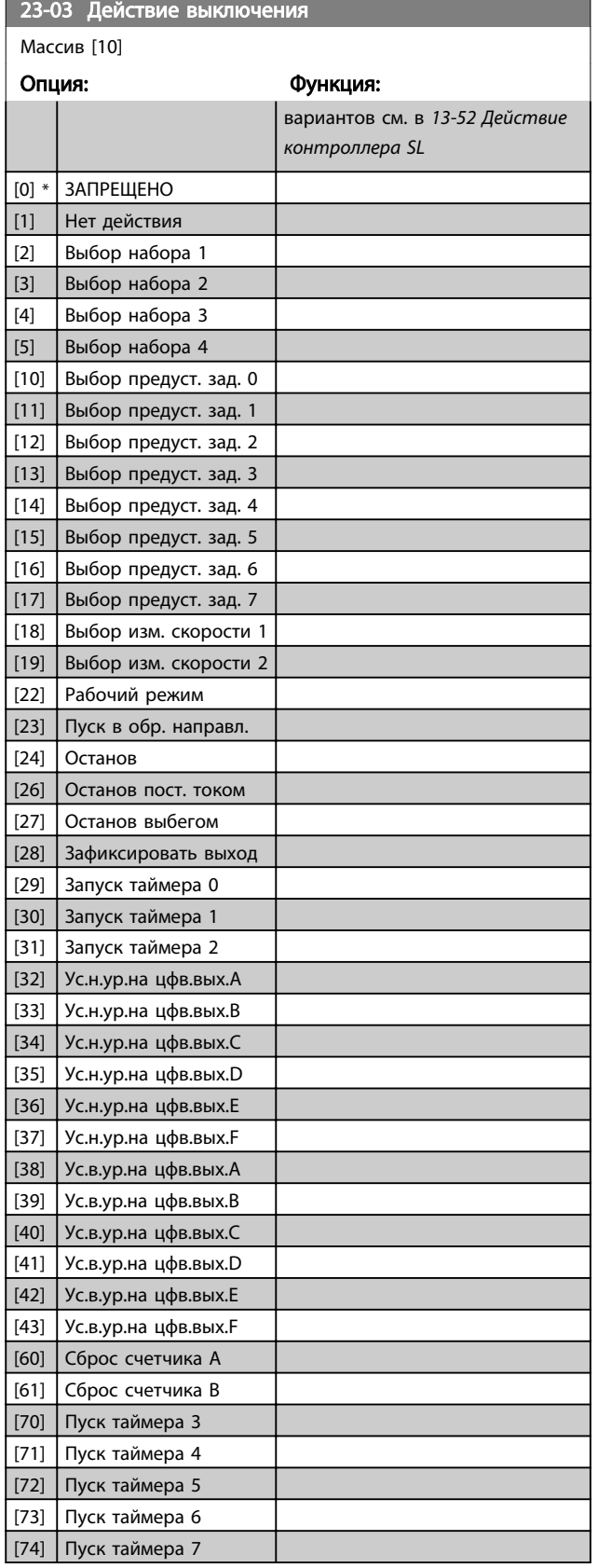

23-04 Появление Массив [10] Опция: Функция: Выберите, в какой день (дни) должно выполняться временное событие. Укажите рабочие/нерабочие дни в *0-81 Рабочие дни*, *0-82 Дополнительные рабочие дни* и *0-83 Дополнительные нерабочие дни*. [0] \* Все дни

#### 6.2.10 Прикладные функции водоснабжения и водоотвода, 29- \*\*

Эта группа содержит параметры, используемые для контроля систем водоснабжения и водоотвода.

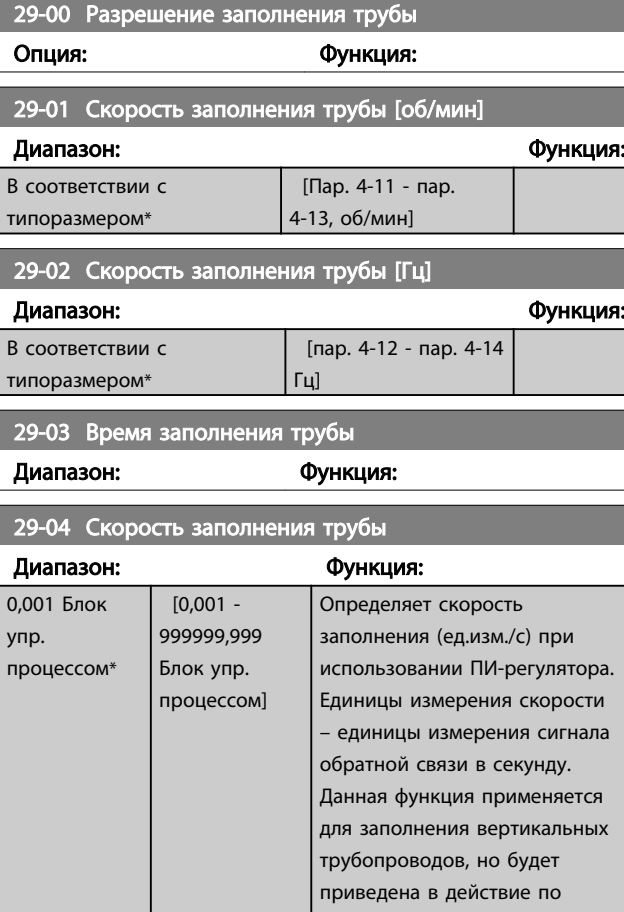

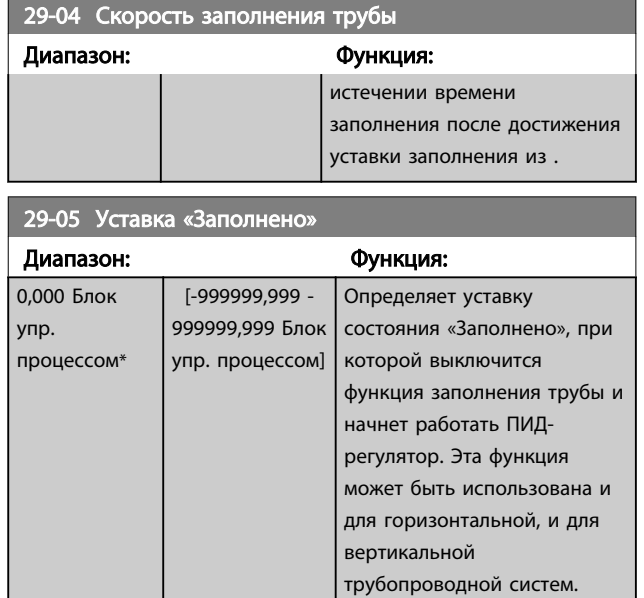

### 6.3 Опции параметров

#### 6.3.1 Установки по умолчанию

#### Изменяется в процессе работы:

«TRUE» (ИСТИНА) означает, что параметр может быть изменен в процессе работы преобразователя частоты, а «FALSE» (ЛОЖЬ) указывает на то, что перед изменением параметра преобразователь частоты следует остановить.

#### 4 набора:

«All set-up» (Все наборы): для каждого из четырех наборов можно установить индивидуальные значения параметра, т. е. один параметр может иметь четыре разных значения.

«1 набор»: значение данных то же, что и во всех наборах.

#### SR:

В соответствии с типоразмером

#### Не определен

Значение по умолчанию не предусмотрено.

#### Индекс преобразования

Это число указывает на коэффициент преобразования, который должен использоваться при записи или считывании данных с помощью преобразователя частоты.

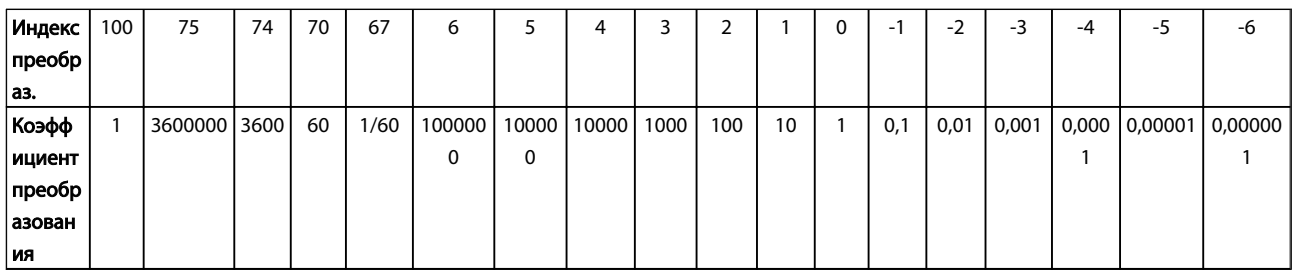

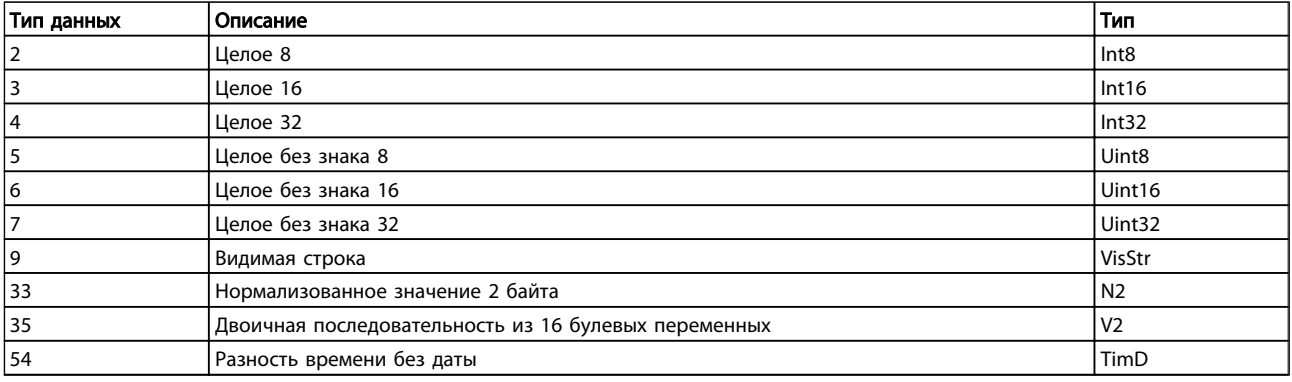

Danfoss

### 6.3.2 Операции/Дисплей 0-\*\*

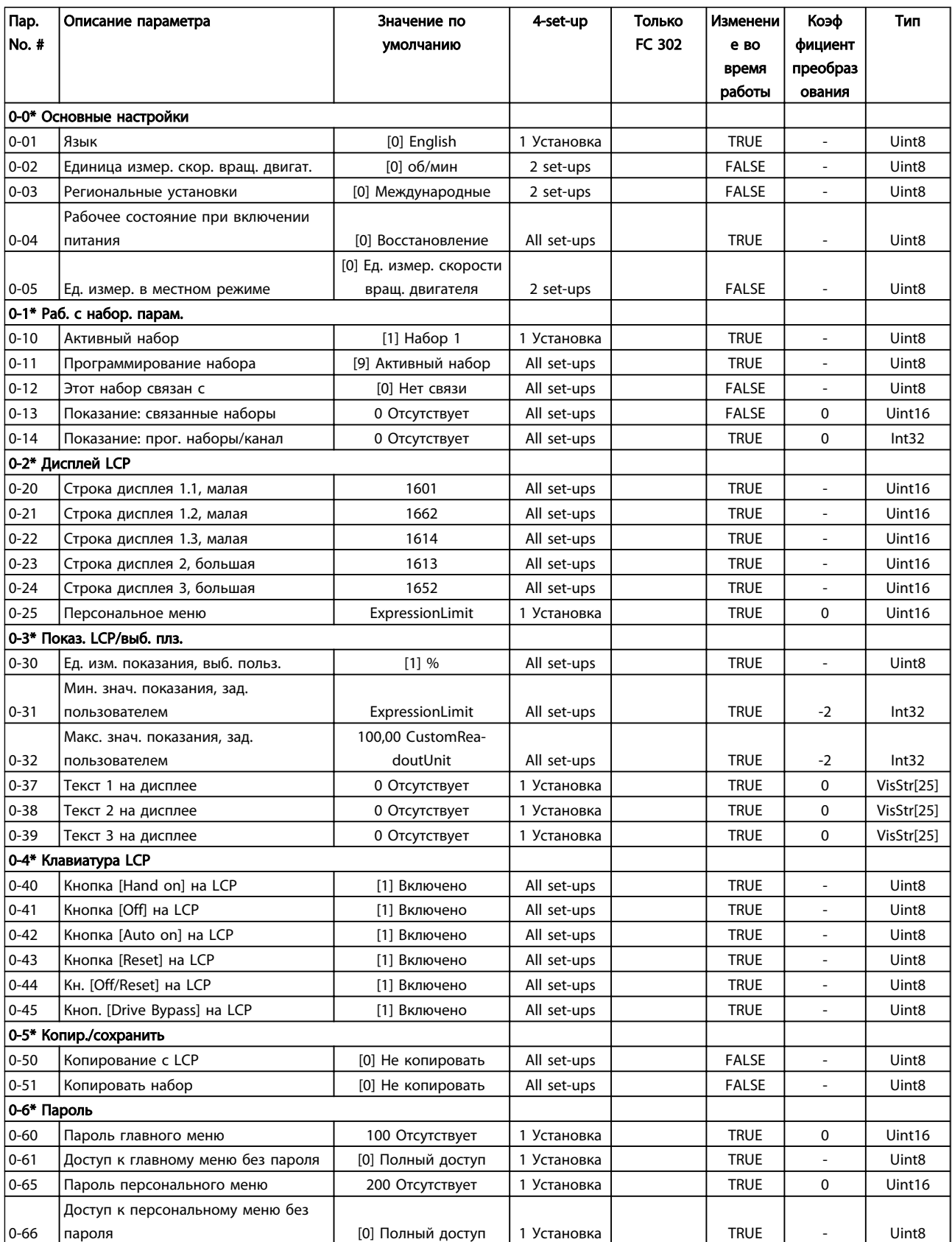

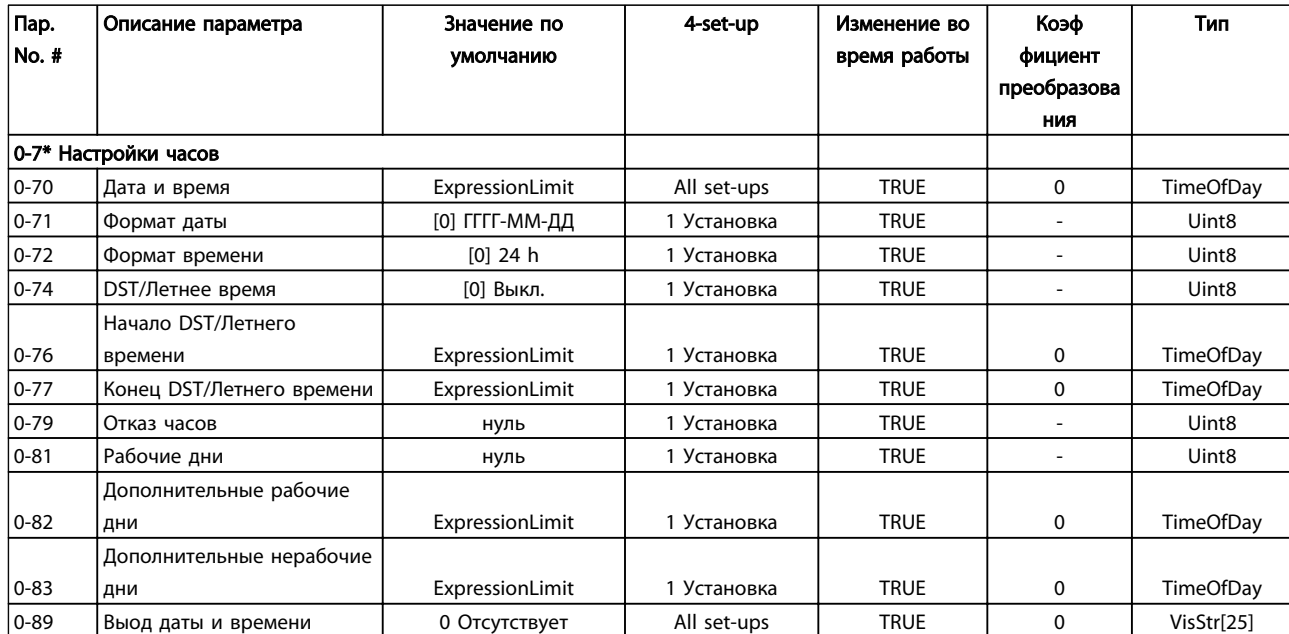

Danfoss

## 6.3.3 Нагрузка/Двигатель 1-\*\*

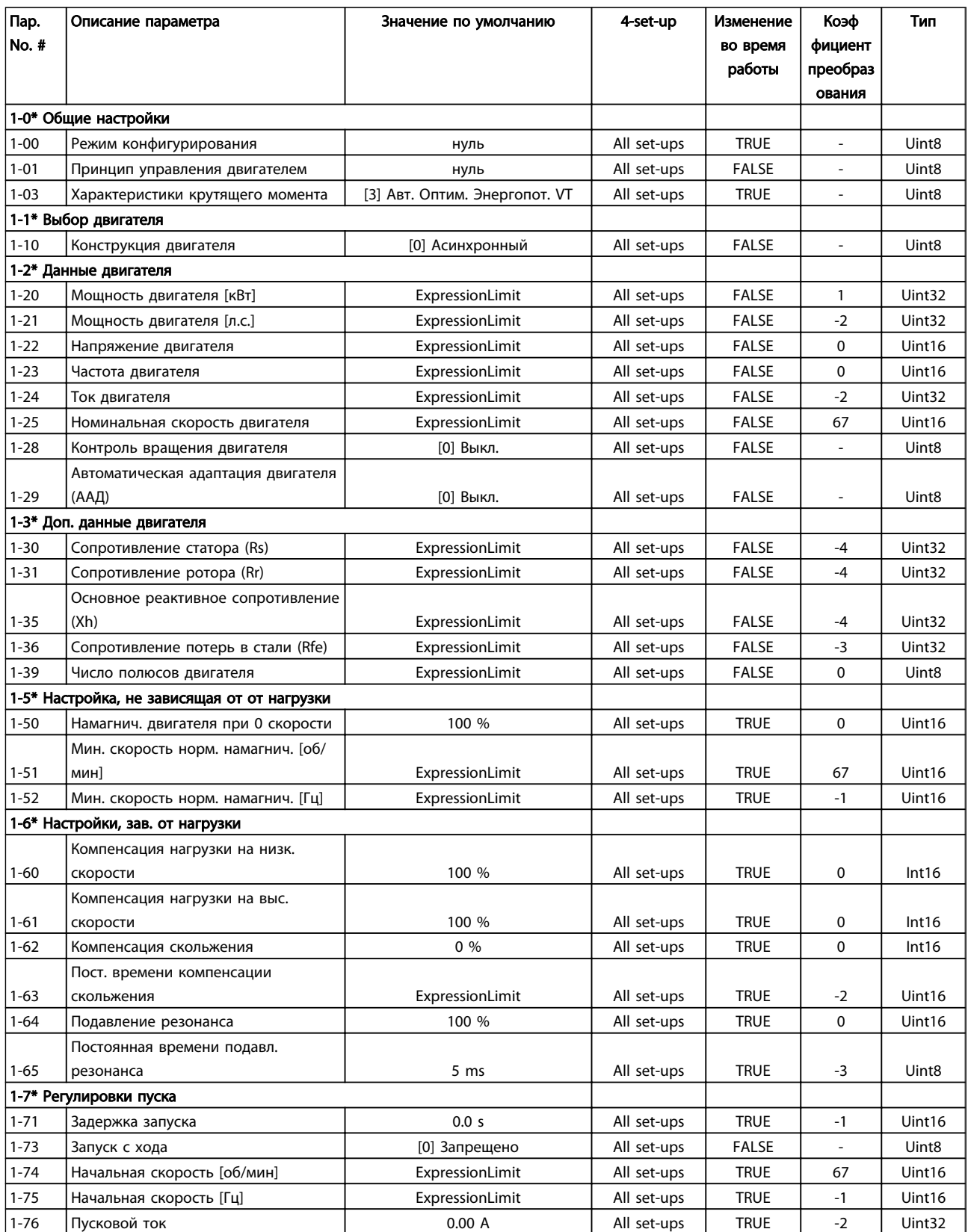

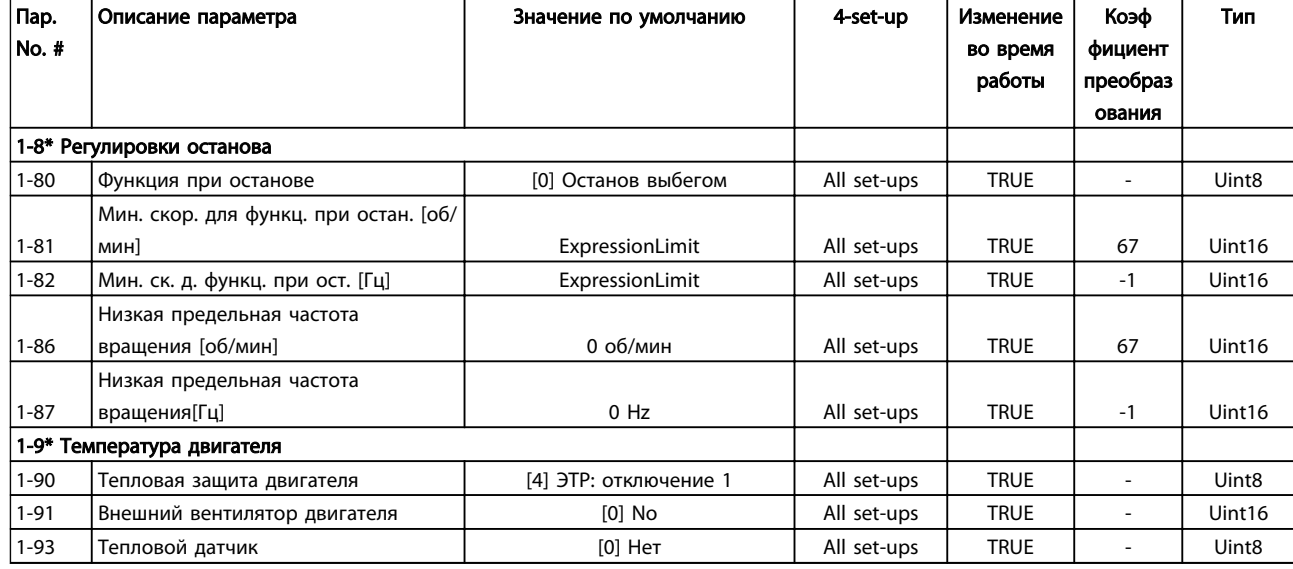

### 6.3.4 Торможение 2-\*\*

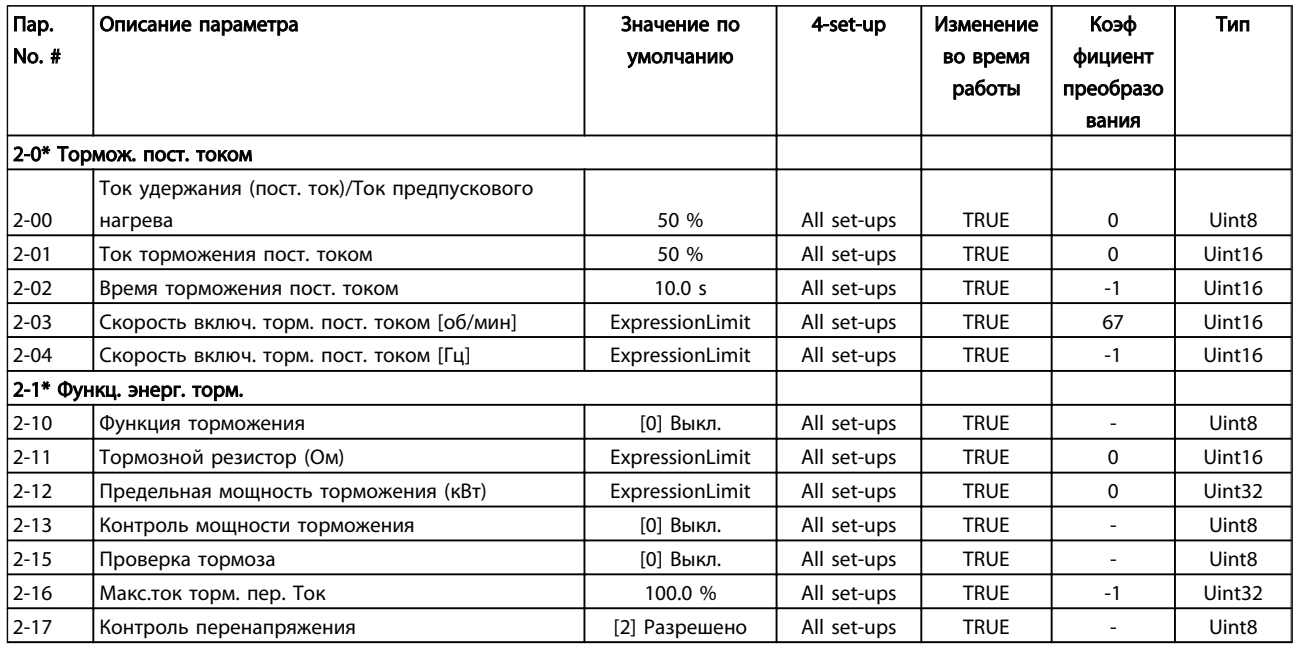

Danfoss

### 6.3.5 Задание / Изменение скорости 3-\*\*

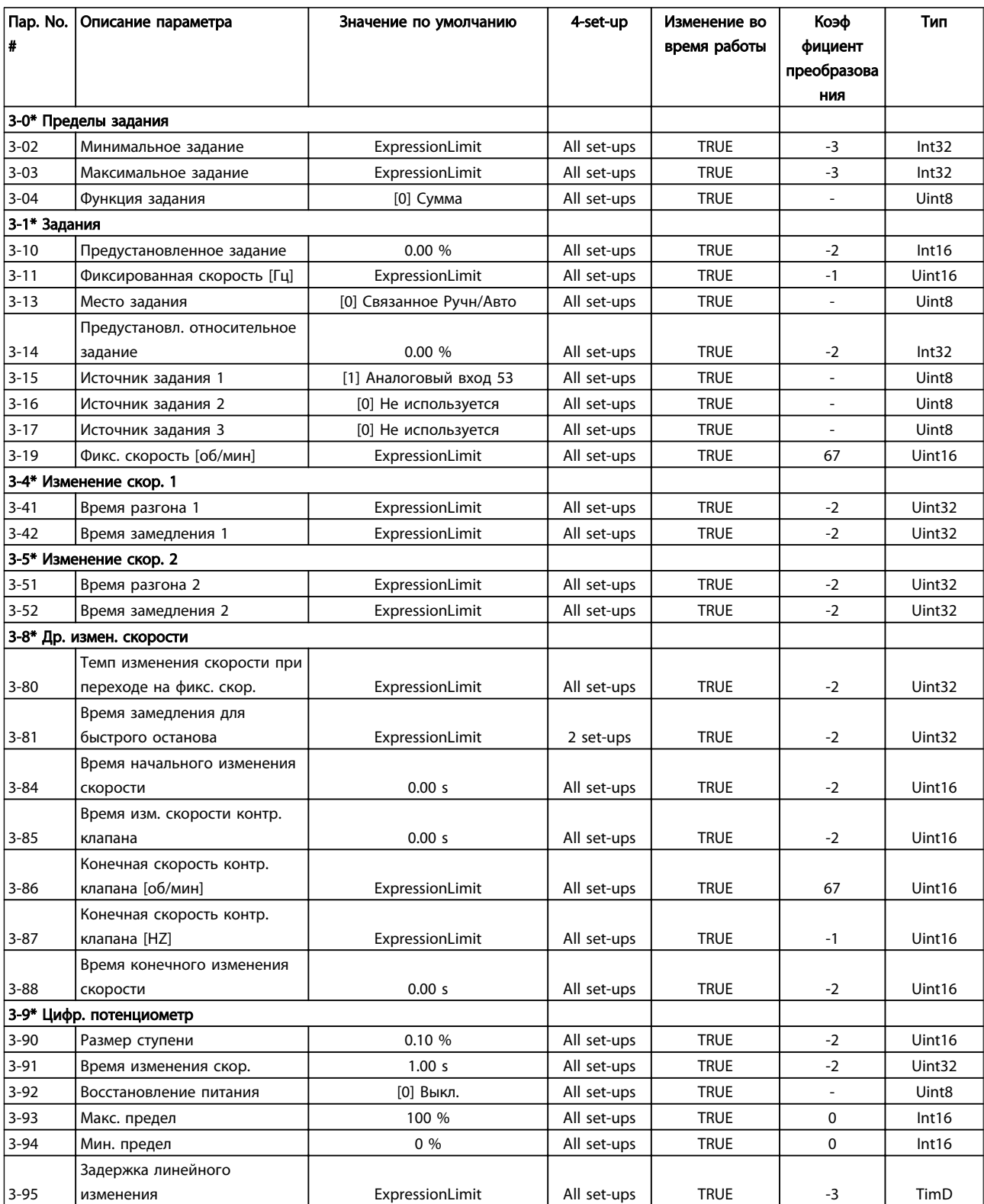

### 6.3.6 Пределы / Предупреждения 4-\*\*

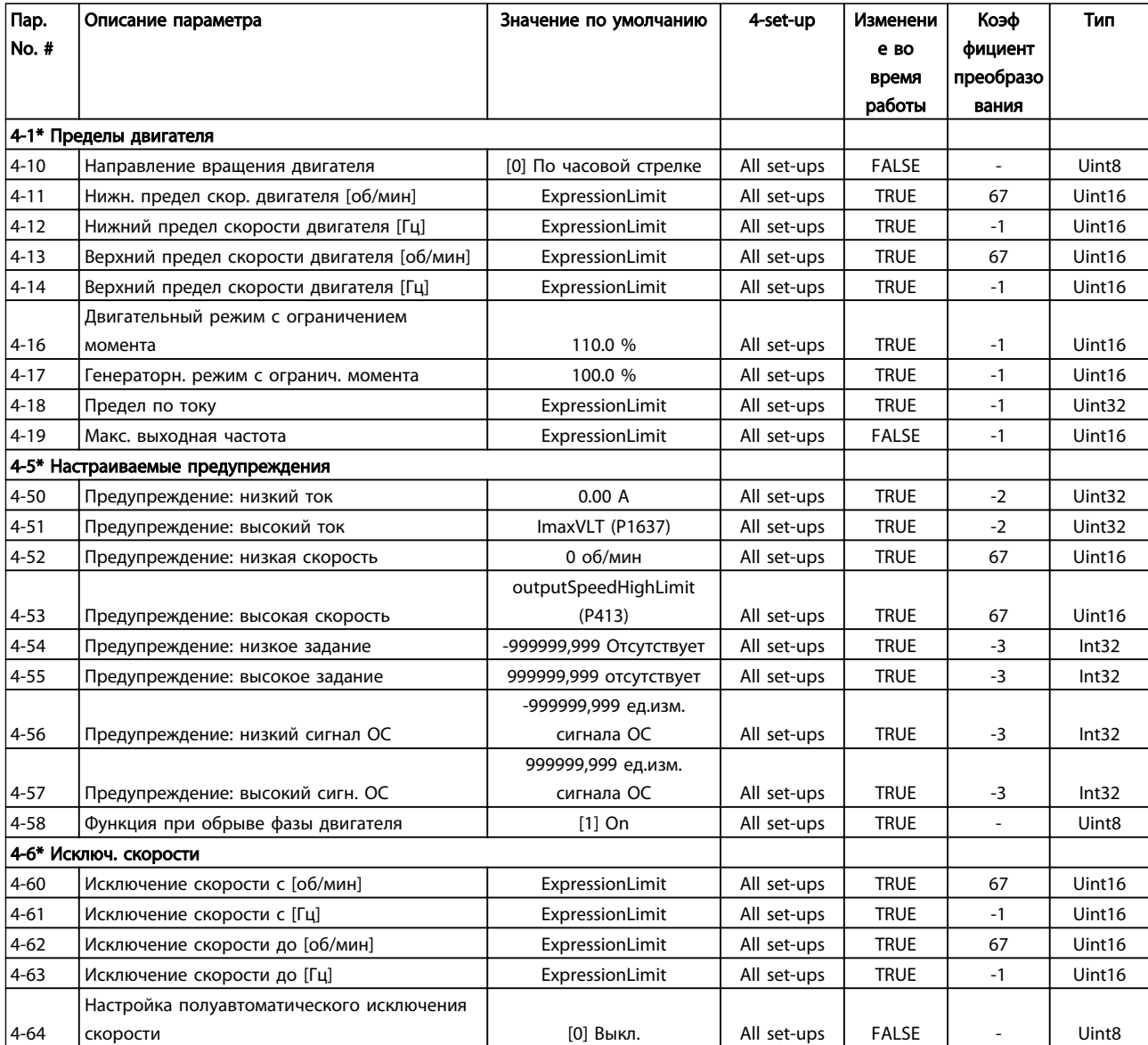
# 6.3.7 Цифровой ввод/вывод 5-\*\*

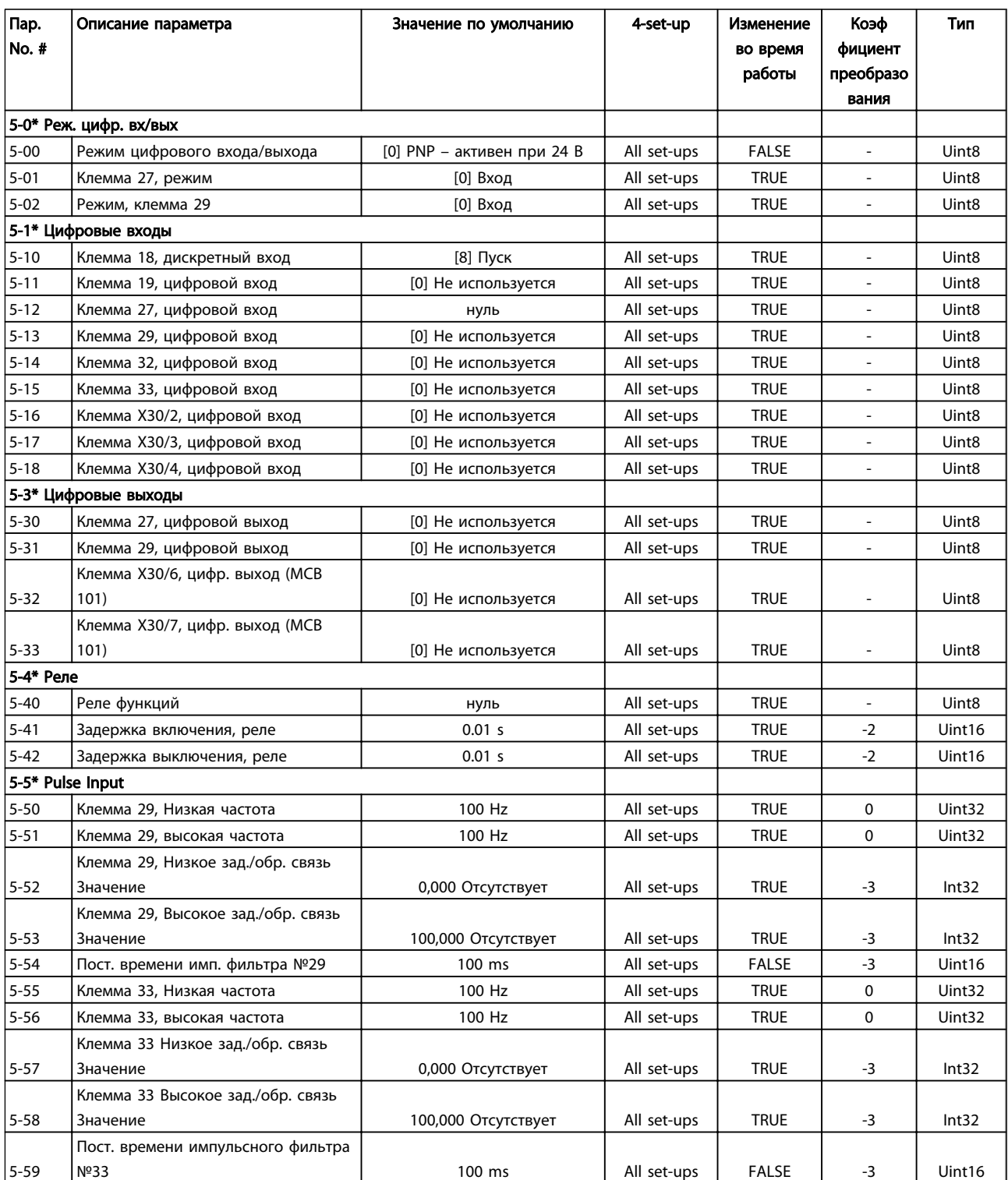

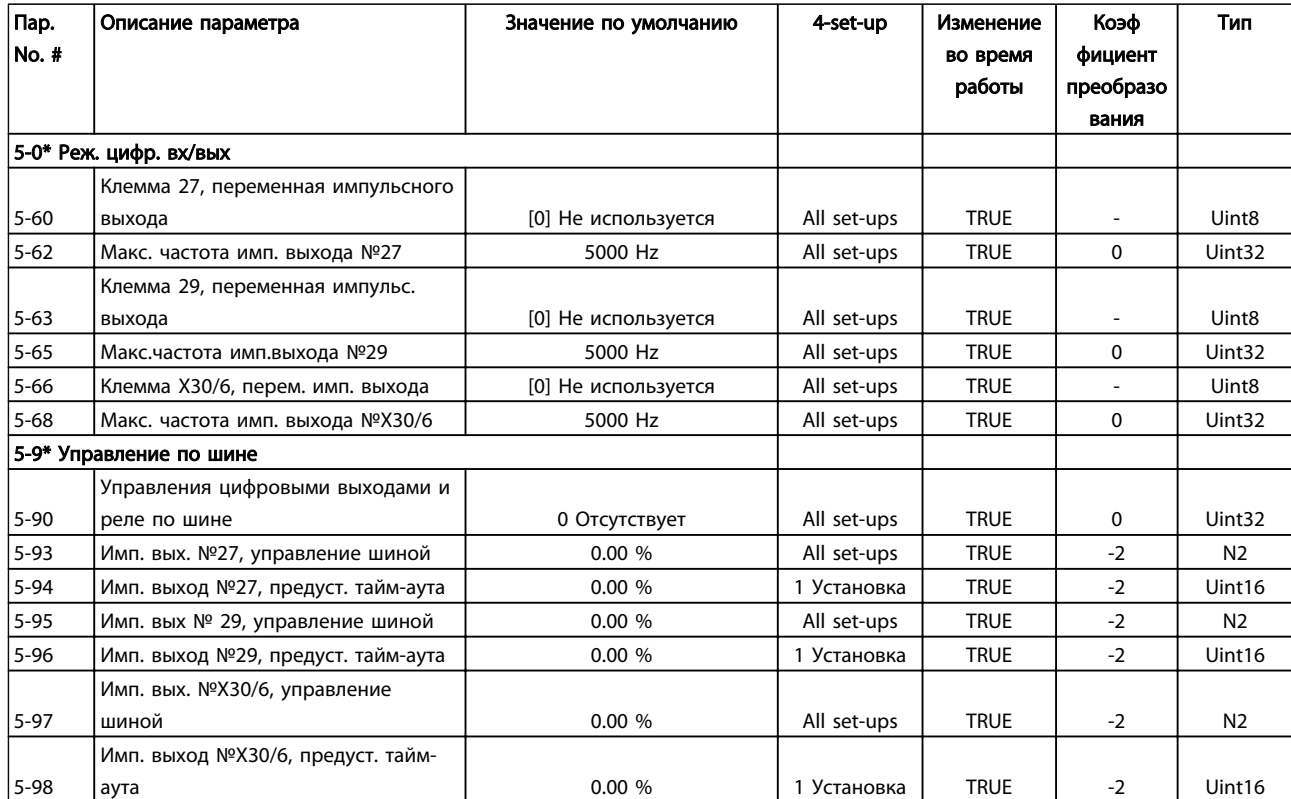

# 6.3.8 Аналоговый ввод/вывод 6-\*\*

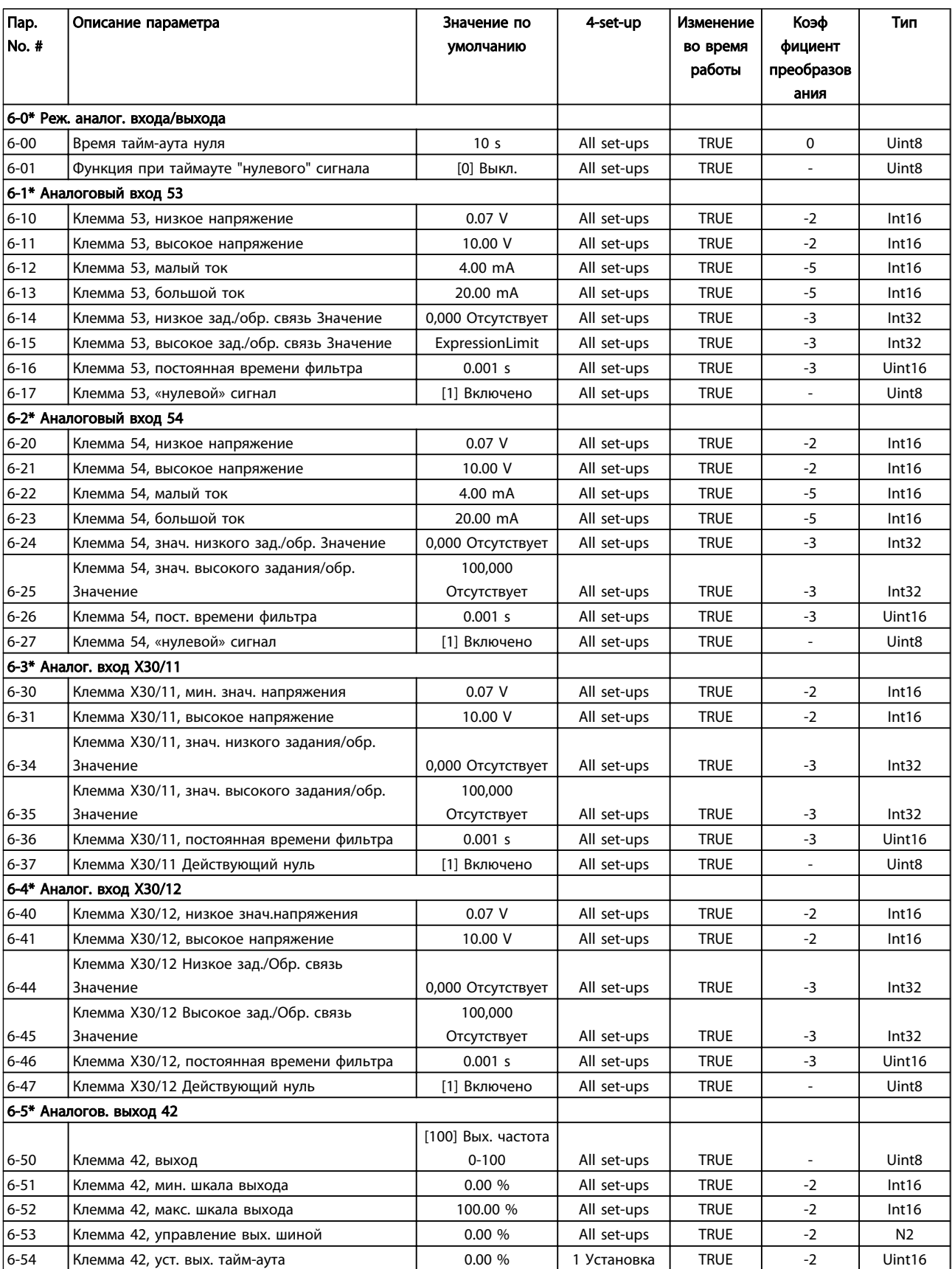

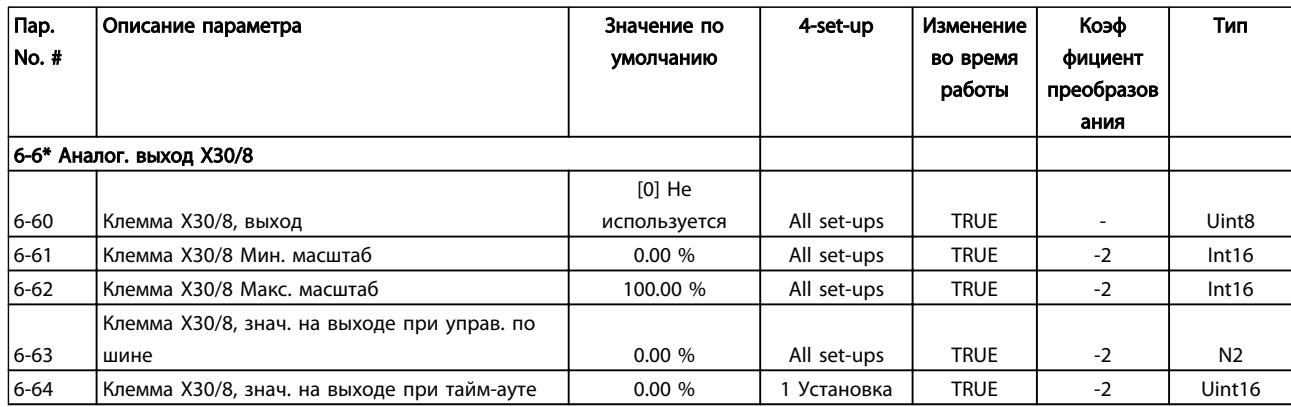

# 6.3.9 Связь и дополнительные функции 8-\*\*

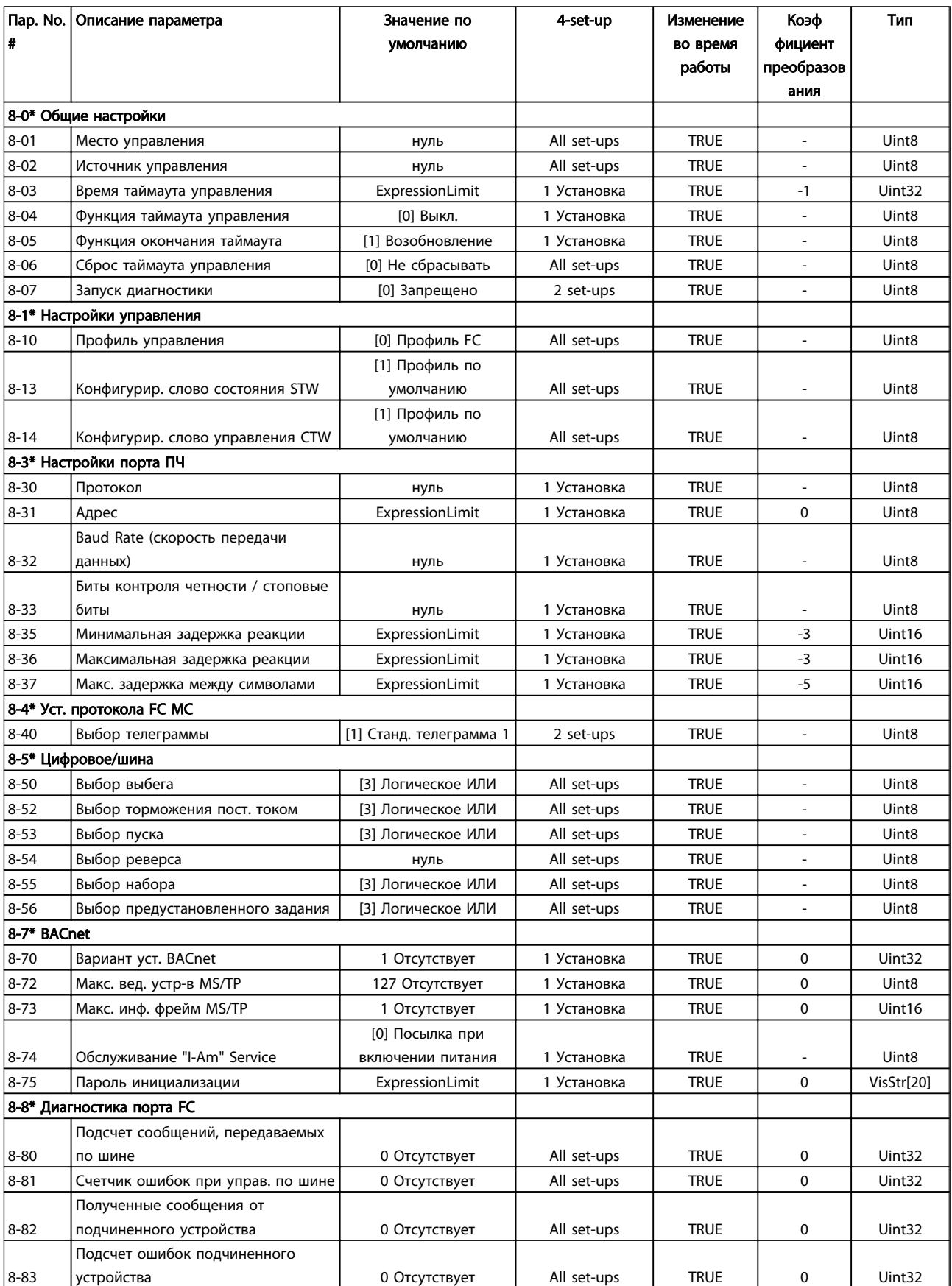

Danfoss

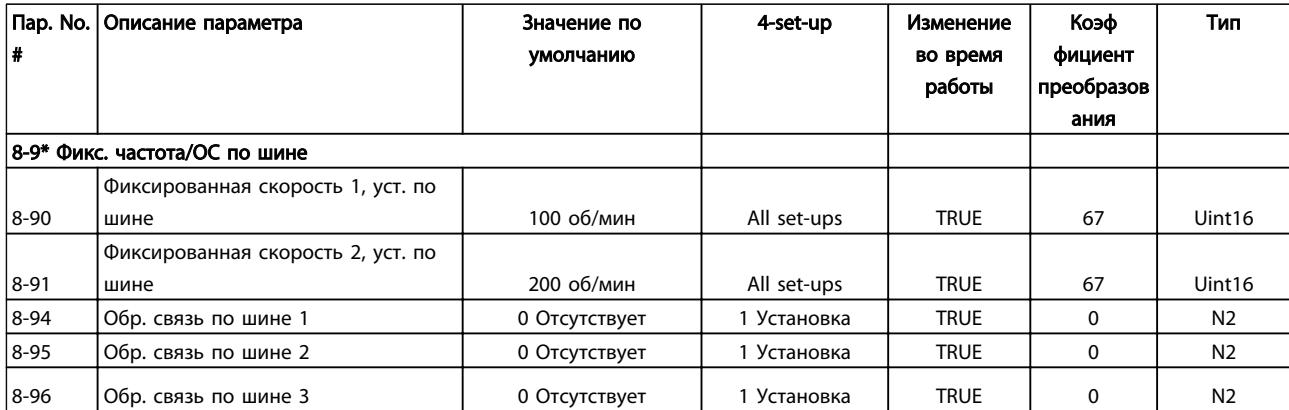

## 6.3.10 Profibus 9-\*\*

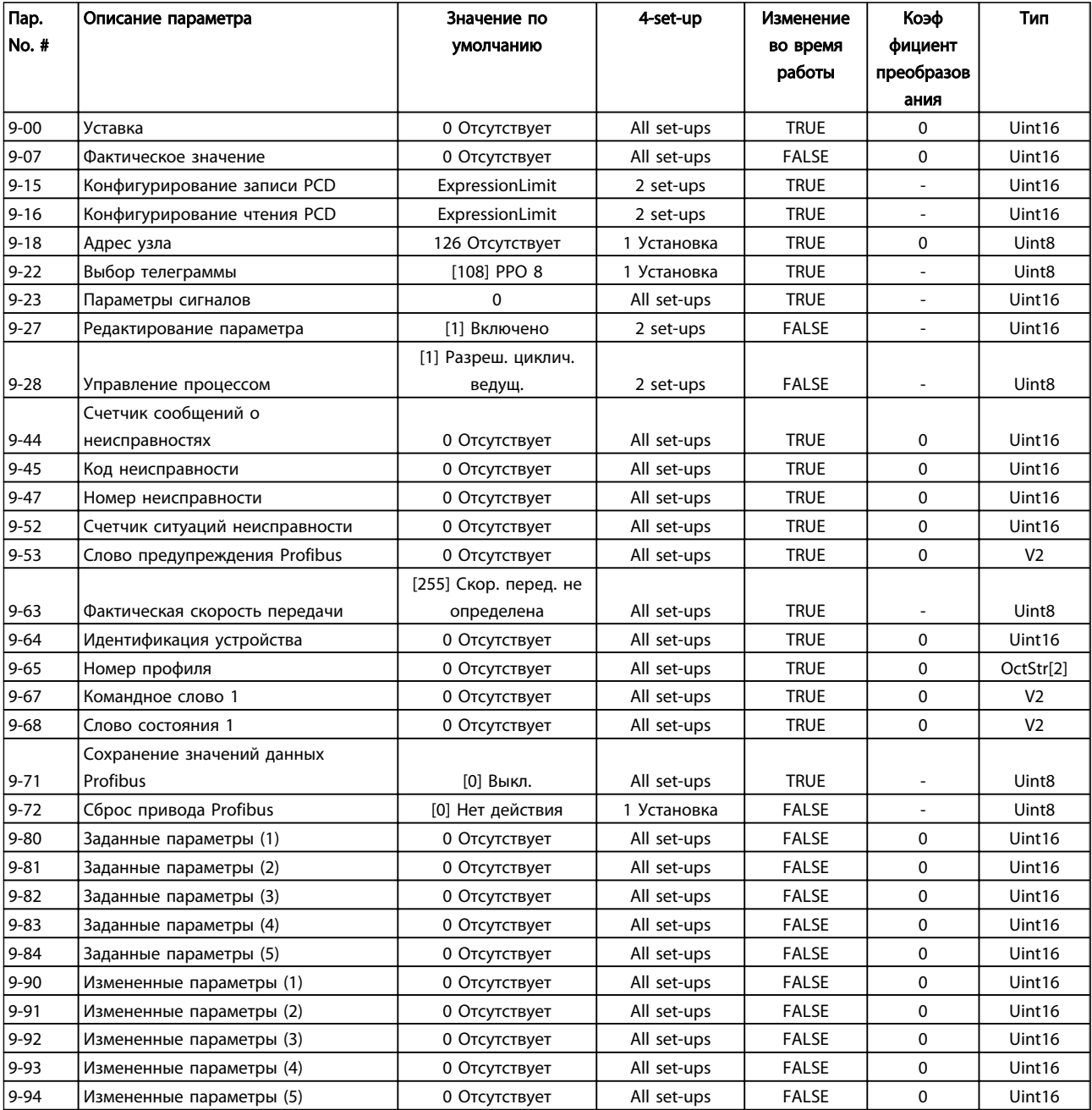

# 6.3.11 CAN Fieldbus 10-\*\*

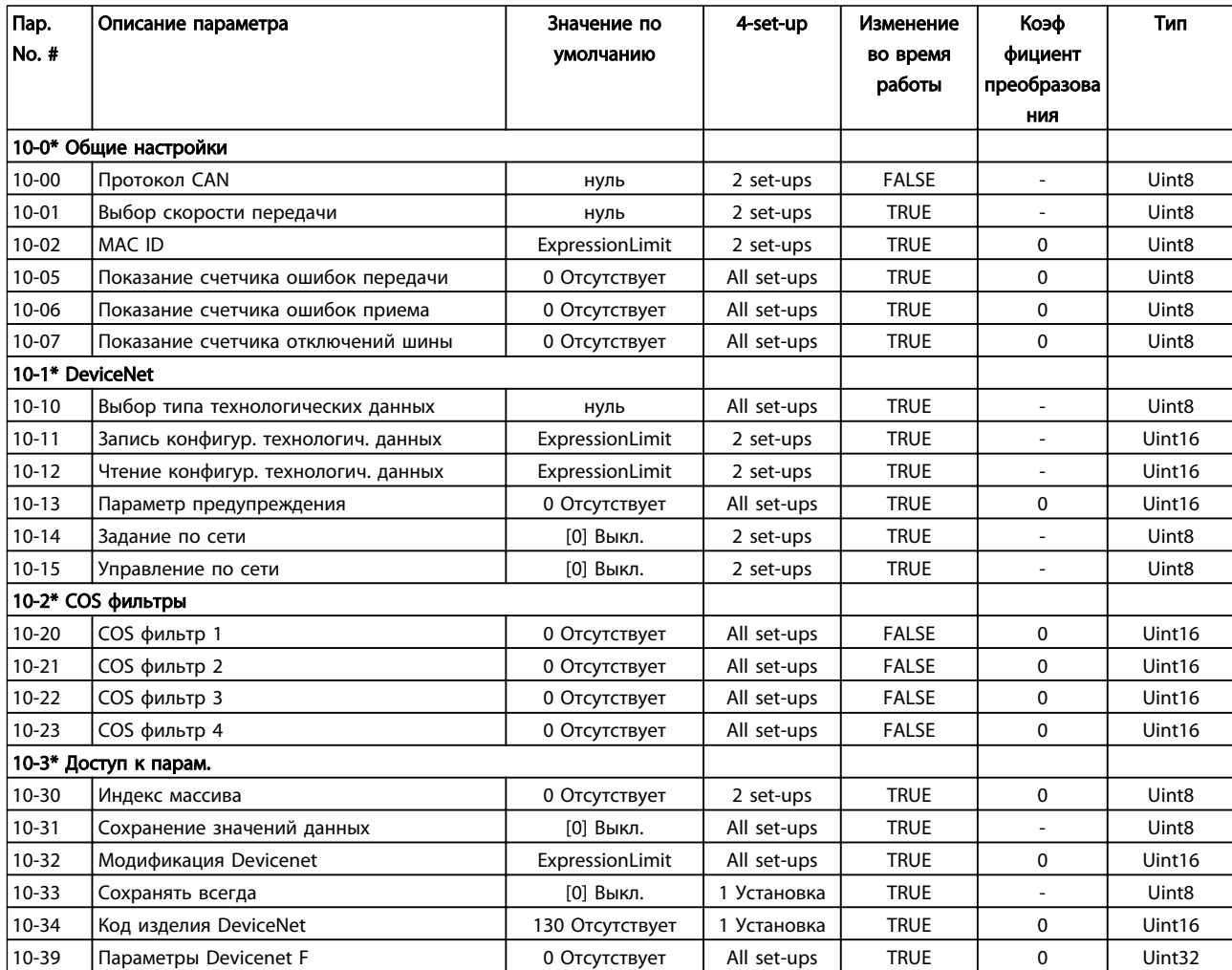

# 6.3.12 Интеллектуальная логика 13-\*\*

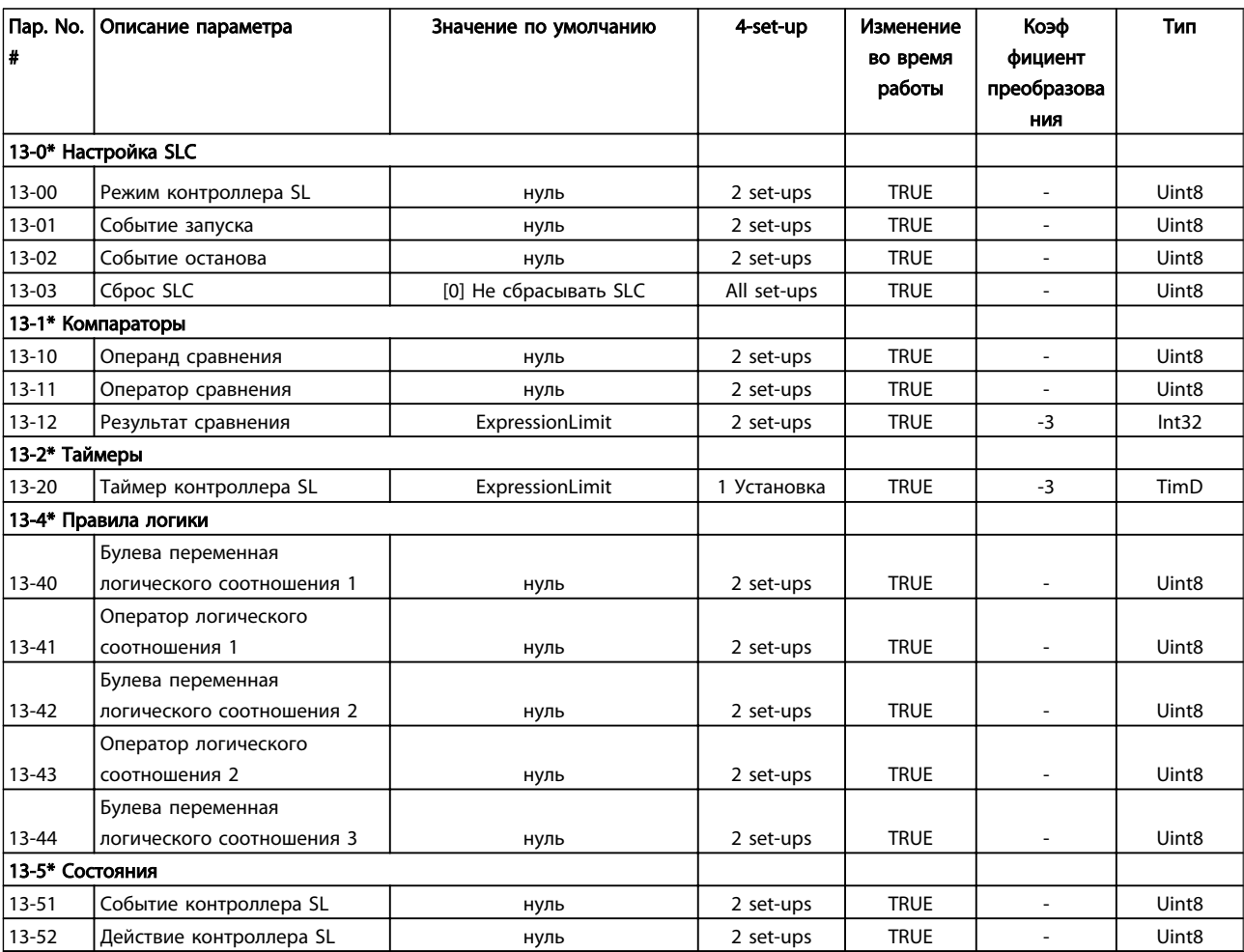

# 6.3.13 Специальные функции 14-\*\*

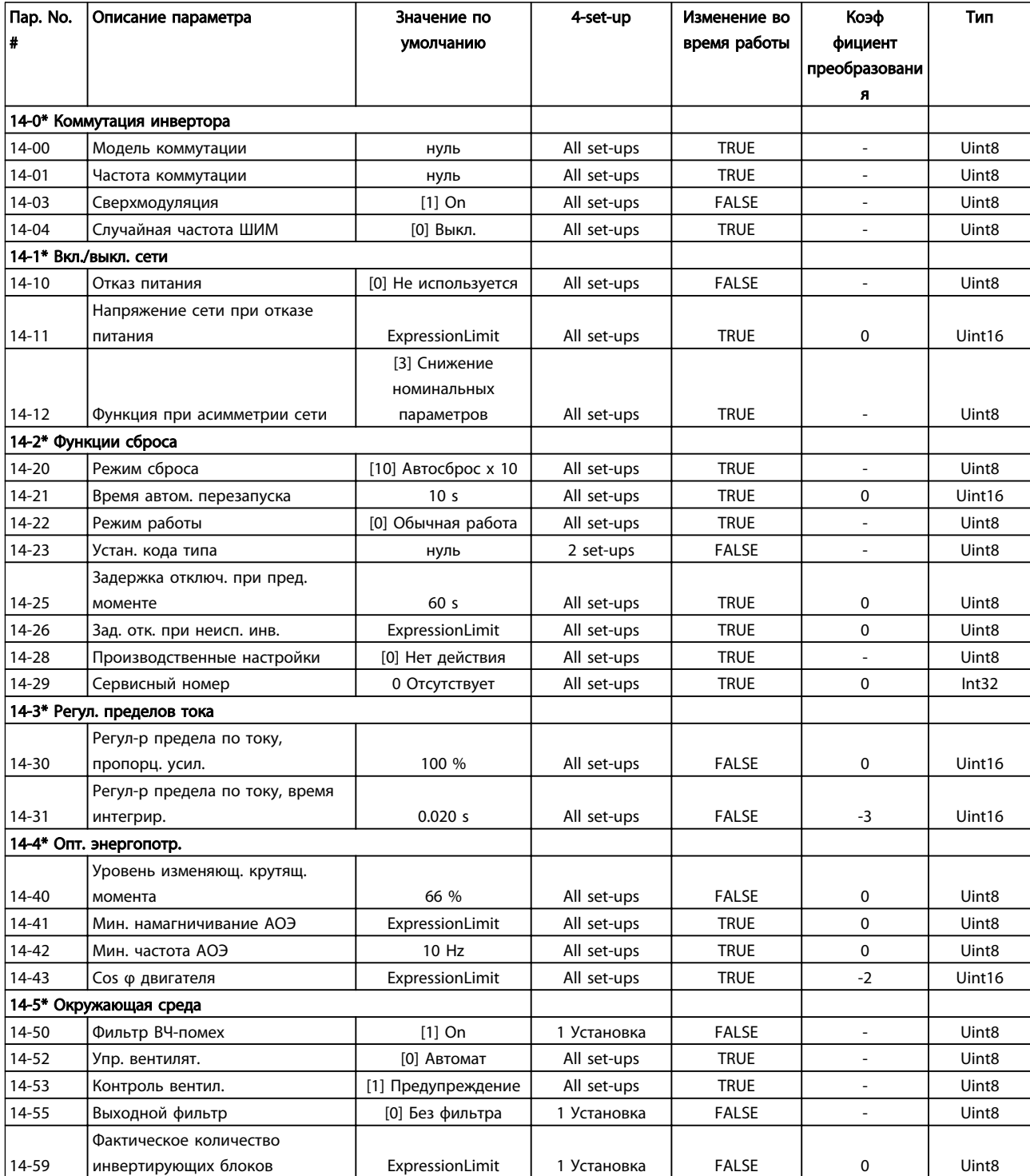

Danfoss

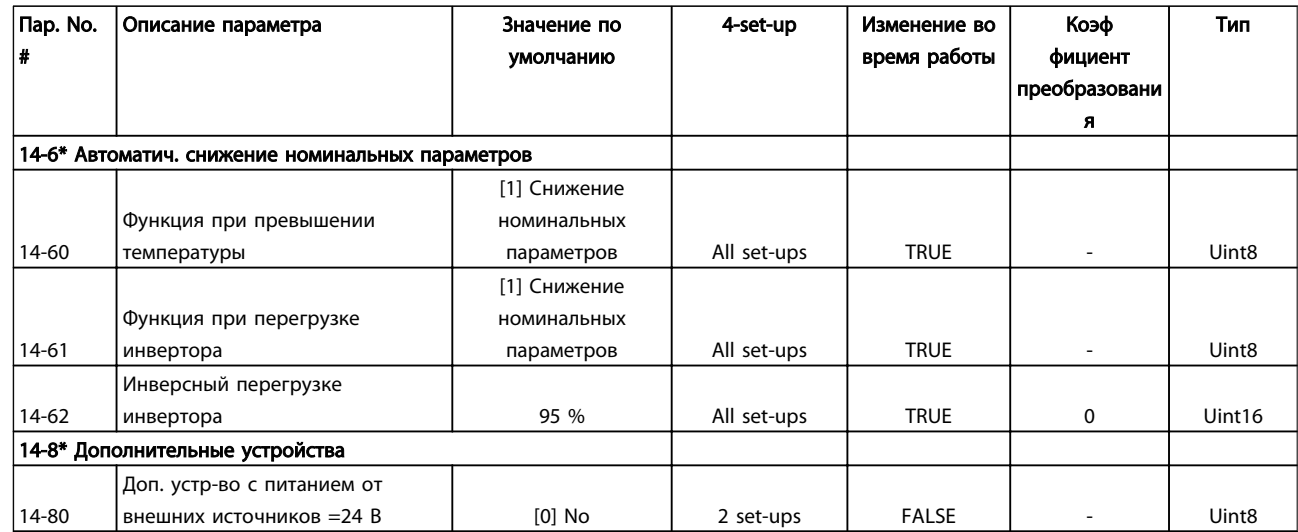

# 6.3.14 Информация о FC 15-\*\*

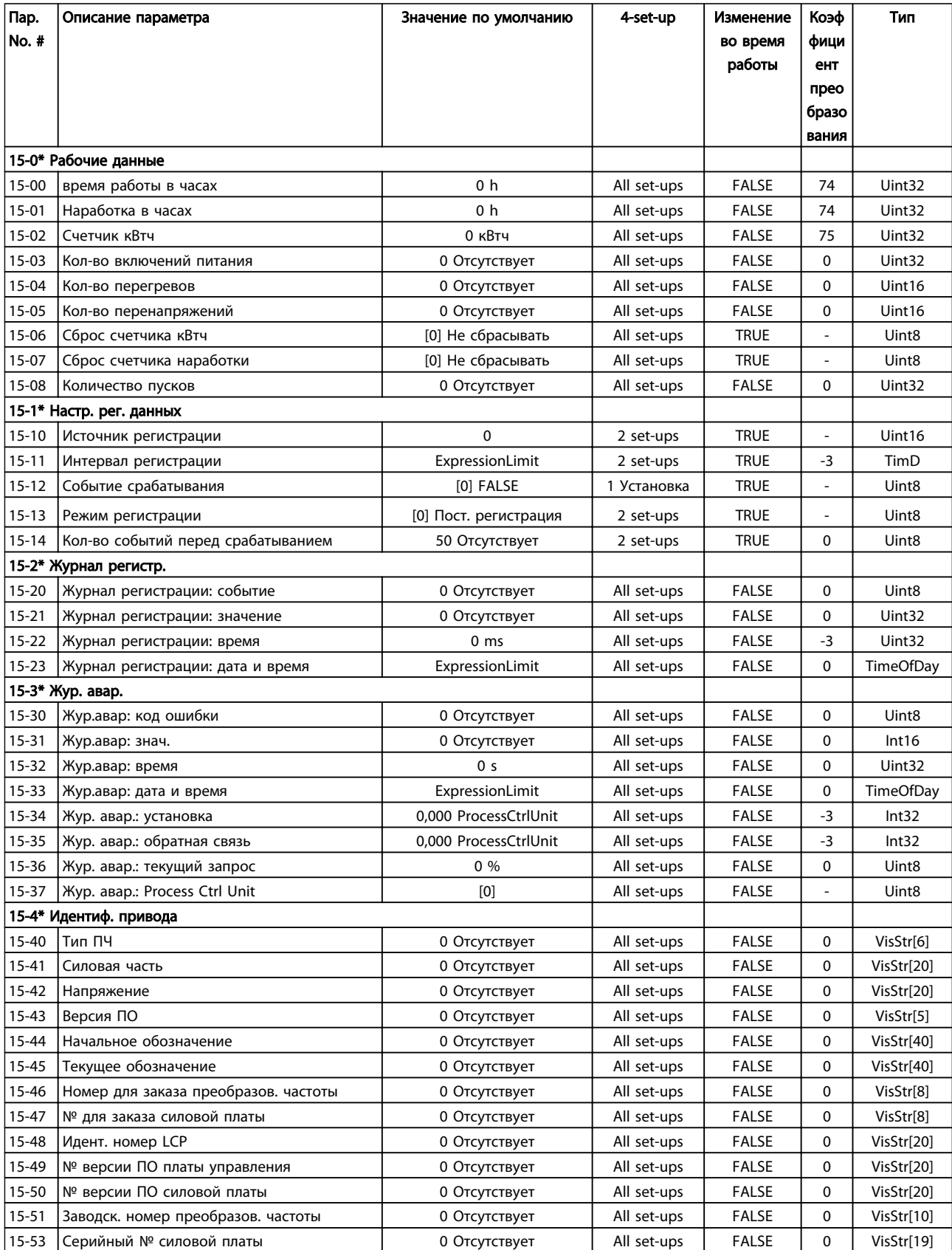

Danfoss

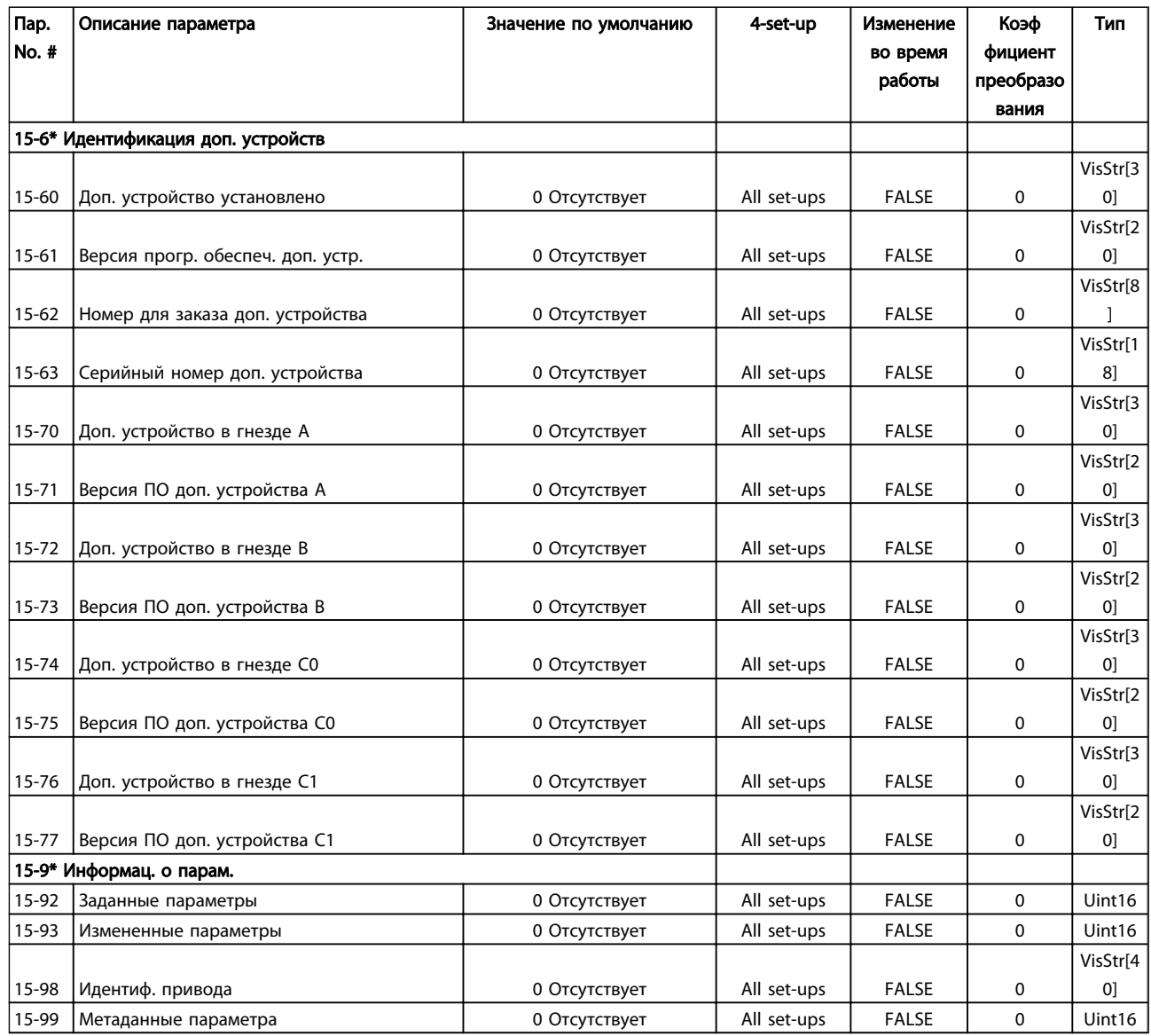

## 6.3.15 Показания 16-\*\*

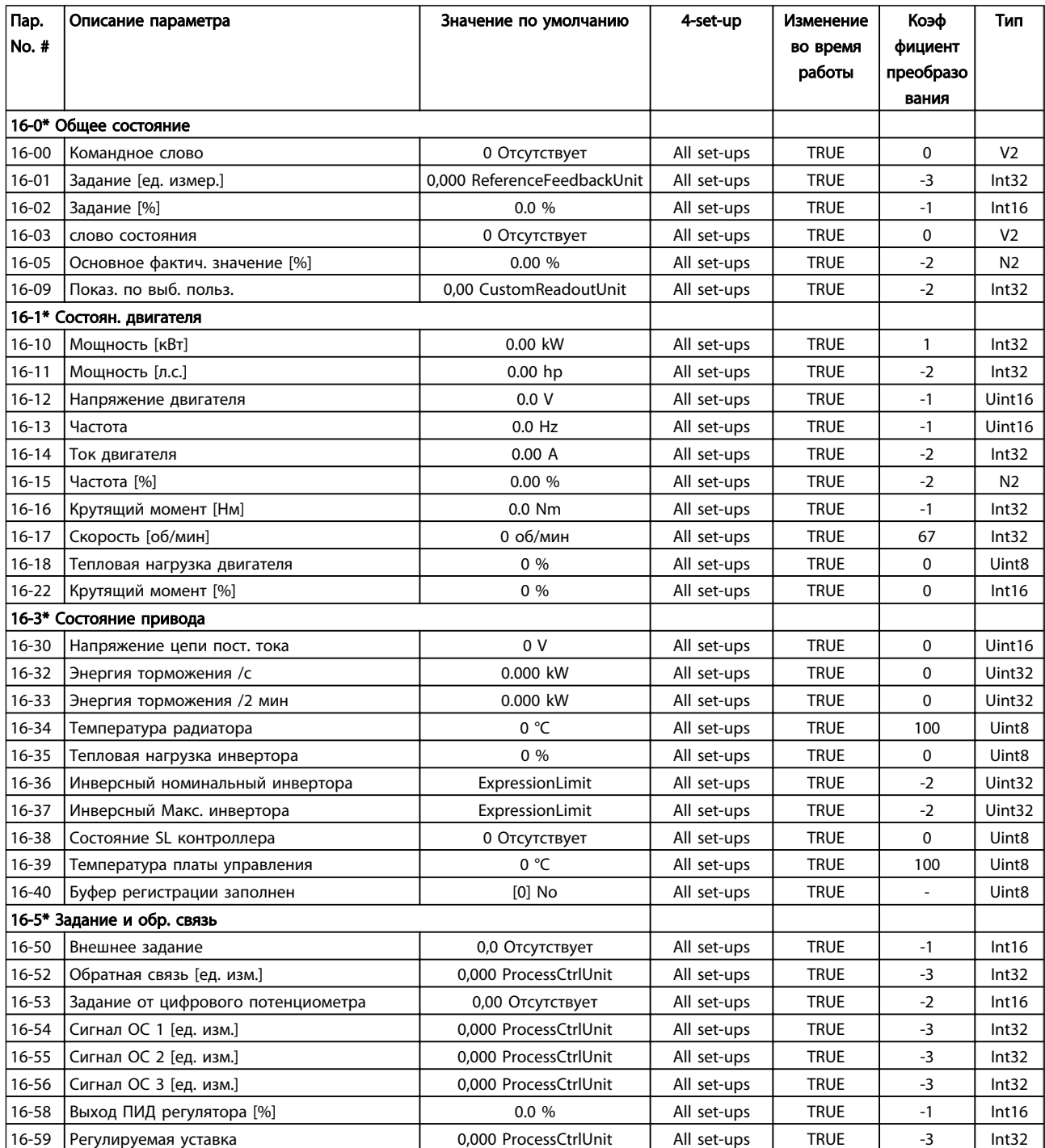

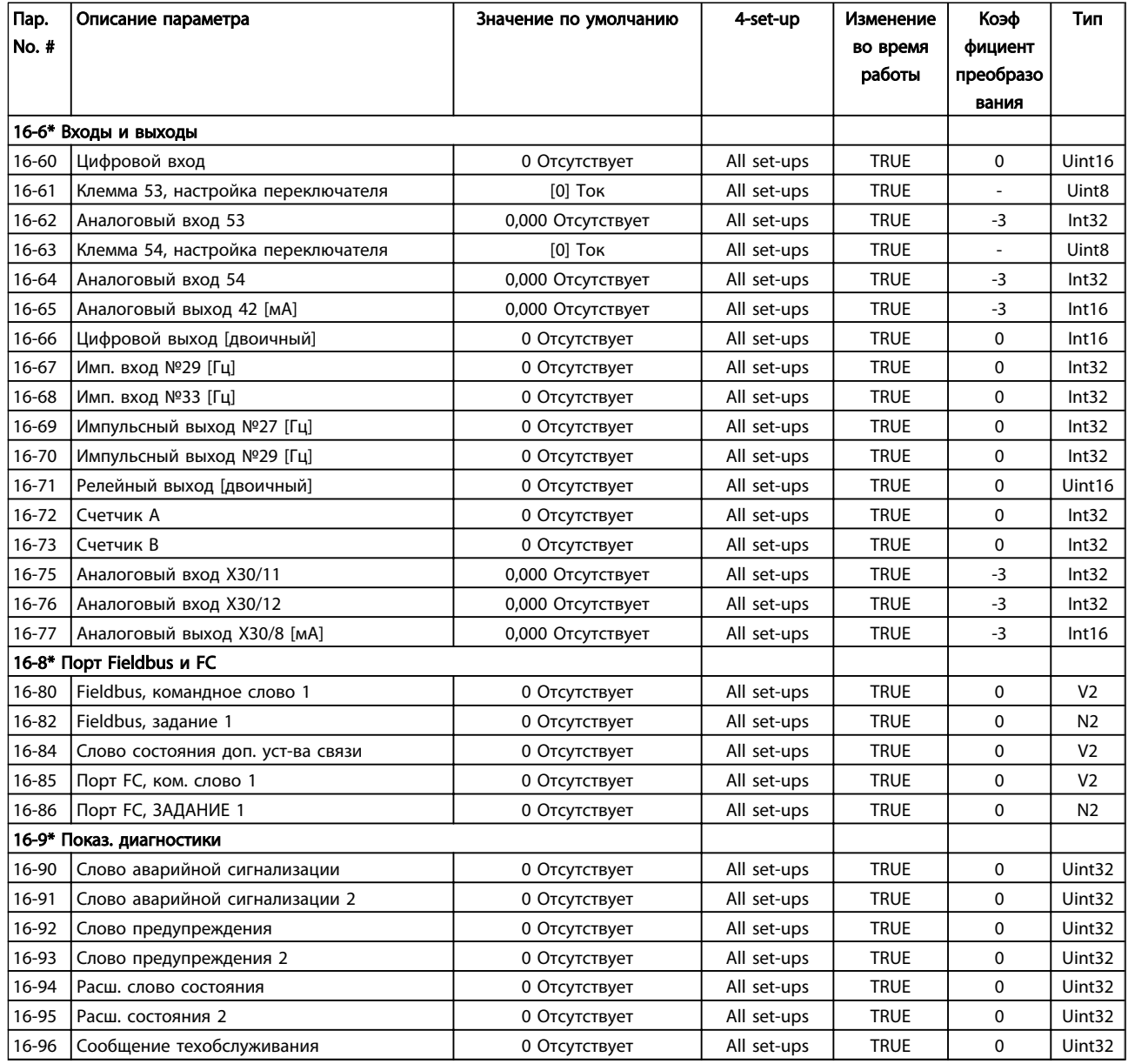

# 6.3.16 Показания 2 18-\*\*

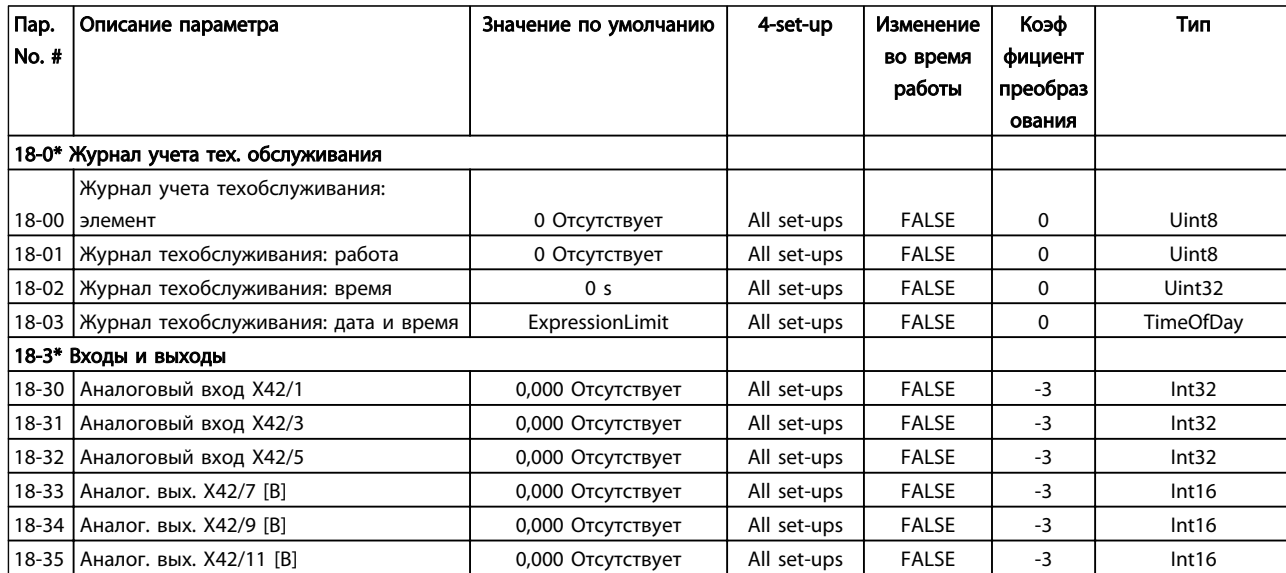

# 6.3.17 Замкнутый контур регулирования ПЧ 20-\*\*

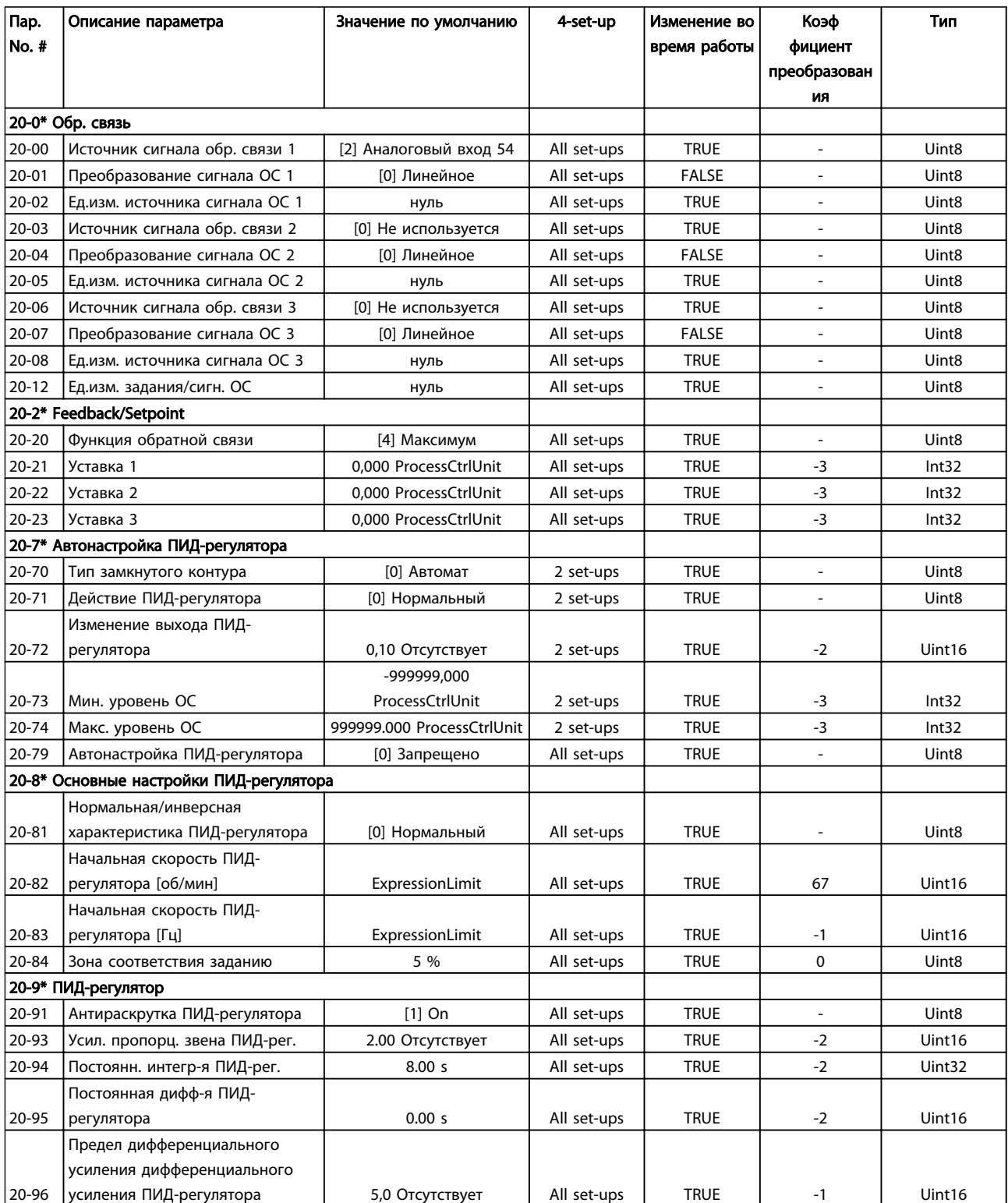

# 6.3.18 Расш. Замкнутый контур 21-\*\*

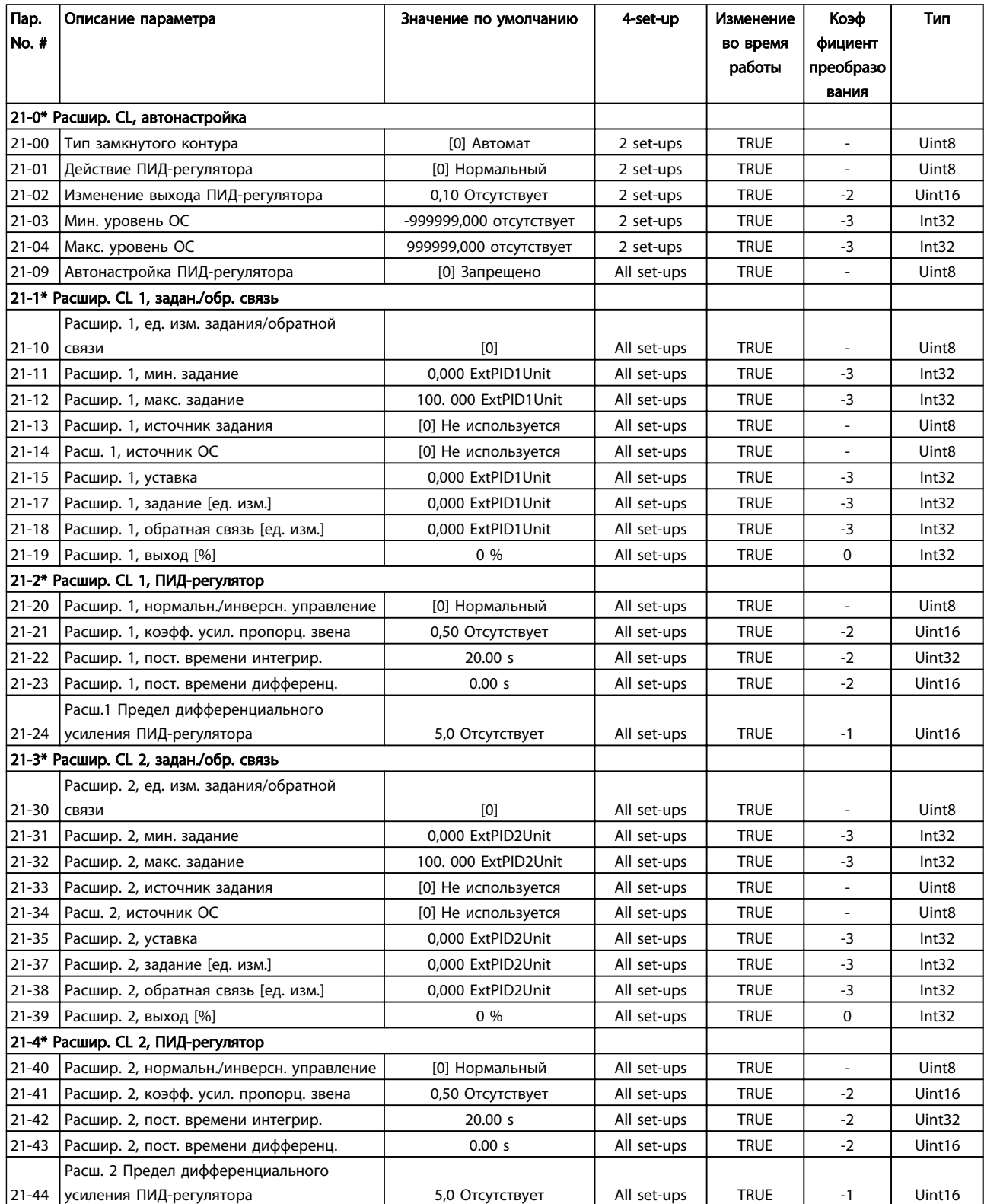

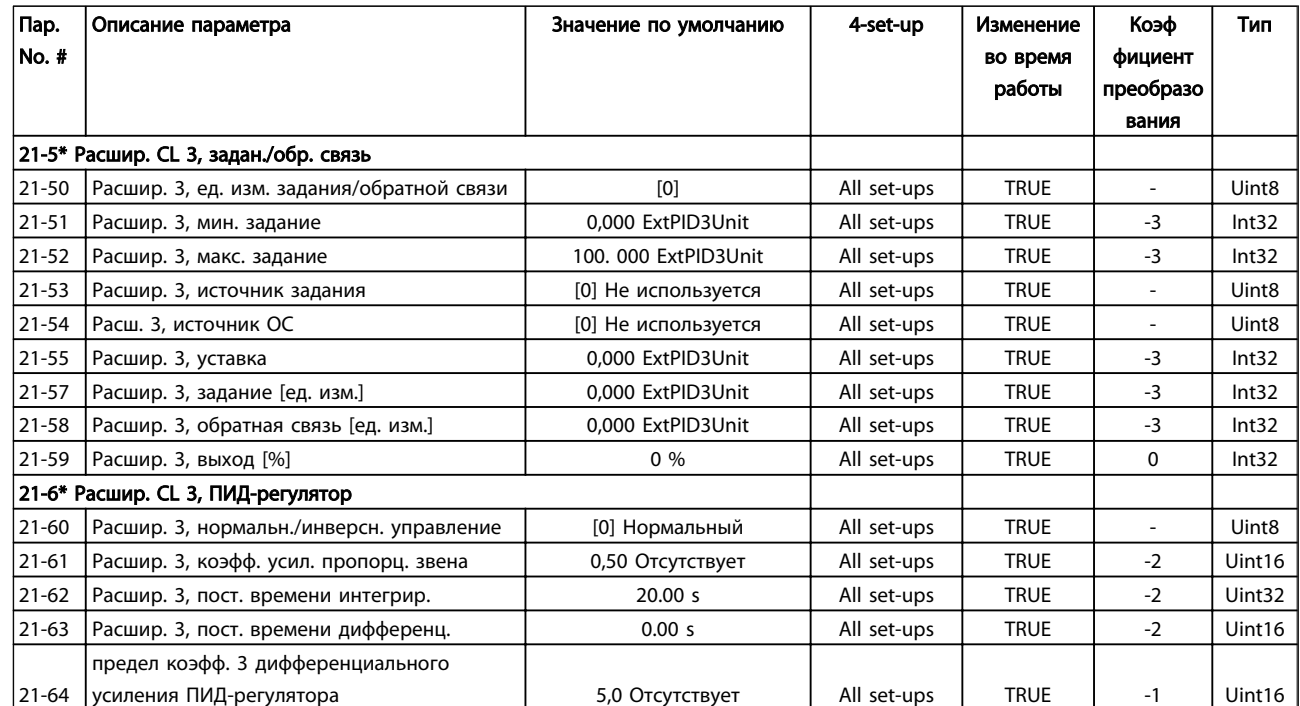

# 6.3.19 Прикладные функции 22-\*\*

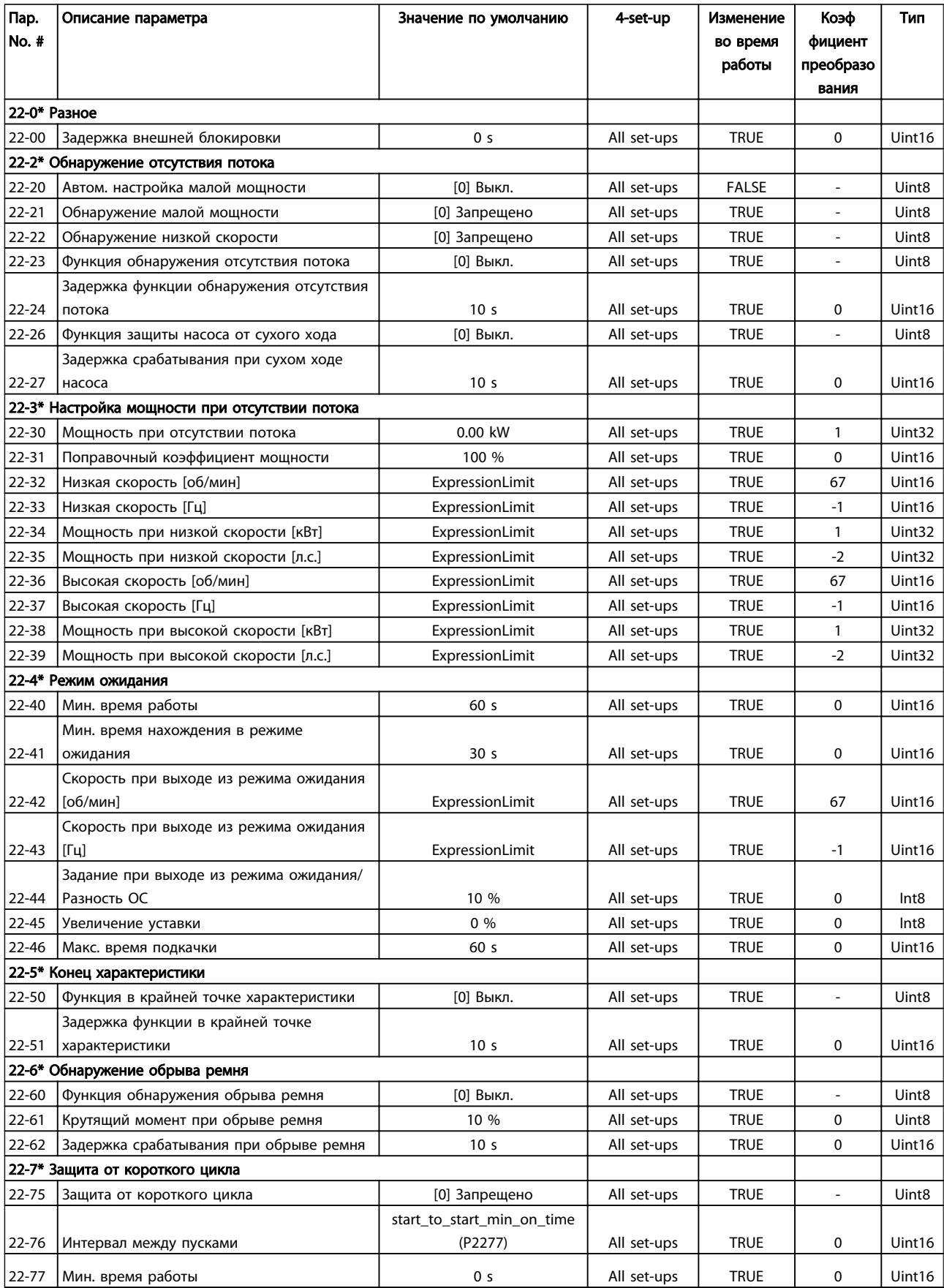

Danfoss

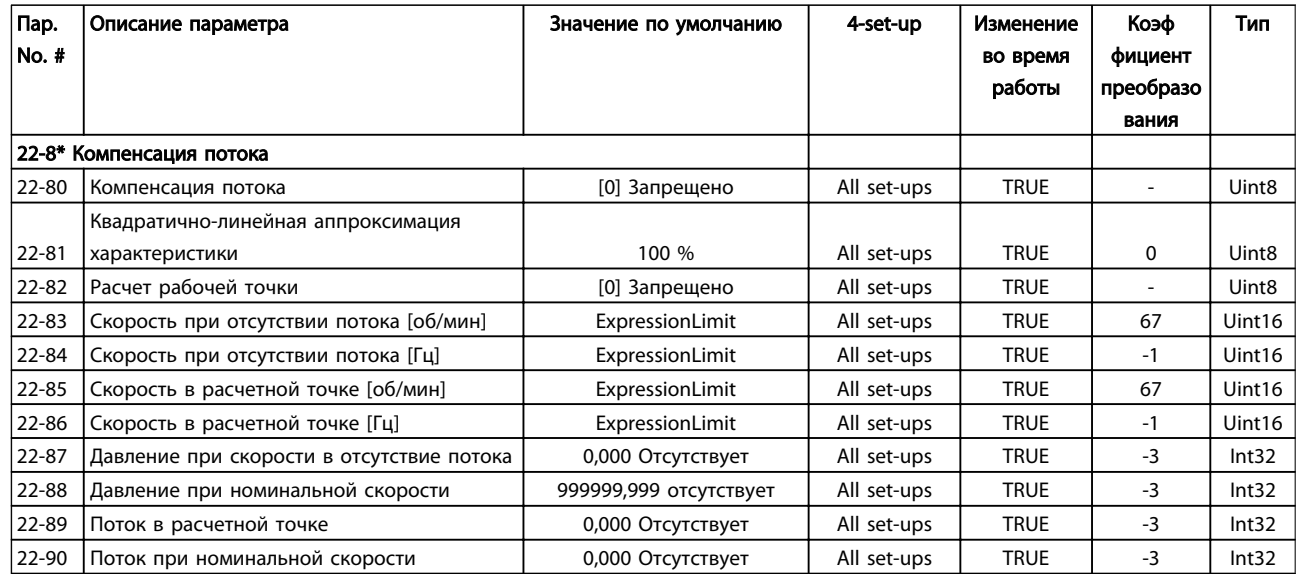

# 6.3.20 Временные события 23-\*\*

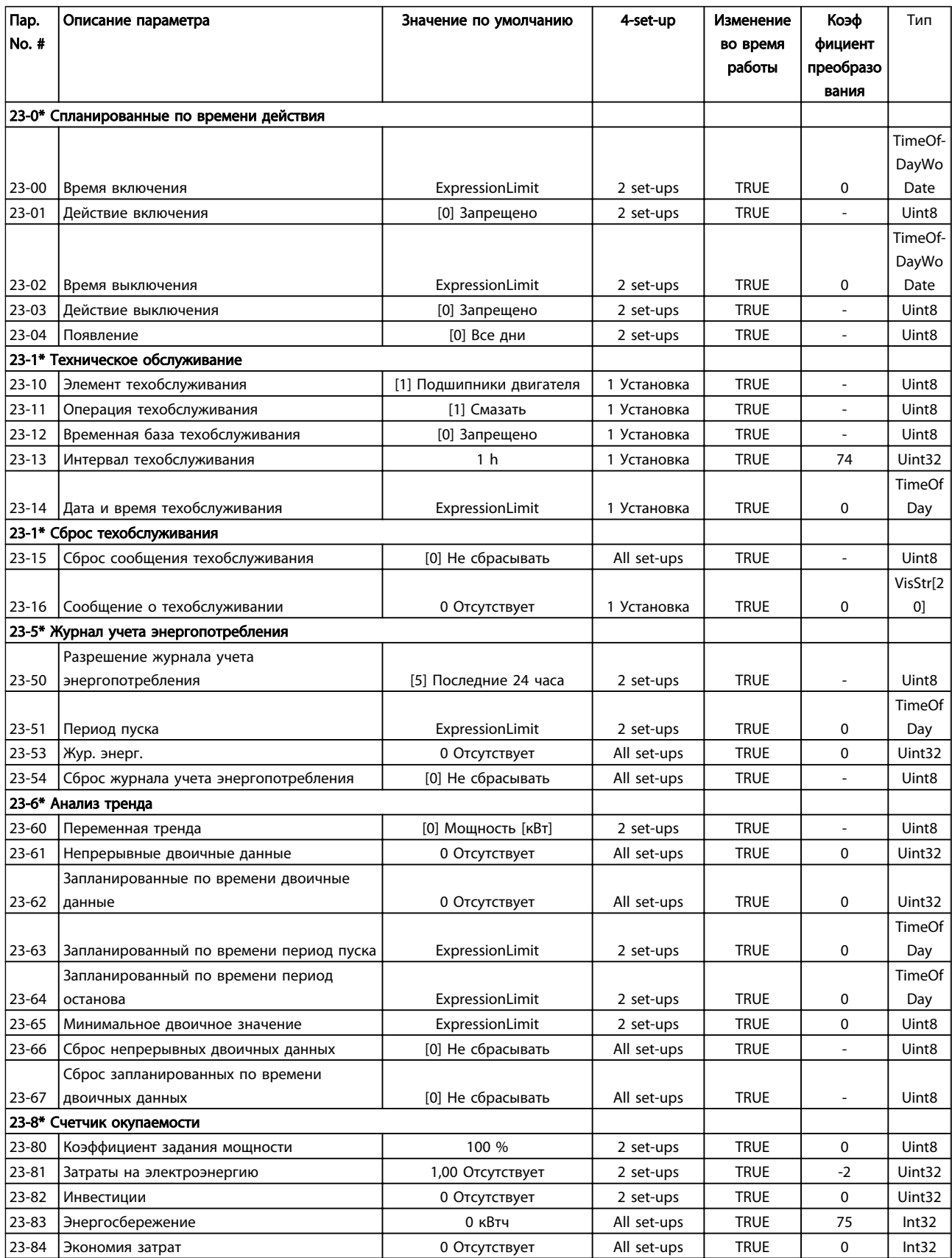

# 6.3.21 Каскадный контроллер 25-\*\*

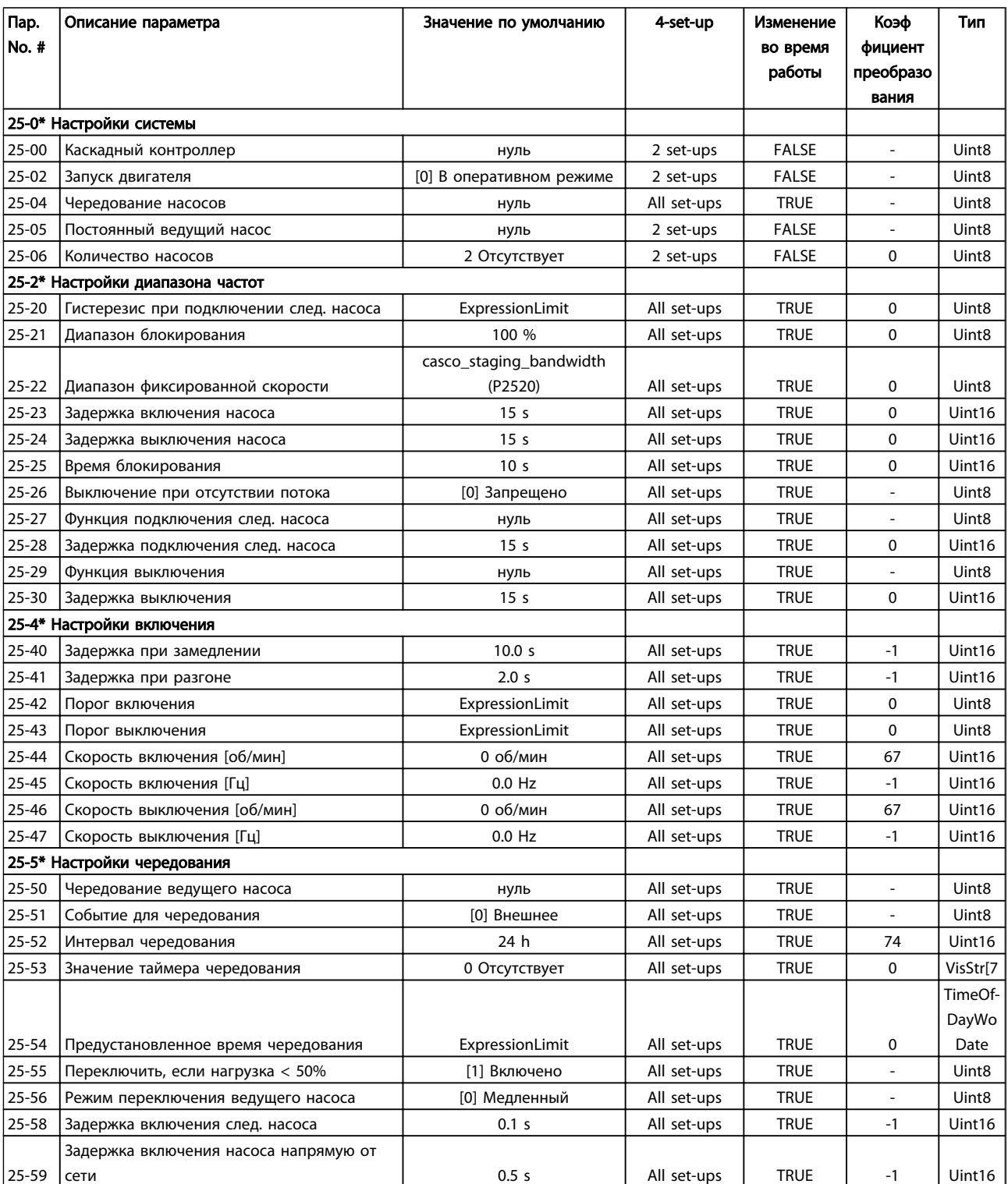

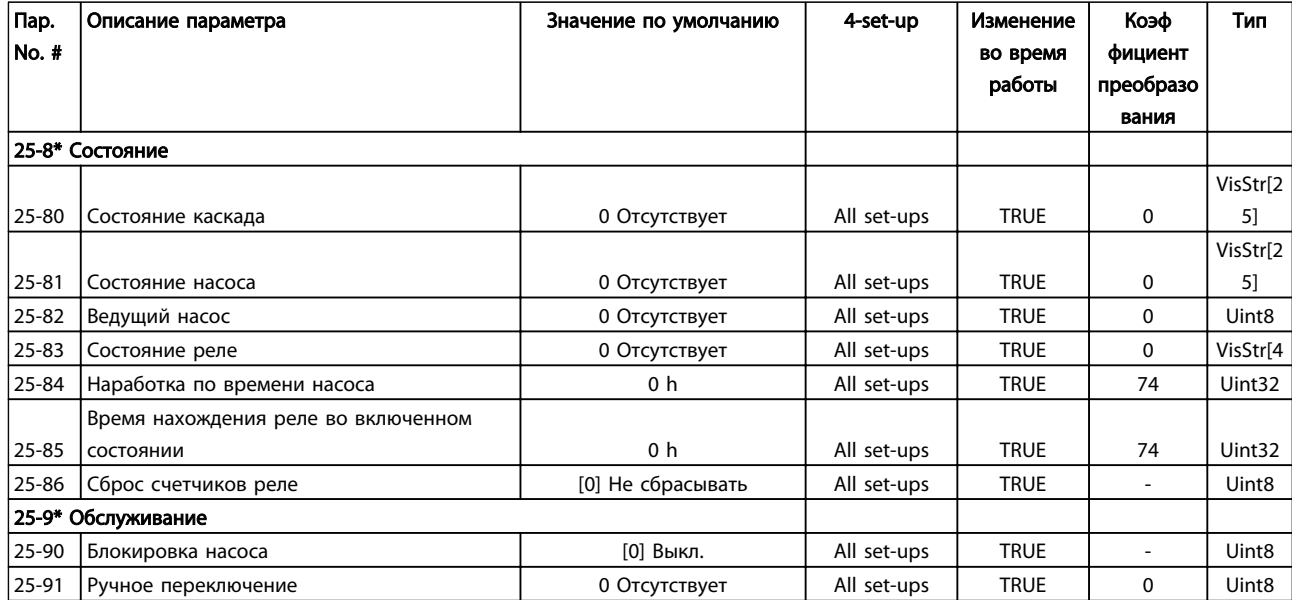

# 6.3.22 Доп. устройство аналог. ввода/вывода MCB 109 26-\*\*

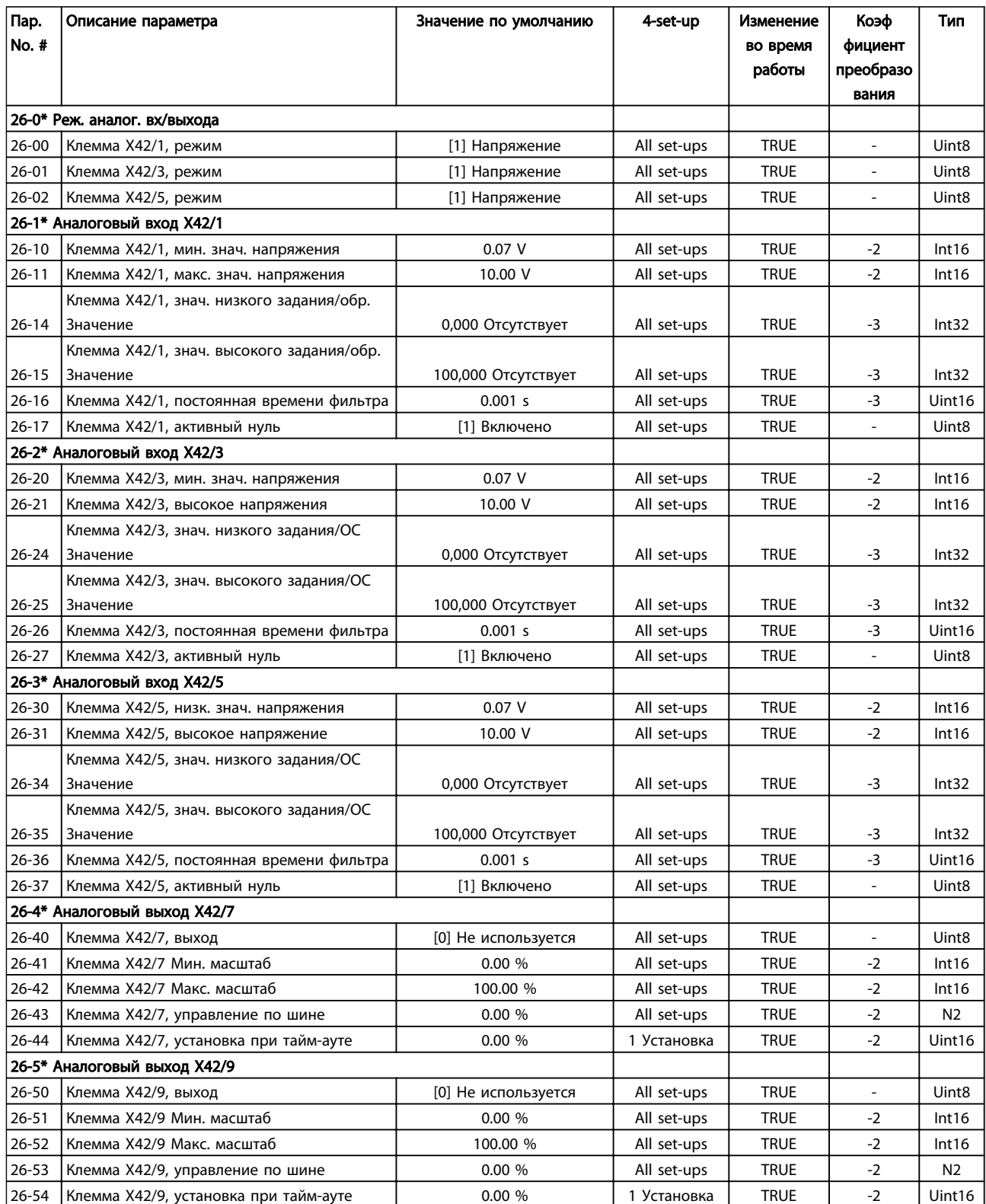

Danfoss

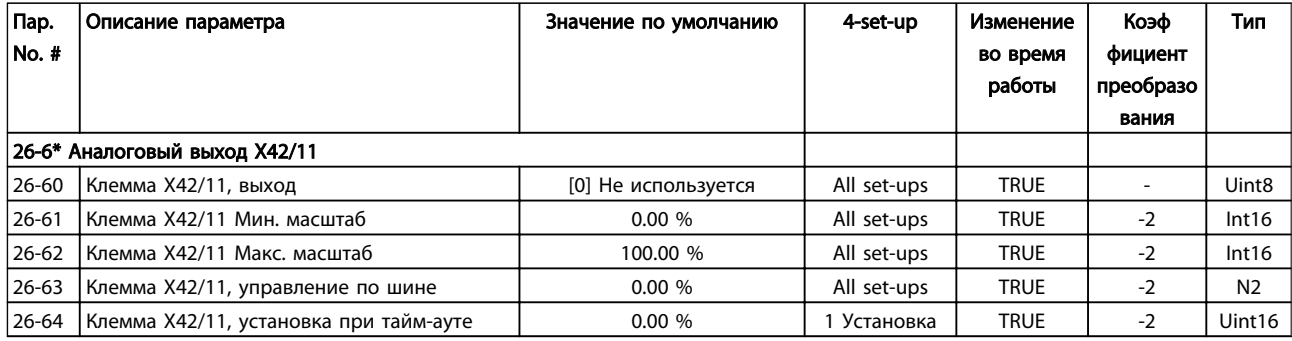

# 6.3.23 Доп. каскадный контроллер 27-\*\*

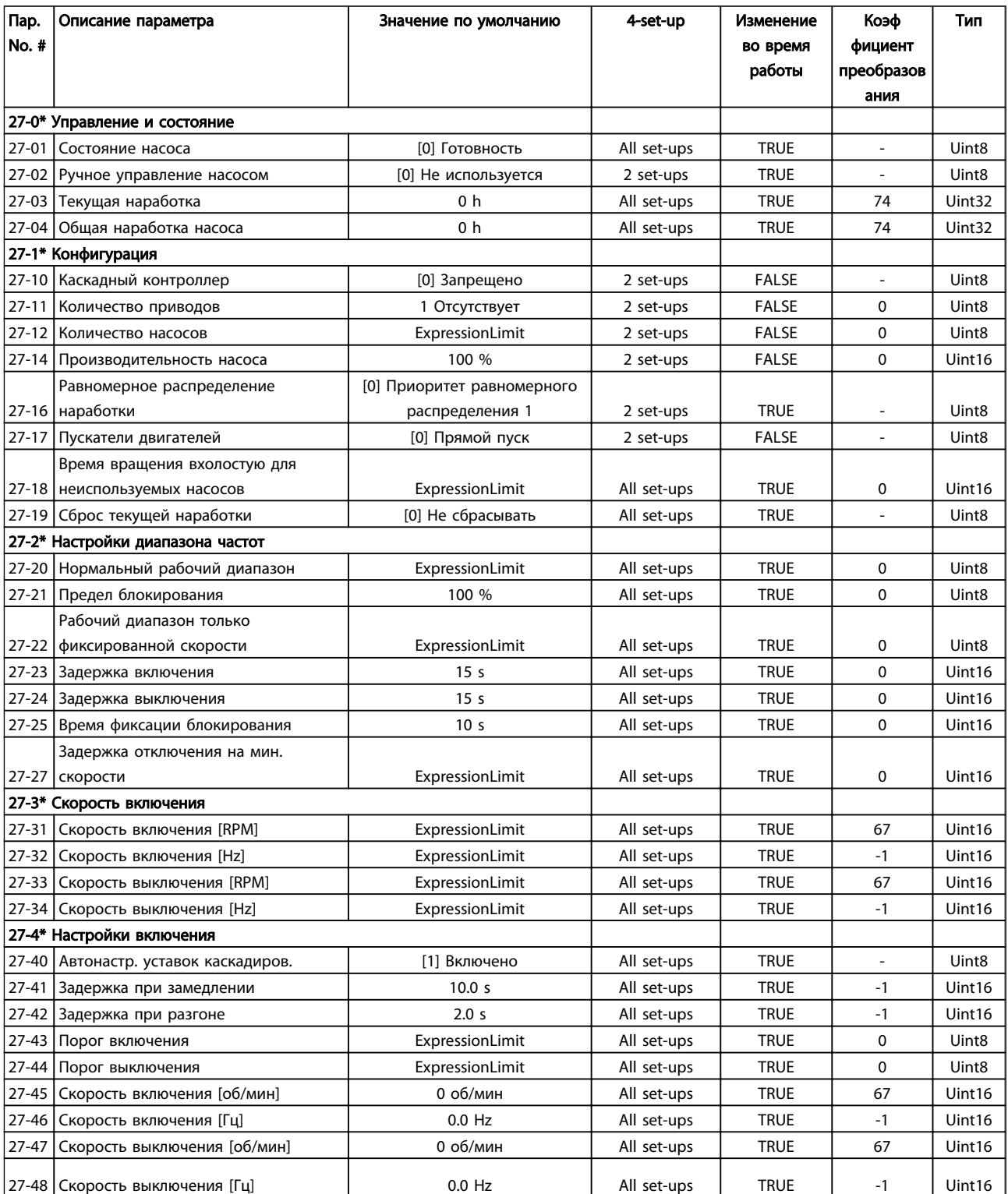

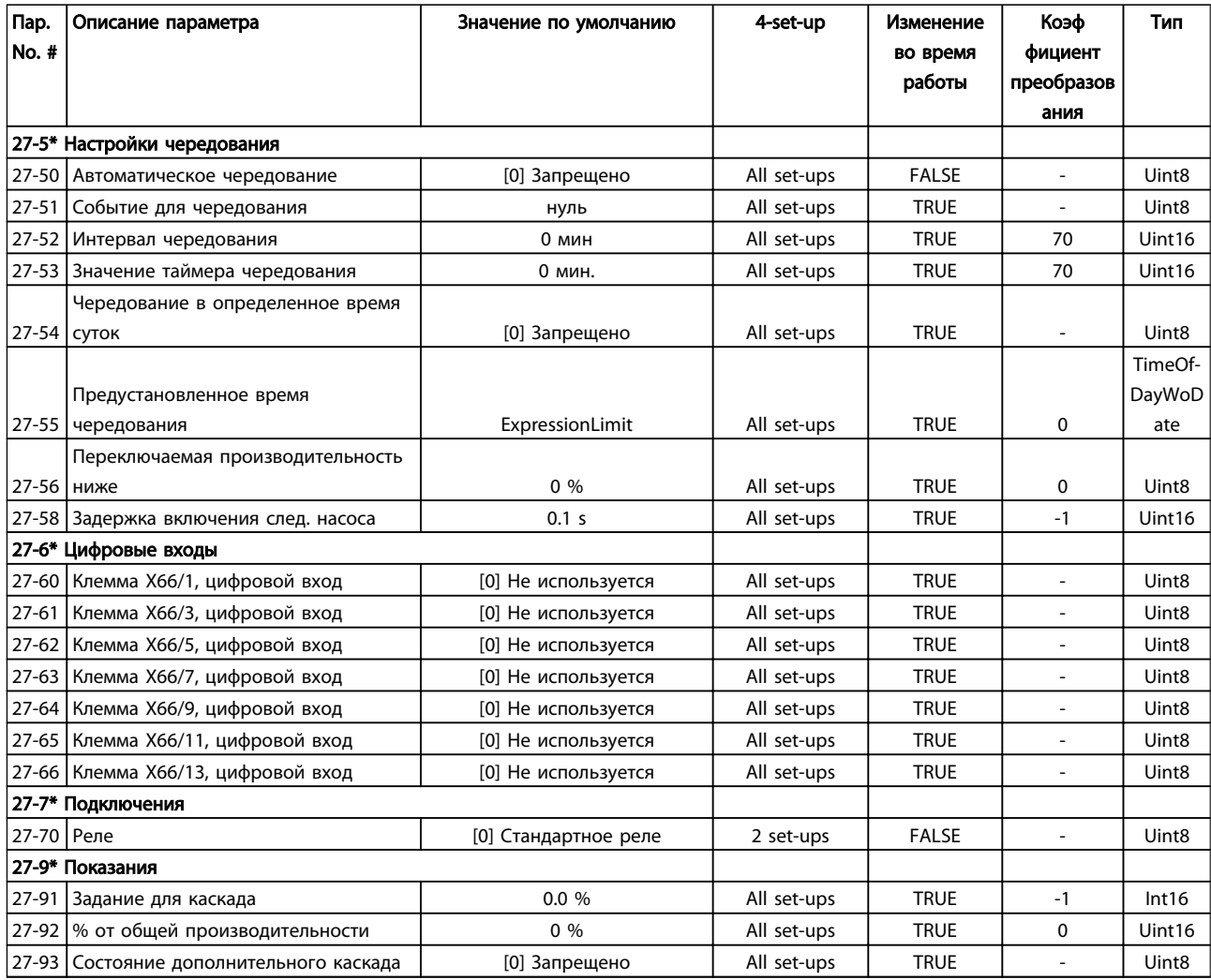

6.3.24 Прикладные функции водоснабжения и водоотвода 29-\*\*

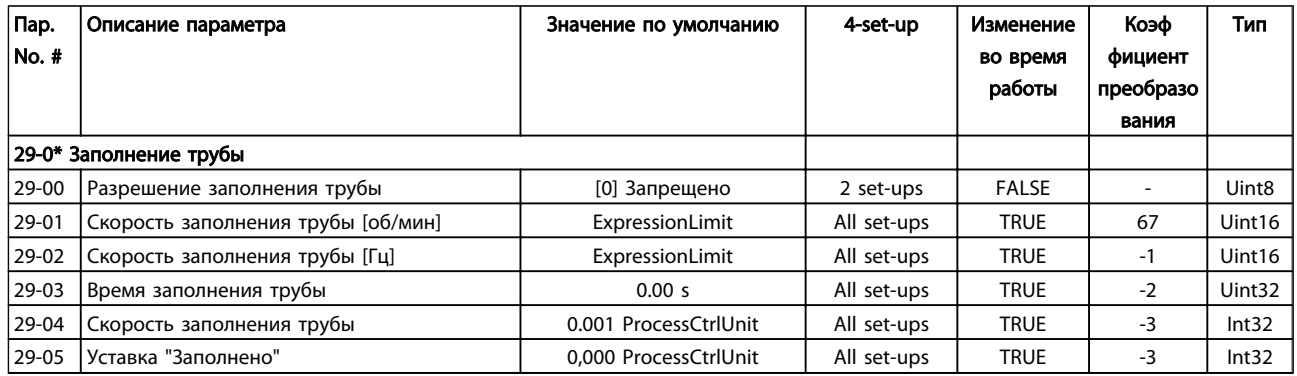

## 6.3.25 Доп. устройство обхода 31-\*\*

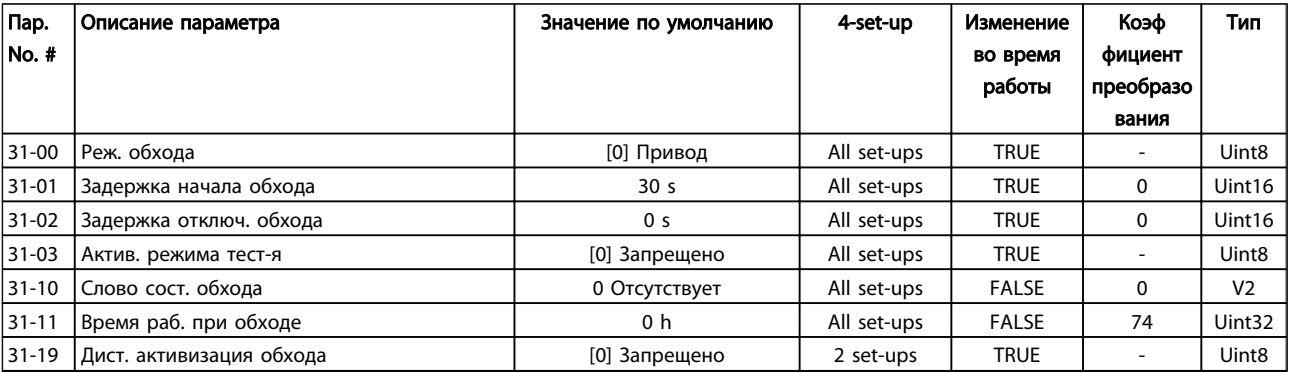

# 7 Общие технические требования

#### Питание от сети (L1-1, L2-1, L3-1, L1-2, L2-2, L3-2):

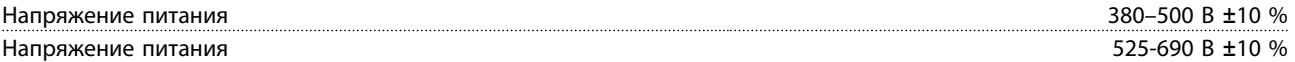

*Низкое напряжение сети / пропадание напряжения:*

*При низком напряжении сети или при пропадании напряжения сети FC продолжает работать, пока напряжение промежуточной цепи не снизится до минимального уровня, который обычно на 15 % ниже минимально допустимого напряжения питания, на которое рассчитан преобразователь. Повышение напряжения и полный крутящий момент невозможны при напряжении сети меньше 10 % минимального напряжения питания преобразователя.*

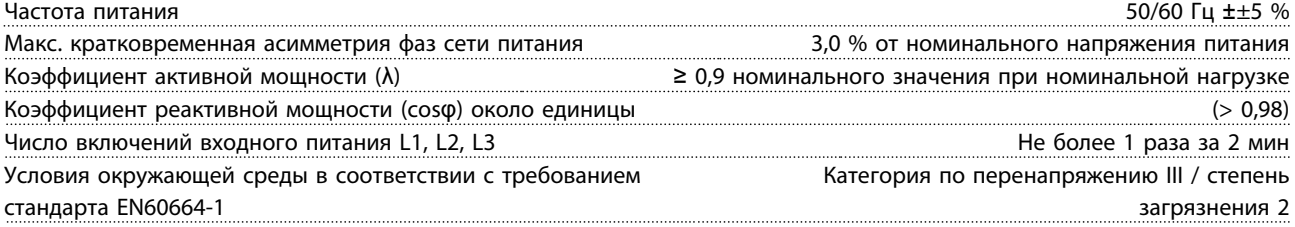

*Устройство может использоваться в схеме, способной выдавать симметричный ток не более 100,000 ампер (эфф. значение), при максимальном напряжении480/690 В.*

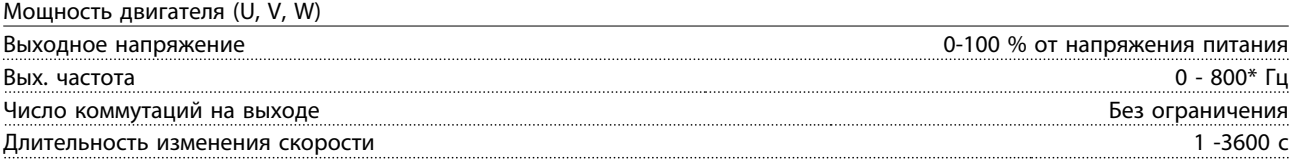

\*Зависит от напряжения и мощности

Характеристики крутящего момента:

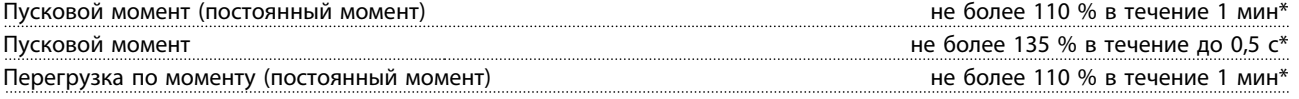

*\*Значения в процентах относятся к номинальному крутящему моменту преобразователя частоты.*

Длина и сечение кабелей:

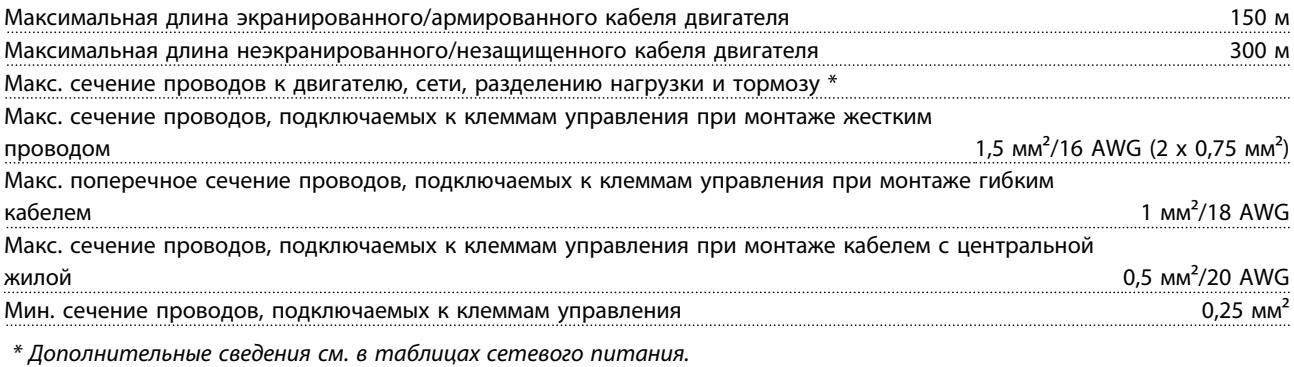

Цифровые входы:

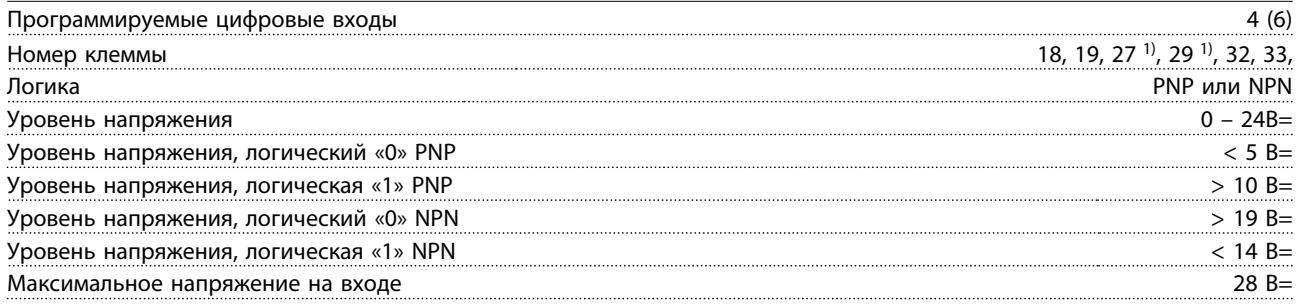

#### Входное сопротивление, R<sub>i</sub>  $\Omega$  приблизительно 4 к $\Omega$

*Все цифровые входы имеют гальваническую развязку от напряжения питания (PELV) и других высоковольтных клемм. 1) Клеммы 27 и 29 могут быть также запрограммированы как выходные.*

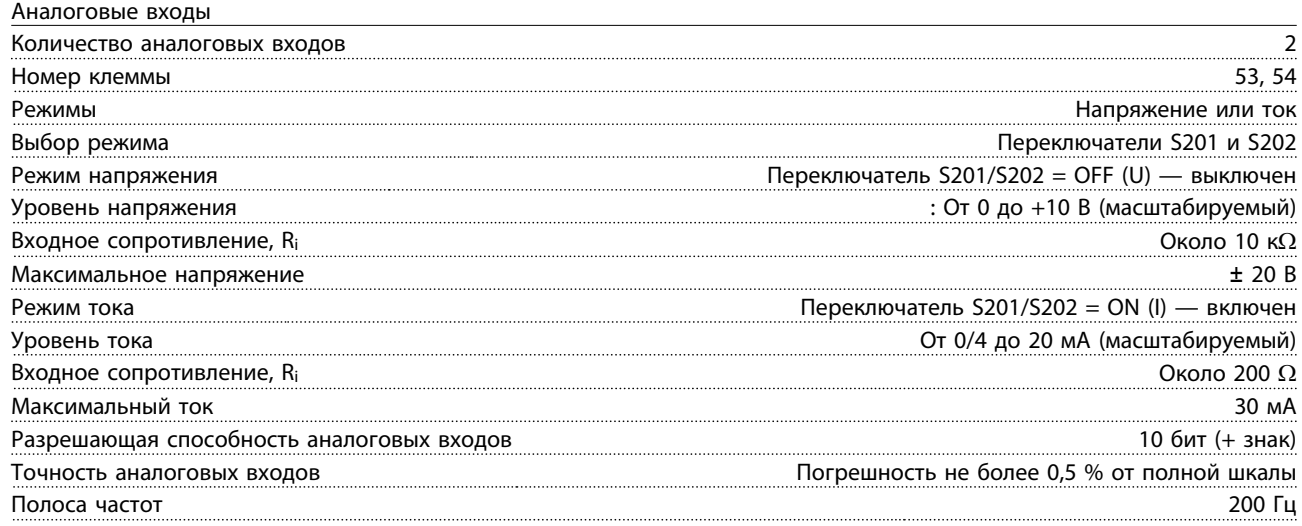

*Аналоговые входы имеют гальваническую развязку от напряжения питания (PELV) и других высоковольтных клемм.*

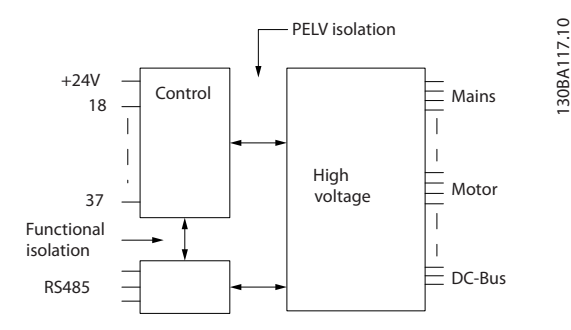

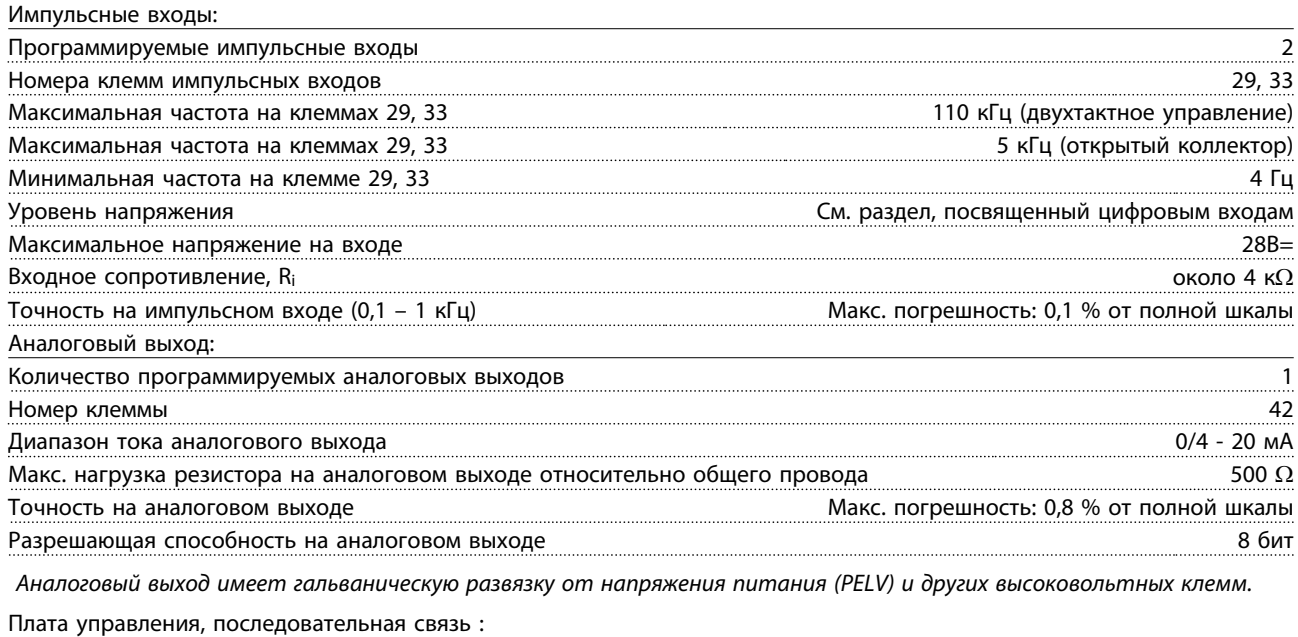

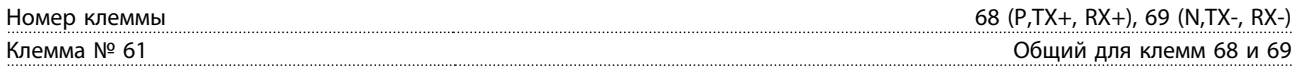

*Схема последовательной связи функционально отделена от других центральных схем и гальванически развязана от напряжения питания (PELV).*

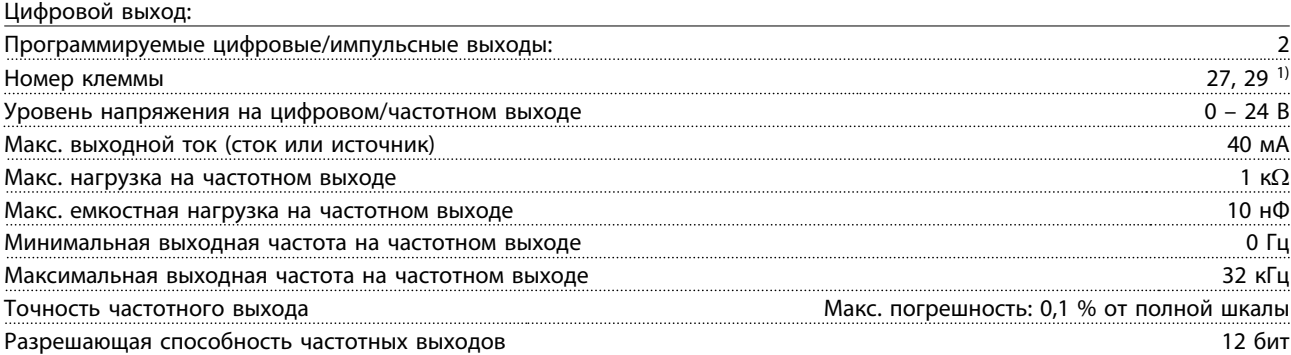

*1) Клеммы 27 и 29 могут быть также запрограммированы как выходные.*

*Цифровой выход имеет гальваническую развязку от напряжения питания (PELV) и других высоковольтных клемм.*

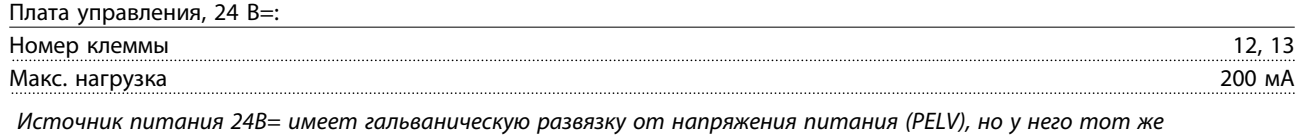

*потенциал, что у аналоговых и цифровых входов и выходов.*

Выходы реле:

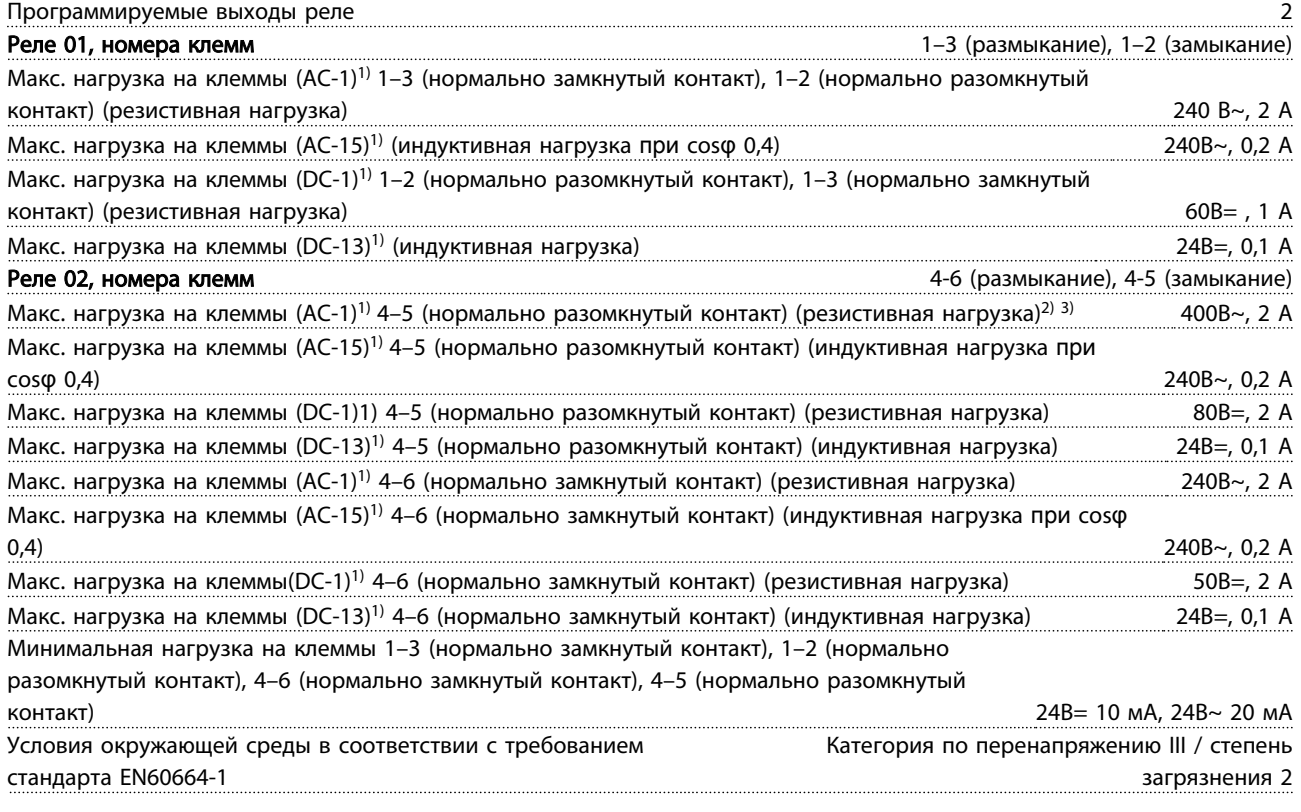

*1) IEC 60947, части 4 и 5*

*Контакты реле имеют гальваническую развязку от остальной части схемы благодаря усиленной изоляции (PELV). 2) Повышенное напряжение категории II*

*3) Приложения UL 300В~ 2 A*

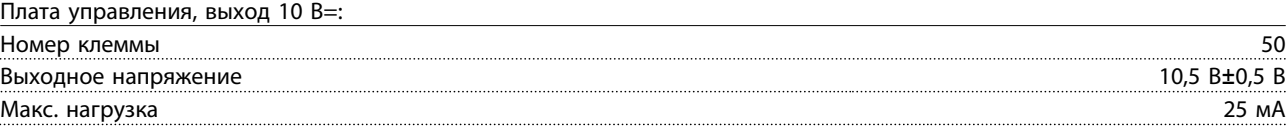

*Источник питания 10В= имеет гальваническую развязку от напряжения питания (PELV) и других высоковольтных клемм.*

Danfoss

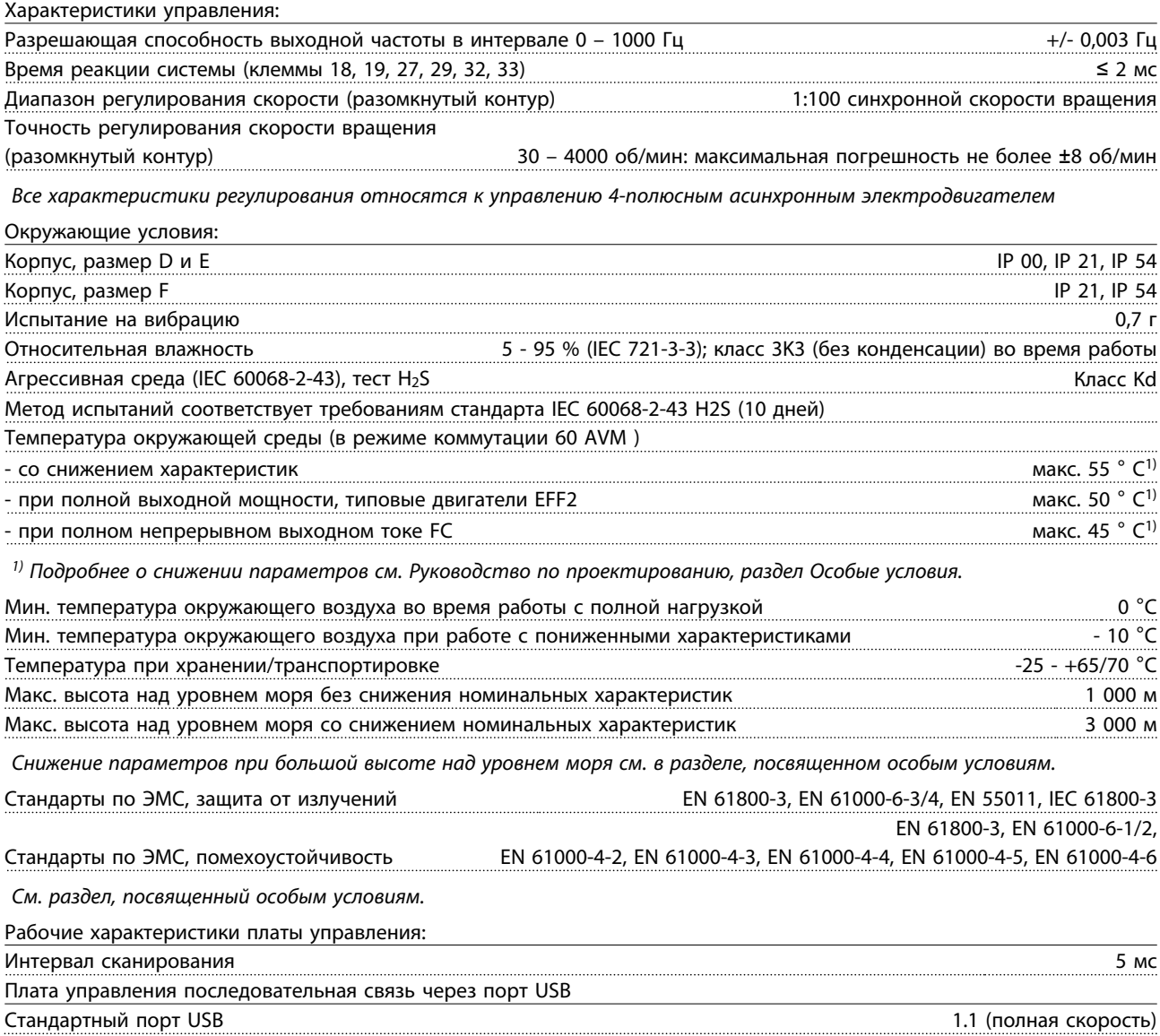

Разъем USB Разъем USB «устройства» типа В

ПРЕДУПРЕЖДЕНИЕ

Подключение ПК осуществляется стандартным кабелем USB ведущий узел/устройство.

Соединение USB имеет гальваническую развязку от напряжения питания (с защитой PELV) и других высоковольтных клемм.

Соединение кабелем USB не имеет гальванической развязки от защитного заземления. К разъему USB на преобразователе частоты можно подключать только изолированный переносной ПК или изолированный USB-кабель преобразователя.

#### Средства и функции защиты:

- Электронная тепловая защита электродвигателя от перегрузки.
- Контроль температуры радиатора обеспечивает отключение преобразователя частоты при достижении определенной температуры. Сброс защиты от перегрева не может быть осуществлен, пока температура радиатора не станет ниже значений, указанных в таблицах на последующих страницах (указание: эти температуры могут различаться в зависимости от мощности, типоразмеры, корпуса и т. д.).
- Преобразователь частоты защищен от короткого замыкания клемм электродвигателя U, V, W.
- При потере фазы сети электропитания преобразователь частоты отключается или выдает предупреждение (в зависимости от нагрузки).
- Контроль напряжения промежуточной цепи обеспечивает отключение преобразователя частоты при значительном понижении или повышении напряжения промежуточной цепи.
- Преобразователь частоты защищен от короткого замыкания на землю клемм двигателя U, V, W.

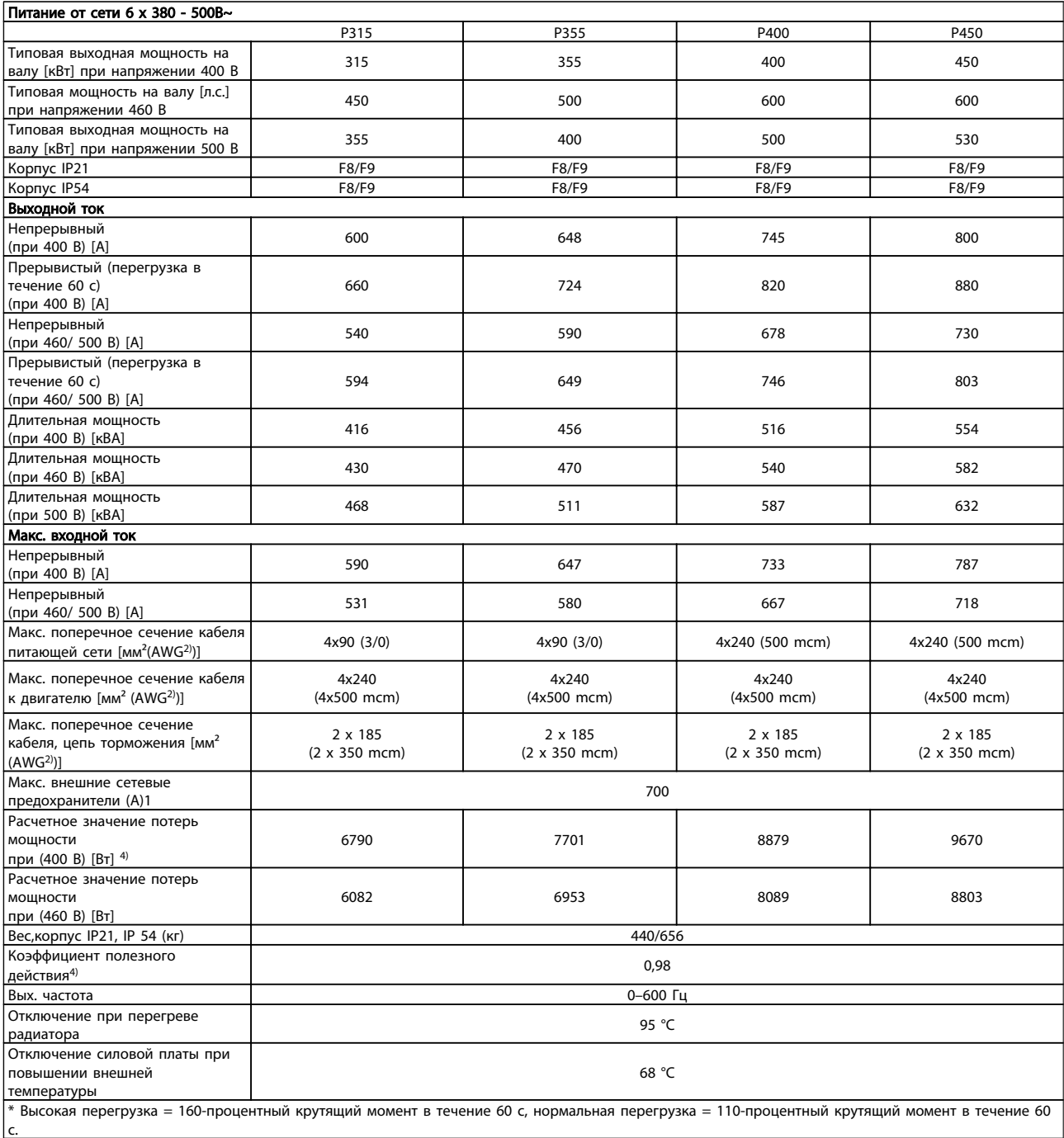

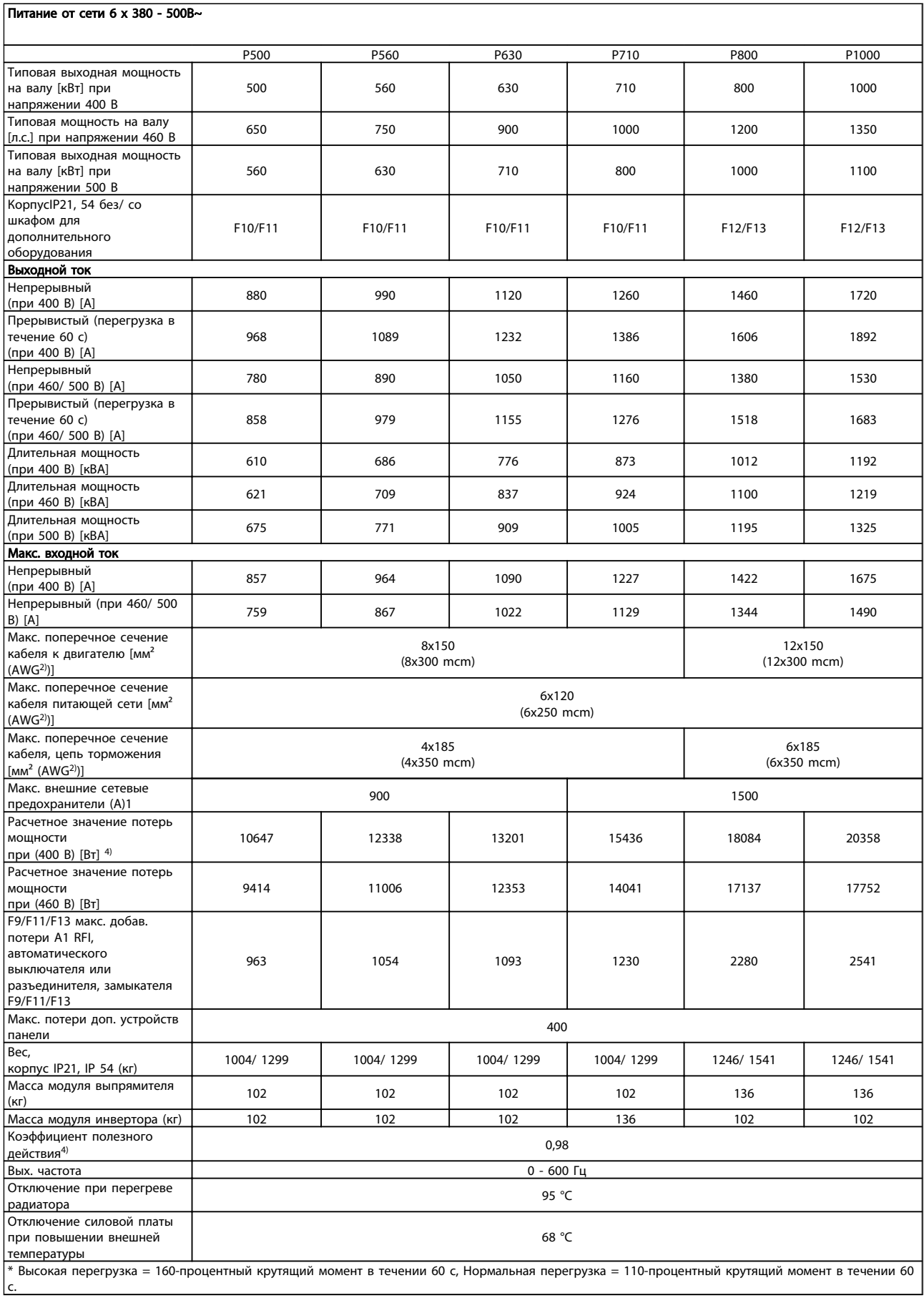

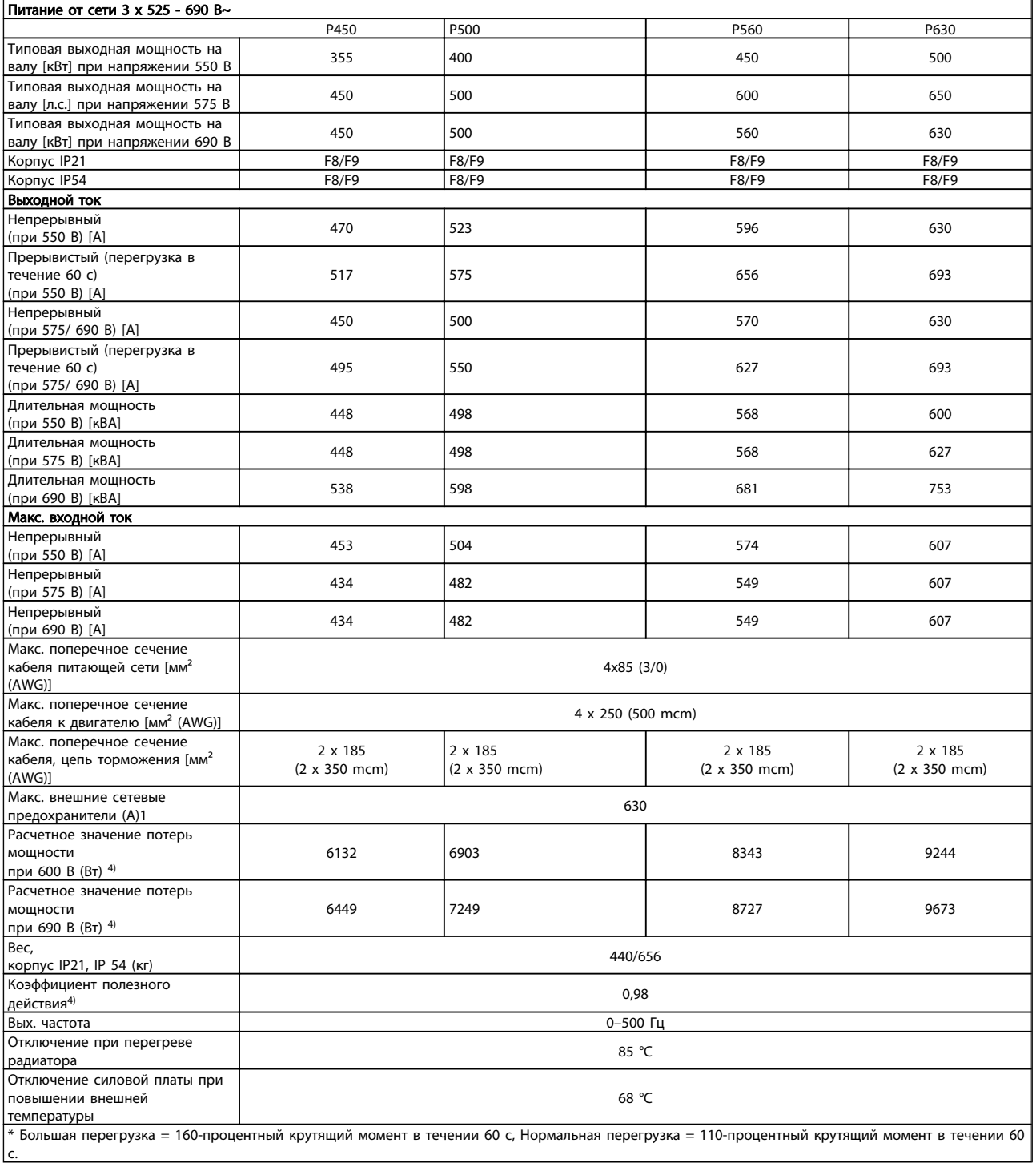
## Общие технические требовани... Инструкции по эксплуатации привода VLT AQUA 12-Pulse High Power

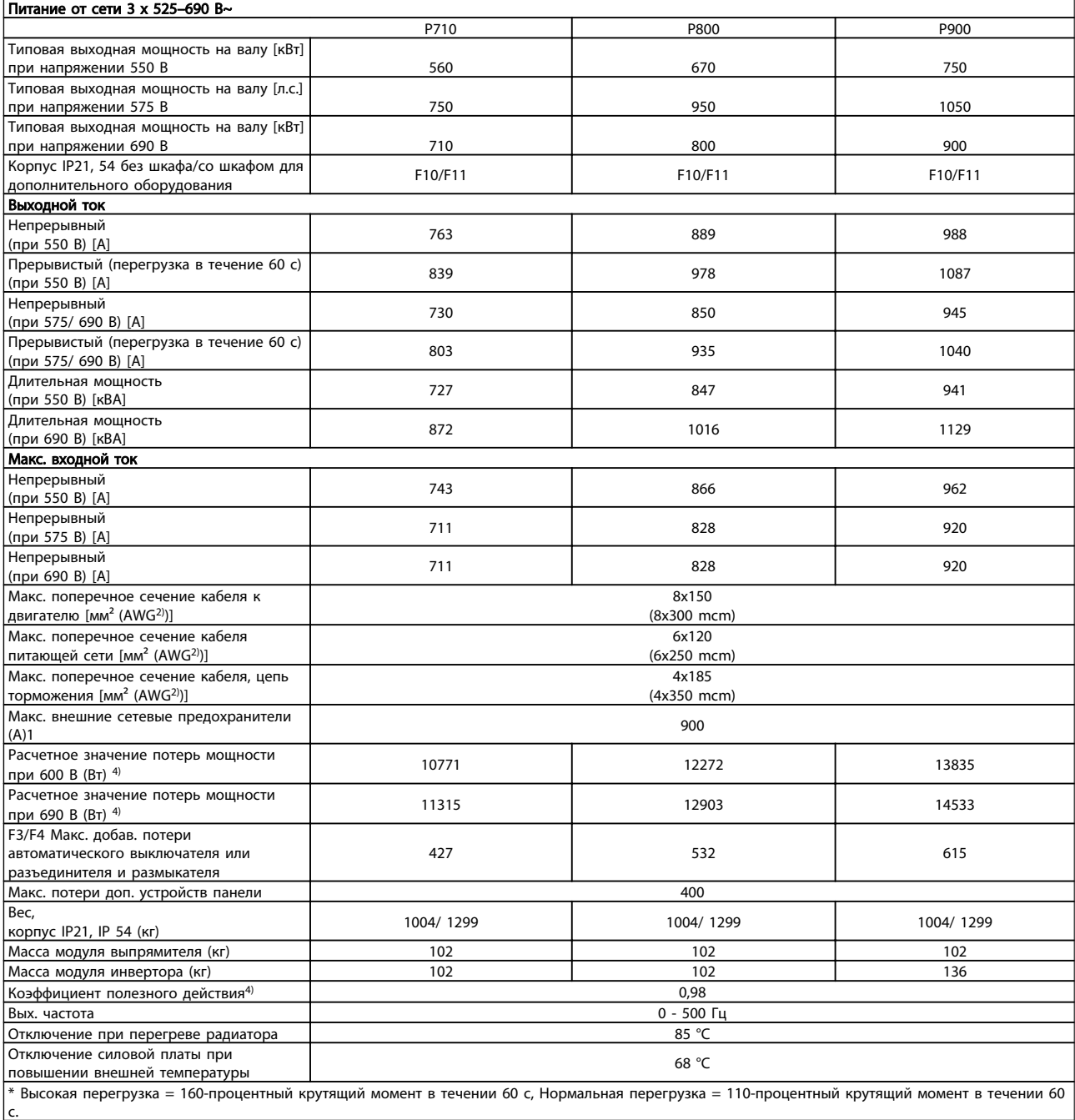

#### Общие технические требовани... Инструкции по эксплуатации привода VLT AQUA 12-Pulse High Power

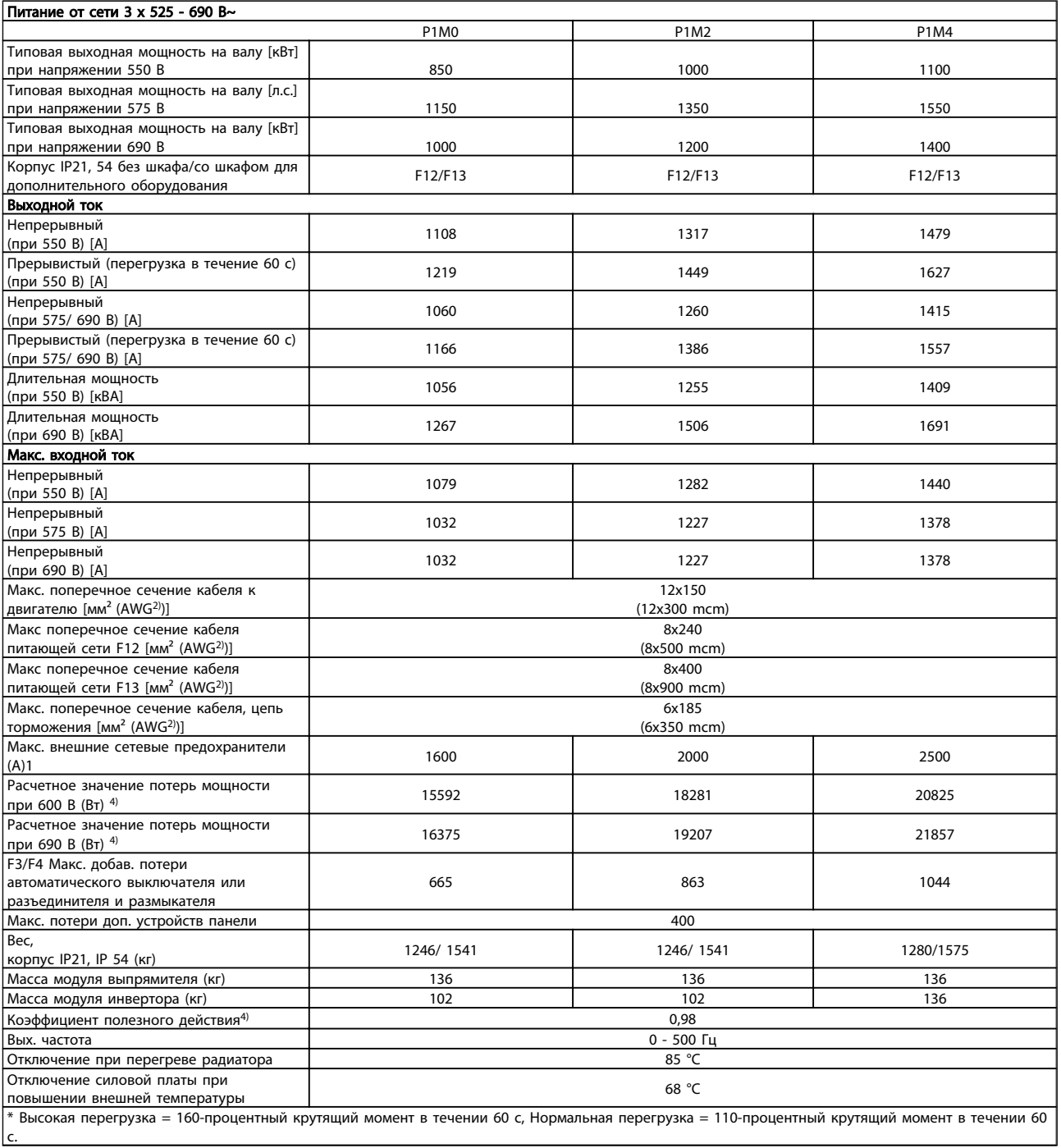

1) Относительно типа плавкого предохранителя см. раздел *Плавкие предохранители*

2) Американский сортамент проводов.

3) Измеряется с использованием экранированных проводов двигателя длиной 5 м при номинальной нагрузке и номинальной частоте.

4) Типовые значения потерь мощности приводятся при номинальной нагрузке, предполагается, что они находятся в пределах допуска +/-15 % (допуск связан с изменениями напряжения и различием характеристик кабелей).

Значения получены, исходя из КПД типового двигателя (граница eff2/eff3). Для двигателей с более низким кпд потери в преобразователе возрастают и наоборот.

Danfoss

Если частота коммутации увеличивается относительно установки по умолчанию, потери мощности могут быть значительными. Включены значения

LCP и потребления мощности типовой платой управления. Дополнительные устройства и нагрузка пользователя могут привести к увеличению потерь на величину до 30 Вт. (Хотя обычно при полной нагрузке платы управления и при установке дополнительных плат в гнездах А или В увеличение потерь составляет всего 4 Вт для каждой платы.)

Несмотря на то, что измерения выполняются с помощью самого современного оборудования, погрешность некоторых измерений может составлять +/-5 %.

# <u>Danfoss</u>

## <span id="page-147-0"></span>8 Устранение неисправностей

### 8.1 Аварийные сигналы и предупреждения

Предупреждение или аварийный сигнал подается соответствующим светодиодом на передней панели преобразователя частоты и отображается на дисплее в виде кода.

Предупреждение продолжает подаваться до тех пор, пока не будет устранена его причина. При определенных условиях работа двигателя может продолжаться. Предупреждающие сообщения могут быть критическими, но не обязательно являются таковыми.

В случае аварийного сигнала преобразователь частоты будет отключен. Для возобновления работы аварийные сигналы должны быть сброшены после устранения их причины.

#### Это может быть выполнено четырьмя путями:

- 1. Нажатием кнопки сброса [RESET] (Сброс) на панели управления LCP .
- 2. Через цифровой вход с помощью функции «Сброс».
- 3. По каналу последовательной связи/дополнительнойшине.
- 4. Путем автоматического сброса с помощью функции [Auto Reset] (Автоматический сброс), которая установлена по умолчанию для привода VLT AQUA См. *14-20 Режим сброса* в VLT AQUA Drive Руководство по программированию

Для перезапуска двигателя после ручного сброса кнопкой [RESET] (Сброс) на LCP необходимо нажать кнопку [AUTO ON] (Автоматический пуск) или [HAND ON] (Ручной пуск).

Если аварийный сигнал не удается сбросить, это может объясняться тем, что не устранена его причина или что аварийный сигнал вызывает отключение с блокировкой (см. также таблицу на следующей странице).

Аварийные сигналы, вызывающие отключение с блокировкой, обеспечивают дополнительную защиту, которая заключается в том, что для сброса аварийного сигнала следует предварительно выключить сетевое питание. После повторного включения питания преобразователь частоты перестает быть заблокированным, и можно произвести сброс аварийного сигнала после устранения его причины, как это описано выше.

Аварийные сигналы, которые не приводят к отключению с блокировкой, могут также сбрасываться с помощью функции автоматического сброса в *14-20 Режим сброса*. (Предупреждение: возможен автоматический выход из режима ожидания!)

Если в таблице на следующей странице для кода указаны и предупреждение, и аварийный сигнал, это означает, что либо перед аварийным сигналом появляется предупреждение, либо можно задать, что должно появляться при данной неисправности – предупреждение или аварийный сигнал.

Это можно выполнить, например, в *1-90 Тепловая защита двигателя*. После аварийного сигнала или отключения двигатель выполняет останов выбегом, а на преобразователе частоты мигают аварийный сигнал и предупреждение. После того как неисправность устранена, продолжает мигать только аварийный сигнал.

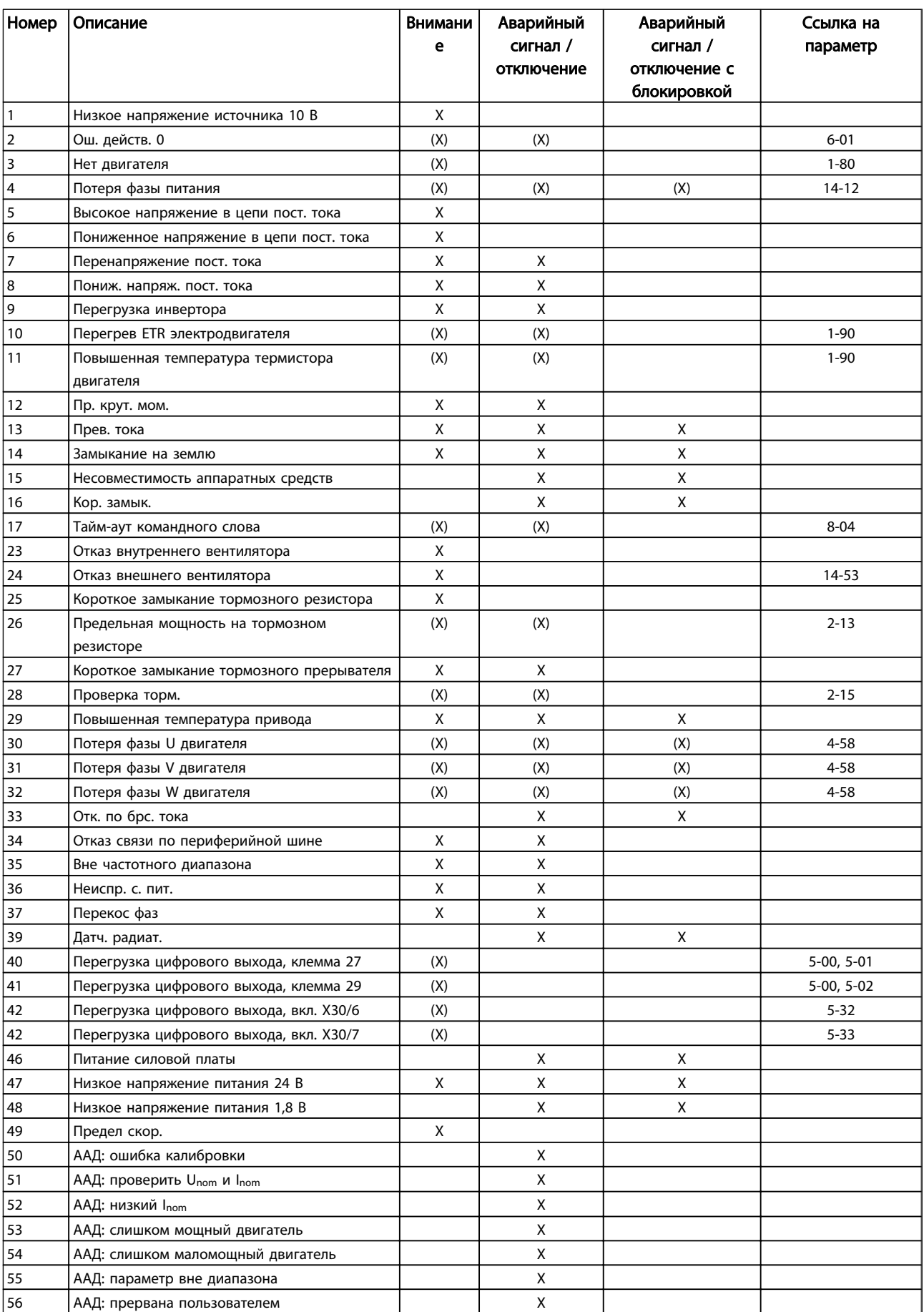

<span id="page-149-0"></span>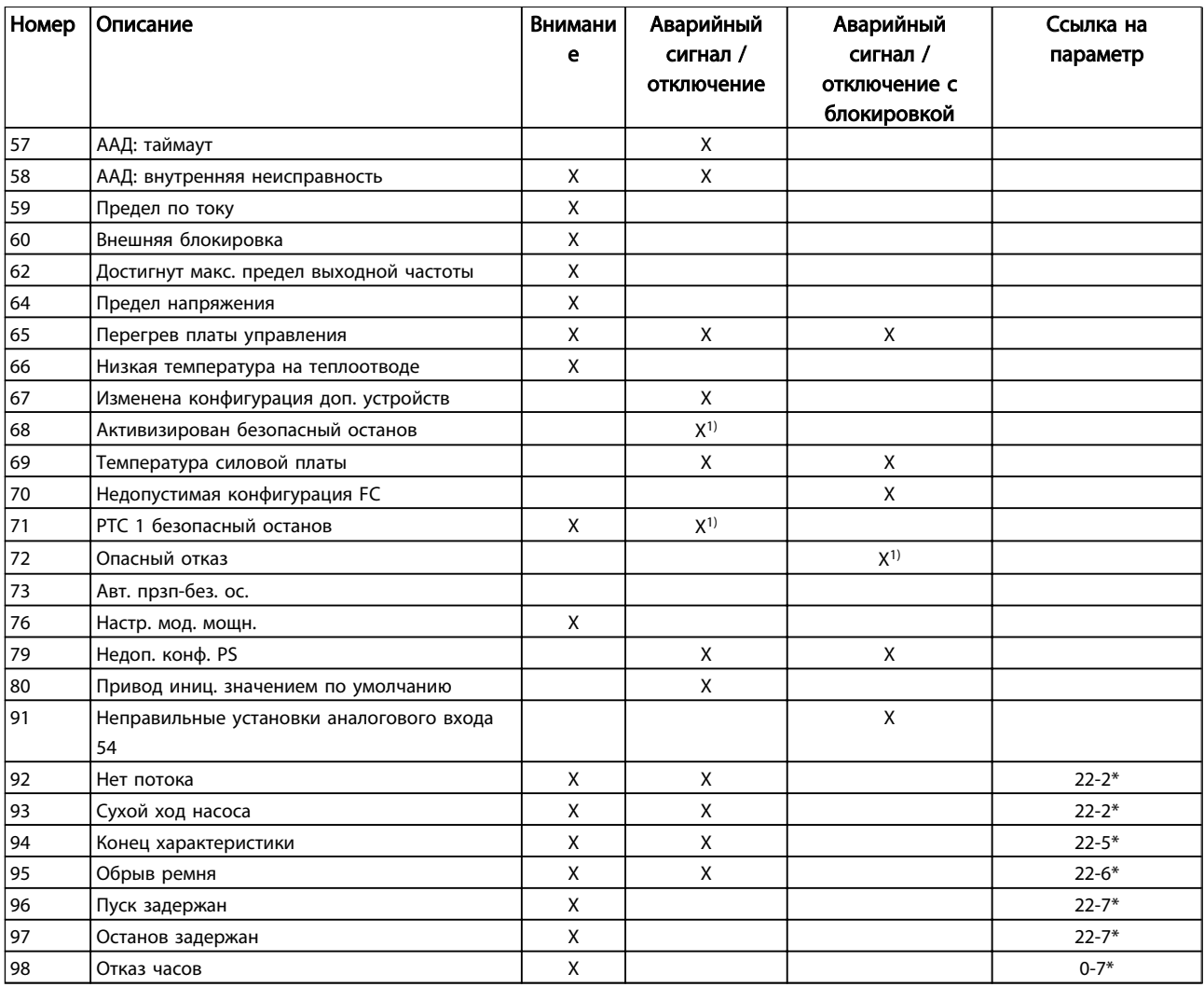

Таблица 8.1 Перечень кодов аварийных сигналов/предупреждений

Danfoss

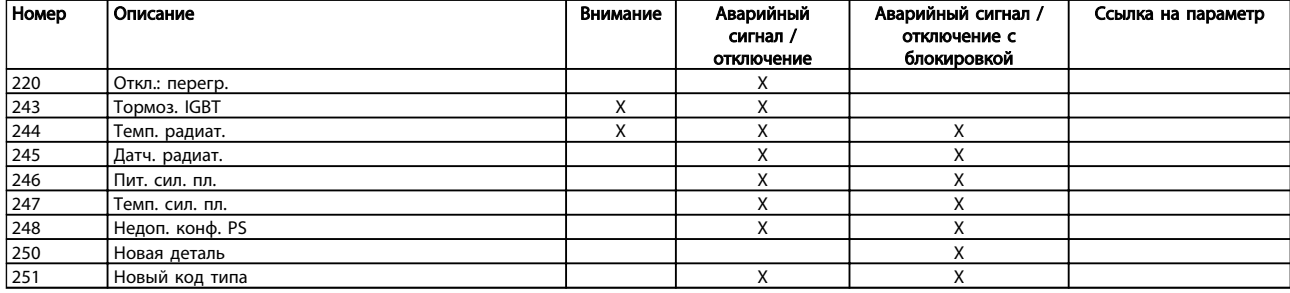

#### Таблица 8.2 Перечень кодов аварийных сигналов/предупреждений

*(X) Зависит от параметра*

*1) Невозможен автоматический сброс с помощью 14-20 Режим сброса*

Отключение – действие при появлении аварийного сигнала. Отключение вызывает останов двигателя выбегом и может быть сброшено нажатием кнопки или выполнением сброса с помощью цифрового входа (пар. 5-1\* [1]). Исходное событие, вызвавшее аварийный сигнал, не может повредить преобразователь частоты или стать причиной опасностей. Отключение с блокировкой – действие при появлении аварийной ситуации с возможностью повреждения преобразователя частоты или подключенных к нему механизмов. Отключение с блокировкой может быть сброшено только путем выключения и последующего включения питания.

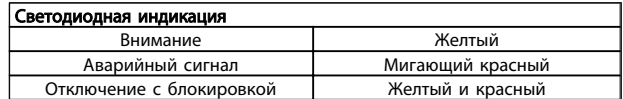

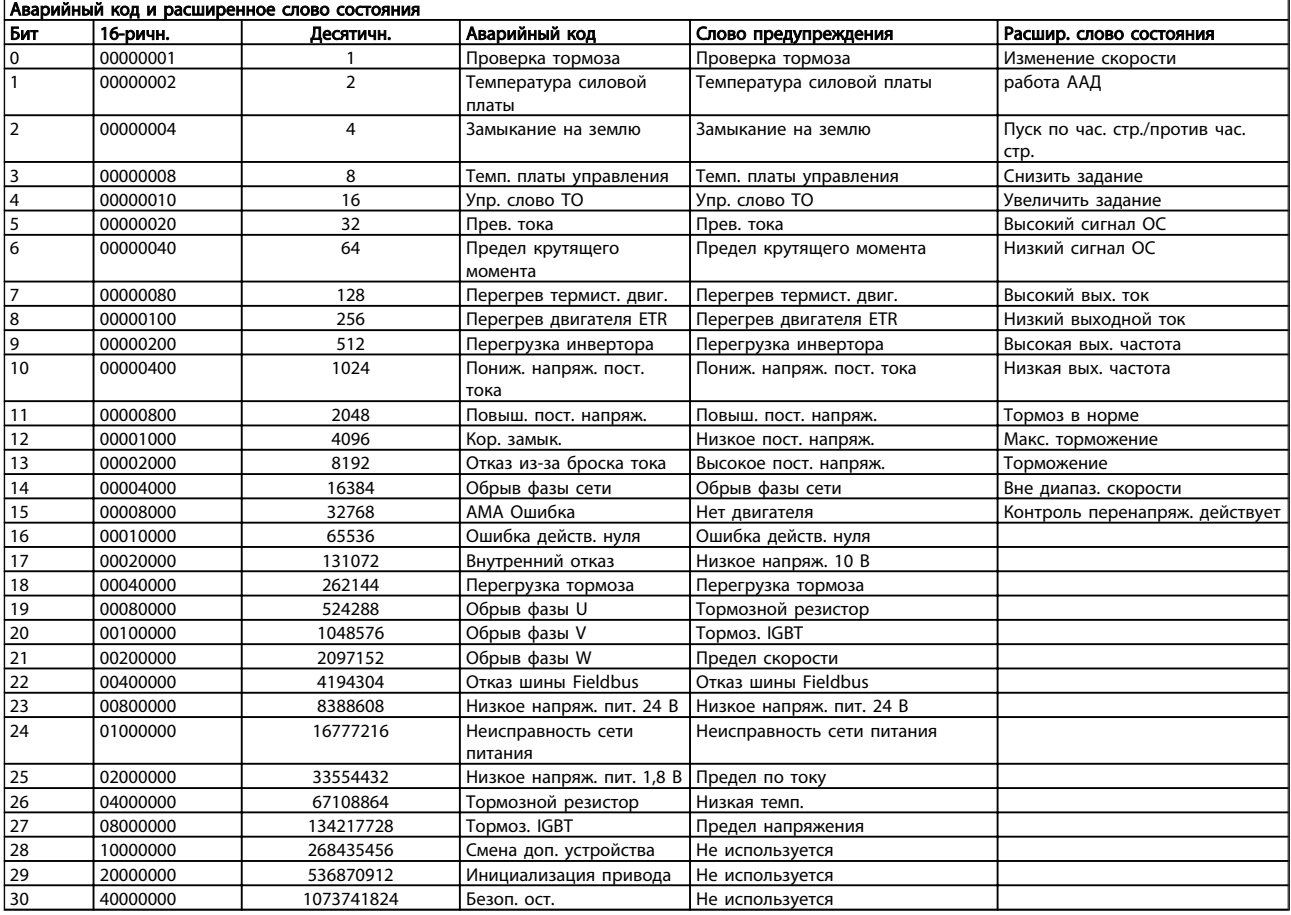

#### Таблица 8.3 Описание аварийного кода, слова предупреждения и расширенного слова состояния

Слова аварийной сигнализации, слова предупреждения и расширенные слова состояния могут считываться для диагностики по последовательной шине или по дополнительной периферийной шине. Также см. *16-90 Слово аварийной сигнализации*, *16-92 Слово предупреждения* и *16-94 Расшир. слово состояния*.

#### <span id="page-152-0"></span>8.1.1 Сообщения о неисправностях

#### ПРЕДУПРЕЖДЕНИЕ 1, низкое напряжение 10 В

Напряжение на плате управления ниже 10 В с клеммы 50.

Снимите часть нагрузки с клеммы 50, поскольку источник питающего напряжения 10 В перегружен. Макс. 15 мА или мин. 590 Ω.

Это может быть вызвано коротким замыканием в подсоединенном потенциометре или неправильным подключением проводов потенциометра.

Устранение неисправностей: Извлеките провод из клеммы 50. Если предупреждения не возникает, проблема с подключением проводов. Если предупреждение не исчезает, замените плату управления.

#### ПРЕДУПРЕЖДЕНИЕ / АВАРИЙНЫЙ СИГНАЛ 2, ошибка действующего нуля

Данное предупреждение или аварийный сигнал возникают при программировании пользователем функции при тайм-ауте нуля в пар. 6-01. Сигнал на одном из аналоговых входов составляет менее 50 % от минимального значения, запрограммированного для данного входа. Это условие может быть вызвано неисправностью проводов или отказом устройства, посылающего сигнал.

#### Устранение неисправностей:

Проверьте соединения на всех клеммах аналогового входа. Клеммы 53 и 54 платы управления для сигналов, клемма 55 общая. Клеммы 11 и 12 MCB 101 для сигналов, клемма 10 общая. Клеммы 1, 3, 5 MCB 109 для сигналов, клеммы 2, 4, 6 общие).

Проверьте, чтобы установки программирования привода и переключателя совпадали с типом аналогового сигнала.

Выполните тестирование сигнала входной клеммы.

#### ПРЕДУПРЕЖДЕНИЕ/АВАРИЙНЫЙ СИГНАЛ 3, нет двигателя

К выходу преобразователя частоты двигатель не подключен. Это предупреждение или аварийный сигнал возникают только при программировании пользователем функции останова в пар. 1-80.

Устранение неисправностей: Проверьте соединение между приводом и двигателем.

#### ПРЕДУПРЕЖДЕНИЕ / АВАРИЙНЫЙ СИГНАЛ 4, потеря фазы питания

Отсутствует фаза со стороны источника питания или слишком велика асимметрия сетевого напряжения. Это сообщение появляется также при отказе входного выпрямителя в преобразователе частоты. Опции программируются в параметре 14-12, Функция при асимметрии сети

Устранение неисправностей: Проверьте напряжение питания и токи в цепях питания преобразователя частоты.

<u>Danfoss</u>

#### ПРЕДУПРЕЖДЕНИЕ 5, цепь постоянного тока: высокое напряжение

Напряжение промежуточной цепи (пост. тока) выше значения, при котором формируется предупреждение о высоком напряжении. Предел зависит от номинального значения напряжения привода. Преобразователь частоты остается включенным.

#### ПРЕДУПРЕЖДЕНИЕ 6, низкое напряжение цепи пост. тока

Напряжение промежуточной цепи (постоянного тока) ниже значения, при котором формируется предупреждение о пониженном напряжении. Предел зависит от номинального значения напряжения привода. Преобразователь частоты остается включенным.

#### ПРЕДУПРЕЖДЕНИЕ / АВАРИЙНЫЙ СИГНАЛ 7, перенапряжение пост. тока

Если напряжение в промежуточной цепи превышает предельно допустимое значение, преобразователь частоты через некоторое время отключается.

#### Устранение неисправностей:

Подключите тормозной резистор.

- Увеличьте время изменения скорости.
- Выберите тип изменения скорости.
- Включите функции в *2-10 Функция торможения*.
- Нарастите *14-26 Зад. отк. при неисп. инв.*.

### ПРЕДУПРЕЖДЕНИЕ / АВАРИЙНЫЙ СИГНАЛ 8, пониженное напряжение постоянного тока

Если напряжение промежуточной цепи (постоянного тока) падает ниже предела напряжения, преобразователь частоты проверяет, подключен ли резервный источник питания 24 В. Если резервный источник питания 24 В не подключен, преобразователь частоты отключается через заданное время. Время зависит от размера блока.

#### Устранение неисправностей:

Проверьте, соответствует ли напряжение источника питания преобразователю частоты.

Выполните проверку входного напряжения.

Выполните проверку заряда и цепи выпрямителя.

#### ПРЕДУПРЕЖДЕНИЕ / АВАРИЙНЫЙ СИГНАЛ 9, инвертор перегружен

Преобразователь частоты находится вблизи порога отключения ввиду перегрузки (слишком большой ток в течение слишком длительного времени). Счетчик электронной тепловой защиты инвертора выдает предупреждение при 98 % и отключает преобразователь при 100 %; отключение сопровождается аварийным сигналом. Преобразователь

8 8

<span id="page-153-0"></span>частоты *не может* выполнить сброс, пока сигнал счетчика не опустится ниже 90 %. Неисправность заключается в том, что преобразователь частоты перегружен более чем на 100 % в течение слишком длительного времени.

#### Устранение неисправностей:

Сравните выходной ток на панели LCP с номинальным током привода.

Сравните выходной ток, показанный на панели LCP, с измеренным током двигателя.

Отобразите термальную нагрузку привода и проверьте значение. При превышении номинальных значений непрерывного тока привода значения счетчика увеличиваются. При значениях менее номинальных значений непрерывного тока привода значения счетчика уменьшаются.

Примечание. См. раздел о снижении номинальных характеристик в Руководстве по проектированию для получения информации, если необходима высокая частота коммутации.

#### ПРЕДУПРЕЖДЕНИЕ / АВАРИЙНЫЙ СИГНАЛ 10, перегрев двигателя

Электронная тепловая защита (ETR) сигнализирует о перегреве двигателя. Установите, должен ли преобразователь частоты подавать сигнал предупреждения или аварийный сигнал при достижении счетчиком показания 100 %, в *1-90 Тепловая защита двигателя*. Неисправность заключается в том, что двигатель находится в состоянии перегрузки на уровне более 100 % в течение длительного времени.

#### Устранение неисправностей:

Проверьте, не перегрелся ли двигатель.

Нет ли механической перегрузки двигателя

Проверьте правильность установки параметра двигателя*1-24 Ток двигателя*.

Проверьте правильность установки параметров 1-20 и 1-25 двигателя.

Установка параметра 1-91, внешний вентилятор двигателя.

Проверьте ААД в пар. 1-29.

#### ПРЕДУПРЕЖДЕНИЕ/АВАРИЙНЫЙ СИГНАЛ 11, перегрев термистора двигателя

Обрыв в термисторе или в цепи его подключения. Установите, должен ли преобразователь частоты подавать сигнал предупреждения или аварийный сигнал при достижении счетчиком показания 100 %, в *1-90 Тепловая защита двигателя*.

#### Устранение неисправностей:

Проверьте, не перегрелся ли двигатель.

Проверьте, нет ли механической перегрузки двигателя.

Проверьте правильность подсоединения термистора к клеммам 53 или 54 (вход аналогового напряжения) и к клемме 50 (напряжение питания +10 В), или между клеммами 18 или 19 (только цифровой вход PNP) и клеммой 50.

<u>Danfoss</u>

Если используется датчик KTY, проверьте правильность подключения между клеммами 54 и 55.

При использовании переключателя или термистора проверьте чтобы параметр 1-93 совпадал с проводкой датчика.

При использовании датчика KTY проверьте, чтобы параметры 1-95, 1-96,1-97 совпадали с датчиком проводки.

#### ПРЕДУПРЕЖДЕНИЕ / АВАРИЙНЫЙ СИГНАЛ 12, предел момента

Крутящий момент превышает значение, заданное в *4-16 Двигательн.режим с огранич. момента* (в двигательном режиме) или в *4-17 Генераторн.режим с огранич.момента*(в режиме рекуперации). Параметр 14-25 может быть использован для изменения условия только предупреждения на предупреждение, сопровождаемое аварийным сигналом.

#### ПРЕДУПРЕЖДЕНИЕ/АВАРИЙНЫЙ СИГНАЛ 13, превышение тока

Превышен предел пикового тока инвертора (около 200 % от номинального тока). Предупреждение будет подаваться в течение приблизительно 1,5 секунд, после чего преобразователь частоты будет отключен с подачей аварийного сигнала. Если выбран режим расширенного управления механическим тормозом, то сигнал отключения может быть сброшен извне.

#### Устранение неисправностей:

Эта неисправность может быть вызвана ударной нагрузкой или быстрым ускорением с высокими нагрузками инерции.

Выключите преобразователь частоты. Проверьте можно ли повернуть вал двигателя.

Проверьте, соответствует ли размер двигателя преобразователю частоты.

Неверные данные двигателя в параметрах 1-20 и 1-25.

#### АВАРИЙНЫЙ СИГНАЛ 14, пробой на землю

Происходит разряд с выходных фаз на землю либо в кабеле между преобразователем частоты и двигателем, либо в самом двигателе.

#### Устранение неисправностей:

Выключите преобразователь частоты и устраните пробой на землю.

Измерьте сопротивление к земле хода двигателя и двигателя с помощью мегомметра для проверки пробоя на землю в двигателе.

Выполните проверку датчика тока.

#### АВАРИЙНЫЙ СИГНАЛ 15, несовместимость аппаратных средств

Установленное дополнительное устройство не управляется существующей платой управления (аппаратно или программно).

Зафиксируйте значение следующих параметров и свяжитесь с поставщиком Danfoss:

15-40 Тип FC

- 15-41 Силовая часть
- 15-42 Напряжение
- 15-43 Версия ПО
- 15-45 Текущее обозначение
- 15-49 № версии ПО платы управления
- 15-50 № версии ПО силовой платы

15-60 Дополнительное устройство установлено (для каждого отдельного гнезда)

15-61 Версия ПО доп. устройства (для каждого отдельного гнезда)

#### АВАРИЙНЫЙ СИГНАЛ 16, короткое замыкание

Короткое замыкание в двигателе или на его клеммах. Выключите преобразователь частоты и устраните короткое замыкание.

#### ПРЕДУПРЕЖДЕНИЕ / АВАРИЙНЫЙ СИГНАЛ 17, тайм-аут командного слова

Отсутствует связь с преобразователем частоты. Предупреждение выдается только в том случае, если *8-04 Функция таймаута командного слова* НЕ установлен на значение Выкл.

#### Если *8-04 Функция таймаута командного слова* установлен на *Останов* и *Отключение*, появляется предупреждение, и преобразователь частоты замедляет вращение двигателя, после чего отключается, выдавая при этом аварийный сигнал.

#### Устранение неисправностей:

Проверьте соединения на кабеле последовательной связи.

Нарастите *8-03 Время таймаута командного слова*.

Проверьте работу оборудования связи.

Проверьте правильность установки в соответствии с требованиями EMC (ЭМС).

#### ПРЕДУПРЕЖДЕНИЕ 23, отказ внутреннего вентилятора

<u>Danfoss</u>

Функция предупреждения об отказе вентилятора – это дополнительная функция защиты, которая контролирует, работает ли вентилятор и правильно ли он установлен. Предупреждение об отказе вентилятора можно отключить с помощью *14-53 Контроль вентил.* (установив его на значение [0] Запрещено).

Для приводов рамок D, E, F регулируемое напряжение вентиляторов контролируется.

#### Устранение неисправностей:

Проверьте сопротивление вентилятора.

Проверьте зарядку предохранителей.

#### ПРЕДУПРЕЖДЕНИЕ 24, отказ внешнего вентилятора

Функция предупреждения об отказе вентилятора – это дополнительная функция защиты, которая

контролирует, работает ли вентилятор и правильно ли он установлен. Предупреждение об отказе вентилятора можно отключить с помощью *14-53 Контроль вентил.* (установив его на значение [0] Запрещено).

Для приводов рамок D, E, F регулируемое напряжение вентиляторов контролируется.

#### Устранение неисправностей:

Проверьте сопротивление вентилятора.

Проверьте зарядку предохранителей.

#### ПРЕДУПРЕЖДЕНИЕ 25, короткое замыкание тормозного резистора

Во время работы осуществляется контроль состояния тормозного резистора. Если в нем происходит короткое замыкание, функция торможения отключается, и появляется предупреждение. Преобразователь частоты еще работает, но уже без функции торможения. Выключите преобразователь частоты и замените тормозной резистор (см.*2-15 Проверка тормоза*).

ПРЕДУПРЕЖДЕНИЕ / АВАРИЙНЫЙ СИГНАЛ 26, предельная мощность на тормозном резисторе

Расчет мощности, передаваемой на тормозной резистор, производится: в процентах как среднее значение за последние 120 секунд, исходя из сопротивления тормозного резистора и напряжения в промежуточной цепи. Предупреждение включается, когда рассеиваемая тормозная мощность превышает 90 %. Если в *2-13 Контроль мощности торможения*, выбрано значение *Отключение* [2], то, когда рассеиваемая тормозная мощность превышает 100 %, преобразователь частоты выключается, и выдается данный аварийный сигнал.

<span id="page-155-0"></span>Предупреждение. В случае короткого замыкания тормозного транзистора существует опасность передачи на тормозной резистор значительной мощности.

#### ПРЕДУПРЕЖДЕНИЕ / АВАРИЙНЫЙ СИГНАЛ 27, отказ тормозного прерывателя

Тормозной транзистор контролируется в процессе работы, и, если происходит его короткое замыкание, функция торможения отключается, и выдается предупреждение. Преобразователь частоты может продолжать работать, но, поскольку тормозной транзистор замкнут накоротко, на тормозной резистор передается значительная мощность, даже если он не включен.

Отключите преобразователь частоты и снимите тормозной резистор.

Этот аварийный сигнал может также появляться в случае перегрева тормозного резистора. Для контроля тормозного резистора предусмотрены клеммы 104 -106. Подробнее о входах реле Klixon см. раздел «Термореле тормозного резистора».

#### ПРЕДУПРЕЖДЕНИЕ / АВАРИЙНЫЙ СИГНАЛ 28, тормоз не прошел проверку

Неисправен тормозной резистор: тормозной резистор не подключен или не работает.

Проверьте параметр 2-15, проверка тормоза.

#### АВАРИЙНЫЙ СИГНАЛ 29, температура радиатора

Превышение максимальной температуры радиатора. Отказ по температуре не может быть сброшен до тех пор, пока температура радиатора не окажется ниже заданного значения. Точка отключения и сброса различаются в зависимости от мощности привода.

#### Устранение неисправностей:

Слишком высокая температура окружающей среды.

Слишком длинный кабель двигателя.

Неверный зазор над и под приводом.

Загрязненный радиатор.

Блокирование потока воздуха вокруг привода.

Поврежден вентилятор радиатора.

Для рам приводов D, E, F данный аварийный сигнал основывается на значениях температуры, полученных датчиком радиатора, установленным в модулях IGBT. Для рам приводов F аварийный сигнал также может быть вызван термальным датчиком модуля выпрямителя.

#### Устранение неисправностей:

Проверьте сопротивление вентилятора.

Проверьте зарядку предохранителей.

Термальный датчик IGBT.

#### АВАРИЙНЫЙ СИГНАЛ 30, обрыв фазы U двигателя

Обрыв фазы U между преобразователем частоты и двигателем.

Выключите преобразователь частоты и проверьте фазу U двигателя.

<u>Danfoss</u>

#### АВАРИЙНЫЙ СИГНАЛ 31, обрыв фазы V двигателя

Обрыв фазы V между преобразователем частоты и двигателем.

Выключите преобразователь частоты и проверьте фазу V двигателя.

#### АВАРИЙНЫЙ СИГНАЛ 32, обрыв фазы W двигателя

Обрыв фазы W между преобразователем частоты и двигателем.

Выключите преобразователь частоты и проверьте фазу W двигателя.

#### АВАРИЙНЫЙ СИГНАЛ 33, отказ из-за броска тока

Слишком много включений питания за короткое время. Охладите блок до рабочей температуры.

#### ПРЕДУПРЕЖДЕНИЕ / АВАРИЙНЫЙ СИГНАЛ 34, отказ связи по шине Fieldbus

Не работает сетевая на дополнительной плате связи.

#### ПРЕДУПРЕЖДЕНИЕ/АВАРИЙНЫЙ СИГНАЛ 35, вне частотного диапазона:

Предупреждение подается, если выходная частота достигла высшего предела (установленного в пар. 4-53) или нижнего предела (пар. 4-52). В режиме *Управление процессом, Замкнутый контур* (пар. 1-00) на дисплей выводится предупреждение.

#### ПРЕДУПРЕЖДЕНИЕ / АВАРИЙНЫЙ СИГНАЛ 36, отказ питания

Это предупреждение/аварийный сигнал активизируется только в случае пропадания напряжения питания на преобразователе частоты и если для *14-10 Отказ питания* НЕ установлено значение OFF (Выкл.). Проверьте плавкие предохранители преобразователя частоты.

#### АВАРИЙНЫЙ СИГНАЛ 38, внутренняя ошибка

Возможно, следует обратиться к поставщику Danfoss. Некоторые типичные аварийные сообщения:

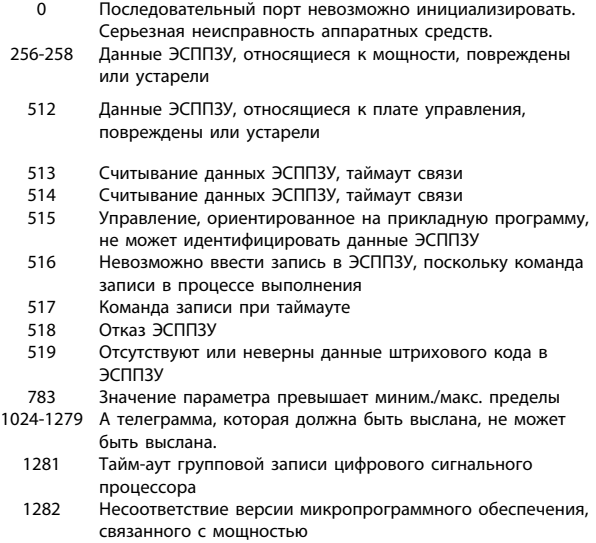

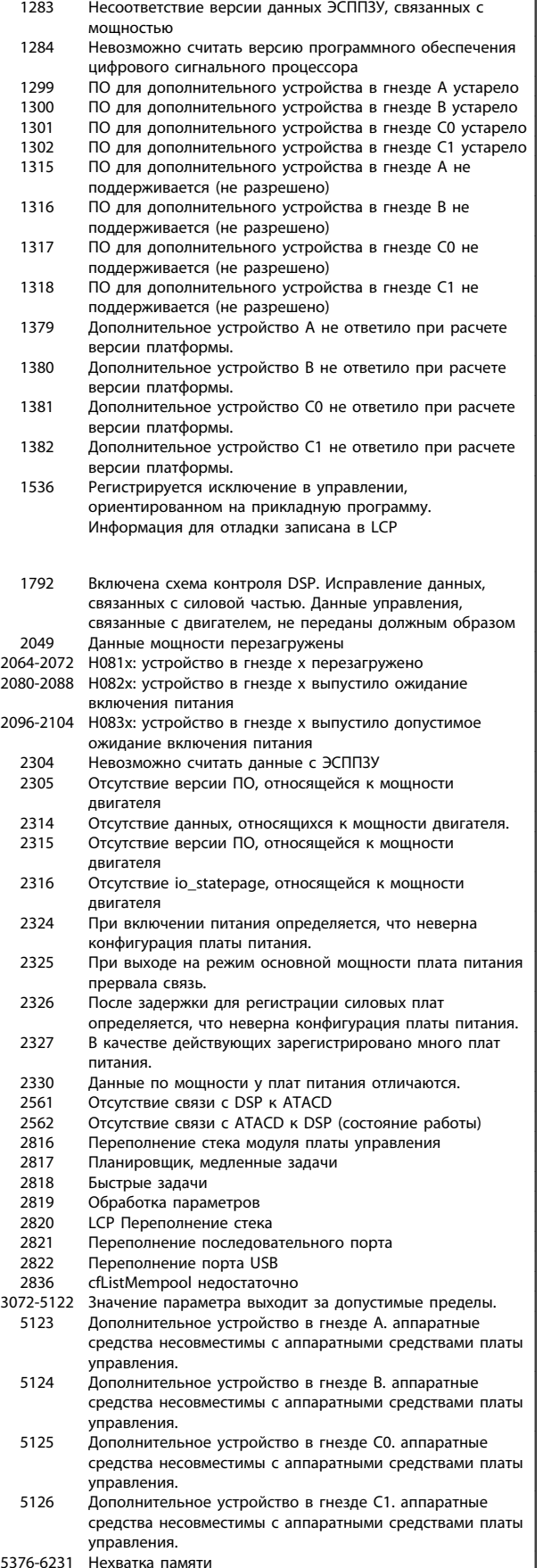

#### АВАРИЙНЫЙ СИГНАЛ 39, датчик радиатора:

Обратная связь от датчика радиатора отсутствует.

Сигнал с термального датчика IGBT не поступает на плату питания. Проблема может возникнуть на плате питания, на плате привода входа или ленточном кабеле между платой питания и платой привода входа.

<u>Danfoss</u>

#### ПРЕДУПРЕЖДЕНИЕ 40, перегрузка цифрового выхода, клемма 27

Проверьте нагрузку, подключенную к клемме 27, или устраните короткое замыкание. Проверить *5-00 Режим цифрового ввода/вывода* и *5-01 Клемма 27, режим*.

#### ПРЕДУПРЕЖДЕНИЕ 41, перегрузка цифрового выхода, клемма 29

Проверьте нагрузку, подключенную к клемме 29, или устраните короткое замыкание. Проверить *5-00 Режим цифрового ввода/вывода* и *5-02 Клемма 29, режим*.

#### ПРЕДУПРЕЖДЕНИЕ 42, перегрузка цифрового выхода на клемме Х30/6 или перегрузка цифрового выхода на клемме Х30/7

Для клеммы Х30/6 проверьте нагрузку, подключенную к клемме X30/6 или устраните короткое замыкание. Проверьте пар. *5-32 Клемма Х30/6, цифр. выход (MCB 101)*.

Для клеммы Х30/7 проверьте нагрузку, подключенную к клемме X30/7, или устраните короткое замыкание. Проверьте пар. *5-33 Клемма Х30/7, цифр. выход (MCB 101)*.

#### АВАРИЙНЫЙ СИГНАЛ 46, подключение платы питания

На плату питания подается питание, не соответствующее расчетному диапазону.

Имеется три источника питания в режиме коммутации источника питания на плате питания: 24 В, 5 В, +/- 18 В. При источнике питания в 24 В= с устройством МСВ 107 отслеживаются только источники питания 24 В и 5 В. При питании от трех фаз напряжения сети отслеживаются все три источника.

#### ПРЕДУПРЕЖДЕНИЕ 47, низкое напряжение питания 24 В

Источник питания 24 В= измеряется на плате управления. Возможно, перегружен внешний резервный источник питания 24 В=; в случае иной причины следует обратиться к поставщику оборудования Danfoss.

#### ПРЕДУПРЕЖДЕНИЕ 48, низкое напряжение питания 1,8 В

Источник питания 1,8 В=, использующийся на плате управления, выходит из допустимых пределов. Источник питания измеряется на плате управления.

#### ПРЕДУПРЕЖДЕНИЕ 49, предел скорости

Значение скорости находится вне диапазона, установленного в параметрах *4-11 Нижн.предел скор.двигателя[об/мин]* и *4-13 Верхн.предел скор.двигателя [об/мин]*.

#### AВАРИЙНЫЙ СИГНАЛ 50, калибровкаAАД,, не выполняется

Обратитесь к своему поставщикуDanfoss.

#### AВАРИЙНЫЙ СИГНАЛ 51, AАД,: проверить Unom и Inom

Возможно, неправильно установлены значения напряжения, тока и мощности двигателя. Проверьте настройки.

#### AВАРИЙНЫЙ СИГНАЛ 52, AАД: низкое значение Inom

Слишком мал ток двигателя. Проверьте настройки.

#### AВАРИЙНЫЙ СИГНАЛ 53, AАД: слишком мощный двигатель

Слишком мощный двигатель для выполнения ААД.

#### AВАРИЙНЫЙ СИГНАЛ 54, AАД: слишком маломощный двигатель

Слишком мощный двигатель для выполнения функции ААД.

#### AВАРИЙНЫЙ СИГНАЛ 55, AАД: параметры вне диапазона

Обнаружено, что значения параметров, обнаруженных для установленных для электродвигателя, вне допустимых пределов.

#### AВАРИЙНЫЙ СИГНАЛ 56, AАД: прервано пользователем

AАД была прервана пользователем.

#### AВАРИЙНЫЙ СИГНАЛ 57, AАД: тайм-аут

Повторяйте запуск AАД до тех пор, пока AАД не будет завершена. Обратите внимание на то, что повторные запуски могут привести к нагреву двигателя до уровня, при котором увеличиваются сопротивления Rs и Rr. Однако в большинстве случаев это несущественно.

#### AВАРИЙНЫЙ СИГНАЛ 58, AАД: внутренняя

#### неисправность

Обратитесь к своему поставщикуDanfoss.

### ПРЕДУПРЕЖДЕНИЕ 59, предел по току

Ток двигателя больше значения, установленного в параметре 4-18, *Предел тока.*

#### ПРЕДУПРЕЖДЕНИЕ 60, внешняя блокировка

Активизирована внешняя блокировка. Чтобы возобновить нормальную работу, подайте 24 В= на клемму, запрограммированную для внешней блокировки, и переустановите преобразователь частоты (через последовательную связь, в режиме цифрового входа/выхода или нажатием кнопки сброса).

#### ПРЕДУПРЕЖДЕНИЕ 61, ошибка слежения

Вычисленное значение скорости не совпадает с измеренным значением скорости от устройства обратной связи. Функция для Предупреждения/ Аварийного сигнала/Отключения установлена в пар. 4-30, *Функция потери ОС двигателя,* ошибка установки в пар. 4-31, *Ошибка скорости ОС двигателя,* допустимое время ошибки в пар. 4-32, *Тайм-аут при потери ОС двигателя.* Функция может быть введена в действие при выполнении процедуры сдачи в эксплуатацию.

#### ПРЕДУПРЕЖДЕНИЕ 62, макс. предел выходной частоты

Выходная частота выше значения, установленного в *4-19 Макс. выходная частота*

#### ПРЕДУПРЕЖДЕНИЕ 64, предел напряжения

Сочетание значений нагрузки и скорости требует такого напряжения двигателя, которое превышает текущее напряжение в цепи постоянного тока.

<u>Danfoss</u>

#### ПРЕДУПРЕЖДЕНИЕ / АВАРИЙНЫЙ СИГНАЛ / ОТКЛЮЧЕНИЕ 65, перегрев платы управления

Перегрев платы управления: температура платы управления, при которой происходит ее отключение, равна 80° C.

#### ПРЕДУПРЕЖДЕНИЕ 66, низкая температура радиатора

Данное предупреждение основывается на показаниях датчика температуры модуля IGBT.

#### Устранение неисправностей:

Измеренное значение температуры радиатора равное 0° C может указывать на дефект датчика температуры, вызывающее повышение скорости вентилятора до максимума. Если провод датчика между IGBT и платой привода входа отсоединен, появится предупреждение. Также проверьте термодатчик IGBT.

#### АВАРИЙНЫЙ СИГНАЛ 67, изменена конфигурация устройства дополнительного модуля

После последнего выключения питания добавлено или удалено несколько дополнительных устройств.

#### АВАРИЙНЫЙ СИГНАЛ 68, включен безопасный останов

Активирован безопасный останов. Чтобы возобновить нормальную работу, подайте 24 В= на клемму 37 и сигнал сброса (по шине, в режиме цифрового входа/ выхода или нажатием кнопки сброса). См. параметр 5-19, Клемма 37, Безопасный останов.

АВАРИЙНЫЙ СИГНАЛ 69, температура платы питания Температура датчика платы питания либо слишком

высокая, либо слишком низкая.

#### Устранение неисправностей:

Проверьте работу вентиляторов дверей.

Проверьте, не заблокированы ли фильтры для вентиляторов двери.

Проверьте правильную установку прокладки на приводах IP 21 и IP 54 (NEMA 1 и NEMA 12).

#### AВАРИЙНЫЙ СИГНАЛ 70, недопустимая конфигурация FC

Данная комбинация платы управления и силовой платы недопустима.

#### ПРЕДУПРЕЖДЕНИЕ/АВАРИЙНЫЙ СИГНАЛ 71, безопасный останов PTC 1

Безопасный останов активизирован платой термистора PTC в MCB 112 (вследствие перегрева двигателя). Обычная работа может быть возобновлена, когда от MCB 112 заново поступит напряжение 24 В= на клемму 37 (при понижении температуры двигателя до приемлемого значения) и когда будет деактивизирован цифровой вход со стороны MCB 112. После чего следует подать сигнал сброса (через последовательную связь, через цифровой вход/выход или нажатием кнопки

сброса). Обратите внимание, что при включении автоматического перезапуска двигатель может запуститься, если неисправность устранена.

#### АВАРИЙНЫЙ СИГНАЛ 72, опасный отказ

Безопасный останов с блокировкой отключения. Неожиданные уровни сигнала на входе безопасного останова и цифровом входе от платы термистора PTC в MCB 112.

#### Предупреждение 73, автоматический перезапуск при безопасном останове

Безопасный останов. Обратите внимание, что при включении автоматического перезапуска двигатель может запуститься, если неисправность устранена.

#### ПРЕДУПРЕЖДЕНИЕ 76, настройка модуля мощности

Требуемое количество модулей мощности не соответствует обнаруженному количеству активных модулей мощности. Такая ситуация возникает при замене модуля в корпусе F, если данные мощности силовой платы модуля не соответствуют требованиям привода. Убедитесь в правильности номера позиции детали и силовой платы.

#### ПРЕДУПРЕЖДЕНИЕ 77, режим понижения мощности

Это предупреждение показывает, что привод работает в режиме пониженной мощности (т.е. число секций инвертора меньше допустимого). Это предупреждение формируется при включении-выключении питания, когда привод настроен на работу с меньшим количеством инверторов и не отключится.

#### АВАРИЙНЫЙ СИГНАЛ 79, недопустимая конфигурация отсека питания

Плата масштабирования имеет неверный номер позиции или не установлена. Соединитель МК102 на плате питания не может быть установлен.

#### AВАРИЙНЫЙ СИГНАЛ 80, Привод приведен к значениям по умолчанию

Установки параметров восстановленыдо значений по умолчанию после сброса вручную.

#### АВАРИЙНЫЙ СИГНАЛ 91, неправильные установки аналогового входа 54

Переключатель S202 установлен в положение OFF (Выкл.) (вход по напряжению), в то время как к аналоговому входу, клемма 54, подключен датчик KTY.

#### АВАРИЙНЫЙ СИГНАЛ 92, нет потока

Для системы обнаружена ситуация с отсутствием нагрузки. Cм. группу параметров 22-2.

#### АВАРИЙНЫЙ СИГНАЛ 93, сухой ход насоса

Ситуация с отсутствием потока при высокой скорости означает, что насос работает всухую. Cм. группу параметров 22-2.

#### АВАРИЙНЫЙ СИГНАЛ 94, конец характеристики

Сигнал обратной связи поддерживается на уровне ниже уставки, что может указывать на утечку в системе труб. Cм. группу параметров 22-5.

#### АВАРИЙНЫЙ СИГНАЛ 95, обрыв ремня

Крутящий момент оказывается ниже значения, заданного для состояния с отсутствием нагрузки, что указывает на обрыв ремня. Cм. группу параметров 22-6.

<u>Danfoss</u>

#### АВАРИЙНЫЙ СИГНАЛ 96, задержка пуска

Пуск двигателя задержан вследствие активной защиты от короткого цикла. Cм. группу параметров 22-7.

#### ПРЕДУПРЕЖДЕНИЕ 97, задержка останова

Останов двигателя задержан вследствие активной защиты от короткого цикла. Cм. группу параметров 22-7.

#### ПРЕДУПРЕЖДЕНИЕ 98, отказ часов

Отказ часов. Время не установлено, либо отказали часы RTC (если установлены). Cм. группу параметров 0-7.

#### АВАРИЙНЫЙ СИГНАЛ 243, тормозной IGBT

Данный аварийный сигнал доступен только для приводов рамы F. Аналогичен аварийному сигналу 27. Значение в журнале аварийных сигналов обозначает, какой модуль питания вызвал аварийный сигнал:

1 = левый инверторный модуль.

2 = средний инверторный модуль в приводе F2 или F4.

2 = правый инверторный модуль в приводе F1 или F3.

- 3 = правый инверторный модуль в приводе F2 и F4.
- 5 = модуль выпрямителя.

#### АВАРИЙНЫЙ СИГНАЛ 244, температура радиатора

Данный аварийный сигнал доступен только для приводов рамы F. Аналогичен аварийному сигналу 29. Значение в журнале аварийных сигналов обозначает, какой модуль питания вызвал аварийный сигнал:

1 = левый инверторный модуль.

2 = средний инверторный модуль в приводе F2 или F4.

2 = правый инверторный модуль в приводе F1 или F3.

3 = правый инверторный модуль в приводе F2 и F4.

5 = модуль выпрямителя.

#### АВАРИЙНЫЙ СИГНАЛ 245, датчик радиатора

Данный аварийный сигнал доступен только для приводов рамы F. Аналогичен аварийному сигналу 39. Значение в журнале аварийных сигналов обозначает, какой модуль питания вызвал аварийный сигнал:

1 = левый инверторный модуль.

2 = средний инверторный модуль в приводе F2 или F4.

2 = правый инверторный модуль в приводе F1 или F3.

3 = правый инверторный модуль в приводе F2 и F4.

5 = модуль выпрямителя.

#### АВАРИЙНЫЙ СИГНАЛ 246, подключение платы питания

Данный аварийный сигнал доступен только для приводов рамы F. Аналогичен аварийному сигналу 46. Значение в журнале аварийных сигналов обозначает, какой модуль питания вызвал аварийный сигнал:

1 = левый инверторный модуль.

2 = средний инверторный модуль в приводе F2 или F4.

2 = правый инверторный модуль в приводе F1 или F3.

3 = правый инверторный модуль в приводе F2 и F4.

5 = модуль выпрямителя.

#### АВАРИЙНЫЙ СИГНАЛ 247, перегрев платы питания

Данный аварийный сигнал доступен только для приводов рамы F. Аналогичен аварийному сигналу 69. Значение в журнале аварийных сигналов обозначает, какой модуль питания вызвал аварийный сигнал:

1 = левый инверторный модуль.

2 = средний инверторный модуль в приводе F2 или F4.

2 = правый инверторный модуль в приводе F1 или F3.

3 = правый инверторный модуль в приводе F2 и F4.

5 = модуль выпрямителя.

#### АВАРИЙНЫЙ СИГНАЛ 248, недопустимая конфигурация отсека питания

Данный аварийный сигнал доступен только для приводов рамы F. Аналогичен аварийному сигналу 79. Значение в журнале аварийных сигналов обозначает, какой модуль питания вызвал аварийный сигнал:

1 = левый инверторный модуль.

2 = средний инверторный модуль в приводе F2 или F4.

2 = правый инверторный модуль в приводе F1 или F3.

3 = правый инверторный модуль в приводе F2 и F4.

5 = модуль выпрямителя.

#### АВАРИЙНЫЙ СИГНАЛ 250, новая деталь

Заменено питание или источник питания с переключателем режима. Необходимо восстановить код типа преобразователя частоты в ЭСППЗУ. Задайте правильный код типа в *14-23 Устан. кода типа* в соответствии с этикеткой на блоке. Для завершения установки не забудьте выбрать «Сохранить в ЭСППЗУ».

AВАРИЙНЫЙ СИГНАЛ 251, новыйкод типа

Преобразователь частоты имеет новый код типа.

## Алфавитный указатель

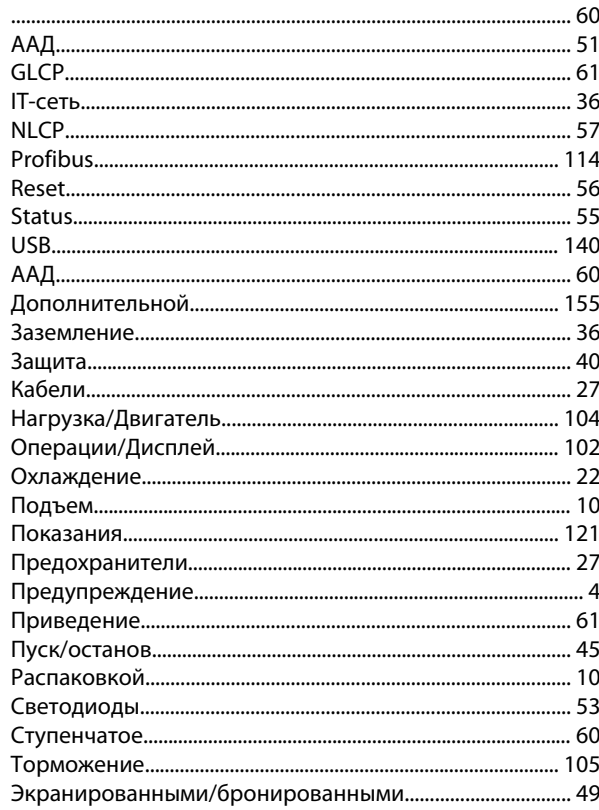

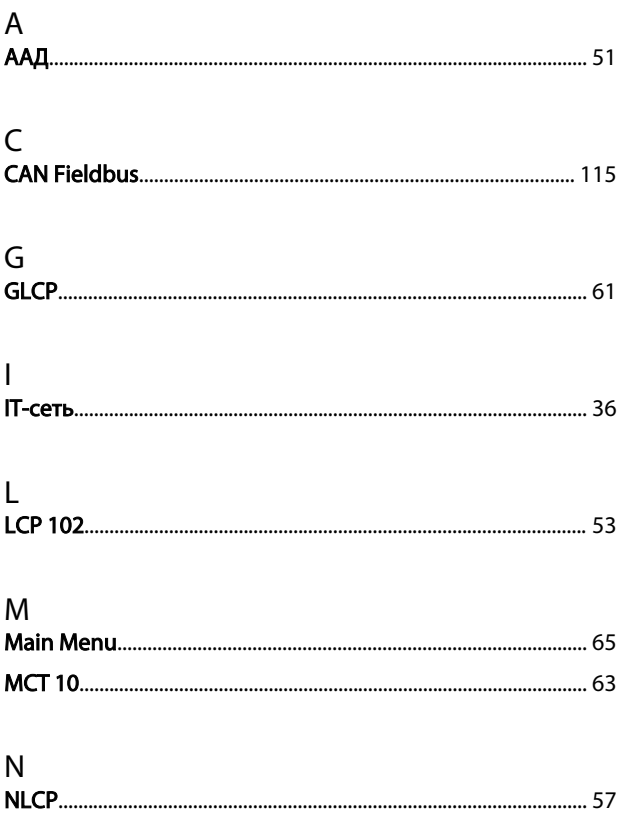

#### $P$ .<br>Profibus

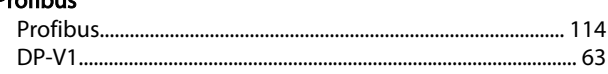

Danfoss

### $\Omega$

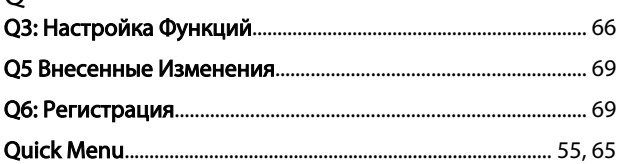

## $\mathsf{R}$

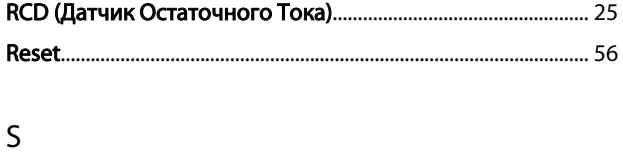

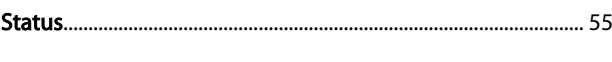

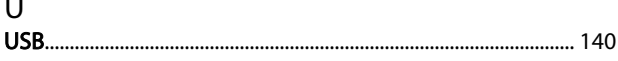

## $\overline{A}$

 $\ddot{\phantom{a}}$ 

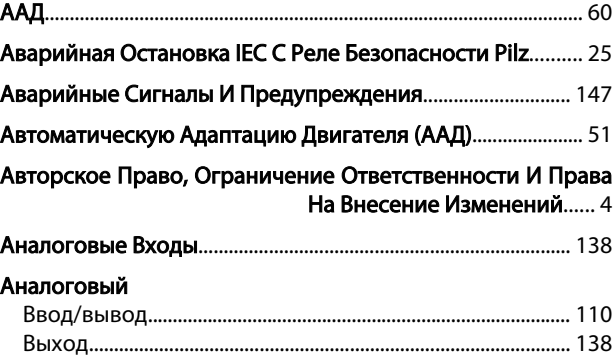

## $\overline{b}$

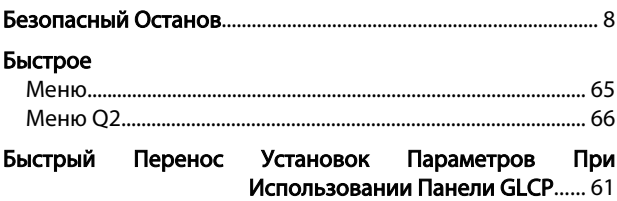

#### $\overline{B}$

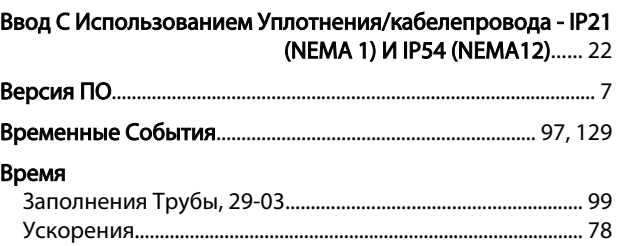

Danfoss

#### Алфавитный указатель

### Инструкции по эксплуатации привода VLT AQUA 12-Pulse High Power

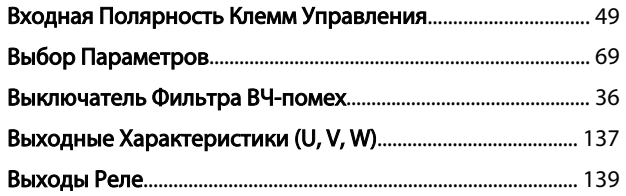

### $\Gamma$

#### Габаритные

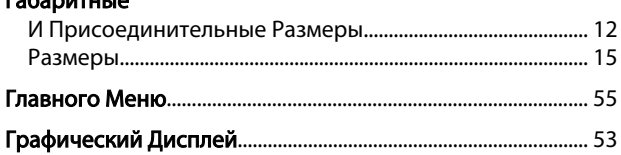

## Д

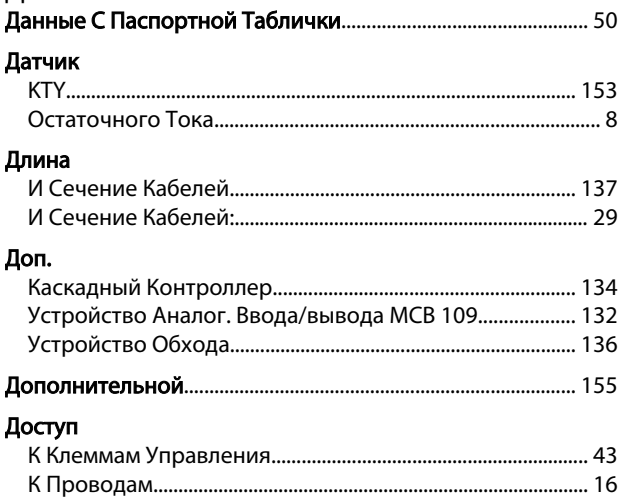

## $\bar{\text{E}}$

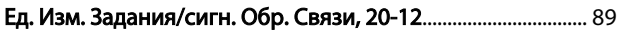

## $\overline{\mathbf{3}}$

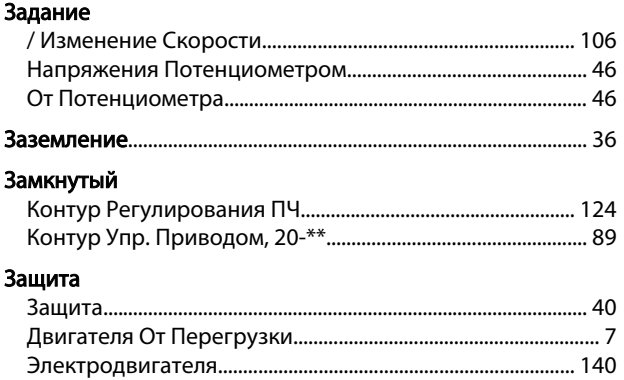

### $\boldsymbol{\mathsf{M}}$

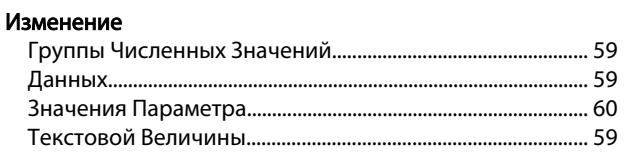

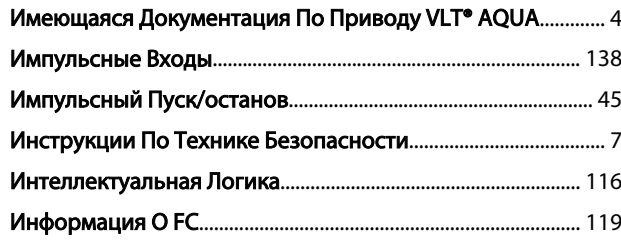

## $\overline{\mathsf{K}}$

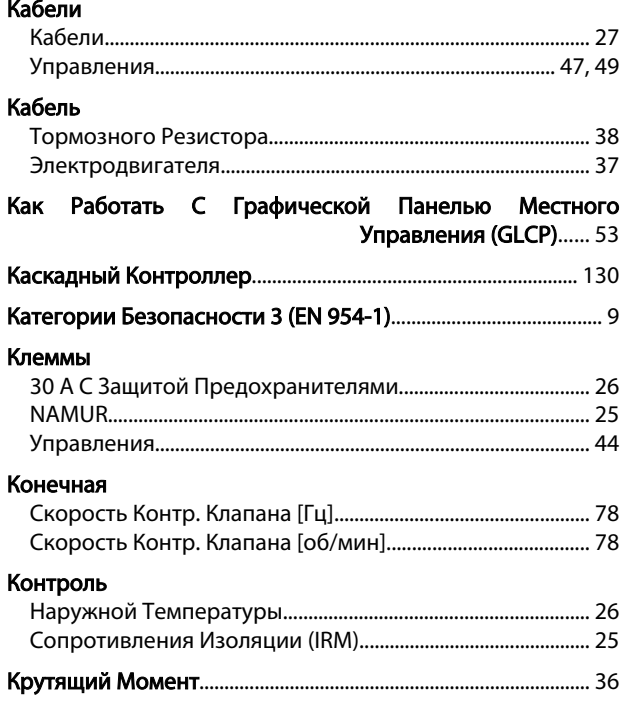

## M

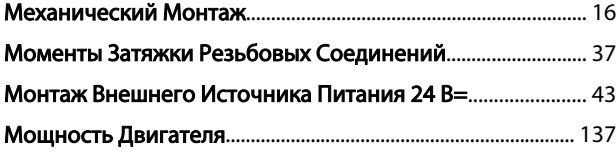

## $\boldsymbol{\mathsf{H}}$

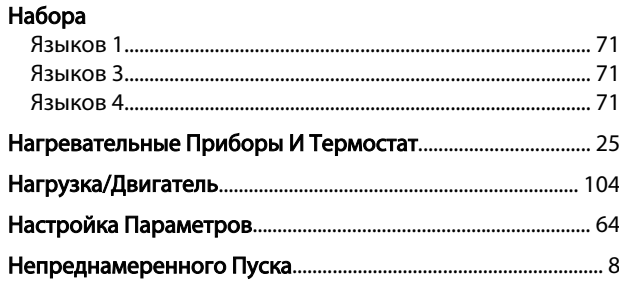

### $\overline{O}$

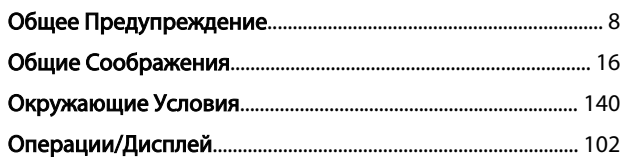

## Danfoss

#### Алфавитный указатель Инструкции по эксплуатации привода VLT AQUA 12-Pulse High Power

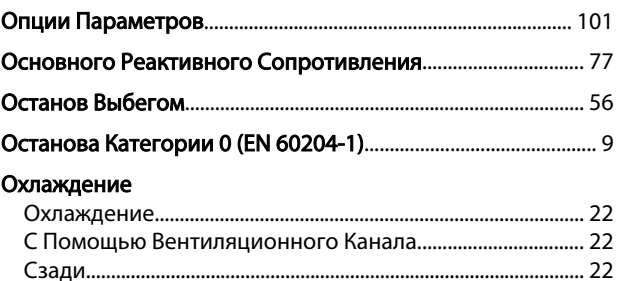

#### П

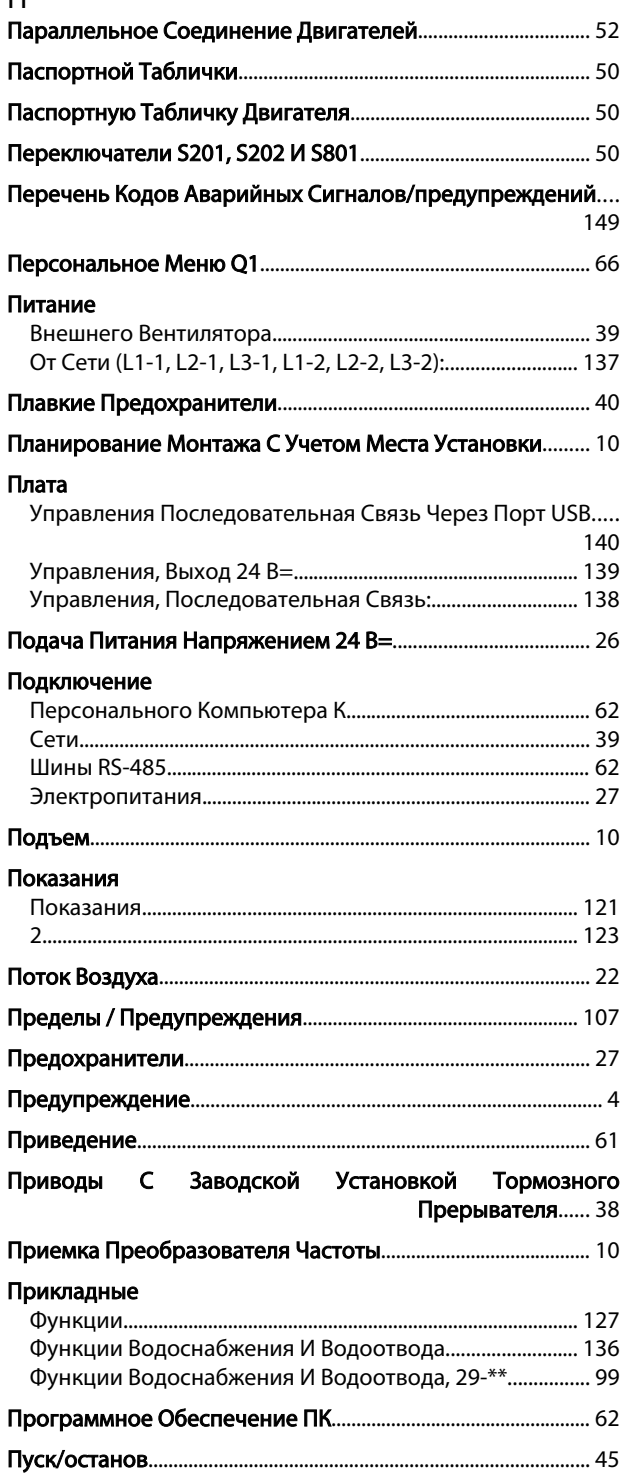

## Р Рабочие Характеристики Платы Управления..................... 140 Разрешение Заполнения Трубы, 29-00..................................... 99 Распаковкой.......................................................................................... 10 Расш. Замкнутый Контур............................................................... 125 Реактивного Сопротивления Рассеяния Статора............... 77 Режим Главного Меню..................................................................... 69 Режимом Quick Menu (быстрого Меню)................................... 55 Реле ELCB................................................................................................ 36 Ремонтных Работ................................................................................... 8 Ручные Пускатели Двигателей..................................................... 25

### С

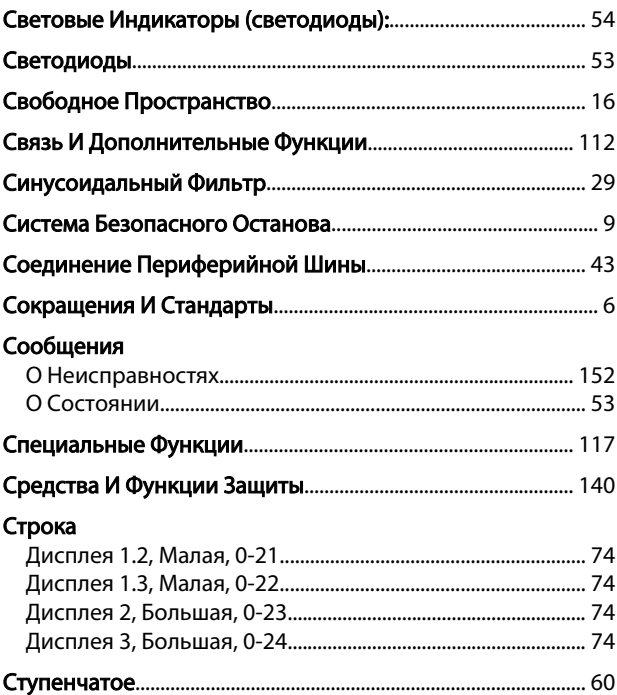

### Т

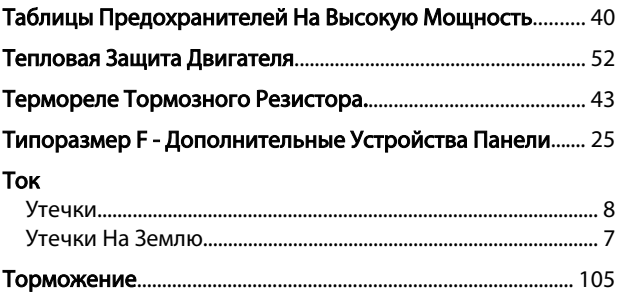

#### У

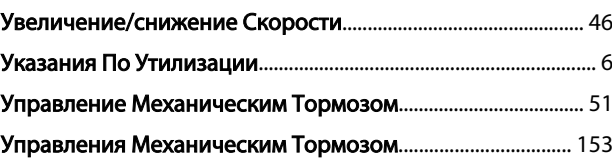

Danfoss

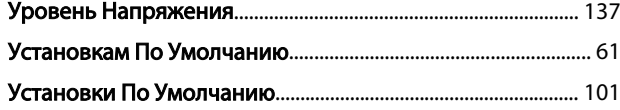

## Х

#### Характеристики

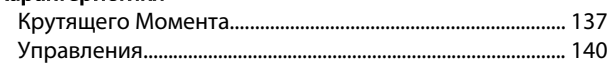

## Ц

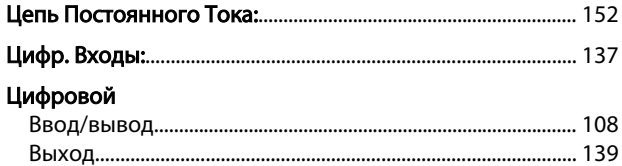

## Ч

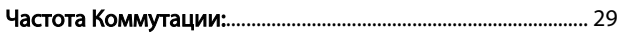

## Э

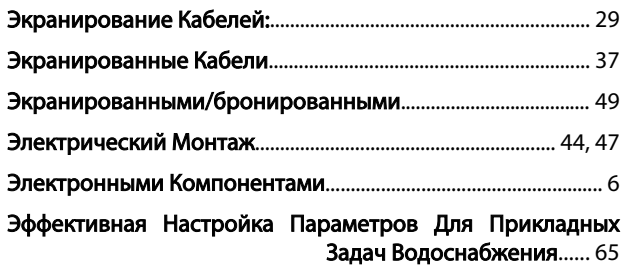

Я

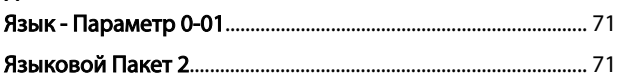

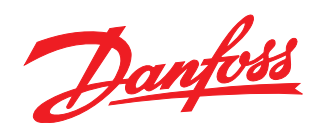

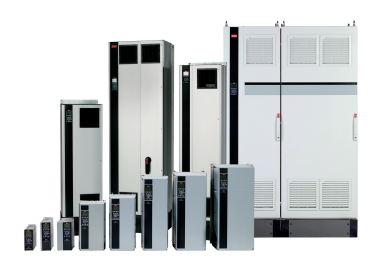

### www.danfoss.com/drives

-<br>Фирма "Данфосс" не берёт на себя никакой ответственности за возможные опечатки в каталогах, брошюрах и других видах печатного материала. Фирма "Данфосс" оставляет<br>за собой право на изменения своих продуктов без предвари

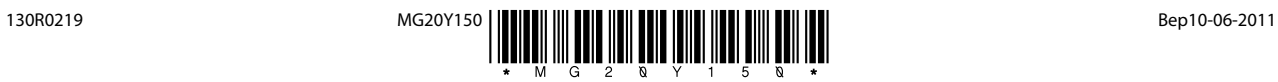